# HDL Coder™ Reference

# MATLAB&SIMULINK®

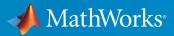

**R**2016**b** 

#### How to Contact MathWorks

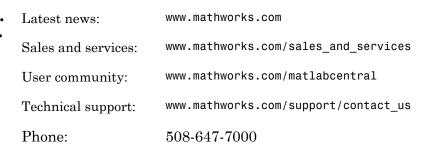

The MathWorks, Inc. 3 Apple Hill Drive Natick, MA 01760-2098

#### HDL Coder™ Reference

© COPYRIGHT 2013–2016 by The MathWorks, Inc.

The software described in this document is furnished under a license agreement. The software may be used or copied only under the terms of the license agreement. No part of this manual may be photocopied or reproduced in any form without prior written consent from The MathWorks, Inc.

FEDERAL ACQUISITION: This provision applies to all acquisitions of the Program and Documentation by, for, or through the federal government of the United States. By accepting delivery of the Program or Documentation, the government hereby agrees that this software or documentation qualifies as commercial computer software or commercial computer software documentation as such terms are used or defined in FAR 12.212, DFARS Part 227.72, and DFARS 252.227-7014. Accordingly, the terms and conditions of this Agreement and only those rights specified in this Agreement, shall pertain to and govern the use, modification, reproduction, release, performance, display, and disclosure of the Program and Documentation by the federal government (or other entity acquiring for or through the federal government) and shall supersede any conflicting contractual terms or conditions. If this License fails to meet the government's needs or is inconsistent in any respect with federal procurement law, the government agrees to return the Program and Documentation, unused, to The MathWorks, Inc.

#### Trademarks

MATLAB and Simulink are registered trademarks of The MathWorks, Inc. See www.mathworks.com/trademarks for a list of additional trademarks. Other product or brand names may be trademarks or registered trademarks of their respective holders.

#### Patents

MathWorks products are protected by one or more U.S. patents. Please see www.mathworks.com/patents for more information.

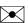

#### **Revision History**

| March 2013     | Online only | New for Version 3.2 (R2013a)            |
|----------------|-------------|-----------------------------------------|
| September 2013 | Online only | Revised for Version 3.3 (R2013b)        |
| March 2014     | Online only | Revised for Version 3.4 (Release 2014a) |
| October 2014   | Online only | Revised for Version 3.5 (Release 2014b) |
| March 2015     | Online only | Revised for Version 3.6 (Release 2015a) |
| September 2015 | Online only | Revised for Version 3.7 (Release 2015b) |
| October 2015   | Online only | Rereleased for Version 3.6.1 (Release   |
|                |             | 2015aSP1)                               |
| March 2016     | Online only | Revised for Version 3.8 (Release 2016a) |
| September 2016 | Online only | Revised for Version 3.9 (Release 2016b) |
|                |             |                                         |

# Contents

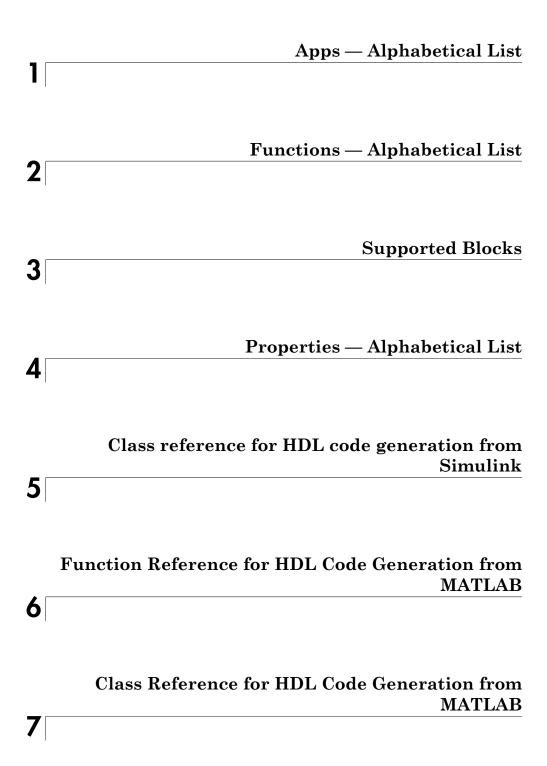

# Shared Class and Function Reference for HDL Code Generation from MATLAB and Simulink 8

9

System object Reference

# Apps – Alphabetical List

# HDL Coder

Generate HDL code from MATLAB code

## Description

The **HDL Coder** app generates synthesizable HDL code from MATLAB<sup>®</sup> code that is supported for hardware. You can generate VHDL or Verilog HDL code that you can integrate into existing HDL applications outside of MATLAB.

The workflow-based user interface steps you through the code generation process. Using the app, you can:

- · Create a project or open an existing HDL Coder project.
- Specify the MATLAB function and the MATLAB testbench for your project.
- Propose input data types or autodefine data types by specifying the MATLAB testbench file.
- Convert floating-point MATLAB code to fixed-point HDL code.
- Specify the target device and synthesis tool to deploy the generated HDL code on the target hardware.
- Access generated files and view code generation reports.
- Verify the numerical behavior of generated HDL code with HDL test bench, cosimulation, or FPGA-in-the loop.
- Synthesize, and place and route the generated HDL code for the specified hardware with the Generic ASIC/FPGA workflow.
- Integrate your generated HDL IP core with the embedded processor by using IP Core Generation workflow.
- Generate a programming file and download it to the target device with the FPGA Turnkey workflow.

## Open the HDL Coder App

- MATLAB Toolstrip: On the **Apps** tab, under **Code Generation**, click the HDL Coder app icon.
- MATLAB command prompt: Enter hdlcoder.

## **Examples**

• "HDL Code Generation from a MATLAB Algorithm"

#### **Programmatic Use**

hdlcoder opens the HDL Coder app.

## More About

- "Guidelines for Efficient HDL Code"
- "Create and Set Up Your Project"

#### See Also

Apps Fixed-Point Converter

Functions codegen

Introduced in R2012a

# Functions — Alphabetical List

# checkhdl

Check subsystem or model for HDL code generation compatibility

## **Syntax**

```
checkhdl(bdroot)
checkhdl('dut')
checkhdl(gcb)
output = checkhdl('system')
```

## Description

checkhdl generates an HDL Code Generation Check Report, saves the report to the target folder, and displays the report in a new window. Before generating HDL code, use checkhdl to check your subsystems or models.

The report lists compatibility errors with a link to each block or subsystem that caused a problem. To highlight and display incompatible blocks, click each link in the report while keeping the model open.

The report file name is *system\_*report.html. *system* is the name of the subsystem or model passed in to checkhdl.

When a model or subsystem passes checkhdl, that does not imply code generation will complete. checkhdl does not verify all block parameters.

checkhdl(bdroot) examines the current model for HDL code generation compatibility.

checkhdl('*dut*') examines the specified DUT model name, model reference name, or subsystem name with full hierarchical path.

checkhdl(gcb) examines the currently selected subsystem.

```
output = checkhdl('system')
```

does not generate a report. Instead, it returns a 1xN struct array with one entry for each error, warning, or message. *system* specifies a model or the full block path for a subsystem at any level of the model hierarchy.

checkhdl reports three levels of compatibility problems:

- *Errors*: cause the code generation process to terminate. The report must not contain errors to continue with HDL code generation.
- *Warnings*: indicate problems in the generated code, but allow HDL code generation to continue.
- *Messages*: indication that some data types have special treatment. For example, the HDL Coder software automatically converts single-precision floating-point data types to double-precision because VHDL<sup>®</sup> and Verilog<sup>®</sup> do not support single-precision data types.

### **Examples**

Check the subsystem symmetric\_fir within the model sfir\_fixed for HDL code generation compatibility and generate a compatibility report.

```
checkhdl('sfir_fixed/symmetric_fir')
```

Check the subsystem symmetric\_fir\_err within the model sfir\_fixed\_err for HDL code generation compatibility, and return information on problems encountered in the struct output.

```
output = checkhdl('sfir_fixed_err/symmetric_fir_err')
### Starting HDL Check.
...
### HDL Check Complete with 4 errors, warnings and messages.
```

The following MATLAB commands display the top-level structure of the struct output, and its first cell.

```
output =
1x4 struct array with fields:
    path
    type
    message
    level
output(1)
ans =
    path: 'sfir_fixed_err/symmetric_fir_err/Product'
    type: 'block'
    message: 'Unhandled mixed double and non-double datatypes at ports of block'
    level: 'Error'
```

See Also makehdl

# hdladvisor

Display HDL Workflow Advisor

## Syntax

```
hdladvisor(gcb)
hdladvisor(subsystem)
hdladvisor(model,'SystemSelector')
```

## Description

hdladvisor(gcb) starts the HDL Workflow Advisor, passing the currently selected subsystem within the current model as the DUT to be checked.

hdladvisor(*subsystem*) starts the HDL Workflow Advisor, passing in the path to a specified subsystem within the model.

hdladvisor(model, 'SystemSelector') opens a System Selector window that lets
you select a subsystem to be opened into the HDL Workflow Advisor as the device under
test (DUT) to be checked.

# Examples

Open the subsystem <code>symmetric\_fir</code> within the model <code>sfir\_fixed</code> into the HDL Workflow Advisor.

```
hdladvisor('sfir_fixed/symmetric_fir')
```

Open a System Selector window to select a subsystem within the current model. Then open the selected subsystem into the HDL Workflow Advisor.

```
hdladvisor(gcs,'SystemSelector')
```

## Alternatives

You can also open the HDL Workflow Advisor from the your model window by selecting Code > HDL Code > HDL Workflow Advisor.

#### See Also

"What Is the HDL Workflow Advisor?" | "Using the HDL Workflow Advisor Window"

## hdlcoder.optimizeDesign

Automatic iterative HDL design optimization

## **Syntax**

```
hdlcoder.optimizeDesign(model, optimizationCfg)
hdlcoder.optimizeDesign(model, cpGuidanceFile)
```

## Description

hdlcoder.optimizeDesign(model, optimizationCfg) automatically optimizes your generated HDL code based on the optimization configuration you specify.

hdlcoder.optimizeDesign(model, cpGuidanceFile) regenerates the optimized HDL code without rerunning the iterative optimization, by using data from a previous run of hdlcoder.optimizeDesign.

## **Examples**

#### Maximize clock frequency

Maximize the clock frequency for a model, **sfir\_fixed**, by performing up to 10 optimization iterations.

Open the model and specify the DUT subsystem.

```
model = 'sfir_fixed';
dutSubsys = 'symmetric_fir';
open_system(model);
hdlset_param(model,'HDLSubsystem',[model,'/',dutSubsys]);
```

Set your synthesis tool and target device options.

```
hdlset_param(model,'SynthesisTool','Xilinx ISE', ...
'SynthesisToolChipFamily','Zynq', ...
'SynthesisToolDeviceName','xc7z030', ...
'SynthesisToolPackageName','fbg484', ...
'SynthesisToolSpeedValue','-3')
```

Enable HDL test bench generation.

```
hdlset param(model,'GenerateHDLTestBench','on');
```

Save your model.

You must save your model if you want to regenerate code later without rerunning the iterative optimizations, or resume your run if it is interrupted. When you use hdlcoder.optimizeDesign to regenerate code or resume an interrupted run, HDL Coder checks the model checksum and generates an error if the model has changed.

Create an optimization configuration object, **OC**.

```
oc = hdlcoder.OptimizationConfig;
```

Set the iteration limit to 10.

oc.IterationLimit = 10;

Optimize the model.

hdlcoder.optimizeDesign(model,oc)

```
hdlset_param('sfir_fixed', 'HDLSubsystem', 'sfir_fixed/symmetric_fir');
hdlset_param('sfir_fixed', 'SynthesisTool', 'Xilinx ISE');
hdlset_param('sfir_fixed', 'SynthesisToolChipFamily', 'Zynq');
hdlset_param('sfir_fixed', 'SynthesisToolDeviceName', 'xc7z030');
hdlset_param('sfir_fixed', 'SynthesisToolPackageName', 'fbg484');
hdlset param('sfir fixed', 'SynthesisToolSpeedValue', '-3');
Iteration 0
Generate and synthesize HDL code ...
(CP ns) 16.26 (Constraint ns) 5.85 (Elapsed s) 143.66 Iteration 1
Generate and synthesize HDL code ...
(CP ns) 16.26 (Constraint ns) 5.85 (Elapsed s) 278.72 Iteration 2
Generate and synthesize HDL code ...
(CP ns) 10.25 (Constraint ns) 12.73 (Elapsed s) 427.22 Iteration 3
Generate and synthesize HDL code ...
(CP ns) 9.55 (Constraint ns) 9.73 (Elapsed s) 584.37 Iteration 4
Generate and synthesize HDL code ...
(CP ns) 9.55 (Constraint ns) 9.38 (Elapsed s) 741.04 Iteration 5
Generate and synthesize HDL code ...
Exiting because critical path cannot be further improved.
Summary report: summary.html
Achieved Critical Path (CP) Latency : 9.55 ns Elapsed : 741.04 s
```

```
Iteration 0: (CP ns) 16.26 (Constraint ns) 5.85 (Elapsed s) 143.66
Iteration 1: (CP ns) 16.26 (Constraint ns) 5.85 (Elapsed s) 278.72
Iteration 2: (CP ns) 10.25 (Constraint ns) 12.73 (Elapsed s) 427.22
Iteration 3: (CP ns) 9.55 (Constraint ns) 9.73 (Elapsed s) 584.37
Iteration 4: (CP ns) 9.55 (Constraint ns) 9.38 (Elapsed s) 741.04
Final results are saved in
/tmp/hdlsrc/sfir_fixed/hdlexpl/Final-07-Jan-2014-17-04-41
Validation model: gm sfir fixed vnl
```

Then HDL Coder stops after five iterations because the fourth and fifth iterations had the same critical path, which indicates that the coder has found the minimum critical path. The design's maximum clock frequency after optimization is 1 / 9.55 ns, or 104.71 MHz.

#### Optimize for specific clock frequency

Optimize a model, sfir\_fixed, to a specific clock frequency, 50 MHz, by performing up to 10 optimization iterations, and do not generate an HDL test bench.

Open the model and specify the DUT subsystem.

```
model = 'sfir_fixed';
dutSubsys = 'symmetric_fir';
open_system(model);
hdlset_param(model,'HDLSubsystem',[model,'/',dutSubsys]);
```

Set your synthesis tool and target device options.

```
hdlset_param(model,'SynthesisTool','Xilinx ISE', ...
'SynthesisToolChipFamily','Zynq', ...
'SynthesisToolDeviceName','xc7z030', ...
'SynthesisToolPackageName','fbg484', ...
'SynthesisToolSpeedValue','-3')
```

Disable HDL test bench generation.

```
hdlset param(model,'GenerateHDLTestBench','off');
```

Save your model.

You must save your model if you want to regenerate code later without rerunning the iterative optimizations, or resume your run if it is interrupted. When you use hdlcoder.optimizeDesign to regenerate code or resume an interrupted run, HDL Coder checks the model checksum and generates an error if the model has changed. Create an optimization configuration object, **oc**.

```
oc = hdlcoder.OptimizationConfig;
```

Configure the automatic iterative optimization to stop after it reaches a clock frequency of 50MHz, or 10 iterations, whichever comes first.

```
oc.ExplorationMode = ...
hdlcoder.OptimizationConfig.ExplorationMode.TargetFrequency;
oc.TargetFrequency = 50;
oc.IterationLimit = 10; =
```

Optimize the model.

```
hdlcoder.optimizeDesign(model,oc)
```

```
hdlset_param('sfir_fixed','GenerateHDLTestBench','off');
hdlset_param('sfir_fixed','HDLSubsystem','sfir_fixed/symmetric_fir');
hdlset_param('sfir_fixed','SynthesisTool','Xilinx ISE');
hdlset_param('sfir_fixed','SynthesisToolChipFamily','Zynq');
hdlset_param('sfir_fixed','SynthesisToolDeviceName','xc7z030');
hdlset_param('sfir_fixed','SynthesisToolPackageName','fbg484');
hdlset_param('sfir_fixed','SynthesisToolSpeedValue','-3');
```

```
Iteration 0
Generate and synthesize HDL code ...
(CP ns) 16.26 (Constraint ns) 20.00 (Elapsed s) 134.02 Iteration 1
Generate and synthesize HDL code ...
Exiting because constraint (20.00 ns) has been met (16.26 ns).
Summary report: summary.html
Achieved Critical Path (CP) Latency : 16.26 ns Elapsed : 134.02 s
Iteration 0: (CP ns) 16.26 (Constraint ns) 20.00 (Elapsed s) 134.02
Final results are saved in
/tmp/hdlsrc/sfir_fixed/hdlexpl/Final-07-Jan-2014-17-07-14
Validation model: gm_sfir_fixed_vnl
```

Then HDL Coder stops after one iteration because it has achieved the target clock frequency. The critical path is 16.26 ns, a clock frequency of 61.50 GHz.

#### Resume clock frequency optimization using saved data

Run additional optimization iterations for a model, sfir\_fixed, using saved iteration data, because you terminated in the middle of a previous run.

Open the model and specify the DUT subsystem.

```
model = 'sfir_fixed';
dutSubsys = 'symmetric_fir';
open_system(model);
hdlset param(model,'HDLSubsystem',[model,'/',dutSubsys]);
```

Set your synthesis tool and target device options to the same values as in the interrupted run.

```
hdlset_param(model,'SynthesisTool','Xilinx ISE', ...
'SynthesisToolChipFamily','Zynq', ...
'SynthesisToolDeviceName','xc7z030', ...
'SynthesisToolPackageName','fbg484', ...
'SynthesisToolSpeedValue','-3')
```

Enable HDL test bench generation.

hdlset\_param(model,'GenerateHDLTestBench','on');

Create an optimization configuration object, **OC**.

oc = hdlcoder.OptimizationConfig;

Configure the automatic iterative optimization to run using data from the first iteration of a previous run.

oc.ResumptionPoint = 'Iter5-07-Jan-2014-17-04-29';

Optimize the model.

```
hdlcoder.optimizeDesign(model,oc)
```

```
hdlset_param('sfir_fixed','HDLSubsystem','sfir_fixed/symmetric_fir');
hdlset_param('sfir_fixed','SynthesisTool','Xilinx ISE');
hdlset_param('sfir_fixed','SynthesisToolDeviceName','Zynq');
hdlset_param('sfir_fixed','SynthesisToolDeviceName','kc7z030');
hdlset_param('sfir_fixed','SynthesisToolPackageName','fbg484');
hdlset_param('sfir_fixed','SynthesisToolSpeedValue','-3');
Try to resume from resumption point: Iter5-07-Jan-2014-17-04-29
Iteration 5
Generate and synthesize HDL code ...
Exiting because critical path cannot be further improved.
Summary report: summary.html
```

```
Achieved Critical Path (CP) Latency : 9.55 ns Elapsed : 741.04 s
Iteration 0: (CP ns) 16.26 (Constraint ns) 5.85 (Elapsed s) 143.66
Iteration 1: (CP ns) 16.26 (Constraint ns) 5.85 (Elapsed s) 278.72
```

```
Iteration 2: (CP ns) 10.25 (Constraint ns) 12.73 (Elapsed s) 427.22
Iteration 3: (CP ns) 9.55 (Constraint ns) 9.73 (Elapsed s) 584.37
Iteration 4: (CP ns) 9.55 (Constraint ns) 9.38 (Elapsed s) 741.04
Final results are saved in
    /tmp/hdlsrc/sfir_fixed/hdlexpl/Final-07-Jan-2014-17-07-30
Validation model: gm_sfir_fixed_vnl
```

Then coder stops after one additional iteration because it has achieved the target clock frequency. The critical path is 9.55 ns, or a clock frequency of 104.71 MHz.

#### Regenerate code using original design and saved optimization data

Regenerate HDL code using the original model, sfir\_fixed, and saved data from the final iteration of a previous optimization run.

Open the model and specify the DUT subsystem.

```
model = 'sfir_fixed';
dutSubsys = 'symmetric_fir';
open_system(model);
hdlset param(model,'HDLSubsystem',[model,'/',dutSubsys]);
```

Set your synthesis tool and target device options to the same values as in the original run.

```
hdlset_param(model,'SynthesisTool','Xilinx ISE', ...
'SynthesisToolChipFamily','Zynq', ...
'SynthesisToolDeviceName','xc7z030', ...
'SynthesisToolPackageName','fbg484', ...
'SynthesisToolSpeedValue','-3')
```

Regenerate HDL code using saved optimization data from cpGuidance.mat.

```
/tmp/hdlsrc/sfir_fixed/hdlexpl/Final-07-Jan-2014-17-16-52
Validation model: gm_sfir_fixed_vnl
```

#### **Input Arguments**

**model — Model name** character vector

Model name, specified as a character vector.

Example: 'sfir\_fixed'

#### optimizationCfg — Optimization configuration

hdlcoder.OptimizationConfig

Optimization configuration, specified as an hdlcoder.OptimizationConfig object.

#### cpGuidanceFile - File containing saved optimization data

' ' (default) | character vector

File that contains saved data from the final optimization iteration, including relative path, specified as a character vector. Use this file to regenerate optimized code without rerunning the iterative optimization.

The file name is cpGuidance.mat. You can find the file in the iteration folder name that starts with Final, which is a subfolder of hdlexpl.

Example: 'hdlexpl/Final-11-Dec-2013-23-17-10/cpGuidance.mat'

## More About

"Automatic Iterative Optimization"

#### See Also

Classes hdlcoder.OptimizationConfig

Functions hdlcoder.supportedDevices

#### **Properties**

SynthesisTool | SynthesisToolChipFamily | SynthesisToolDeviceName | SynthesisToolPackageName | SynthesisToolSpeedValue

# hdlcoder.supportedDevices

Show supported target hardware and device details

## **Syntax**

hdlcoder.supportedDevices

## Description

hdlcoder.supportedDevices shows a link to a report that contains device and device property names for target devices supported by your synthesis tool.

You can use the supported target device information to set SynthesisToolChipFamily, SynthesisToolDeviceName, SynthesisToolPackageName, and SynthesisToolSpeedValue for your model.

To see the report link, you must have a synthesis tool set up. If you have more than one synthesis tool available, you see a different report link for each synthesis tool.

## Examples

#### Set the target device for your model

In this example, you set the target device for a model, sfir\_fixed. Two synthesis tools are available, Altera<sup>®</sup> Quartus II and Xilinx<sup>®</sup> ISE. The target device is a Xilinx Virtex-6 XC6VLX130T FPGA.

Show the supported target device reports.

hdlcoder.supportedDevices

Altera QUARTUS II Device List Xilinx ISE Device List

Click the Xilinx ISE Device List link to open the supported target device report and view details for your target device.

Open the model, sfir\_fixed.

sfir\_fixed

Set the SynthesisToolChipFamily, SynthesisToolDeviceName, SynthesisToolPackageName, and SynthesisToolSpeedValue model parameters based on details from the supported target device report.

View the nondefault parameters for your model, including target device information.

#### hdldispmdlparams

| SynthesisTool            | 1 | 'Xilinx ISE' |
|--------------------------|---|--------------|
| SynthesisToolChipFamily  | : | 'Virtex6'    |
| SynthesisToolDeviceName  | : | 'xc6vlx130t' |
| SynthesisToolPackageName | : | 'ff484'      |
| SynthesisToolSpeedValue  | : | - 1          |

#### More About

• "Synthesis Tool Path Setup"

#### See Also

SynthesisToolChipFamily | SynthesisToolDeviceName |
SynthesisToolPackageName | SynthesisToolSpeedValue

# hdldispblkparams

Display HDL block parameters with nondefault values

## **Syntax**

```
hdldispblkparams(path)
hdldispblkparams(path,'all')
```

## Description

hdldispblkparams(path) displays, for the specified block, the names and values of HDL parameters that have nondefault values.

hdldispblkparams(path, 'all') displays, for the specified block, the names and values of all HDL block parameters.

## **Input Arguments**

path

Path to a block or subsystem in the current model.

#### Default: None

#### 'all'

If you specify 'all', hdldispblkparams displays the names and values of all HDL properties of the specified block.

## **Examples**

The following example displays nondefault HDL block parameter settings for a Sum of Elements block).

hdldispblkparams('simplevectorsum/vsum/Sum of Elements')

Implementation

Architecture : Linear

Implementation Parameters

InputPipeline : 1

The following example displays HDL block parameters and values for the currently selected block, (a Sum of Elements block).

hdldispblkparams(gcb, 'all')

Implementation

Architecture : Linear

Implementation Parameters

InputPipeline : 0
OutputPipeline : 0

#### See Also

"Set and View HDL Block Parameters"

# hdldispmdlparams

Display HDL model parameters with nondefault values

## **Syntax**

```
hdldispmdlparams(model)
hdldispmdlparams(model,'all')
```

## Description

hdldispmdlparams(model) displays, for the specified model, the names and values of HDL parameters that have nondefault values.

hdldispmdlparams(model, 'all') displays the names and values of all HDL parameters for the specified model.

## **Input Arguments**

model

Name of an open model.

#### Default: None

#### 'all'

If you pass in 'all', hdldispmdlparams displays the names and values of all HDL properties of the specified model.

## **Examples**

The following example displays HDL properties of the current model that have nondefault values.

hdldispmdlparams(bdroot)

HDL CodeGen Parameters (non-default) 

| CodeGenerationOutput<br>HDLSubsystem | : 'GenerateHDLCodeAndDisplayGeneratedModel'<br>: 'simplevectorsum 2atomics/Subsystem' |
|--------------------------------------|---------------------------------------------------------------------------------------|
| OptimizationReport                   | : 'on'                                                                                |
| ResetInputPort                       | : 'rst'                                                                               |
| ResetType                            | : 'Synchronous'                                                                       |

The following example displays HDL properties and values of the current model.

hdldispmdlparams(bdroot,'all')

HDL CodeGen Parameters 

| AddPipelineRegisters<br>Backannotation<br>BlockGenerateLabel<br>CheckHDL<br>ClockEnableInputPort | : 'off'<br>: 'on'<br>: '_gen'<br>: 'off'<br>: 'clk_enable' |
|--------------------------------------------------------------------------------------------------|------------------------------------------------------------|
| VerilogFileExtension                                                                             | : '.v'                                                     |

#### See Also

"View HDL Model Parameters"

# hdlget\_param

Return value of specified HDL block-level parameter for specified block

## **Syntax**

p = hdlget\_param(block\_path,prop)

## Description

p = hdlget\_param(block\_path,prop) gets the value of a specified HDL property of a block or subsystem, and returns the value to the output variable.

## Input Arguments

#### block\_path

Path to a block or subsystem in the current model.

#### Default: None

#### prop

A character vector that designates one of the following:

- The name of an HDL block property of the block or subsystem specified by block\_path.
- 'all' : If prop is set to 'all', hdlget\_param returns Name, Value pairs for HDL properties of the specified block.

#### Default: None

## **Output Arguments**

#### р

p receives the value of the HDL block property specified by prop. The data type and dimensions of p depend on the data type and dimensions of the value returned. If prop is set to 'all', p is a cell array.

### **Examples**

In the following example hdlget\_param returns the value of the HDL block parameter OutputPipeline to the variable p.

In the following example  $hdlget_param$  returns HDL block parameters and values for the current block to the cell array p.

## More About

#### Tips

• Use hdlget\_param only to obtain the value of HDL block parameters (see "HDL Block Properties" for a list of block implementation parameters). Use hdldispmdlparams to see the values of HDL model parameters. To obtain the value of general model parameters, use the get\_param function.

#### See Also

hdlset\_param | hdlsaveparams | hdlrestoreparams

# hdllib

Display blocks that are compatible with HDL code generation

## **Syntax**

```
hdllib
hdllib('off')
hdllib('html')
hdllib('librarymodel')
```

## Description

hdllib displays the blocks that are supported for HDL code generation, and for which you have a license, in the Library Browser. To build models that are compatible with the HDL Coder software, use blocks from this Library Browser view.

If you close and reopen the Library Browser in the same MATLAB session, the Library Browser continues to show only the blocks supported for HDL code generation. To show all blocks, regardless of HDL code generation compatibility, at the command prompt, enter hdllib('off').

hdllib('off') displays all the blocks for which you have a license in the Library Browser, regardless of HDL code generation compatibility.

hdllib('html') creates a library of blocks that are compatible with HDL code generation. It generates two additional HTML reports: a categorized list of blocks (hdlblklist.html) and a table of blocks and their HDL code generation parameters (hdlsupported.html).

To run hdllib('html'), you must have an HDL Coder license.

hdllib('librarymodel') displays blocks that are compatible with HDL code generation in the Library Browser. To build models that are compatible with the HDL Coder software, use blocks from this library.

The default library name is hdlsupported. After you generate the library, you can save it to a folder of your choice.

To keep the library current, you must regenerate it each time that you install a new software release.

To run hdllib('librarymodel'), you must have an HDL Coder license.

## Examples

#### Display Supported Blocks in the Library Browser

To display blocks that are compatible with HDL code generation in the Library Browser:

#### hdllib

### Generating view of HDL Coder compatible blocks in Library Browser. ### To restore the Library Browser to the default Simulink view, enter "hdllib off".

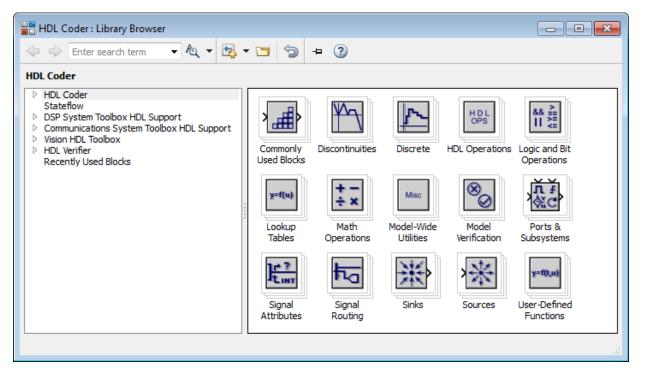

#### Display All Blocks in the Library Browser

To display all blocks in the Library Browser, regardless of HDL code generation compatibility:

#### hdllib('off')

### Restoring Library Browser to default view; removing the HDL Coder compatibility fi.

| 🗦 🕩 Enter search term 🛛 🔻 🗞 🕶                                                                                                    |                            | Þ (?)              |                                 |                              |                             |
|----------------------------------------------------------------------------------------------------|----------------------------|--------------------|---------------------------------|------------------------------|-----------------------------|
| DL Coder                                                                                                    |                            |                    |                                 |                              |                             |
| <ul> <li>Simulink         Commonly Used Blocks         Continuous         Dashboard         Discontinuities         Discrete         Logic and Bit Operations</li> </ul> | Commonly<br>Used Blocks    | Discontinuities    | Discrete                        | HDL<br>OPS<br>HDL Operations | Logic and Bit<br>Operations |
| Lookup Tables<br>Math Operations<br>Model Verification<br>Model-Wide Utilities<br>Ports & Subsystems<br>Signal Attributes<br>Signal Routing                              | y=t(u)<br>Lookup<br>Tables | Math<br>Operations | Misc<br>Model-Wide<br>Utilities | Model<br>Verification        | Ports &<br>Subsystems       |
| Sinks<br>Sources<br>User-Defined Functions<br>Additional Math & Discrete<br>Aerospace Blockset<br>Communications System Toolbox                                          | Signal<br>Attributes       | Signal<br>Routing  | Sinks                           | Sources                      | User-Defined<br>Functions   |

### Create a Supported Blocks Library and HTML Reports

To create a library and HTML reports showing the blocks that are compatible with HDL code generation:

```
hdllib('html')
```

### HDL supported block list hdlblklist.html
### HDL implementation list hdlsupported.html

The hdlsupported library opens. To view the reports, click the hdlblklist.html and hdlsupported.html links.

| Library: hdlsupported *                                                                                                    |                                                                                      |                     |  |  |  |  |
|----------------------------------------------------------------------------------------------------|--------------------------------------------------------------------------------------|---------------------|--|--|--|--|
| <u>File Edit View Display Diagram Analysis H</u> elp                                                                                                    |                                                                                      |                     |  |  |  |  |
| $\textcircled{3} \bullet \fbox{3} \bullet \textcircled{3} \bullet \textcircled{3} \bullet \textcircled{3} \textcircled{3} \textcircled{3} \textcircled{3} \textcircled{3} \textcircled{3} \textcircled{3} \textcircled{3}$ |                                                                                      |                     |  |  |  |  |
| Model Browser *=                                                                                                    | hdlsupported                                                                         |                     |  |  |  |  |
| hdlsupported                                                                                                    | hdlsupported                                                                         | -                   |  |  |  |  |
|                                                                                                    | Image: Simulink     DSP     Communications       Simulink     DSP     System Toolbox | HDL Demo<br>Library |  |  |  |  |
|                                                                                                    | HDL Ve ifier State flow                                                              |                     |  |  |  |  |
| Ready 91%                                                                                                    |                                                                                      |                     |  |  |  |  |

### Create a Supported Blocks Library

To create a library that contains blocks that are compatible with HDL code generation:

hdllib('librarymodel')

The hdlsupported block library opens.

| Library: hdlsupported *                              |                    |                       |                                  |                     |  |  |
|------------------------------------------------------|--------------------|-----------------------|----------------------------------|---------------------|--|--|
| <u>File Edit View Display Diagram Analysis H</u> elp |                    |                       |                                  |                     |  |  |
| 🔁 <b>- </b> 🖨 🖨 🔶                                    |                    |                       |                                  |                     |  |  |
| Model Browser *=                                     | hdlsupported       |                       |                                  |                     |  |  |
| hdlsupported                                         | 🛞 🎦 hdlsupported 🕨 |                       |                                  | •                   |  |  |
|                                                      | A Simulink         | DSP<br>System Toolbox | Communications<br>System Toolbox | HDL Demo<br>Library |  |  |
|                                                      | HDL Veifier        | Stateflow             |                                  |                     |  |  |
| Ready                                                | L                  | 91%                   |                                  | H.                  |  |  |

- "Show Blocks Supported for HDL Code Generation"
- "View HDL-Specific Block Documentation"
- "Prepare Simulink Model For HDL Code Generation"

### See Also

"Supported Blocks"

### Introduced in R2006b

# hdlrestoreparams

Restore block- and model-level HDL parameters to model

## **Syntax**

```
hdlrestoreparams(dut)
hdlrestoreparams(dut,filename)
```

# Description

hdlrestoreparams(dut) restores to the specified model the default block- and model-level HDL settings.

hdlrestoreparams(dut,filename) restores to the specified model the block- and model-level HDL settings from a previously saved file.

## **Examples**

### Save and Restore HDL-Related Model Parameters

Open the model.

sfir\_fixed

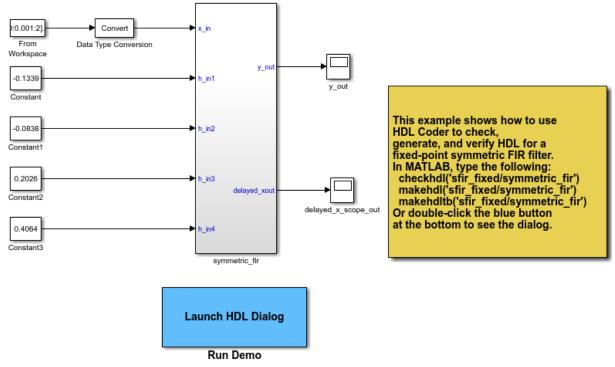

Copyright 2007 The MathWorks, Inc.

#### Verify that model parameters have default values.

#### hdlsaveparams('sfir\_fixed/symmetric\_fir')

```
%% Set Model 'sfir_fixed' HDL parameters
hdlset param('sfir fixed', 'HDLSubsystem', 'sfir fixed/symmetric fir');
```

Set HDL-related model parameters for the symmetric fir subsystem.

```
hdlset_param('sfir_fixed/symmetric_fir', 'SharingFactor', 3)
hdlset param('sfir fixed/symmetric fir', 'InputPipeline', 5)
```

Verify that model parameters are set.

```
hdlsaveparams('sfir_fixed/symmetric_fir')
```

```
%% Set Model 'sfir_fixed' HDL parameters
hdlset_param('sfir_fixed', 'HDLSubsystem', 'sfir_fixed/symmetric_fir');
% Set SubSystem HDL parameters
hdlset_param('sfir_fixed/symmetric_fir', 'InputPipeline', 5);
hdlset_param('sfir_fixed/symmetric_fir', 'SharingFactor', 3);
```

Save the model parameters to a MATLAB® script, sfir\_saved\_params.m.

hdlsaveparams('sfir\_fixed/symmetric\_fir', 'sfir\_saved\_params.m')

Reset HDL-related model parameters to default values.

```
hdlrestoreparams('sfir fixed/symmetric fir')
```

Verify that model parameters have default values.

```
hdlsaveparams('sfir fixed/symmetric fir')
```

```
%% Set Model 'sfir_fixed' HDL parameters
hdlset param('sfir fixed', 'HDLSubsystem', 'sfir fixed');
```

Restore the saved model parameters from sfir\_saved\_params.m.

```
hdlrestoreparams('sfir_fixed/symmetric_fir', 'sfir_saved_params.m')
```

Verify that the saved model parameters are restored.

```
hdlsaveparams('sfir_fixed/symmetric_fir')
```

%% Set Model 'sfir\_fixed' HDL parameters
hdlset\_param('sfir\_fixed', 'HDLSubsystem', 'sfir\_fixed/symmetric\_fir');

```
% Set SubSystem HDL parameters
hdlset_param('sfir_fixed/symmetric_fir', 'InputPipeline', 5);
hdlset_param('sfir_fixed/symmetric_fir', 'SharingFactor', 3);
```

### **Input Arguments**

dut – DUT subsystem name character vector

#### DUT subsystem name, specified as a character vector, with full hierarchical path.

Example: 'modelname/subsysTarget'

Example: 'modelname/subsysA/subsysB/subsysTarget'

### ${\tt filename-Name} \ {\rm of} \ {\rm file}$

 $character\ vector$ 

#### Name of file containing previously saved HDL model parameters.

Example: 'mymodel\_saved\_params.m'

**See Also** hdlsaveparams

# hdlsaveparams

Save nondefault block- and model-level HDL parameters

## **Syntax**

```
hdlsaveparams(dut)
hdlsaveparams(dut,filename)
```

# Description

hdlsaveparams(dut) displays nondefault block- and model-level HDL parameters.

hdlsaveparams(dut,filename) saves nondefault block- and model-level HDL parameters to a MATLAB script.

# Examples

### **Display HDL-Related Nondefault Model Parameters**

Open the model.

sfir\_fixed

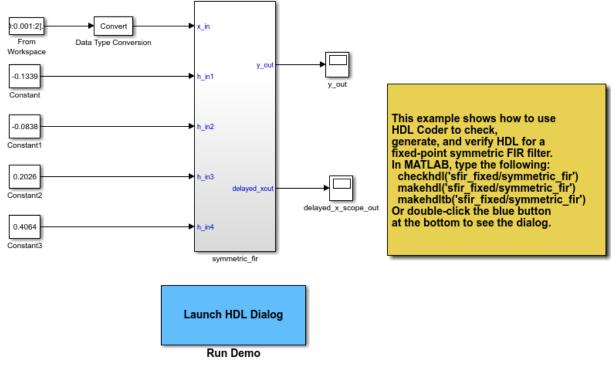

Copyright 2007 The MathWorks, Inc.

Set HDL-related model parameters for the symmetric\_fir subsystem.

```
hdlset_param('sfir_fixed/symmetric_fir', 'SharingFactor', 3)
hdlset_param('sfir_fixed/symmetric_fir', 'InputPipeline', 5)
```

Display HDL-related nondefault model parameters for the symmetric\_fir subsystem.

```
hdlsaveparams('sfir_fixed/symmetric_fir')
%% Set Model 'sfir_fixed' HDL parameters
hdlset_param('sfir_fixed', 'HDLSubsystem', 'sfir_fixed/symmetric_fir');
% Set SubSystem HDL parameters
hdlset_param('sfir_fixed/symmetric_fir', 'InputPipeline', 5);
hdlset_param('sfir_fixed/symmetric_fir', 'SharingFactor', 3);
```

The output identifies the subsystem and displays its HDL-related parameter values.

#### Save and Restore HDL-Related Model Parameters

Open the model.

sfir\_fixed

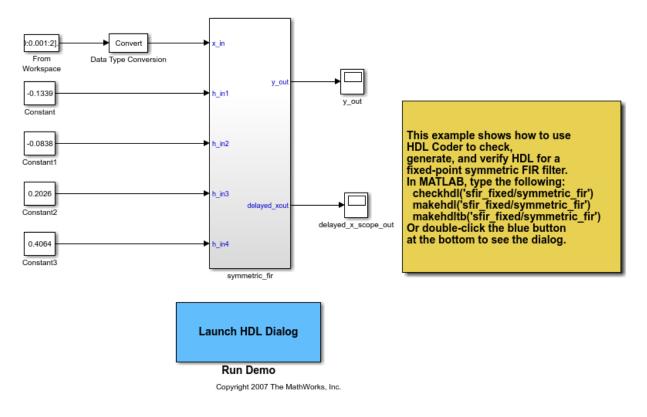

Verify that model parameters have default values.

```
hdlsaveparams('sfir_fixed/symmetric_fir')
%% Set Model 'sfir_fixed' HDL parameters
hdlset_param('sfir_fixed', 'HDLSubsystem', 'sfir_fixed/symmetric_fir');
```

Set HDL-related model parameters for the  ${\tt symmetric\_fir}$  subsystem.

```
hdlset_param('sfir_fixed/symmetric_fir', 'SharingFactor', 3)
hdlset param('sfir fixed/symmetric fir', 'InputPipeline', 5)
```

Verify that model parameters are set.

```
hdlsaveparams('sfir fixed/symmetric fir')
```

```
%% Set Model 'sfir_fixed' HDL parameters
hdlset_param('sfir_fixed', 'HDLSubsystem', 'sfir_fixed/symmetric_fir');
% Set SubSystem HDL parameters
hdlset_param('sfir_fixed/symmetric_fir', 'InputPipeline', 5);
hdlset_param('sfir_fixed/symmetric_fir', 'SharingFactor', 3);
```

Save the model parameters to a MATLAB® script, sfir\_saved\_params.m.

hdlsaveparams('sfir\_fixed/symmetric\_fir', 'sfir\_saved\_params.m')

Reset HDL-related model parameters to default values.

hdlrestoreparams('sfir\_fixed/symmetric\_fir')

Verify that model parameters have default values.

```
hdlsaveparams('sfir fixed/symmetric fir')
```

```
%% Set Model 'sfir_fixed' HDL parameters
hdlset param('sfir fixed', 'HDLSubsystem', 'sfir fixed');
```

Restore the saved model parameters from sfir\_saved\_params.m.

hdlrestoreparams('sfir\_fixed/symmetric\_fir', 'sfir\_saved\_params.m')

Verify that the saved model parameters are restored.

hdlsaveparams('sfir fixed/symmetric fir')

```
%% Set Model 'sfir_fixed' HDL parameters
hdlset_param('sfir_fixed', 'HDLSubsystem', 'sfir_fixed/symmetric_fir');
% Set SubSystem HDL parameters
hdlset_param('sfir_fixed/symmetric_fir', 'InputPipeline', 5);
hdlset_param('sfir_fixed/symmetric_fir', 'SharingFactor', 3);
```

# **Input Arguments**

dut — DUT subsystem name character vector

DUT subsystem name, specified as a character vector, with full hierarchical path.

Example: 'modelname/subsysTarget'

Example: 'modelname/subsysA/subsysB/subsysTarget'

filename — Name of file character vector

Name of file to which you are saving model parameters, specified as a character vector.

Example: 'mymodel\_saved\_params.m'

See Also hdlrestoreparams

# hdlset\_param

Set HDL-related parameters at model or block level

## **Syntax**

hdlset\_param(path,Name,Value)

## Description

hdlset\_param(path,Name,Value) sets HDL-related parameters in the block or model referenced by path. The parameters to be set, and their values, are specified by one or more Name,Value pair arguments. You can specify several name and value pair arguments in any order as Name1,Value1,...,NameN,ValueN.

# **Input Arguments**

### path

Path to the model or block for which hdlset\_param is to set one or more parameter values.

### Default: None

### **Name-Value Pair Arguments**

Specify optional comma-separated pairs of Name, Value arguments, where Name is the argument name and Value is the corresponding value. Name must appear inside single quotes (' '). You can specify several name and value pair arguments in any order as Name1, Value1, ..., NameN, ValueN.

### 'Name'

Name is a character vector that specifies one of the following:

• A model-level HDL-related property. See Properties — Alphabetical List for a list of model-level properties, their data types and their default values.

• An HDL block property, such as an implementation name or an implementation parameter. See "HDL Block Properties" for a list of block implementation parameters.

#### Default: None

#### 'Value'

Value is a value to be applied to the corresponding property in a Name, Value argument.

Default: Default value is dependent on the property.

## **Examples**

The following example uses the **sfir\_fixed** model to demonstrate how to locate a group of blocks in a subsystem and specify the same output pipeline depth for each of the blocks.

```
open sfir_fixed;
prodblocks = find_system('sfir_fixed/symmetric_fir', 'BlockType', 'Product');
for ii=1:length(prodblocks), hdlset_param(prodblocks{ii}, 'OutputPipeline', 2), end;
```

## More About

#### Tips

- When you set multiple parameters on the same model or block, use a single hdlset\_param command with multiple pairs of arguments, rather than multiple hdlset\_param commands. This technique is more efficient because using a single call requires evaluating parameters only once.
- To set HDL block parameters for multiple blocks, use the find\_system function to locate the blocks of interest. Then, use a loop to iterate over the blocks and call hdlset\_param to set the desired parameters.
- "Set and View HDL Block Parameters"
- "Set HDL Block Parameters for Multiple Blocks"

### See Also

hdlget\_param | hdlsaveparams | hdlrestoreparams

# hdlsetup

Set up model parameters for HDL code generation

# **Syntax**

```
hdlsetup('modelname')
```

# Description

hdlsetup('modelname') sets the parameters of the model specified by modelname to common default values for HDL code generation. After using hdlsetup, you can use set\_param to modify these default settings.

Open the model before you invoke the hdlsetup command.

To see which model parameters are affected by hdlsetup, open hdlsetup.m.

### How hdlsetup Configures Solver Options

hdlsetup configures Solver options used by HDL Coder. These options are:

• Type: Fixed-step. This is the recommended solver type for most HDL applications.

HDL Coder also supports variable-step solvers under the following conditions:

- The device under test (DUT) is single-rate.
- The sample times of all signals driving the DUT are greater than 0.
- Solver: Discrete (no continuous states). You can use other fixed-step solvers, but this option is usually best for simulating discrete systems.
- Tasking mode: SingleTasking. HDL Coder does not support multitasking mode.

Do not set  $Tasking\ mode$  to Auto.

# hdlsetuptoolpath

Set up system environment to access FPGA synthesis software

## **Syntax**

hdlsetuptoolpath('ToolName',TOOLNAME,'ToolPath',TOOLPATH)

## Description

hdlsetuptoolpath('ToolName', TOOLNAME, 'ToolPath', TOOLPATH) adds a thirdparty FPGA synthesis tool to your system path. It sets up the system environment variables for the synthesis tool. To configure one or more supported third-party FPGA synthesis tools to use with HDL Coder, use the hdlsetuptoolpath function.

Before opening the HDL Workflow Advisor, add the tool to your system path. If you already have the HDL Workflow Advisor open, see "Add Synthesis Tool for Current HDL Workflow Advisor Session".

## **Examples**

### Set Up Altera Quartus II

The following command sets the synthesis tool path to point to an installed Altera Quartus II 14.0 executable file. You must have already installed Altera Quartus II.

```
hdlsetuptoolpath('ToolName','Altera Quartus II','ToolPath',...
'C:\altera\14.0\quartus\bin\quartus.exe');
```

**Note:** In this example, the path to the Quartus II executable file is C:\altera \14.0\quartus\bin\quartus.exe. If the path to your executable file is different, use your path.

### Set Up Xilinx ISE

The following command sets the synthesis tool path to point to an installed Xilinx ISE 14.7 executable file. You must have already installed Xilinx ISE.

```
hdlsetuptoolpath('ToolName', 'Xilinx ISE', 'ToolPath',...
'C:\Xilinx\14.7\ISE DS\ISE\bin\nt64\ise.exe');
```

**Note:** In this example, the path to the ISE executable file is C:\Xilinx\14.7\ISE\_DS\ISE \bin\nt64\ise.exe. If the path to your executable file is different, use your path.

### Set Up Xilinx Vivado

The following command sets the synthesis tool path to point to an installed Vivado<sup>®</sup> Design Suite 2014.2 batch file. You must have already installed Xilinx Vivado.

```
hdlsetuptoolpath('ToolName','Xilinx Vivado','ToolPath',...
'C:\Xilinx\Vivado\2014.2\bin\vivado.bat');
```

**Note:** In this example, the path to the Vivado batch file is C:\Xilinx\Vivado\2014.2\bin \vivado.bat. If the path to your batch file is different, use your path.

## **Input Arguments**

#### TOOLNAME — Synthesis tool name

character vector

Synthesis tool name, specified as a character vector.

Example: 'Xilinx Vivado'

#### TOOLPATH - Full path to the synthesis tool executable or batch file

character vector

Full path to the synthesis tool executable or batch file, specified as a character vector.

```
Example: 'C:\Xilinx\Vivado\2014.2\bin\vivado.bat'
```

# Tips

- If you have an icon for the tool on your Windows<sup>®</sup> desktop, you can find the full path to the synthesis tool.
  - 1 Right-click the icon and select **Properties**.
  - 2 Click the **Shortcut** tab.
- The hdlsetuptoolpath function changes the system path and system environment variables for only the current MATLAB session. To execute hdlsetuptoolpath programmatically when MATLAB starts, add hdlsetuptoolpath to your startup.m script.

# More About

- "Supported Third-Party Tools and Hardware"
- "Tool Setup"
- "Add Synthesis Tool for Current HDL Workflow Advisor Session"

# See Also

setenv | startup

### Introduced in R2011a

# makehdl

Generate HDL RTL code from model, subsystem, or model reference

# **Syntax**

```
makehdl(dut)
makehdl(dut,Name,Value)
```

# Description

makehdl(dut) generates HDL code from the specified DUT model, subsystem, or model
reference.

makehdl(dut,Name,Value) generates HDL code from the specified DUT model, subsystem, or model reference with options specified by one or more name-value pair arguments.

# Examples

### Generate VHDL for the Current Model

 $Generate \ VHDL \ code \ for \ the \ current \ model.$ 

Generate HDL code for the current model with code generation options set to default values.

```
makehdl(bdroot)
```

The generated VHDL code is saved in the hdlsrc folder.

### Generate Verilog for a Subsystem Within a Model

Generate Verilog for the subsystem symmetric\_fir within the model sfir\_fixed.

Open the sfir\_fixed model.

#### sfir\_fixed;

The model opens in a new Simulink window.

#### Generate Verilog for the symmetric\_fir subsystem.

```
makehdl('sfir_fixed/symmetric_fir', 'TargetLanguage', 'Verilog')
```

```
### Generating HDL for 'sfir_fixed/symmetric_fir'.
### Starting HDL check.
### HDL check for 'sfir_fixed' complete with 0 errors, 0 warnings,
   and 0 messages.
### Begin Verilog Code Generation for 'sfir_fixed'.
### Working on sfir_fixed/symmetric_fir as
   hdlsrc\sfir_fixed\symmetric_fir.v
### HDL code generation complete.
```

The generated Verilog code for the symmetric\_fir subsystem is saved in hdlsrc \sfir\_fixed\symmetric\_fir.v.

Close the model.

bdclose('sfir\_fixed');

#### Check Subsystem for Compatibility with HDL Code Generation

Check that the subsystem <code>symmetric\_fir</code> is compatible with HDL code generation, then generate HDL.

Open the sfir\_fixed model.

sfir\_fixed;

The model opens in a new Simulink window.

Check the symmetric\_fir subsystem for compatibility with HDL code generation. Generate code with code generation options set to default values.

makehdl('sfir\_fixed/symmetric\_fir','CheckHDL','on')

The generated VHDL code for the symmetric\_fir subsystem is saved in hdlsrc \sfir\_fixed\symmetric\_fir.vhd.

Close the model.

bdclose('sfir\_fixed');

## **Input Arguments**

#### dut - DUT model or subsystem name

character vector

Specified as subsystem name, top-level model name, or model reference name with full hierarchical path.

Example: 'top level name'

Example: 'top\_level\_name/subsysA/subsysB/codegen\_subsys\_name'

### **Name-Value Pair Arguments**

Specify optional comma-separated pairs of Name, Value arguments. Name is the argument name and Value is the corresponding value. Name must appear inside single quotes (' '). You can specify several name and value pair arguments in any order as Name1, Value1, ..., NameN, ValueN.

```
Example: 'TargetLanguage', 'Verilog'
```

### **Basic Options**

```
'TargetLanguage' — Target language
'VHDL'(default) | 'Verilog'
```

For more information, see TargetLanguage.

**'TargetDirectory'** – **Output directory** 'hdlsrc' (default) | character vector

For more information, see TargetDirectory.

```
'CheckHDL' — Check HDL code generation compatibility
'off' (default) | 'on'
```

For more information, see CheckHDL.

```
'GenerateHDLCode' — Generate HDL code
```

'on' (default) | 'off'

For more information, see GenerateHDLCode.

```
'SplitEntityArch' — Split VHDL entity and architecture into separate files
'off' (default) | 'on'
```

For more information, see SplitEntityArch.

```
'UseSingleLibrary' — Generate VHDL code for model references into a single library 'off' (default) | 'on'
```

For more information, see UseSingleLibrary.

'Verbosity' - Level of message detail
1 (default) | 0

For more information, see Verbosity.

### **Report Generation**

```
'HDLCodingStandard' — Specify HDL coding standard character vector
```

character vector

For more information, see HDLCodingStandard.

```
'HDLCodingStandardCustomizations' — Specify HDL coding standard customization object
```

hdlcoder.CodingStandard object

For more information, see HDLCodingStandardCustomizations.

'Traceability' — Generate report with mapping links between HDL and model 'off' (default) | 'on'

For more information, see Traceability.

```
'ResourceReport' — Resource utilization report generation
'off' (default) | 'on'
```

For more information, see ResourceReport.

```
'OptimizationReport' - Optimization report generation
```

'off' (default) | 'on'

For more information, see OptimizationReport.

```
'GenerateWebview' — Include model Web view
'on' (default) | 'off'
```

For more information, see GenerateWebview.

### Speed and Area Optimization

```
'BalanceDelays' — Delay balancing
'on' (default) | 'off'
```

For more information, see BalanceDelays.

# 'DistributedPipeliningPriority' — Specify priority for distributed pipelining algorithm

'NumericalIntegrity' (default) | 'Performance'

For more information, see DistributedPipeliningPriority.

```
'HierarchicalDistPipelining' — Hierarchical distributed pipelining 'off' (default) | 'on'
```

For more information, see HierarchicalDistPipelining.

```
' <code>PreserveDesignDelays'</code> — Prevent distributed pipelining from moving design delays ' <code>off'</code> (default) | ' <code>on'</code>
```

For more information, see PreserveDesignDelays.

```
'ClockRatePipelining' — Insert pipeline registers at the clock rate instead of the data rate for multi-cycle paths
```

'on' (default) | 'off'

For more information, see ClockRatePipelining.

'MaxOversampling' — Limit the maximum sample rate 0 (default) | N, where N is an integer greater than 1 For more information, see MaxOversampling.

# 'MaxComputationLatency' — Specify the maximum number of time steps for which your DUT inputs are guaranteed to be stable

1 (default) | N, where N is an integer greater than 1

For more information, see MaxComputationLatency.

'MinimizeClockEnables' — Omit clock enable logic for single-rate designs 'off' (default) | 'on'

For more information, see MinimizeClockEnables.

'RAMMappingThreshold' — Minimum RAM size for mapping to RAMs instead of registers 256 (default) | positive integer

The minimum RAM size required for mapping to RAMs instead of registers, specified in bits.

For more information, see RAMMappingThreshold.

'MapPipelineDelaysToRAM' — Map pipeline registers in the generated HDL code to RAM 'off' (default) | 'on'

For more information, see MapPipelineDelaysToRAM.

# 'HighlightFeedbackLoops' — Highlight feedback loops inhibiting delay balancing and optimizations

'off' (default) | 'on'

For more information, see HighlightFeedbackLoops.

'HighlightFeedbackLoopsFile' — Feedback loop highlighting script file name 'highlightFeedbackLoop' (default) | character vector

For more information, see HighlightFeedbackLoopsFile.

### **Coding Style**

```
'UserComment' — HDL file header comment character vector
```

For more information, see UserComment.

```
'UseAggregatesForConst' - Represent constant values with aggregates 'off' (default) | 'on'
```

For more information, see UseAggregatesForConst.

```
'UseRisingEdge' — Use VHDL rising_edge or falling_edge function to detect clock transitions
'off' (default) | 'on'
```

For more information, see UseRisingEdge.

```
<code>'LoopUnrolling'</code> — Unroll VHDL FOR and GENERATE loops <code>'off'</code> (default) <code>| 'on'</code>
```

For more information, see LoopUnrolling.

```
'UseVerilogTimescale' — Generate 'timescale compiler directives
'on' (default) | 'off'
```

For more information, see UseVerilogTimescale.

```
'InlineConfigurations' — Include VHDL configurations ' on ' (default) | 'off'
```

For more information, see InlineConfigurations.

'SafeZeroConcat' — Type-safe syntax for concatenated zeros 'on'  $(default) \mid$  'off'

For more information, see SafeZeroConcat.

```
'DateComment' — Include time stamp in header
'on' (default) | 'off'
```

For more information, see DateComment.

```
'ScalarizePorts' — Flatten vector ports into scalar ports
'off' (default) | 'on'
```

For more information, see ScalarizePorts.

```
'MinimizeIntermediateSignals' — Minimize intermediate signals
'off' (default) | 'on'
```

For more information, see MinimizeIntermediateSignals.

'RequirementComments' - Link from code generation reports to requirement documents 'on' (default) | 'off'

For more information, see RequirementComments.

'InlineMATLABBlockCode' — Inline HDL code for MATLAB Function blocks 'off' (default) | 'on'

For more information, see InlineMATLABBlockCode.

'MaskParameterAsGeneric' — Reusable code generation for subsystems with identical mask parameters 'off' (default) | 'on'

For more information, see MaskParameterAsGeneric.

```
'InitializeBlockRAM' - Initial signal value generation for RAM blocks
'on' (default) | 'off'
```

For more information, see InitializeBlockRAM.

'RAMArchitecture' - RAM architecture
'WithClockEnable' (default) | 'WithoutClockEnable'

For more information, see RAMArchitecture.

```
'HandleAtomicSubsystem' — Reusable code generation for identical atomic subsystems 'on' (default) | 'off'
```

For more information, see HandleAtomicSubsystem.

### **Clocks and Reset**

```
'ClockEdge' - Active clock edge
'Rising' (default) | 'Falling'
```

For more information, see ClockEdge.

```
'ClockInputs' — Single or multiple clock inputs
```

'Single' (default) | 'Multiple'

For more information, see ClockInputs.

'Oversampling' - Oversampling factor for global clock

1 (default) | integer greater than or equal to 0

Frequency of global oversampling clock, specified as an integer multiple of the model's base rate.

For more information, see Oversampling.

```
'ResetAssertedLevel' - Asserted (active) level of reset
'active-high' (default) | 'active-low'
```

For more information, see ResetAssertedLevel.

```
'ResetType' - Reset type
'async' (default) | 'sync'
```

For more information, see ResetType.

'TriggerAsClock' — Use trigger signal as clock in triggered subsystems
'off' (default) | 'on'

For more information, see TriggerAsClock.

```
'TimingControllerArch' — Generate reset for timing controller
'default' (default) | 'resettable'
```

For more information, see TimingControllerArch.

### Test Bench

```
'Verbosity' — Level of message detail
0 (default) | n
```

For more information, see Verbosity.

```
'GenerateCoSimBlock' — Generate HDL Cosimulation block 'off' (default) | 'on'
```

Generate an HDL Cosimulation block so you can simulate the DUT in  $\mathsf{Simulink}^{\circledast}$  with an HDL simulator.

For more information, see GenerateCoSimBlock.

```
'GenerateCoSimModel' — Generate HDL Cosimulation model
'ModelSim' (default) | 'Incisive' | 'None'
```

Generate a model containing an HDL Cosimulation block for the specified HDL simulator.

For more information, see GenerateCoSimModel.

```
'GenerateValidationModel' — Generate validation model
'off' (default) | 'on'
```

For more information, see GenerateValidationModel.

'SimulatorFlags' — Options for generated compilation scripts character vector

For more information, see SimulatorFlags.

```
'TestBenchReferencePostFix' - Suffix for test bench reference signals
'_ref' (default) | character vector
```

For more information, see TestBenchReferencePostFix.

### **Script Generation**

<code>'EDAScriptGeneration'</code> — Enable or disable script generation for third-party tools <code>'on'</code> (default) <code>| 'off'</code>

For more information, see EDAScriptGeneration.

'HDLCompileInit' - Compilation script initialization text
'vlib work\n' (default) | character vector

For more information, see HDLCompileInit.

**'HDLCompileTerm'** — Compilation script termination text '' (default) | character vector For more information, see HDLCompileTerm.

'HDLCompileFilePostfix' — Postfix for compilation script file name
'\_compile.do' (default) | character vector

For more information, see HDLCompileFilePostfix.

'HDLCompileVerilogCmd' — Verilog compilation command 'vlog %s %s\n' (default) | character vector

Verilog compilation command, specified as a character vector. The SimulatorFlags name-value pair specifies the first argument, and the module name specifies the second argument.

For more information, see HDLCompileVerilogCmd.

```
'HDLCompileVHDLCmd' - VHDL compilation command
'vcom %s %s\n' (default) | character vector
```

VHDL compilation command, specified as a character vector. The SimulatorFlags name-value pair specifies the first argument, and the entity name specifies the second argument.

For more information, see HDLCompileVHDLCmd.

```
'HDLLintTool' — HDL lint tool
'None' (default) | 'AscentLint' | 'Leda' | 'SpyGlass' | 'Custom'
```

For more information, see HDLLintTool.

'HDLLintInit' — HDL lint initialization name

character vector

HDL lint initialization name, specified as a character vector. The default is derived from the HDLLintTool name-value pair.

For more information, see HDLLintInit.

'HDLLintCmd' — HDL lint command character vector

HDL lint command, specified as a character vector. The default is derived from the HDLLintTool name-value pair.

For more information, see HDLLintCmd.

#### 'HDLLintTerm' — HDL lint termination name

character vector

HDL lint termination, specified as a character vector. The default is derived from the HDLLintTool name-value pair.

For more information, see HDLLintTerm.

```
'HDLSynthTool' — Synthesis tool
'None' (default) | 'ISE' | 'Libero' | 'Precision' | 'Quartus' | 'Synplify' |
'Vivado' | 'Custom'
```

For more information, see HDLSynthTool.

#### 'HDLSynthCmd' — HDL synthesis command

character vector

HDL synthesis command, specified as a character vector. The default is derived from the HDLSynthTool name-value pair.

For more information, see HDLSynthCmd.

#### 'HDLSynthFilePostfix' - Postfix for synthesis script file name

character vector

HDL synthesis script file name postfix, specified as a character vector. The default is derived from the HDLSynthTool name-value pair.

For more information, see HDLSynthFilePostfix.

#### 'HDLSynthInit' - Synthesis script initialization name

character vector

Initialization for the HDL synthesis script, specified as a character vector. The default is derived from the HDLSynthTool name-value pair.

For more information, see HDLSynthInit.

'HDLSynthTerm' — Synthesis script termination name character vector

Termination name for the HDL synthesis script. The default is derived from the HDLSynthTool name-value pair.

For more information, see HDLSynthTerm.

### **Generated Model**

```
'CodeGenerationOutput' — Display and generation of generated model
'GenerateHDLCode' (default) | 'GenerateHDLCodeAndDisplayGeneratedModel' |
'DisplayGeneratedModelOnly'
```

For more information, see CodeGenerationOutput.

'GeneratedModelName' — Generated model name same as original model name (default) | character vector

For more information, see GeneratedModelName.

'GeneratedModelNamePrefix' — Prefix for generated model name 'gm\_' (default) | character vector

For more information, see GeneratedModelNamePrefix.

#### 'HighlightAncestors' — Highlight parent blocks of generated model blocks differing from original model 'on' (default) | 'off'

on (default) | off

For more information, see HighlightAncestors.

```
'HighlightColor' — Color of highlighted blocks in generated model
'cyan' (default) | 'yellow' | 'magenta' | 'red' | 'green' | 'blue' | 'white' |
'magenta' | 'black'
```

For more information, see HighlightColor.

### **Synthesis**

```
'SynthesisTool' — Synthesis tool
''(default) | 'Altera Quartus II' | 'Xilinx ISE' | 'Xilinx Vivado'
```

For more information, see SynthesisTool.

```
<code>'MulticyclePathInfo'</code> — Multicycle path constraint file generation <code>'off'</code> (default) | <code>'on'</code>
```

For more information, see MulticyclePathInfo.

### Port Names and Types

'ClockEnableInputPort' - Clock enable input port name
'clk\_enable' (default) | character vector

Clock enable input port name, specified as a character vector.

For more information, see ClockEnableInputPort.

'ClockEnableOutputPort' - Clock enable output port name
'ce\_out' (default) | character vector

Clock enable output port name, specified as a character vector.

For more information, see ClockEnableOutputPort.

### 'ClockInputPort' - Clock input port name

'clk' (default) | character vector

Clock input port name, specified as a character vector.

For more information, see ClockInputPort.

'InputType' — HDL data type for input ports
'wire' or 'std\_logic\_vector' (default) | 'signed/unsigned'

VHDL inputs can have 'std\_logic\_vector' or 'signed/unsigned' data type. Verilog inputs must be 'wire'.

For more information, see InputType.

'OutputType' - HDL data type for output ports
'Same as input data type'(default) | 'std\_logic\_vector' | 'signed/
unsigned' | 'wire'

VHDL output can be 'Same as input data type', 'std\_logic\_vector' or 'signed/unsigned'. Verilog output must be 'wire'.

For more information, see OutputType.

'ResetInputPort' - Reset input port name
'reset' (default) | character vector

Reset input port name, specified as a character vector.

For more information, see ResetInputPort.

### File and Variable Names

'VerilogFileExtension' - Verilog file extension
'.v' (default) | character vector

For more information, see VerilogFileExtension.

'VHDLFileExtension' - VHDL file extension
'.vhd' (default) | character vector

For more information, see VHDLFileExtension.

'VHDLArchitectureName' - VHDL architecture name
'rtl' (default) | character vector

For more information, see VHDLArchitectureName.

'VHDLLibraryName' — VHDL library name 'Work' (default) | character vector

For more information, see VHDLLibraryName.

'SplitEntityFilePostfix' — Postfix for VHDL entity file names
'\_entity' (default) | character vector

For more information, see SplitEntityFilePostfix.

'SplitArchFilePostfix' — Postfix for VHDL architecture file names
'\_arch' (default) | character vector

For more information, see SplitArchFilePostfix.

'PackagePostfix' - Postfix for package file name
' pkg' (default) | character vector

For more information, see PackagePostfix.

'HDLMapFilePostfix' - Postfix for mapping file
'\_map.txt' (default) | character vector

For more information, see HDLMapFilePostfix.

'BlockGenerateLabel' - Block label postfix for VHDL GENERATE statements '\_gen' (default) | character vector

For more information, see BlockGenerateLabel.

'ClockProcessPostfix' - Postfix for clock process names
' process' (default) | character vector

For more information, see ClockProcessPostfix.

'ComplexImagPostfix' - Postfix for imaginary part of complex signal
'\_im' (default) | character vector

For more information, see ComplexImagPostfix.

'ComplexRealPostfix' - Postfix for imaginary part of complex signal names
'\_re' (default) | character vector

For more information, see ComplexRealPostfix.

'EntityConflictPostfix' — Postfix for duplicate VHDL entity or Verilog module names
'\_block' (default) | character vector

For more information, see EntityConflictPostfix.

'InstanceGenerateLabel' — Instance section label postfix for VHDL GENERATE statements

'\_gen' (default) | character vector

For more information, see InstanceGenerateLabel.

' InstancePostfix ' — Postfix for generated component instance names ' ' (default) | character vector

For more information, see InstancePostfix.

#### 'InstancePrefix' - Prefix for generated component instance names

 $'u_'$  (default) | character vector

For more information, see InstancePrefix.

# 'OutputGenerateLabel' — Output assignment label postfix for VHDL GENERATE statements

'outputgen' (default) | character vector

For more information, see OutputGenerateLabel.

'PipelinePostfix' — Postfix for input and output pipeline register names
'\_pipe' (default) | character vector

For more information, see PipelinePostfix.

'ReservedWordPostfix' — Postfix for names conflicting with VHDL or Verilog reserved words

'\_rsvd' (default) | character vector

For more information, see ReservedWordPostfix.

'TimingControllerPostfix' — Postfix for timing controller name
'\_tc' (default) | character vector

For more information, see TimingControllerPostfix.

'VectorPrefix' - Prefix for vector names
'vector of ' (default) | character vector

For more information, see VectorPrefix.

'EnablePrefix' — Prefix for internal enable signals
'enb' (default) | character vector

Prefix for internal clock enable and control flow enable signals, specified as a character vector.

For more information, see EnablePrefix.

**'ModulePrefix'** — Prefix for modules or entity names '' (default) | character vector Specify a prefix for every module or entity name in the generated HDL code. HDL Coder also applies this prefix to generated script file names

For more information, see ModulePrefix.

### See Also

checkhdl | makehdltb

# makehdltb

Generate HDL test bench from model or subsystem

### **Syntax**

```
makehdltb(dut)
makehdltb(dut,Name,Value)
```

# Description

makehdltb(dut) generates an HDL test bench from the specified subsystem or model
reference.

makehdltb(dut,Name,Value) generates an HDL test bench from the specified subsystem or model reference with options specified by one or more name-value pair arguments.

# Examples

#### Generate VHDL Test Bench

Generate VHDL DUT and test bench for a subsystem.

Use makehdl to generate VHDL code for the subsystem symmetric\_fir.

```
makehdl('sfir_fixed/symmetric_fir')
```

```
### Generating HDL for 'sfir_fixed/symmetric_fir'.
### Starting HDL check.
### HDL check for 'sfir_fixed' complete with 0 errors, 0 warnings,
    and 0 messages.
### Begin VHDL Code Generation for 'sfir_fixed'.
### Working on sfir_fixed/symmetric_fir as
    hdlsrc\sfir_fixed\symmetric_fir.vhd
### HDL code generation complete.
```

After makehdl is complete, use makehdltb to generate a VHDL test bench for the same subsystem.

#### makehdltb('sfir\_fixed/symmetric\_fir')

```
### Begin TestBench generation.
### Generating HDL TestBench for 'sfir_fixed/symmetric_fir'.
### Begin simulation of the model 'gm_sfir_fixed'...
### Collecting data...
#### Generating test bench: hdlsrc\sfir_fixed\symmetric_fir_tb.vhd
### Creating stimulus vectors...
### HDL TestBench generation complete.
The generated VHDL test bench code is saved in the hdlsrc folder.
```

#### **Generate Verilog Test Bench**

Generate Verilog DUT and test bench for a subsystem.

Use makehdl to generate Verilog code for the subsystem symmetric\_fir.

```
makehdl('sfir_fixed/symmetric_fir', 'TargetLanguage', 'Verilog')
```

```
### Generating HDL for 'sfir_fixed/symmetric_fir'.
### Starting HDL check.
### HDL check for 'sfir_fixed' complete with 0 errors, 0 warnings,
    and 0 messages.
### Begin Verilog Code Generation for 'sfir_fixed'.
### Working on sfir_fixed/symmetric_fir as
    hdlsrc\sfir_fixed\symmetric_fir.v
### HDL code generation complete.
```

After makehdl is complete, use makehdltb to generate a Verilog test bench for the same subsystem.

```
makehdltb('sfir_fixed/symmetric_fir', 'TargetLanguage', 'Verilog')
```

```
### Begin TestBench generation.
### Generating HDL TestBench for 'sfir_fixed/symmetric_fir'.
### Begin simulation of the model 'gm_sfir_fixed'...
### Collecting data...
### Generating test bench: hdlsrc\sfir_fixed\symmetric_fir_tb.v
### Creating stimulus vectors...
### HDL TestBench generation complete.
The generated Verilog test bench code is saved in the hdlsrc\sfir fixed folder.
```

#### Generate a SystemVerilog DPI Test Bench

Generate SystemVerilog DPI test bench for a subsystem.

Consider this option if generation or simulation of the default HDL test bench takes a long time. Generation of a DPI test bench can be faster than the default version because it does not run a Simulink simulation to create the test bench data. Simulation of a DPI test bench with a large data set is faster than the default version because it does not store the input or expected data in a separate file. For requirements to use this feature, see the GenerateSVDPITestBench property.

Use makehdl to generate Verilog code for the subsystem symmetric\_fir.

```
makehdl('sfir_fixed/symmetric_fir', 'TargetLanguage', 'Verilog')
### Generating HDL for 'sfir_fixed/symmetric_fir'.
### Starting HDL check.
### HDL check for 'sfir_fixed' complete with 0 errors, 0 warnings,
and 0 messages.
```

```
### Begin Verilog Code Generation for 'sfir_fixed'.
### Working on sfir fixed/symmetric fir as
```

```
hdlsrc\sfir_fixed\symmetric_fir.v
```

```
### HDL code generation complete.
```

After the code is generated, use makehdltb to generate a test bench for the same subsystem. Specify your HDL simulator so that the coder can generate scripts to build and run the generated SystemVerilog and C code. Disable generation of the default test bench.

```
makehdltb('sfir_fixed/symmetric_fir','TargetLanguage','Verilog',...
'GenerateSVDPITestBench','ModelSim','GenerateHDLTestBench','off')
```

```
### Start checking model compatibility with SystemVerilog DPI testbench
### Finished checking model compatibility with SystemVerilog DPI testbench
### Generating generated model for SystemVerilog DPI component generation
### Generating SystemVerilog DPI component
### Starting build procedure for model: gm_sfir_fixed_ref
### Starting SystemVerilog DPI Component Generation
### Generating DPI H Wrapper gm_sfir_fixed_ref_dpi.h
### Generating DPI C Wrapper gm_sfir_fixed_ref_dpi.c
### Generating SystemVerilog module gm_sfir_fixed_ref_dpi.sv using template E:\jobarch.
### Generating makefiles for: gm_sfir_fixed_ref_dpi
### Invoking make to build the DPI Shared Library
### Successful completion of build procedure for model: gm_sfir_fixed_ref
### Working on symmetric_fir_dpi_tb as hdlsrc\sfir_fixed\symmetric_fir_dpi_tb.sv.
### Generating SystemVerilog DPI testbench simulation script for ModelSim/QuestaSim hd.
```

```
### HDL TestBench generation complete.
```

The generated SystemVerilog and C test bench files, and the build scripts, are saved in the hdlsrc\sfir\_fixed folder.

### **Input Arguments**

#### dut - DUT subsystem or model reference name

character vector

DUT subsystem or model reference name, specified as a character vector, with full hierarchical path.

Example: 'modelname/subsysTarget'

Example: 'modelname/subsysA/subsysB/subsysTarget'

#### **Name-Value Pair Arguments**

Specify optional comma-separated pairs of Name, Value arguments. Name is the argument name and Value is the corresponding value. Name must appear inside single quotes (' '). You can specify several name and value pair arguments in any order as Name1, Value1, ..., NameN, ValueN.

```
Example: 'TargetLanguage', 'Verilog'
```

### **Basic Options**

```
'TargetLanguage' — Target language
'VHDL' (default) | 'Verilog'
```

For more information, see TargetLanguage.

'TargetDirectory' — Output directory 'hdlsrc' (default) | character vector

For more information, see TargetDirectory.

```
'SplitEntityArch' — Split VHDL entity and architecture into separate files 'off' (default) | 'on'
```

For more information, see SplitEntityArch.

### **Test Bench Generation**

```
'GenerateHDLTestBench' — Generate HDL test bench
```

'on' (default) | 'off'

The coder generates an HDL test bench by running a Simulink simulation to capture input vectors and expected output data for your DUT. You can disable this property when you use an alternate test bench.

'GenerateCoSimBlock' — Generate HDL Cosimulation block

Generate an HDL Cosimulation block so you can simulate the DUT in Simulink with an HDL simulator.

For more information, see GenerateCoSimBlock.

```
'GenerateSVDPITestBench' — Generate SystemVerilog DPI test bench
'none'(default) | 'ModelSim' | 'Incisive' | 'VCS' | 'Vivado Simulator'
```

When you set this property, the coder generates a direct programming interface (DPI) component for your entire Simulink model, including your DUT and data sources. Your entire model must support C code generation with Simulink Coder<sup>TM</sup>. The coder generates a SystemVerilog test bench that compares the output of the DPI component with the output of the HDL implementation of your DUT. The coder also builds shared libraries and generates a simulation script for the simulator you select.

Consider using this option if the default HDL test bench takes a long time to generate or simulate. Generation of a DPI test bench is sometimes faster than the default version because it does not run a full Simulink simulation to create the test bench data. Simulation of a DPI test bench with a large data set is faster than the default version because it does not store the input or expected data in a separate file. For an example, see "Generate a SystemVerilog DPI Test Bench" on page 2-62.

To use this feature, you must have HDL Verifier<sup>™</sup> and Simulink Coder licenses. To run the SystemVerilog testbench with generated VHDL code, you must have a mixed-language simulation license for your HDL simulator.

**Limitations** This test bench is not supported when you generate HDL code for the top-level Simulink model. Your DUT subsystem must meet the following conditions:

- Input and output data types of the DUT cannot be larger than 64 bits.
- Input and output ports of the DUT cannot use enumerated data types.
- · Input and output ports cannot be single-precision or double-precision data types.
- The DUT cannot have multiple clocks. You must set the **Clock inputs** code generation option to **Single**.
- Use trigger signal as clock must not be selected.
- If the DUT uses vector ports, you must use **Scalarize vector ports** to flatten the interface.

```
'GenerateCoSimModel' — Generate HDL Cosimulation model
'ModelSim' (default) | 'Incisive' | 'None'
```

Generate a model containing an HDL Cosimulation block for the specified HDL simulator.

For more information, see GenerateCoSimModel.

```
'GenerateValidationModel' - Generate validation model
```

'off' (default) | 'on'

For more information, see GenerateValidationModel.

#### **Test Bench Configuration**

'ForceClock' - Force clock input 'on' (default) | 'off'

Specify that the generated test bench drives the clock enable input based on ClockLowTime and ClockHighTime.

For more information, see ForceClock.

```
'ClockHighTime' — Clock high time
5 (default) | positive integer
```

Clock high time during a clock period, specified in nanoseconds.

For more information, see ClockHighTime.

#### 'ClockLowTime' - Clock low time

5 (default) | positive integer

Clock low time during a clock period, specified in nanoseconds.

For more information, see ClockLowTime.

```
'ForceClockEnable' - Force clock enable input
'on' (default) | 'off'
```

Specify that the generated test bench drives the clock enable input.

For more information, see ForceClockEnable.

```
'ClockInputs' - Single or multiple clock inputs
'Single' (default) | 'Multiple'
```

For more information, see ClockInputs.

```
'ForceReset' - Force reset input
'on' (default) | 'off'
```

Specify that the generated test bench drives the reset input.

For more information, see ForceReset.

```
'ResetLength' — Reset asserted time length
2 (default) | integer greater than or equal to 0
```

Length of time that reset is asserted, specified as the number of clock cycles.

For more information, see ResetLength.

```
'ResetAssertedLevel' - Asserted (active) level of reset
'active-high' (default) | 'active-low'
```

For more information, see ResetAssertedLevel.

```
<code>'HoldInputDataBetweenSamples'</code> — Hold valid data for signals clocked at slower rate <code>'on'</code> (default) <code>| 'off'</code>
```

For more information, see HoldInputDataBetweenSamples.

#### 'HoldTime' — Hold time for inputs and forced reset

```
2 (default) | positive integer
```

Hold time for inputs and forced reset, specified in nanoseconds.

For more information, see HoldTime.

'IgnoreDataChecking' — Time to wait after clock enable before checking output data 0 (default) | positive integer

Time after clock enable is asserted before starting output data checks, specified in number of samples.

For more information, see IgnoreDataChecking.

'InitializeTestBenchInputs' - Initialize test bench inputs to 0
'off' (default) | 'on'

For more information, see InitializeTestBenchInputs.

'MultifileTestBench' — Divide generated test bench into helper functions, data, and HDL test bench files

```
'off' (default) | 'on'
```

For more information, see MultifileTestBench.

### 'UseFileI0InTestBench' — Use file I/O to read/write test bench data

```
'on' (default) | 'off'
```

For more information, see UseFileIOInTestBench.

```
'TestBenchClockEnableDelay' — Number of clock cycles between deassertion of reset and assertion of clock enable
```

1 (default) | positive integer

For more information, see TestBenchClockEnableDelay.

'TestBenchDataPostFix' — Postfix for test bench data file name

'\_data' (default) | character vector

For more information, see TestBenchDataPostFix.

'TestBenchPostFix' — Suffix for test bench name
' tb' (default) | character vector

2-68

For more information, see TestBenchPostFix.

### **Coding Style**

```
'UseVerilogTimescale' — Generate 'timescale compiler directives 'on' (default) | 'off'
```

For more information, see UseVerilogTimescale.

```
'DateComment' — Include time stamp in header 'on' (default) | 'off'
```

For more information, see DateComment.

```
'InlineConfigurations' - Include VHDL configurations
'on' (default) | 'off'
```

For more information, see InlineConfigurations.

```
'ScalarizePorts' — Flatten vector ports into scalar ports
'off' (default) | 'on'
```

For more information, see ScalarizePorts.

#### **Script Generation**

'HDLCompileInit' - Compilation script initialization text
'vlib work\n' (default) | character vector

For more information, see HDLCompileInit.

'HDLCompileTerm' — Compilation script termination text '' (default) | character vector

For more information, see HDLCompileTerm.

'HDLCompileFilePostfix' - Postfix for compilation script file name
' compile.do' (default) | character vector

For more information, see HDLCompileFilePostfix.

#### 'HDLCompileVerilogCmd' - Verilog compilation command

'vlog %s %s\n' (default) | character vector

Verilog compilation command, specified as a character vector. The SimulatorFlags name-value pair specifies the first argument, and the module name specifies the second argument.

For more information, see HDLCompileVerilogCmd.

```
'HDLCompileVHDLCmd' — VHDL compilation command
'vcom %s %s\n' (default) | character vector
```

VHDL compilation command, specified as a character vector. The SimulatorFlags name-value pair specifies the first argument, and the entity name specifies the second argument.

For more information, see HDLCompileVHDLCmd.

```
'HDLSimCmd' - HDL simulation command
'vsim -novopt %s.%s\n'(default) | character vector
```

The HDL simulation command, specified as a character vector.

For more information, see HDLSimCmd.

```
'HDLSimInit' - HDL simulation script initialization name
['onbreak resume\n', 'onerror resume\n'] (default) | character vector
```

Initialization for the HDL simulation script, specified as a character vector.

For more information, see HDLSimInit.

'HDLSimTerm' — HDL simulation script termination name 'run -all' (default) | character vector

The termination name for the HDL simulation command, specified as a character vector.

For more information, see HDLSimTerm.

'HDLSimFilePostfix' — Postscript for HDL simulation script
'\_sim.do' (default) | character vector

For more information, see HDLSimFilePostfix.

'HDLSimViewWaveCmd' - HDL simulation waveform viewing command

'add wave sim:%s\n' (default) | character vector

Waveform viewing command, specified as a character vector. The implicit argument adds the signal paths for the DUT top-level input, output, and output reference signals.

For more information, see HDLSimViewWaveCmd.

### Port Names and Types

```
'ClockEnableInputPort' - Clock enable input port name
'clk_enable' (default) | character vector
```

Clock enable input port name, specified as a character vector.

For more information, see ClockEnableInputPort.

'ClockEnableOutputPort' - Clock enable output port name
'ce\_out' (default) | character vector

Clock enable output port name, specified as a character vector.

For more information, see ClockEnableOutputPort.

```
'ClockInputPort' - Clock input port name
'clk' (default) | character vector
```

Clock input port name, specified as a character vector.

For more information, see ClockInputPort.

```
'ResetInputPort' - Reset input port name
'reset' (default) | character vector
```

Reset input port name, specified as a character vector.

For more information, see ResetInputPort.

### File and Variable Names

```
'VerilogFileExtension' - Verilog file extension
'.v' (default) | character vector
```

For more information, see VerilogFileExtension.

'VHDLFileExtension' - VHDL file extension
'.vhd' (default) | character vector

For more information, see VHDLFileExtension.

'VHDLArchitectureName' — VHDL architecture name 'rtl' (default) | character vector

For more information, see VHDLArchitectureName.

'VHDLLibraryName' — VHDL library name 'Work' (default) | character vector

For more information, see VHDLLibraryName.

'SplitEntityFilePostfix' — Postfix for VHDL entity file names
'\_entity' (default) | character vector

For more information, see SplitEntityFilePostfix.

'SplitArchFilePostfix' — Postfix for VHDL architecture file names
'\_arch' (default) | character vector

For more information, see SplitArchFilePostfix.

'PackagePostfix' - Postfix for package file name
'\_pkg' (default) | character vector

For more information, see PackagePostfix.

'ComplexImagPostfix' - Postfix for imaginary part of complex signal
'\_im' (default) | character vector

For more information, see ComplexImagPostfix.

'ComplexRealPostfix' - Postfix for imaginary part of complex signal names
'\_re' (default) | character vector

For more information, see ComplexRealPostfix.

'EnablePrefix' — Prefix for internal enable signals
'enb' (default) | character vector

Prefix for internal clock enable and control flow enable signals, specified as a character vector.

For more information, see EnablePrefix.

### See Also

makehdl

# Supported Blocks

# 1-D Lookup Table

Approximate one-dimensional function (HDL Coder)

## Description

The 1-D Lookup Table block is a one-dimensional version of the n-D Lookup Table block. For HDL code generation information, see n-D Lookup Table.

# 2-D Lookup Table

Approximate two-dimensional function (HDL Coder)

### Description

The 2-D Lookup Table block is a two-dimensional version of the n-D Lookup Table block. For HDL code generation information, see n-D Lookup Table.

# Abs

Output absolute value of input (HDL Coder)

### Description

The Abs block is available with Simulink.

For information about the simulation behavior and block parameters, see Abs.

### **HDL** Architecture

This block has a single, default HDL architecture.

# **HDL Block Properties**

#### ConstrainedOutputPipeline

Number of registers to place at the outputs by moving existing delays within your design. Distributed pipelining does not redistribute these registers. The default is 0. See also "ConstrainedOutputPipeline".

#### InputPipeline

Number of input pipeline stages to insert in the generated code. Distributed pipelining and constrained output pipelining can move these registers. The default is 0. See also "InputPipeline".

#### OutputPipeline

Number of output pipeline stages to insert in the generated code. Distributed pipelining and constrained output pipelining can move these registers. The default is 0. See also "OutputPipeline".

### **Complex Data Support**

This block does not support code generation for complex signals. To calculate the magnitude of a complex number, use the Complex to Magnitude-Angle HDL Optimized block instead.

# Add

Add inputs (HDL Coder)

### Description

The Add block is available with Simulink.

For information about the simulation behavior and block parameters, see Add.

### **HDL** Architecture

The default Linear architecture generates a chain of N operations (adders) for N inputs.

### **HDL Block Properties**

#### ConstrainedOutputPipeline

Number of registers to place at the outputs by moving existing delays within your design. Distributed pipelining does not redistribute these registers. The default is 0. See also "ConstrainedOutputPipeline".

#### InputPipeline

Number of input pipeline stages to insert in the generated code. Distributed pipelining and constrained output pipelining can move these registers. The default is 0. See also "InputPipeline".

#### **OutputPipeline**

Number of output pipeline stages to insert in the generated code. Distributed pipelining and constrained output pipelining can move these registers. The default is 0. See also "OutputPipeline".

# **Complex Data Support**

The default Linear implementation supports complex data.

# Assertion

Check whether signal is zero (HDL Coder)

## Description

The Assertion block is available with Simulink.

For information about the simulation behavior and block parameters, see Assertion.

### **HDL** Architecture

When you use this block in your model, HDL Coder does not generate HDL code for it.

### Assignment

Assign values to specified elements of signal (HDL Coder)

### Description

The Assignment block is available with Simulink.

For information about the simulation behavior and block parameters, see Assignment.

### **HDL Architecture**

This block has a single, default HDL architecture.

### **HDL Block Properties**

#### **ConstrainedOutputPipeline**

Number of registers to place at the outputs by moving existing delays within your design. Distributed pipelining does not redistribute these registers. The default is 0. See also "ConstrainedOutputPipeline".

#### InputPipeline

Number of input pipeline stages to insert in the generated code. Distributed pipelining and constrained output pipelining can move these registers. The default is 0. See also "InputPipeline".

#### **OutputPipeline**

Number of output pipeline stages to insert in the generated code. Distributed pipelining and constrained output pipelining can move these registers. The default is 0. See also "OutputPipeline".

### **Complex Data Support**

This block supports code generation for complex signals.

# **Atomic Subsystem**

Represent system within another system (HDL Coder)

### Description

The Atomic Subsystem block is available with Simulink.

For information about the simulation behavior and block parameters, see Atomic Subsystem.

### **HDL** Architecture

| Architecture     | Description                                                                                                    |
|------------------|----------------------------------------------------------------------------------------------------|
| Module (default) | Generate code for the subsystem and the blocks within the subsystem.                                                                                                    |
| BlackBox         | <ul> <li>Generate a black box interface. The generated HDL code includes only the input/output port definitions for the subsystem. This way, you can use a subsystem in your model to generate an interface to existing, manually written HDL code.</li> <li>The black-box interface generation for subsystems is similar to the Model blocks interface generation without the clock signals.</li> </ul> |
| No HDL           | Remove the subsystem from the generated code. You can use the subsystem in simulation, however, treat it as a "no-op" in the HDL code.                                                                                                    |

### **Black Box Interface Customization**

For the BlackBox architecture, you can customize port names and set attributes of the external component interface. See "Customize Black Box or HDL Cosimulation Interface".

### **HDL Block Properties**

### General

#### AdaptivePipelining

Automatic pipeline insertion based on the synthesis tool, target frequency, and multiplier word-lengths. The default is inherit. See also AdaptivePipelining.

#### **BalanceDelays**

Detects introduction of new delays along one path, and inserts matching delays on the other paths. The default is inherit. See also "BalanceDelays".

#### **ClockRatePipelining**

Insert pipeline registers at faster clock rate instead of the slower data rate. The default is inherit. See also ClockRatePipelining.

#### **ConstrainedOutputPipeline**

Number of registers to place at the outputs by moving existing delays within your design. Distributed pipelining does not redistribute these registers. The default is 0. See also "ConstrainedOutputPipeline".

#### **DistributedPipelining**

Pipeline register distribution, or register retiming. The default is **off**. See also "DistributedPipelining".

#### DSPStyle

Synthesis attributes for multiplier mapping. The default is **none**. See also "DSPStyle".

#### FlattenHierarchy

Remove subsystem hierarchy from generated HDL code. The default is inherit. See also "FlattenHierarchy".

#### InputPipeline

Number of input pipeline stages to insert in the generated code. Distributed pipelining and constrained output pipelining can move these registers. The default is 0. See also "InputPipeline".

#### **OutputPipeline**

#### SharingFactor

Number of functionally equivalent resources to map to a single shared resource. The default is 0. See also "Resource Sharing".

#### StreamingFactor

Number of parallel data paths, or vectors, that are time multiplexed to transform into serial, scalar data paths. The default is 0, which implements fully parallel data paths. See also "Streaming".

### **Target Specification**

If this block is not the DUT, the block property settings in the **Target Specification** tab are ignored.

In the HDL Workflow Advisor, if you use the IP Core Generation workflow, these target specification block property values are saved with the model. If you specify these target specification block property values using hdlset\_param, when you open HDL Workflow Advisor, the fields are populated with the corresponding values.

#### ProcessorFPGASynchronization

Processor/FPGA synchronization mode, specified as a character vector.

You can set this property In the HDL Workflow Advisor, in the **Processor/FPGA Synchronization** field.

Values: Free running (default) | Coprocessing - blocking

Example: 'Free running'

#### **IPCoreAdditionalFiles**

Verilog or VHDL files for black boxes in your design. Specify the full path to each file, and separate file names with a semicolon (;).

You can set this property in the HDL Workflow Advisor, in the **Additional source files** field.

Values: ' ' (default) | character vector

Example: 'C:\myprojfiles\led\_blinking\_file1.vhd;C:\myprojfiles \led\_blinking\_file2.vhd;'

#### **IPCoreName**

IP core name, specified as a character vector.

You can set this property in the HDL Workflow Advisor, in the **IP core name** field. If this property is set to the default value, the HDL Workflow Advisor constructs the IP core name based on the name of the DUT.

Values: ' ' (default) | character vector

Example: 'my\_model\_name'

#### **IPCoreVersion**

IP core version number, specified as a character vector.

You can set this property in the HDL Workflow Advisor, in the **IP core version** field. If this property is set to the default value, the HDL Workflow Advisor sets the IP core version.

Values: ' ' (default) | character vector

Example: '1.3'

### Restrictions

If your DUT is a masked subsystem, you can generate code only if it is at the top level of the model.

#### More About

- "External Component Interfaces"
- "Generate Black Box Interface for Subsystem"

# Backlash

Model behavior of system with play (HDL Coder)

### Description

The Backlash block is available with Simulink.

For information about the simulation behavior and block parameters, see Backlash.

### **HDL** Architecture

This block has a single, default HDL architecture.

### **HDL Block Properties**

#### ConstrainedOutputPipeline

Number of registers to place at the outputs by moving existing delays within your design. Distributed pipelining does not redistribute these registers. The default is 0. See also "ConstrainedOutputPipeline".

#### InputPipeline

Number of input pipeline stages to insert in the generated code. Distributed pipelining and constrained output pipelining can move these registers. The default is 0. See also "InputPipeline".

#### **OutputPipeline**

Number of output pipeline stages to insert in the generated code. Distributed pipelining and constrained output pipelining can move these registers. The default is 0. See also "OutputPipeline".

### Restrictions

The **Deadband width** and **Initial output** parameters support only scalar values.

### Bias

Add bias to input (HDL Coder)

### Description

The Bias block is available with Simulink.

For information about the simulation behavior and block parameters, see Bias.

### **HDL** Architecture

This block has a single, default HDL architecture.

## **HDL Block Properties**

#### **ConstrainedOutputPipeline**

Number of registers to place at the outputs by moving existing delays within your design. Distributed pipelining does not redistribute these registers. The default is 0. See also "ConstrainedOutputPipeline".

#### InputPipeline

Number of input pipeline stages to insert in the generated code. Distributed pipelining and constrained output pipelining can move these registers. The default is 0. See also "InputPipeline".

#### **OutputPipeline**

# **Biquad Filter**

Model biquadratic IIR (SOS) filters (HDL Coder)

### Description

The Biquad Filter block is available with DSP System Toolbox™.

For information about the simulation behavior and block parameters, see  ${\tt Biquad}$  Filter.

### **Programmable Filter Support**

HDL Coder supports programmable filters for Biquad Filter blocks.

- 1 On the filter block mask, set **Coefficient source** to **Input port(s)**.
- 2 Connect vector signals to the Num and Den coefficient ports.

The following limitations apply to the HDL optimizations for a programmable Biquad Filter block:

- Fully serial and partly serial architectures are not supported. Architecture must be set to Fully parallel.
- Canonical signed digit (CSD) multiplier optimization is not supported. CoeffMultipliers must be set to multiplier.

### **Multichannel Filter Support**

HDL Coder supports the use of vector inputs to Biquad Filter blocks.

- 1 Connect a vector signal to the Biquad Filter block input port.
- 2 Specify Input processing as Elements as channels (sample based).
- **3** To reduce area by sharing the filter kernel between channels, set the **StreamingFactor** parameter of the subsystem to the number of channels. See the Streaming section of "Subsystem Optimizations for Filters".

### **HDL** Architecture

### **Block Optimizations**

#### **Serial Architectures**

To use block-level optimizations to reduce hardware resources, select a serial **Architecture**. Then set either NumMultipliers or Folding Factor. See "HDL Filter Properties" on page 3-15.

When you select a serial architecture, set **Filter structure** to **Direct form I** or **Direct form II**. The direct form transposed structures are not supported with serial architectures.

#### AddPipelineRegisters Support

When you use **AddPipelineRegisters**, registers are placed based on the filter structure. The pipeline register placement determines the latency.

| Filter Structure | Pipeline Register Placement | Latency (Clock Cycles)                |
|------------------|-----------------------------|---------------------------------------|
|                  |                             | NS-1, where NS is number of sections. |

#### **Subsystem Optimizations**

This block can participate in subsystem-level optimizations such as sharing, streaming, and pipelining. For the block to participate in subsystem-level optimizations, set **Architecture** to Fully parallel. See "Subsystem Optimizations for Filters".

### **HDL Filter Properties**

#### **AddPipelineRegisters**

Insert a pipeline register between stages of computation in a filter. See also AddPipelineRegisters.

#### **CoeffMultipliers**

Specify the use of canonical signed digit (CSD) optimization to decrease filter area by replacing coefficient multipliers with shift-and-add logic. When you choose a fully

parallel filter implementation, you can set **CoeffMultipliers** to csd or factoredcsd. The default is multipliers, which retains multipliers in the HDL. See alsoCoeffMultipliers.

#### FoldingFactor

Specify a serial implementation of an IIR SOS filter by the number of cycles it takes to generate the result. See also FoldingFactor.

#### **NumMultipliers**

Specify a serial implementation of an IIR SOS filter by the number of hardware multipliers that are generated. See also NumMultipliers.

For HDL filter property descriptions, see "HDL Filter Block Properties".

### **HDL Block Properties**

#### **ConstrainedOutputPipeline**

Number of registers to place at the outputs by moving existing delays within your design. Distributed pipelining does not redistribute these registers. The default is 0. See also "ConstrainedOutputPipeline".

#### InputPipeline

Number of input pipeline stages to insert in the generated code. Distributed pipelining and constrained output pipelining can move these registers. The default is 0. See also "InputPipeline".

#### **OutputPipeline**

Number of output pipeline stages to insert in the generated code. Distributed pipelining and constrained output pipelining can move these registers. The default is 0. See also "OutputPipeline".

### Restrictions

- · Data vector and frame inputs are not supported for HDL code generation.
- You must set **Initial conditions** to **0**. HDL code generation is not supported for nonzero initial states.
- You must select **Optimize unity scale values**.
- You cannot use the Biquad Filter block inside a Resettable Synchronous Subsystem.

# **Bit Clear**

Set specified bit of stored integer to zero (HDL Coder)

### Description

The Bit Clear block is available with Simulink.

For information about the simulation behavior and block parameters, see Bit Clear.

### **HDL** Architecture

This block has a single, default HDL architecture.

### **HDL Block Properties**

#### **ConstrainedOutputPipeline**

Number of registers to place at the outputs by moving existing delays within your design. Distributed pipelining does not redistribute these registers. The default is 0. See also "ConstrainedOutputPipeline".

#### InputPipeline

Number of input pipeline stages to insert in the generated code. Distributed pipelining and constrained output pipelining can move these registers. The default is 0. See also "InputPipeline".

#### **OutputPipeline**

# **Bit Concat**

Concatenates up to 128 input words into single output (HDL Coder)

### Description

The Bit Concat block is available with Simulink.

For information about the simulation behavior and block parameters, see Bit Concat.

### **HDL** Architecture

This block has a single, default HDL architecture.

# **HDL Block Properties**

#### **ConstrainedOutputPipeline**

Number of registers to place at the outputs by moving existing delays within your design. Distributed pipelining does not redistribute these registers. The default is 0. See also "ConstrainedOutputPipeline".

#### InputPipeline

Number of input pipeline stages to insert in the generated code. Distributed pipelining and constrained output pipelining can move these registers. The default is 0. See also "InputPipeline".

#### **OutputPipeline**

### **Bit Reduce**

AND, OR, or XOR bit reduction on all input signal bits to single bit (HDL Coder)

### Description

The Bit Reduce block is available with Simulink.

For information about the simulation behavior and block parameters, see Bit Reduce.

### **HDL** Architecture

This block has a single, default HDL architecture.

### **HDL Block Properties**

#### **ConstrainedOutputPipeline**

Number of registers to place at the outputs by moving existing delays within your design. Distributed pipelining does not redistribute these registers. The default is 0. See also "ConstrainedOutputPipeline".

#### InputPipeline

Number of input pipeline stages to insert in the generated code. Distributed pipelining and constrained output pipelining can move these registers. The default is 0. See also "InputPipeline".

#### **OutputPipeline**

# **Bit Rotate**

Rotate input signal by bit positions (HDL Coder)

### Description

The Bit Rotate block is available with Simulink.

For information about the simulation behavior and block parameters, see Bit Rotate.

### **HDL** Architecture

This block has a single, default HDL architecture.

### **HDL Block Properties**

#### **ConstrainedOutputPipeline**

Number of registers to place at the outputs by moving existing delays within your design. Distributed pipelining does not redistribute these registers. The default is 0. See also "ConstrainedOutputPipeline".

#### InputPipeline

Number of input pipeline stages to insert in the generated code. Distributed pipelining and constrained output pipelining can move these registers. The default is 0. See also "InputPipeline".

#### **OutputPipeline**

### **Bit Set**

Set specified bit of stored integer to one (HDL Coder)

### Description

The Bit Set block is available with Simulink.

For information about the simulation behavior and block parameters, see Bit Set.

# **HDL** Architecture

This block has a single, default HDL architecture.

# **HDL Block Properties**

#### ConstrainedOutputPipeline

Number of registers to place at the outputs by moving existing delays within your design. Distributed pipelining does not redistribute these registers. The default is 0. See also "ConstrainedOutputPipeline".

#### InputPipeline

Number of input pipeline stages to insert in the generated code. Distributed pipelining and constrained output pipelining can move these registers. The default is 0. See also "InputPipeline".

#### **OutputPipeline**

# **Bit Shift**

Logical or arithmetic shift of input signal (HDL Coder)

### Description

The Bit Shift block is available with Simulink.

For information about the simulation behavior and block parameters, see Bit Shift.

# **HDL** Architecture

This block has a single, default HDL architecture.

## **HDL Block Properties**

#### **ConstrainedOutputPipeline**

Number of registers to place at the outputs by moving existing delays within your design. Distributed pipelining does not redistribute these registers. The default is 0. See also "ConstrainedOutputPipeline".

#### InputPipeline

Number of input pipeline stages to insert in the generated code. Distributed pipelining and constrained output pipelining can move these registers. The default is 0. See also "InputPipeline".

#### **OutputPipeline**

# **Bit Slice**

Return field of consecutive bits from input signal (HDL Coder)

# Description

The Bit Slice block is available with Simulink.

For information about the simulation behavior and block parameters, see Bit Slice.

# **HDL Architecture**

This block has a single, default HDL architecture.

# **HDL Block Properties**

## **ConstrainedOutputPipeline**

Number of registers to place at the outputs by moving existing delays within your design. Distributed pipelining does not redistribute these registers. The default is 0. See also "ConstrainedOutputPipeline".

### InputPipeline

Number of input pipeline stages to insert in the generated code. Distributed pipelining and constrained output pipelining can move these registers. The default is 0. See also "InputPipeline".

### **OutputPipeline**

# **Bitwise Operator**

Specified bitwise operation on inputs (HDL Coder)

# Description

The Bitwise Operator block is available with Simulink.

For information about the simulation behavior and block parameters, see Bitwise Operator.

# **HDL Architecture**

This block has a single, default HDL architecture.

# **HDL Block Properties**

### **ConstrainedOutputPipeline**

Number of registers to place at the outputs by moving existing delays within your design. Distributed pipelining does not redistribute these registers. The default is 0. See also "ConstrainedOutputPipeline".

### InputPipeline

Number of input pipeline stages to insert in the generated code. Distributed pipelining and constrained output pipelining can move these registers. The default is 0. See also "InputPipeline".

### **OutputPipeline**

# **BPSK Demodulator Baseband**

Demodulate BPSK-modulated data (HDL Coder)

# Description

The BPSK Demodulator Baseband block is available with Communications System Toolbox  ${}^{\rm TM}.$ 

For information about the simulation behavior and block parameters, see  $\ensuremath{\mathsf{BPSK}}$  Demodulator Baseband.

# **HDL** Architecture

This block has a single, default HDL architecture.

# **HDL Block Properties**

## **ConstrainedOutputPipeline**

Number of registers to place at the outputs by moving existing delays within your design. Distributed pipelining does not redistribute these registers. The default is 0. See also "ConstrainedOutputPipeline".

## InputPipeline

Number of input pipeline stages to insert in the generated code. Distributed pipelining and constrained output pipelining can move these registers. The default is 0. See also "InputPipeline".

## OutputPipeline

# **BPSK Modulator Baseband**

Modulate using binary phase shift keying method (HDL Coder)

# Description

The BPSK Modulator Baseband block is available with Communications System Toolbox.

For information about the simulation behavior and block parameters, see  $\ensuremath{\mathsf{BPSK}}$  Modulator Baseband.

# **HDL** Architecture

This block has a single, default HDL architecture.

# **HDL Block Properties**

## **ConstrainedOutputPipeline**

Number of registers to place at the outputs by moving existing delays within your design. Distributed pipelining does not redistribute these registers. The default is 0. See also "ConstrainedOutputPipeline".

## InputPipeline

Number of input pipeline stages to insert in the generated code. Distributed pipelining and constrained output pipelining can move these registers. The default is 0. See also "InputPipeline".

## OutputPipeline

# **Bus Assignment**

Replace specified bus elements (HDL Coder)

## Description

The Bus Assignment block is available with Simulink.

For information about the simulation behavior and block parameters, see  ${\tt Bus}$   ${\tt Assignment}.$ 

## **HDL** Architecture

This block has a single, default HDL architecture.

# **HDL Block Properties**

### **ConstrainedOutputPipeline**

Number of registers to place at the outputs by moving existing delays within your design. Distributed pipelining does not redistribute these registers. The default is 0. See also "ConstrainedOutputPipeline".

### InputPipeline

Number of input pipeline stages to insert in the generated code. Distributed pipelining and constrained output pipelining can move these registers. The default is 0. See also "InputPipeline".

### **OutputPipeline**

Number of output pipeline stages to insert in the generated code. Distributed pipelining and constrained output pipelining can move these registers. The default is 0. See also "OutputPipeline".

## Restrictions

HDL code generation does not support nonvirtual inputs.

## More About

• "Buses"

## **Bus Creator**

Create signal bus (HDL Coder)

## Description

The Bus Creator block is available with Simulink.

For information about the simulation behavior and block parameters, see Bus Creator.

## **HDL Architecture**

This block has a single, default HDL architecture.

## **HDL Block Properties**

#### **ConstrainedOutputPipeline**

Number of registers to place at the outputs by moving existing delays within your design. Distributed pipelining does not redistribute these registers. The default is 0. See also "ConstrainedOutputPipeline".

#### InputPipeline

Number of input pipeline stages to insert in the generated code. Distributed pipelining and constrained output pipelining can move these registers. The default is 0. See also "InputPipeline".

#### **OutputPipeline**

## Restrictions

## Setup

- Set the Simulation > Configuration Parameters > Diagnostics > Connectivity+Mux blocks used to create bus signals parameter to error. For details, see "Prevent Bus and Mux Mixtures".
- For **Output data type**, specify a bus object.

| 🔁 Function Block Parameters: Bus Creator         |  |  |  |
|--------------------------------------------------|--|--|--|
| BusCreator                                       |  |  |  |
| This block creates a bus signal from its inputs. |  |  |  |
| Parameters                                       |  |  |  |
| Inherit bus signal names from input ports 🔹      |  |  |  |
| Number of inputs: 2                              |  |  |  |
| Filter by name Since Find                        |  |  |  |
| Signals in the bus Refresh                       |  |  |  |
| signal1                                          |  |  |  |
| <sup>1</sup> signal2                             |  |  |  |
|                                                  |  |  |  |
|                                                  |  |  |  |
|                                                  |  |  |  |
|                                                  |  |  |  |
|                                                  |  |  |  |
|                                                  |  |  |  |
|                                                  |  |  |  |
| Rename selected signal:                          |  |  |  |
| Output data type: Bus: <object name=""></object> |  |  |  |
| Output as nonvirtual bus                         |  |  |  |
| OK Cancel Help Apply                             |  |  |  |

## More About

• "Buses"

# **Bus Selector**

Select signals from incoming bus (HDL Coder)

# Description

The Bus Selector block is available with Simulink.

For information about the simulation behavior and block parameters, see  ${\tt Bus}$  <code>Selector</code>.

# **HDL** Architecture

This block has a single, default HDL architecture.

# **HDL Block Properties**

## **ConstrainedOutputPipeline**

Number of registers to place at the outputs by moving existing delays within your design. Distributed pipelining does not redistribute these registers. The default is 0. See also "ConstrainedOutputPipeline".

## InputPipeline

Number of input pipeline stages to insert in the generated code. Distributed pipelining and constrained output pipelining can move these registers. The default is 0. See also "InputPipeline".

## OutputPipeline

Number of output pipeline stages to insert in the generated code. Distributed pipelining and constrained output pipelining can move these registers. The default is 0. See also "OutputPipeline".

# Restrictions

 You must set the Simulation > Configuration Parameters > Diagnostics > Connectivity+Mux blocks used to create bus signals parameter to error. For details, see "Prevent Bus and Mux Mixtures". • Inputs must be bus signals. Non-bus inputs are not supported for code generation.

## More About

• "Buses"

# **Bus to Vector**

Convert virtual bus to vector (HDL Coder)

# Description

The Bus to Vector block is available with Simulink.

For information about the simulation behavior and block parameters, see  ${\tt Bus}\,$  to Vector.

## **HDL** Architecture

This block has a single, default HDL architecture.

# **HDL Block Properties**

### **ConstrainedOutputPipeline**

Number of registers to place at the outputs by moving existing delays within your design. Distributed pipelining does not redistribute these registers. The default is 0. See also "ConstrainedOutputPipeline".

#### InputPipeline

Number of input pipeline stages to insert in the generated code. Distributed pipelining and constrained output pipelining can move these registers. The default is 0. See also "InputPipeline".

#### **OutputPipeline**

Number of output pipeline stages to insert in the generated code. Distributed pipelining and constrained output pipelining can move these registers. The default is 0. See also "OutputPipeline".

## More About

• "Buses"

# Chart

Implement control logic with finite state machine (HDL Coder)

# Description

The Chart block is available with Stateflow<sup>®</sup>.

For information about the simulation behavior and block parameters, see Chart.

## **Tunable Parameters**

You can use a tunable parameter in a Stateflow Chart intended for HDL code generation.

For more information, see "Generate DUT Ports for Tunable Parameters".

# **HDL** Architecture

This block has a single, default HDL architecture.

## Active State Output

To generate an output port in the HDL code that shows the active state, select **Create output port for monitoring** in the Properties window of the chart. The output is an enumerated data type. See "Use Active State Output Data".

## **Registered Output**

If you want to insert an output register that delays the chart output by a simulation cycle, use the OutputPipeline block property.

# **HDL Block Properties**

## **ConstMultiplierOptimization**

 $Canonical \ signed \ digit \ (CSD) \ or \ factored \ CSD \ optimization. \ The \ default \ is \ {\tt none}. \ See also \ ``ConstMultiplierOptimization''.$ 

#### **ConstrainedOutputPipeline**

Number of registers to place at the outputs by moving existing delays within your design. Distributed pipelining does not redistribute these registers. The default is 0. See also "ConstrainedOutputPipeline".

#### DistributedPipelining

Pipeline register distribution, or register retiming. The default is off. See also "DistributedPipelining".

#### **InputPipeline**

Number of input pipeline stages to insert in the generated code. Distributed pipelining and constrained output pipelining can move these registers. The default is 0. See also "InputPipeline".

#### **InstantiateFunctions**

Generate a VHDL entity or Verilog module for each function. The default is off. See also "InstantiateFunctions".

#### **LoopOptimization**

Unroll, stream, or do not optimize loops. The default is **none**. See also "LoopOptimization".

#### **MapPersistentVarsToRAM**

Map persistent arrays to RAM. The default is **off**. See also "MapPersistentVarsToRAM".

#### **OutputPipeline**

Number of output pipeline stages to insert in the generated code. Distributed pipelining and constrained output pipelining can move these registers. The default is 0. See also "OutputPipeline".

#### ResetType

Suppress reset logic generation. The default is default, which generates reset logic. See also "ResetType".

#### SharingFactor

Number of functionally equivalent resources to map to a single shared resource. The default is 0. See also "Resource Sharing".

#### **UseMatrixTypesInHDL**

Generate 2-D matrices in HDL code. The default is off. See also "UseMatrixTypesInHDL".

#### VariablesToPipeline

**Warning** VariablesToPipeline is not recommended. Use coder.hdl.pipeline instead.

Insert a pipeline register at the output of the specified MATLAB variable or variables. Specify the list of variables as a character vector, with spaces separating the variables.

## **Complex Data Support**

This block supports code generation for complex signals.

## Restrictions

- "Location of Charts in the Model" on page 3-38
- "Data Types" on page 3-38
- "Chart Initialization" on page 3-39
- "Imported Code" on page 3-39
- "Messages" on page 3-40
- "Input and Output Events" on page 3-40
- "Loops" on page 3-40
- "Other Restrictions" on page 3-41

## Location of Charts in the Model

A chart intended for HDL code generation must be part of a Simulink subsystem. If the chart for which you want to generate code is at the root level of your model, embed the chart in a subsystem. Connect the relevant signals to the subsystem inputs and outputs.

## Data Types

The current release supports a subset of MATLAB data types in charts intended for use in HDL code generation. Supported data types are

• Signed and unsigned integer

• Double and single

**Note:** Some results obtained from HDL code generated for models using double or single data types are not bit-true to results from simulation of the original model.

- Fixed point
- Boolean
- Enumeration

**Note:** Except for data types assigned to ports, multidimensional arrays of these types are supported. Port data types must be either scalar or vector.

## **Chart Initialization**

You must enable the chart property **Execute (enter)** Chart at Initialization. This option executes the update chart function immediately following chart initialization. The option is required for HDL because outputs must be available at time 0 (hardware reset). "Execution of a Chart at Initialization" describes existing restrictions under this property.

The reset action must not entail the delay of combinatorial logic. Therefore, do not perform arithmetic in initialization actions.

To generate HDL code that is more readable and has better synthesis results, enable the **Initialize Outputs Every Time Chart Wakes Up** chart property. If you use a Moore state machine, HDL Coder generates an error if you disable the chart property.

If you disable **Initialize Outputs Every Time Chart Wakes Up**, the chart output is persistent, so the generated HDL code must internally register the output values.

## **Imported Code**

A chart intended for HDL code generation must be entirely self-contained. The following restrictions apply:

- Do not call MATLAB functions other than min or max.
- Do not use MATLAB workspace data.

- Do not call C math functions. HDL does not have a counterpart to the C math library.
- If the **Enable bit operations** property is disabled, do not use the exponentiation operator (^). The exponentiation operator is implemented with the C Math Library function pow.
- Do not include custom code. Information entered on the **Simulation Target** > **Custom Code** pane in the Configuration Parameters dialog box is ignored.
- Do not share data (via Data Store Memory blocks) between charts. HDL Coder does not map such global data to HDL because HDL does not support global data.

## Messages

Stateflow messages are not supported for HDL code generation.

## Input and Output Events

HDL Coder supports the use of input and output events with Stateflow charts, subject to the following constraints:

- You can define and use only one input event per Stateflow chart. (There is no restriction on the number of output events that you can use.)
- The coder does not support HDL code generation for charts that have a single input event, and which also have nonzero initial values on the chart's output ports.
- All input and output events must be edge-triggered.

For detailed information on input and output events, see "Activate a Stateflow Chart Using Input Events" and "Activate a Simulink Block Using Output Events" in the Stateflow documentation.

## Loops

Other than for loops, do not explicitly use loops in a chart intended for HDL code generation. Observe the following restrictions on for loops:

- The data type of the loop counter variable must be int32.
- HDL Coder supports only constant-bounded loops.

The for loop example, sf\_for, shows a design pattern for a for loop using a graphical function.

## **Other Restrictions**

HDL Coder imposes additional restrictions on the use of classic chart features. These limitations exist because HDL does not support some features of general-purpose sequential programming languages.

• Do not define local events in a chart from which HDL code is generated.

Do not use the following implicit events:

- enter
- exit
- change

You can use the following implicit events:

- wakeup
- tick

You can use temporal logic if the base events are limited to these types of implicit events.

Note: Absolute-time temporal logic is not supported for HDL code generation.

- Do not use recursion through graphical functions. HDL Coder does not currently support recursion.
- Avoid unstructured code. Although charts allow unstructured code (through transition flow diagrams and graphical functions), this usage results in goto statements and multiple function return statements. HDL does not support either goto statements or multiple function return statements. Therefore, do not use unstructured flow diagrams.
- If you have not selected the **Initialize Outputs Every Time Chart Wakes Up** chart option, do not read from output ports.
- Do not use Data Store Memory objects.
- Do not use pointer (&) or indirection (\*) operators. See "Pointer and Address Operations".
- If a chart gets a run-time overflow error during simulation, it is possible to disable data range error checking and generate HDL code for the chart. However, in such

cases, some results obtained from the generated HDL code might not be bit-true to results from the simulation. The recommended practice is to enable overflow checking and eliminate overflow conditions from the model during simulation.

## See Also

Message Viewer | State Transition Table | Truth Table

## **Related Examples**

- "Generate HDL for Mealy and Moore Finite State Machines"
- "Design Patterns Using Advanced Chart Features"

## More About

"Hardware Realization of Stateflow Semantics"

# **Check Discrete Gradient**

Check that absolute value of difference between successive samples of discrete signal is less than upper bound (HDL Coder)  $\,$ 

# Description

The Check Discrete Gradient block is available with Simulink.

For information about the simulation behavior and block parameters, see  $\tt Check$  <code>Discrete Gradient</code>.

# **HDL** Architecture

# **Check Dynamic Gap**

Check that gap of possibly varying width occurs in range of signal's amplitudes (HDL Coder)

## Description

The Check Dynamic Gap block is available with Simulink.

For information about the simulation behavior and block parameters, see  $\tt Check$  Dynamic Gap.

# **HDL** Architecture

# **Check Dynamic Lower Bound**

Check that one signal is always less than another signal (HDL Coder)

# Description

The Check Dynamic Lower Bound block is available with Simulink.

For information about the simulation behavior and block parameters, see  $\tt Check$  Dynamic Lower Bound.

# **HDL** Architecture

# **Check Dynamic Range**

Check that signal falls inside range of amplitudes that varies from time step to time step (HDL Coder)

# Description

The Check Dynamic Range block is available with Simulink.

For information about the simulation behavior and block parameters, see  $\tt Check$  Dynamic Range.

# **HDL** Architecture

# **Check Dynamic Upper Bound**

Check that one signal is always greater than another signal (HDL Coder)

# Description

The Check Dynamic Upper Bound block is available with Simulink.

For information about the simulation behavior and block parameters, see  $\tt Check$  Dynamic Upper Bound.

# **HDL** Architecture

# **Check Input Resolution**

Check that input signal has specified resolution (HDL Coder)

# Description

The Check Input Resolution block is available with Simulink.

For information about the simulation behavior and block parameters, see  ${\tt Check \ Input Resolution}.$ 

# **HDL** Architecture

# **Check Static Gap**

Check that gap exists in signal's range of amplitudes (HDL Coder)

# Description

The Check Static Gap block is available with Simulink.

For information about the simulation behavior and block parameters, see  ${\tt Check\ Static\ Gap}.$ 

# **HDL** Architecture

# **Check Static Lower Bound**

Check that signal is greater than (or optionally equal to) static lower bound (HDL Coder)

# Description

The Check Static Lower Bound block is available with Simulink.

For information about the simulation behavior and block parameters, see  ${\tt Check\ Static}$  Lower Bound.

# **HDL** Architecture

# **Check Static Range**

Check that signal falls inside fixed range of amplitudes (HDL Coder)

# Description

The Check Static Range block is available with Simulink.

For information about the simulation behavior and block parameters, see  ${\tt Check\ Static\ Range}.$ 

# **HDL** Architecture

# **Check Static Upper Bound**

Check that signal is less than (or optionally equal to) static upper bound (HDL Coder)

## Description

The Check Static Upper Bound block is available with Simulink.

For information about the simulation behavior and block parameters, see  ${\tt Check\ Static}$  Upper Bound.

# **HDL** Architecture

# **Chroma Resampler**

Downsample or upsample chrominance component (HDL Coder)

# Description

The Chroma Resampler block is available with Vision HDL Toolbox<sup>™</sup>.

For information about the simulation behavior and block parameters, see  $\tt Chroma\ Resampler.$ 

# **HDL Architecture**

This block has a single, default HDL architecture.

# **HDL Block Properties**

## **ConstrainedOutputPipeline**

Number of registers to place at the outputs by moving existing delays within your design. Distributed pipelining does not redistribute these registers. The default is 0. See also "ConstrainedOutputPipeline".

## InputPipeline

Number of input pipeline stages to insert in the generated code. Distributed pipelining and constrained output pipelining can move these registers. The default is 0. See also "InputPipeline".

### **OutputPipeline**

# **CIC Decimation**

Decimate signal using Cascaded Integrator-Comb filter (HDL Coder)

# Description

The CIC Decimation block is available with DSP System Toolbox.

For information about the simulation behavior and block parameters, see  $\tt CIC$   $\tt Decimation.$ 

HDL Coder supports **Coefficient source** options **Dialog parameters** and **Filter object**.

# **HDL** Architecture

## AddPipelineRegisters Support

When you use **AddPipelineRegisters**, registers are placed based on the filter structure. The pipeline register placement determines the latency.

| Pipeline Register Placement                                                  | Latency (clock cycles)                                     |
|------------------------------------------------------------------------------|------------------------------------------------------------|
| A pipeline register is added between the comb stages of the differentiators. | NS-1, where NS is number of sections (at the output side). |

# **HDL Filter Properties**

## AddPipelineRegisters

Insert a pipeline register between stages of computation in a filter. See also AddPipelineRegisters.

# **HDL Block Properties**

## **ConstrainedOutputPipeline**

Number of registers to place at the outputs by moving existing delays within your design. Distributed pipelining does not redistribute these registers. The default is 0. See also "ConstrainedOutputPipeline".

#### InputPipeline

Number of input pipeline stages to insert in the generated code. Distributed pipelining and constrained output pipelining can move these registers. The default is 0. See also "InputPipeline".

#### **OutputPipeline**

Number of output pipeline stages to insert in the generated code. Distributed pipelining and constrained output pipelining can move these registers. The default is 0. See also "OutputPipeline".

## Restrictions

- · Vector and frame inputs are not supported for HDL code generation.
- When you select **Dialog parameters**, the **Filter Structure** option Zero-latency decimator is not supported for HDL code generation. From the **Filter Structure** drop-down list, select Decimator.

# **CIC Interpolation**

Interpolate signal using Cascaded Integrator-Comb filter (HDL Coder)

# Description

The CIC Interpolation block is available with DSP System Toolbox.

For information about the simulation behavior and block parameters, see  $\tt CIC$   $\tt Interpolation.$ 

HDL Coder supports **Coefficient source** options **Dialog parameters** and **Filter object**.

# **HDL** Architecture

## AddPipelineRegisters Support

When you use **AddPipelineRegisters**, registers are placed based on the filter structure. The pipeline register placement determines the latency.

| Pipeline Register Placement                                                  | Latency (clock cycles)                          |
|------------------------------------------------------------------------------|-------------------------------------------------|
| A pipeline register is added between the comb stages of the differentiators. | NS, the number of sections (at the input side). |

# **HDL Filter Properties**

## AddPipelineRegisters

Insert a pipeline register between stages of computation in a filter. See also AddPipelineRegisters.

# **HDL Block Properties**

## **ConstrainedOutputPipeline**

Number of registers to place at the outputs by moving existing delays within your design. Distributed pipelining does not redistribute these registers. The default is 0. See also "ConstrainedOutputPipeline".

#### InputPipeline

Number of input pipeline stages to insert in the generated code. Distributed pipelining and constrained output pipelining can move these registers. The default is 0. See also "InputPipeline".

#### **OutputPipeline**

Number of output pipeline stages to insert in the generated code. Distributed pipelining and constrained output pipelining can move these registers. The default is 0. See also "OutputPipeline".

## Restrictions

- · Vector and frame inputs are not supported for HDL code generation.
- When you select **Dialog parameters**, the **Filter Structure** option Zero-latency interpolator is not supported for HDL code generation. From the **Filter Structure** drop-down list, select Interpolator.

# Closing

Morphological close of binary pixel data (HDL Coder)

# Description

The Closing block is available with Vision HDL Toolbox.

For information about the simulation behavior and block parameters, see Closing.

# **HDL Architecture**

This block has a single, default HDL architecture.

# **HDL Block Properties**

## **ConstrainedOutputPipeline**

Number of registers to place at the outputs by moving existing delays within your design. Distributed pipelining does not redistribute these registers. The default is 0. See also "ConstrainedOutputPipeline".

### InputPipeline

Number of input pipeline stages to insert in the generated code. Distributed pipelining and constrained output pipelining can move these registers. The default is 0. See also "InputPipeline".

### **OutputPipeline**

Number of output pipeline stages to insert in the generated code. Distributed pipelining and constrained output pipelining can move these registers. The default is 0. See also "OutputPipeline".

## Restrictions

You cannot use the Closing block inside a Resettable Synchronous Subsystem.

## **Color Space Converter**

Convert color information between color spaces (HDL Coder)

### Description

The Color Space Converter block is available with Vision HDL Toolbox.

For information about the simulation behavior and block parameters, see  ${\tt Color}\,$  Space  ${\tt Converter}.$ 

### **HDL** Architecture

This block has a single, default HDL architecture.

### **HDL Block Properties**

#### **ConstrainedOutputPipeline**

Number of registers to place at the outputs by moving existing delays within your design. Distributed pipelining does not redistribute these registers. The default is 0. See also "ConstrainedOutputPipeline".

#### InputPipeline

Number of input pipeline stages to insert in the generated code. Distributed pipelining and constrained output pipelining can move these registers. The default is 0. See also "InputPipeline".

#### **OutputPipeline**

## **Compare To Constant**

Determine how signal compares to specified constant (HDL Coder)

### Description

The Compare To Constant block is available with Simulink.

For information about the simulation behavior and block parameters, see  ${\tt Compare}~{\tt To}~{\tt Constant}.$ 

### **HDL Architecture**

This block has a single, default HDL architecture.

### **HDL Block Properties**

#### **ConstrainedOutputPipeline**

Number of registers to place at the outputs by moving existing delays within your design. Distributed pipelining does not redistribute these registers. The default is 0. See also "ConstrainedOutputPipeline".

#### InputPipeline

Number of input pipeline stages to insert in the generated code. Distributed pipelining and constrained output pipelining can move these registers. The default is 0. See also "InputPipeline".

#### **OutputPipeline**

Number of output pipeline stages to insert in the generated code. Distributed pipelining and constrained output pipelining can move these registers. The default is 0. See also "OutputPipeline".

### **Complex Data Support**

## **Compare To Zero**

Determine how signal compares to zero (HDL Coder)

### Description

The Compare To Zero block is available with Simulink.

For information about the simulation behavior and block parameters, see  ${\tt Compare}$  To  ${\tt Zero}.$ 

### **HDL** Architecture

This block has a single, default HDL architecture.

### **HDL Block Properties**

#### **ConstrainedOutputPipeline**

Number of registers to place at the outputs by moving existing delays within your design. Distributed pipelining does not redistribute these registers. The default is 0. See also "ConstrainedOutputPipeline".

#### InputPipeline

Number of input pipeline stages to insert in the generated code. Distributed pipelining and constrained output pipelining can move these registers. The default is 0. See also "InputPipeline".

#### **OutputPipeline**

Number of output pipeline stages to insert in the generated code. Distributed pipelining and constrained output pipelining can move these registers. The default is 0. See also "OutputPipeline".

### **Complex Data Support**

# **Complex to Magnitude-Angle HDL Optimized**

Compute magnitude and/or phase angle of complex signal—optimized for HDL code generation using the CORDIC algorithm (HDL Coder)

### Description

The Complex to Magnitude-Angle HDL Optimized block is available with DSP System Toolbox.

For information about the simulation behavior and block parameters, see Complex to Magnitude-Angle HDL Optimized.

### **HDL** Architecture

This block has a single, default HDL architecture.

### **HDL Block Properties**

#### **ConstrainedOutputPipeline**

Number of registers to place at the outputs by moving existing delays within your design. Distributed pipelining does not redistribute these registers. The default is 0. See also "ConstrainedOutputPipeline".

#### InputPipeline

Number of input pipeline stages to insert in the generated code. Distributed pipelining and constrained output pipelining can move these registers. The default is 0. See also "InputPipeline".

#### **OutputPipeline**

Number of output pipeline stages to insert in the generated code. Distributed pipelining and constrained output pipelining can move these registers. The default is 0. See also "OutputPipeline".

### **Complex Data Support**

## **Complex to Real-Imag**

Output real and imaginary parts of complex input signal (HDL Coder)

### Description

The Complex to Real-Imag block is available with Simulink.

For information about the simulation behavior and block parameters, see  ${\tt Complex}$  to <code>Real-Imag</code>.

### **HDL Architecture**

This block has a single, default HDL architecture.

### **HDL Block Properties**

#### **ConstrainedOutputPipeline**

Number of registers to place at the outputs by moving existing delays within your design. Distributed pipelining does not redistribute these registers. The default is 0. See also "ConstrainedOutputPipeline".

#### InputPipeline

Number of input pipeline stages to insert in the generated code. Distributed pipelining and constrained output pipelining can move these registers. The default is 0. See also "InputPipeline".

#### **OutputPipeline**

Number of output pipeline stages to insert in the generated code. Distributed pipelining and constrained output pipelining can move these registers. The default is 0. See also "OutputPipeline".

### **Complex Data Support**

## Constant

Generate constant value (HDL Coder)

## Description

The Constant block is available with Simulink.

For information about the simulation behavior and block parameters, see Constant.

#### **Tunable Parameters**

You can use a tunable parameter in a Constant block intended for HDL code generation. For details, see "Generate DUT Ports for Tunable Parameters".

| Architecture        | Parameters     | Description                                                                                                    |
|---------------------|----------------|----------------------------------------------------------------------------------------------------|
| default<br>Constant | None           | This implementation emits the value of the Constant block.                                                                                                    |
| Logic Value         | None           | By default, this implementation emits the<br>character 'Z' for each bit in the signal. For<br>example, for a 4-bit signal, the implementation<br>would emit 'ZZZZ'.                                                              |
|                     | {'Value', 'Z'} | If the signal is in a high-impedance state, use<br>this parameter value. This implementation<br>emits the character 'Z' for each bit in the<br>signal. For example, for a 4-bit signal, the<br>implementation would emit 'ZZZZ'. |
|                     | {'Value', 'X'} | If the signal is in an unknown state, use this<br>parameter value. This implementation emits<br>the character 'X' for each bit in the signal. For<br>example, for a 4-bit signal, the implementation<br>would emit 'XXXX'.       |

### HDL Architecture

### **HDL Block Properties**

#### **ConstrainedOutputPipeline**

Number of registers to place at the outputs by moving existing delays within your design. Distributed pipelining does not redistribute these registers. The default is 0. See also "ConstrainedOutputPipeline".

#### InputPipeline

Number of input pipeline stages to insert in the generated code. Distributed pipelining and constrained output pipelining can move these registers. The default is 0. See also "InputPipeline".

#### **OutputPipeline**

Number of output pipeline stages to insert in the generated code. Distributed pipelining and constrained output pipelining can move these registers. The default is 0. See also "OutputPipeline".

### **Complex Data Support**

This block supports code generation for complex signals.

### Restrictions

- The Logic Value implementation does not support the double data type. If you specify this implementation for a constant value of type double, a code generation error occurs.
- For Sample time, enter -1. Delay balancing does not support an inf sample time.
- When **Output data type** is a bus object, **Constant value** cannot be 0.

# **Constellation Diagram**

Display constellation diagram for input signals (HDL Coder)

## Description

The Constellation Diagram block is available with Communications System Toolbox.

For information about the simulation behavior and block parameters, see Constellation  ${\tt Diagram}.$ 

## HDL Architecture

When you use this block in your model, HDL Coder does not generate HDL code for it.

## Convert 1-D to 2-D

Reshape 1-D or 2-D input to 2-D matrix with specified dimensions (HDL Coder)

### Description

The Convert 1-D to 2-D block is available with DSP System Toolbox.

For information about the simulation behavior and block parameters, see Convert 1-D to 2-D.

### **HDL** Architecture

This block has a pass-through implementation.

## **HDL Block Properties**

#### **ConstrainedOutputPipeline**

Number of registers to place at the outputs by moving existing delays within your design. Distributed pipelining does not redistribute these registers. The default is 0. See also "ConstrainedOutputPipeline".

#### InputPipeline

Number of input pipeline stages to insert in the generated code. Distributed pipelining and constrained output pipelining can move these registers. The default is 0. See also "InputPipeline".

#### OutputPipeline

Number of output pipeline stages to insert in the generated code. Distributed pipelining and constrained output pipelining can move these registers. The default is 0. See also "OutputPipeline".

### **Complex Data Support**

# **Convolutional Deinterleaver**

Restore ordering of symbols that were permuted using shift registers (HDL Coder)

## Description

The Convolutional Deinterleaver block is available with Communications System Toolbox.

For information about the simulation behavior and block parameters, see Convolutional Deinterleaver.

### **HDL** Architecture

- "Shift Register Based Implementation" on page 3-68
- "RAM Based Implementation" on page 3-68

#### Shift Register Based Implementation

The default implementation for the Convolutional Deinterleaver block is shift registerbased. If you want to suppress generation of reset logic, set the implementation parameter ResetType to 'none'.

When you set ResetType to 'none', reset is not applied to the shift registers. When registers are not fully loaded, mismatches between Simulink and the generated code occur for some number of samples during the initial phase. To avoid spurious test bench errors, determine the number of samples required to fill the shift registers. Set the **Ignore output data checking (number of samples)** option accordingly. (If you are using the command-line interface, you can use the IgnoreDataChecking property for this purpose.)

#### **RAM Based Implementation**

When you select the RAM implementation for a Convolutional Deinterleaver block, HDL Coder uses RAM resources instead of shift registers.

## **HDL Block Properties**

#### **ConstrainedOutputPipeline**

Number of registers to place at the outputs by moving existing delays within your design. Distributed pipelining does not redistribute these registers. The default is 0. See also "ConstrainedOutputPipeline".

#### InputPipeline

Number of input pipeline stages to insert in the generated code. Distributed pipelining and constrained output pipelining can move these registers. The default is 0. See also "InputPipeline".

#### **OutputPipeline**

Number of output pipeline stages to insert in the generated code. Distributed pipelining and constrained output pipelining can move these registers. The default is 0. See also "OutputPipeline".

#### ResetType

Suppress reset logic generation. The default is default, which generates reset logic. See also "ResetType".

### Restrictions

When you select the RAM implementation:

- Double or single data types are not supported for either input or output signals.
- You must set Initial conditions for the block to zero.
- At least two rows of interleaving are required.

## **Convolutional Encoder**

Create convolutional code from binary data (HDL Coder)

### Description

The Convolutional Encoder block is available with Communications System Toolbox.

For information about the simulation behavior and block parameters, see Convolutional Encoder.

## **HDL** Architecture

This block has a single, default HDL architecture.

## **HDL Block Properties**

#### **ConstrainedOutputPipeline**

Number of registers to place at the outputs by moving existing delays within your design. Distributed pipelining does not redistribute these registers. The default is 0. See also "ConstrainedOutputPipeline".

#### InputPipeline

Number of input pipeline stages to insert in the generated code. Distributed pipelining and constrained output pipelining can move these registers. The default is 0. See also "InputPipeline".

#### OutputPipeline

Number of output pipeline stages to insert in the generated code. Distributed pipelining and constrained output pipelining can move these registers. The default is 0. See also "OutputPipeline".

### Restrictions

• Input data requirements:

- Must be sample-based,
- Must have a boolean or ufix1 data type.
- HDL Coder supports only the following coding rates:
  - ½ to 1/7
  - 2/3
- The coder supports only constraint lengths for 3 to 9.
- Specify **Trellis structure** by the **poly2trellis** function.
- The coder supports the following **Operation mode** settings:
  - Continuous
  - Reset on nonzero input via port

If you select this mode, you must select the **Delay reset action to next time step** option. When you select this option, the Convolutional Encoder block finishes its current computation before executing a reset.

• You cannot use the Convolutional Encoder block inside a Resettable Synchronous Subsystem.

# **Convolutional Interleaver**

Permute input symbols using set of shift registers (HDL Coder)

## Description

The Convolutional Interleaver block is available with Communications System Toolbox.

For information about the simulation behavior and block parameters, see Convolutional Interleaver.

### **HDL** Architecture

- "Shift Register Based Implementation" on page 3-72
- "RAM Based Implementation" on page 3-72

#### Shift Register Based Implementation

The default implementation for the Convolutional Interleaver block is shift registerbased. If you want to suppress generation of reset logic, set the implementation parameter ResetType to 'none'.

When you set ResetType to 'none', reset is not applied to the shift registers. When registers are not fully loaded, mismatches between Simulink and the generated code occur for some number of samples during the initial phase. To avoid spurious test bench errors, determine the number of samples required to fill the shift registers. Set the **Ignore output data checking (number of samples)** option accordingly. (If you are using the command-line interface, you can use the IgnoreDataChecking property for this purpose.)

#### **RAM Based Implementation**

When you select the RAM implementation for a Convolutional Interleaver block, HDL Coder uses RAM resources instead of shift registers.

### **HDL Block Properties**

#### **ConstrainedOutputPipeline**

Number of registers to place at the outputs by moving existing delays within your design. Distributed pipelining does not redistribute these registers. The default is 0. See also "ConstrainedOutputPipeline".

#### InputPipeline

Number of input pipeline stages to insert in the generated code. Distributed pipelining and constrained output pipelining can move these registers. The default is 0. See also "InputPipeline".

#### **OutputPipeline**

Number of output pipeline stages to insert in the generated code. Distributed pipelining and constrained output pipelining can move these registers. The default is 0. See also "OutputPipeline".

#### ResetType

Suppress reset logic generation. The default is default, which generates reset logic. See also "ResetType".

### Restrictions

When you select the RAM implementation:

- Double or single data types are not supported for either input or output signals.
- You must set Initial conditions for the block to zero.
- At least two rows of interleaving are required.

## Cosine

Implement fixed-point cosine wave using lookup table approach that exploits quarter wave symmetry (HDL Coder)

### Description

The Cosine block is available with Simulink.

For information about the simulation behavior and block parameters, see  ${\tt Sine}$  ,  ${\tt Cosine}.$ 

### **HDL Architecture**

The HDL code implements Cosine using the quarter-wave lookup table that you specify in the Simulink block parameters.

To avoid generating a division operator (/) in the HDL code, for Number of data points for lookup table, enter  $(2^n)+1$ . *n* is an integer.

## **HDL Block Properties**

#### ConstrainedOutputPipeline

Number of registers to place at the outputs by moving existing delays within your design. Distributed pipelining does not redistribute these registers. The default is 0. See also "ConstrainedOutputPipeline".

#### InputPipeline

Number of input pipeline stages to insert in the generated code. Distributed pipelining and constrained output pipelining can move these registers. The default is 0. See also "InputPipeline".

#### **OutputPipeline**

#### See Also

Cosine HDL Optimized | Sine | Sine HDL Optimized

## **Cosine HDL Optimized**

Implement fixed-point cosine wave by using lookup table approach that exploits quarter wave symmetry optimized for HDL code generation

### **Description**

The Cosine HDL Optimized block is available in the Lookup Tables library in HDL Coder. For information about the simulation behavior and block parameters, see Cosine HDL Optimized.

For the most efficient HDL implementation, configure the block with an exact power of two as the number of elements. In the Block Parameters dialog box, for **Number of data points**, specify an integer that is an exact power of two. By default, the **Number of data points** is 64.

When you specify a power of two for the **Number of data points**, the lookup tables precede a register without reset after HDL code generation. The combination of the lookup table block and register without reset map efficiently to RAM on the target device.

### **HDL** Architecture

The HDL code implements the Cosine HDL Optimized block by using the quarter-wave lookup table that you specify in the Simulink block parameters.

To generate code that is optimized for area and speed, for Number of data points, enter  $(2^n)$ . *n* is an integer.

## **HDL Block Properties**

#### **ConstrainedOutputPipeline**

Number of registers to place at the outputs by moving existing delays within your design. Distributed pipelining does not redistribute these registers. The default is 0. See also "ConstrainedOutputPipeline".

#### InputPipeline

Number of input pipeline stages to insert in the generated code. Distributed pipelining and constrained output pipelining can move these registers. The default is 0. See also "InputPipeline".

#### OutputPipeline

Number of output pipeline stages to insert in the generated code. Distributed pipelining and constrained output pipelining can move these registers. The default is 0. See also "OutputPipeline".

#### See Also

Cosine | Sine | Sine HDL Optimized

# **Coulomb and Viscous Friction**

Model discontinuity at zero, with linear gain elsewhere (HDL Coder)

### Description

The Coulomb and Viscous Friction block is available with Simulink.

For information about the simulation behavior and block parameters, see <code>Coulomb</code> and <code>Viscous</code> <code>Friction</code>.

### **HDL Architecture**

This block has a single, default HDL architecture.

## **HDL Block Properties**

#### **ConstrainedOutputPipeline**

Number of registers to place at the outputs by moving existing delays within your design. Distributed pipelining does not redistribute these registers. The default is 0. See also "ConstrainedOutputPipeline".

#### InputPipeline

Number of input pipeline stages to insert in the generated code. Distributed pipelining and constrained output pipelining can move these registers. The default is 0. See also "InputPipeline".

#### **OutputPipeline**

Number of output pipeline stages to insert in the generated code. Distributed pipelining and constrained output pipelining can move these registers. The default is 0. See also "OutputPipeline".

### Restrictions

HDL code generation does not support complex input.

## **Counter Free-Running**

Count up and overflow back to zero after reaching maximum value for specified number of bits (HDL Coder)

### **Description**

The Counter Free-Running block is available with Simulink.

For information about the simulation behavior and block parameters, see  ${\tt Counter}$   ${\tt Free-Running}.$ 

### **HDL** Architecture

This block has a single, default HDL architecture.

## **HDL Block Properties**

#### **ConstrainedOutputPipeline**

Number of registers to place at the outputs by moving existing delays within your design. Distributed pipelining does not redistribute these registers. The default is 0. See also "ConstrainedOutputPipeline".

#### InputPipeline

Number of input pipeline stages to insert in the generated code. Distributed pipelining and constrained output pipelining can move these registers. The default is 0. See also "InputPipeline".

#### **OutputPipeline**

# **Counter Limited**

Count up and wrap back to zero after outputting specified upper limit (HDL Coder)

### Description

The Counter Limited block is available with Simulink.

For information about the simulation behavior and block parameters, see Counter Limited.

### **HDL** Architecture

This block has a single, default HDL architecture.

## **HDL Block Properties**

#### **ConstrainedOutputPipeline**

Number of registers to place at the outputs by moving existing delays within your design. Distributed pipelining does not redistribute these registers. The default is 0. See also "ConstrainedOutputPipeline".

#### InputPipeline

Number of input pipeline stages to insert in the generated code. Distributed pipelining and constrained output pipelining can move these registers. The default is 0. See also "InputPipeline".

#### **OutputPipeline**

# **Data Type Conversion**

Convert input signal to specified data type (HDL Coder)

### Description

The Data Type Conversion block is available with Simulink.

For information about the simulation behavior and block parameters, see  ${\tt Data}$   ${\tt Type}$  Conversion.

### **HDL** Architecture

This block has a single, default HDL architecture.

## **HDL Block Properties**

#### **ConstrainedOutputPipeline**

Number of registers to place at the outputs by moving existing delays within your design. Distributed pipelining does not redistribute these registers. The default is 0. See also "ConstrainedOutputPipeline".

#### InputPipeline

Number of input pipeline stages to insert in the generated code. Distributed pipelining and constrained output pipelining can move these registers. The default is 0. See also "InputPipeline".

#### OutputPipeline

Number of output pipeline stages to insert in the generated code. Distributed pipelining and constrained output pipelining can move these registers. The default is 0. See also "OutputPipeline".

### **Complex Data Support**

### Restrictions

If you configure a Data Type Conversion block for double to fixed-point conversion or fixed-point to double conversion, a warning is displayed during code generation.

# Data Type Duplicate

Force all inputs to same data type (HDL Coder)

### Description

The Data Type Duplicate block is available with Simulink.

For information about the simulation behavior and block parameters, see  ${\tt Data}$   ${\tt Type}$   ${\tt Duplicate}.$ 

### **HDL** Architecture

When you use this block in your model, HDL Coder does not generate HDL code for it.

## **Data Type Propagation**

Set data type and scaling of propagated signal based on information from reference signals (HDL Coder)

### Description

The Data Type Propagation block is available with Simulink.

For information about the simulation behavior and block parameters, see  ${\tt Data}~{\tt Type}$   ${\tt Propagation}.$ 

## **HDL** Architecture

When you use this block in your model, HDL Coder does not generate HDL code for it.

## **DC Blocker**

Block DC component (HDL Coder)

### Description

The DC Blocker block is available with DSP System Toolbox.

For information about the simulation behavior and block parameters, see DC Blocker.

## **HDL** Architecture

This block has a single, default HDL architecture.

## **HDL Block Properties**

#### **ConstrainedOutputPipeline**

Number of registers to place at the outputs by moving existing delays within your design. Distributed pipelining does not redistribute these registers. The default is 0. See also "ConstrainedOutputPipeline".

#### InputPipeline

Number of input pipeline stages to insert in the generated code. Distributed pipelining and constrained output pipelining can move these registers. The default is 0. See also "InputPipeline".

#### **OutputPipeline**

Number of output pipeline stages to insert in the generated code. Distributed pipelining and constrained output pipelining can move these registers. The default is 0. See also "OutputPipeline".

## **Complex Data Support**

# **Dead Zone**

Provide region of zero output (HDL Coder)

## Description

The Dead Zone block is available with Simulink.

For information about the simulation behavior and block parameters, see Dead Zone.

## **HDL** Architecture

This block has a single, default HDL architecture.

## **HDL Block Properties**

#### **ConstrainedOutputPipeline**

Number of registers to place at the outputs by moving existing delays within your design. Distributed pipelining does not redistribute these registers. The default is 0. See also "ConstrainedOutputPipeline".

#### InputPipeline

Number of input pipeline stages to insert in the generated code. Distributed pipelining and constrained output pipelining can move these registers. The default is 0. See also "InputPipeline".

#### **OutputPipeline**

## **Dead Zone Dynamic**

Set inputs within bounds to zero (HDL Coder)

### Description

The Dead Zone Dynamic block is available with Simulink.

For information about the simulation behavior and block parameters, see  ${\tt Dead}~{\tt Zone}$   ${\tt Dynamic}.$ 

### **HDL Architecture**

This block has a single, default HDL architecture.

### **HDL Block Properties**

#### **ConstrainedOutputPipeline**

Number of registers to place at the outputs by moving existing delays within your design. Distributed pipelining does not redistribute these registers. The default is 0. See also "ConstrainedOutputPipeline".

#### InputPipeline

Number of input pipeline stages to insert in the generated code. Distributed pipelining and constrained output pipelining can move these registers. The default is 0. See also "InputPipeline".

#### **OutputPipeline**

## **Decrement Real World**

Decrease real world value of signal by one (HDL Coder)

### Description

The Decrement Real World block is available with Simulink.

For information about the simulation behavior and block parameters, see  $\tt Decrement$  Real World.

### **HDL** Architecture

This block has a single, default HDL architecture.

## **HDL Block Properties**

#### **ConstrainedOutputPipeline**

Number of registers to place at the outputs by moving existing delays within your design. Distributed pipelining does not redistribute these registers. The default is 0. See also "ConstrainedOutputPipeline".

#### InputPipeline

Number of input pipeline stages to insert in the generated code. Distributed pipelining and constrained output pipelining can move these registers. The default is 0. See also "InputPipeline".

#### **OutputPipeline**

## **Decrement Stored Integer**

Decrease stored integer value of signal by one (HDL Coder)

### Description

The Decrement Stored Integer block is available with Simulink.

For information about the simulation behavior and block parameters, see  $\tt Decrement$  Stored Integer.

### **HDL Architecture**

This block has a single, default HDL architecture.

### **HDL Block Properties**

#### **ConstrainedOutputPipeline**

Number of registers to place at the outputs by moving existing delays within your design. Distributed pipelining does not redistribute these registers. The default is 0. See also "ConstrainedOutputPipeline".

#### InputPipeline

Number of input pipeline stages to insert in the generated code. Distributed pipelining and constrained output pipelining can move these registers. The default is 0. See also "InputPipeline".

#### **OutputPipeline**

# Delay

Delay input signal by fixed or variable sample periods (HDL Coder)

### Description

The Delay block is available with Simulink. For information about simulation behavior and block parameters, see Delay.

| Block Parameter Setting                                           | Description                                                                                    |
|-------------------------------------------------------------------|------------------------------------------------------------------------------------------------|
| Set External reset to Level.                                      | Generates a reset port in the HDL code.                                                        |
| Select Show enable port.                                          | Generates an enable port in the HDL code.                                                      |
| For Initial condition, set Source to Dialog and enter the value.  | Specifies an initial condition for the block.                                                  |
| Set <b>Input processing</b> to Columns as channels (frame based). | Expects vector input data, where each<br>element of the vector represents a sample in<br>time. |

#### Additional Settings When Using State Control Block

If you use a State Control block with the Delay block inside a subsystem in your Simulink model, use these additional settings.

| Block Parameter Setting                                                                                            | Description                                                                    |
|----------------------------------------------------------------------------------------------------|--------------------------------------------------------------------------------|
| Set External reset to Level hold<br>for Synchronous mode and Level for<br>Classic mode of the State Control block. | Generates a reset port in the HDL code.                                        |
| Set <b>Delay length</b> to zero for a Delay block with an external enable port.                                    | Treated as a wire in only Synchronous mode of the State Control block.         |
| Set <b>Delay length</b> to zero for a Delay block with an external reset port.                                     | Treated as a wire in Synchronous and Classic modes of the State Control block. |

For more information about the State Control block, see State Control.

#### **HDL** Architecture

This block has a single, default HDL architecture.

### **HDL Block Properties**

#### InputPipeline

Number of input pipeline stages to insert in the generated code. Distributed pipelining and constrained output pipelining can move these registers. The default is 0. See also "InputPipeline".

#### **OutputPipeline**

Number of output pipeline stages to insert in the generated code. Distributed pipelining and constrained output pipelining can move these registers. The default is 0. See also "OutputPipeline".

#### ResetType

Suppress reset logic generation. The default is default, which generates reset logic. See also "ResetType".

#### UseRAM

Map delays to RAM instead of registers. The default is off. See also "UseRAM".

### **Complex Data Support**

This block supports code generation for complex signals.

### Restrictions

For **Initial condition** and **Delay length**, **Source** set to **Input** port is not supported for HDL code generation.

## **Demosaic Interpolator**

Construct RGB pixel data from Bayer pattern pixels (HDL Coder)

### Description

The Demosaic Interpolator block is available with Vision HDL Toolbox.

For information about the simulation behavior and block parameters, see  ${\tt Demosaic}$   ${\tt Interpolator}.$ 

### **HDL Architecture**

This block has a single, default HDL architecture.

## **HDL Block Properties**

#### **ConstrainedOutputPipeline**

Number of registers to place at the outputs by moving existing delays within your design. Distributed pipelining does not redistribute these registers. The default is 0. See also "ConstrainedOutputPipeline".

#### InputPipeline

Number of input pipeline stages to insert in the generated code. Distributed pipelining and constrained output pipelining can move these registers. The default is 0. See also "InputPipeline".

#### **OutputPipeline**

Number of output pipeline stages to insert in the generated code. Distributed pipelining and constrained output pipelining can move these registers. The default is 0. See also "OutputPipeline".

### Restrictions

You cannot use the Demosaic Interpolator block inside a Resettable Synchronous Subsystem.

#### Demux

Extract and output elements of vector signal (HDL Coder)

### Description

The Demux block is available with Simulink.

For information about the simulation behavior and block parameters, see Demux.

### **HDL Architecture**

This block has a single, default HDL architecture.

### **HDL Block Properties**

#### **ConstrainedOutputPipeline**

Number of registers to place at the outputs by moving existing delays within your design. Distributed pipelining does not redistribute these registers. The default is 0. See also "ConstrainedOutputPipeline".

#### InputPipeline

Number of input pipeline stages to insert in the generated code. Distributed pipelining and constrained output pipelining can move these registers. The default is 0. See also "InputPipeline".

#### **OutputPipeline**

Number of output pipeline stages to insert in the generated code. Distributed pipelining and constrained output pipelining can move these registers. The default is 0. See also "OutputPipeline".

### **Complex Data Support**

# Deserializer 1D

Convert scalar stream or smaller vectors to vector signal (HDL Coder)

### Description

The Deserializer1D block is available with Simulink.

For information about the simulation behavior and block parameters, see Deserializer1D.

## **HDL** Architecture

This block has a single, default HDL architecture.

## **HDL Block Properties**

#### **ConstrainedOutputPipeline**

Number of registers to place at the outputs by moving existing delays within your design. Distributed pipelining does not redistribute these registers. The default is 0. See also "ConstrainedOutputPipeline".

#### InputPipeline

Number of input pipeline stages to insert in the generated code. Distributed pipelining and constrained output pipelining can move these registers. The default is 0. See also "InputPipeline".

#### **OutputPipeline**

# **Digital Filter (Obsolete)**

Filter each channel of input over time using static or time-varying digital filter implementations (HDL Coder)

## Description

The Digital Filter block is available with DSP System Toolbox.

For information about the simulation behavior and block parameters, see  $\tt Digital Filter.$ 

**Note:** Use of Digital Filter block in future releases is not recommended. Existing instances will continue to operate, but certain functionality will be disabled. See "Functionality being removed or replaced for blocks and System objects". We strongly recommend using Discrete FIR Filter or Biquad Filter in new designs.

## **HDL** Architecture

When you specify SerialPartition and ReuseAccum for a Digital Filter block, observe the following constraints.

- If you specify **Dialog parameters** as the **Coefficient source**:
  - Set Transfer function type to FIR (all zeros).
  - Select Filter structure as one of: Direct form, Direct form symmetric, or Direct form asymmetric.
- If you specify **Discrete-time filter object** as the **Coefficient source**, the filter object must be one of the following:
  - dfilt.dffir
  - dfilt.dfsymfir
  - dfilt.dfasymfir

### **Distributed Arithmetic Support**

Distributed Arithmetic properties **DALUTPartition** and **DARadix** are supported for the following filter structures.

| Architecture | Supported FIR Structures |
|--------------|--------------------------|
| default      | • dfilt.dffir            |
|              | • dfilt.dfsymfir         |
|              | • dfilt.dfasymfir        |

### AddPipelineRegisters Support

When you use **AddPipelineRegisters**, registers are placed based on the filter structure. The pipeline register placement determines the latency.

| Architecture                                      | Pipeline Register Placement                                               | Latency (clock cycles)                              |
|---------------------------------------------------|---------------------------------------------------------------------------|-----------------------------------------------------|
| FIR, Asymmetric FIR, and<br>Symmetric FIR filters | A pipeline register is added<br>between levels of a tree-<br>based adder. | <pre>ceil(log2(FL)). FL is the filter length.</pre> |
| FIR Transposed                                    | A pipeline register is added after the products.                          | 1                                                   |
| IIR SOS                                           | 1 0                                                                       | NS-1.<br>NS is the number of sections.              |

### **HDL Filter Properties**

#### **AddPipelineRegisters**

Insert a pipeline register between stages of computation in a filter. See also AddPipelineRegisters.

#### CoeffMultipliers

Specify the use of canonical signed digit (CSD) optimization to decrease filter area by replacing coefficient multipliers with shift-and-add logic. When you choose a fully parallel filter implementation, you can set **CoeffMultipliers** to **csd** or **factoredcsd**. The default is **multipliers**, which retains multipliers in the HDL. See alsoCoeffMultipliers.

#### DALUTPartition

Specify distributed arithmetic partial-product LUT partitions as a vector of the sizes of each partition. The sum of all vector elements must be equal to the filter length. The maximum size for a partition is 12 taps. Set **DALUTPartition** to a scalar value equal to the filter length to generate DA code without LUT partitions. See also DALUTPartition.

#### **MultiplierInputPipeline**

Specify the number of pipeline stages to add at filter multiplier inputs. See also MultiplierInputPipeline.

#### **MultiplierOutputPipeline**

Specify the number of pipeline stages to add at filter multiplier outputs. See also MultiplierOutputPipeline.

#### ReuseAccum

Enable or disable accumulator reuse in a serial filter implementation. Set **ReuseAccum** to **on** to use a cascade-serial implementation. See also ReuseAccum.

## **HDL Block Properties**

#### **ConstrainedOutputPipeline**

Number of registers to place at the outputs by moving existing delays within your design. Distributed pipelining does not redistribute these registers. The default is 0. See also "ConstrainedOutputPipeline".

#### InputPipeline

Number of input pipeline stages to insert in the generated code. Distributed pipelining and constrained output pipelining can move these registers. The default is 0. See also "InputPipeline".

#### **OutputPipeline**

Number of output pipeline stages to insert in the generated code. Distributed pipelining and constrained output pipelining can move these registers. The default is 0. See also "OutputPipeline".

## **Complex Coefficients and Data Support**

Except for decimator and interpolator filter structures, HDL Coder supports use of complex coefficients and complex input signals for all filter structures of the Digital

Filter block. Often, you can use complex data and complex coefficients in combination. The following table shows the filter structures that support complex data or coefficients, and the permitted combinations.

| Filter Structure | Complex<br>Data | Complex<br>Coefficients | Complex Data<br>and Coefficients |
|------------------|-----------------|-------------------------|----------------------------------|
| dfilt.dffir      | Y               | Y                       | Y                                |
| dfilt.dfsymfir   | Y               | Y                       | Y                                |
| dfilt.dfasymfir  | Y               | Y                       | Y                                |
| dfilt.dffirt     | Y               | Y                       | Y                                |
| dfilt.scalar     | Y               | Y                       | Y                                |
| dfilt.delay      | Y               | N/A                     | N/A                              |
| mfilt.cicdecim   | Y               | N/A                     | N/A                              |
| mfilt.cicinterp  | Y               | N/A                     | N/A                              |
| mfilt.firdecim   | Y               | Y                       | N                                |
| mfilt.firinterp  | Y               | Y                       | N                                |
| dfilt.df1sos     | Y               | Y                       | Y                                |
| dfilt.df1tsos    | Y               | Y                       | Y                                |
| dfilt.df2sos     | Y               | Y                       | Y                                |
| dfilt.df2tsos    | Y               | Y                       | Y                                |

### Restrictions

- If you select the Digital Filter block **Discrete-time filter object** option, you must have the DSP System Toolbox software to generate code for the block.
- You must set **Initial conditions** to zero. HDL code generation is not supported for nonzero initial states.
- HDL Coder does not support the Digital Filter block **Input port(s)** option for HDL code generation.

# Dilation

Morphological dilate of binary pixel data (HDL Coder)

## Description

The Dilation block is available with Vision HDL Toolbox.

For information about the simulation behavior and block parameters, see Dilation.

# **HDL** Architecture

This block has a single, default HDL architecture.

# **HDL Block Properties**

### ConstrainedOutputPipeline

Number of registers to place at the outputs by moving existing delays within your design. Distributed pipelining does not redistribute these registers. The default is 0. See also "ConstrainedOutputPipeline".

#### InputPipeline

Number of input pipeline stages to insert in the generated code. Distributed pipelining and constrained output pipelining can move these registers. The default is 0. See also "InputPipeline".

#### **OutputPipeline**

Number of output pipeline stages to insert in the generated code. Distributed pipelining and constrained output pipelining can move these registers. The default is 0. See also "OutputPipeline".

## Restrictions

You cannot use the Dilation block inside a Resettable Synchronous Subsystem.

# Direct Lookup Table (n-D)

Index into N-dimensional table to retrieve element, column, or 2-D matrix (HDL Coder)

### Description

The Direct Lookup Table (n-D) block is available with Simulink.

For information about the simulation behavior and block parameters, see Direct Lookup Table (n-D).

### **HDL Architecture**

This block has a single, default HDL architecture.

## **HDL Block Properties**

#### **ConstrainedOutputPipeline**

Number of registers to place at the outputs by moving existing delays within your design. Distributed pipelining does not redistribute these registers. The default is 0. See also "ConstrainedOutputPipeline".

#### InputPipeline

Number of input pipeline stages to insert in the generated code. Distributed pipelining and constrained output pipelining can move these registers. The default is 0. See also "InputPipeline".

#### **OutputPipeline**

Number of output pipeline stages to insert in the generated code. Distributed pipelining and constrained output pipelining can move these registers. The default is 0. See also "OutputPipeline".

### Restrictions

• "Required Block Settings" on page 3-101

• "Table Data Typing and Sizing" on page 3-101

### **Required Block Settings**

- Number of table dimensions: HDL Coder supports a maximum dimension of 2.
- Inputs select this object from table: Select Element.
- Make table an input: Clear this check box.
- **Diagnostic for out-of-range input**: Select Error. If you select other options, the coder displays a warning.

### Table Data Typing and Sizing

- It is good practice to size each dimension in the table to be a power of two. If the length of a dimension (*except* the innermost dimension) is not a power of two, HDL Coder issues a warning. By following this practice, you can avoid multiplications during table indexing operations and realize a more efficient table in hardware.
- Table data must resolve to a nonfloating-point data type. The coder examines the output port to verify that its data type meets this requirement.
- All ports on the block require scalar values.

# **Discrete FIR Filter**

Model FIR filters (HDL Coder)

# Description

The Discrete FIR Filter block is available with Simulink, but a DSP System Toolbox license is required to use a filter structure other than direct form.

For information about the simulation behavior and block parameters, see  $\tt Discrete\ FIR\ Filter.$ 

### **Multichannel Filter Support**

HDL Coder supports the use of vector inputs to Discrete FIR Filter blocks, where each element of the vector represents an independent channel.

- 1 Connect a vector signal to the Discrete FIR Filter block input port.
- 2 Specify Input processing as Elements as channels (sample based).
- **3** To reduce area by sharing the filter kernel between channels, set the **StreamingFactor** of the subsystem to the number of channels. See the Streaming section of "Subsystem Optimizations for Filters".

### **Programmable Filter Support**

HDL Coder supports programmable filters for Discrete FIR Filter blocks.

- 1 On the filter block mask, set **Coefficient source** to **Input port**.
- 2 Connect a vector signal to the Num coefficient port.

### **Frame-Based Input Support**

HDL Coder supports the use of vector inputs to Discrete FIR Filter blocks, where each element of the vector represents a sample in time. You can use an input vector of up to 512 samples. The frame-based implementation supports fixed-point input and output data types, and uses full-precision internal data types.

- 1 Connect a vector signal to the Discrete FIR Filter block input port.
- 2 Specify Input processing as Columns as channels (frame based).
- 3 Right-click the block and open HDL Code > HDL Block Properties. Set the Architecture to Frame Based. The block implements a parallel HDL architecture. See "Frame-Based Architecture".

### **Control Ports**

You can generate HDL code for filters with or without the optional enable port, and with or without the optional reset port.

## **HDL** Architecture

To reduce area or increase speed, the Discrete FIR Filter block supports either block-level optimizations or subsystem-level optimizations. When you enable block optimizations, the block cannot participate in subsystem optimizations. Use block optimizations when your design is a single one-channel filter. Use subsystem optimizations to share resources across multiple channels or multiple filters.

Right-click on the block or the subsystem to open the corresponding **HDL Properties** dialog box and set optimization properties.

### **Block Optimizations**

#### **Serial Architectures**

To use block-level optimizations to reduce hardware resources, set **Architecture** to one of the serial options. See "HDL Filter Architectures".

When you specify **SerialPartition** and **ReuseAccum** for a Discrete FIR Filter block, set **Filter structure** to Direct form, Direct form symmetric, or Direct form asymmetric. The Direct form transposed structure is not supported with serial architectures.

#### **Distributed Arithmetic**

To minimize multipliers by replacing them with LUTs and shift registers, use a distributed arithmetic (DA) filter implementation. See "Distributed Arithmetic for HDL Filters".

When you use the **DALUTPartition** and **DARadix** distributed arithmetic properties, set **Filter structure** to Direct form, Direct form symmetric, or Direct form asymmetric. The Direct form transposed structure is not supported with distributed arithmetic.

#### **Multichannel Area Reduction**

To share logic between channels, you can use the subsystem-level **StreamingFactor** or the block-level **ChannelSharing** option. **StreamingFactor** operates over all eligible logic in a subsystem, rather than on a single block. It also enables the filter to participate in other subsystem optimizations, whereas **ChannelSharing** excludes the filter from other optimizations.

#### Pipelining

To improve clock speed, use **AddPipelineRegisters** to use a pipelined adder tree rather than the default linear adder. You can also specify the number of pipeline stages before and after the multipliers. See "HDL Filter Architectures".

### **Subsystem Optimizations**

This block can participate in subsystem-level optimizations such as sharing, streaming, and pipelining. For the block to participate in subsystem-level optimizations, set the **Architecture** to Fully parallel. See "Subsystem Optimizations for Filters".

### **HDL Filter Properties**

#### **AddPipelineRegisters**

Insert a pipeline register between stages of computation in a filter. See also AddPipelineRegisters.

#### ChannelSharing

For a multichannel filter, generate a single filter implementation to be shared between channels. See also ChannelSharing.

#### CoeffMultipliers

Specify the use of canonical signed digit (CSD) optimization to decrease filter area by replacing coefficient multipliers with shift-and-add logic. When you choose a fully parallel filter implementation, you can set **CoeffMultipliers** to csd or factored-

csd. The default is multipliers, which retains multipliers in the HDL. See alsoCoeffMultipliers.

#### DALUTPartition

Specify distributed arithmetic partial-product LUT partitions as a vector of the sizes of each partition. The sum of all vector elements must be equal to the filter length. The maximum size for a partition is 12 taps. Set **DALUTPartition** to a scalar value equal to the filter length to generate DA code without LUT partitions. See also DALUTPartition.

#### DARadix

Specify how many distributed arithmetic bit sums are computed in parallel. A DA radix of 8  $(2^3)$  generates a DA implementation that computes three sums at a time. The default value is  $2^1$ , which generates a fully serial DA implementation. See also DARadix.

#### **MultiplierInputPipeline**

Specify the number of pipeline stages to add at filter multiplier inputs. See also MultiplierInputPipeline.

#### **MultiplierOutputPipeline**

Specify the number of pipeline stages to add at filter multiplier outputs. See also MultiplierOutputPipeline.

#### ReuseAccum

Enable or disable accumulator reuse in a serial filter implementation. Set **ReuseAccum** to **on** to use a cascade-serial implementation. See also ReuseAccum.

#### SerialPartition

Specify partitions for partly serial or cascade-serial filter implementations as a vector of the lengths of each partition. For a fully serial implementation, set this parameter to the length of the filter. See also SerialPartition.

### **HDL Block Properties**

#### **ConstrainedOutputPipeline**

Number of registers to place at the outputs by moving existing delays within your design. Distributed pipelining does not redistribute these registers. The default is 0. See also "ConstrainedOutputPipeline".

#### **InputPipeline**

Number of input pipeline stages to insert in the generated code. Distributed pipelining and constrained output pipelining can move these registers. The default is 0. See also "InputPipeline".

#### OutputPipeline

Number of output pipeline stages to insert in the generated code. Distributed pipelining and constrained output pipelining can move these registers. The default is 0. See also "OutputPipeline".

### Restrictions

- HDL code generation is not supported for:
  - Unsigned input data.
  - Nonzero initial states. You must set Initial states to 0.
  - Filter Structure: Lattice MA.
- **CoeffMultipliers** options are supported only when using a fully parallel architecture. When you select a serial architecture, **CoeffMultipliers** is hidden from the HDL Block Properties dialog box.

Programmable filters are not supported for:

- Architectures for which you specify the coefficients by dialog box parameters (for example, complex input and coefficients with serial architecture)
- distributed arithmetic (DA)
- · CoeffMultipliers set to csd or factored-csd
- Frame-based input

Frame-based input filters are not supported for:

- · Optional block-level reset and enable control signals
- Resettable and enabled subsystems
- Complex input signals or coefficients
- Programmable coefficients
- Multichannel input
- Sharing and streaming optimizations

### **Related Examples**

• Generate HDL Code for FIR Programmable Filter

# **Discrete PID Controller**

Simulate discrete-time PID controllers (HDL Coder)

## Description

The Discrete PID Controller block is available with Simulink.

For information about the simulation behavior and block parameters, see  $\tt Discrete\ PID\ Controller.$ 

### **HDL** Architecture

This block has a single, default HDL architecture.

## **HDL Block Properties**

#### **ConstrainedOutputPipeline**

Number of registers to place at the outputs by moving existing delays within your design. Distributed pipelining does not redistribute these registers. The default is 0. See also "ConstrainedOutputPipeline".

#### InputPipeline

Number of input pipeline stages to insert in the generated code. Distributed pipelining and constrained output pipelining can move these registers. The default is 0. See also "InputPipeline".

#### **OutputPipeline**

Number of output pipeline stages to insert in the generated code. Distributed pipelining and constrained output pipelining can move these registers. The default is 0. See also "OutputPipeline".

### Restrictions

HDL code generation does not support the following settings:

- Continuous-time.
- Filter method > Backward Euler or Trapezoidal.
- Source > external.
- External reset > rising, falling, either, or level.
- If inputs are of type Double, **Anti-windup method** > **clamping**.

# **Discrete Transfer Fcn**

Implement discrete transfer function (HDL Coder)

## Description

The Discrete Transfer Fcn block is available with Simulink.

For information about the simulation behavior and block parameters, see  $\tt Discrete Transfer \ Fcn.$ 

## **HDL** Architecture

This block has a single, default HDL architecture.

## **HDL Block Properties**

#### **ConstMultiplierOptimization**

Canonical signed digit (CSD) or factored CSD optimization. The default is **none**. See also "ConstMultiplierOptimization".

#### **ConstrainedOutputPipeline**

Number of registers to place at the outputs by moving existing delays within your design. Distributed pipelining does not redistribute these registers. The default is 0. See also "ConstrainedOutputPipeline".

#### InputPipeline

Number of input pipeline stages to insert in the generated code. Distributed pipelining and constrained output pipelining can move these registers. The default is 0. See also "InputPipeline".

#### **OutputPipeline**

Number of output pipeline stages to insert in the generated code. Distributed pipelining and constrained output pipelining can move these registers. The default is 0. See also "OutputPipeline".

### Restrictions

- You must use the **Inherit: Inherit via internal rule** option for data type propagation only if the input data type is double.
- Frame, matrix, and vector input data types are not supported.
- The leading denominator coefficient (a0) must be 1 or -1.

The Discrete Transfer Fcn block is excluded from the following optimizations:

- Resource sharing
- Distributed pipelining

## **Discrete-Time Integrator**

Perform discrete-time integration or accumulation of signal (HDL Coder)

### **Description**

The Discrete-Time Integrator block is available with Simulink.

For information about the simulation behavior and block parameters, see  $\tt Discrete-Time \ Integrator.$ 

## **HDL** Architecture

This block has a single, default HDL architecture.

# **HDL Block Properties**

#### **ConstrainedOutputPipeline**

Number of registers to place at the outputs by moving existing delays within your design. Distributed pipelining does not redistribute these registers. The default is 0. See also "ConstrainedOutputPipeline".

#### InputPipeline

Number of input pipeline stages to insert in the generated code. Distributed pipelining and constrained output pipelining can move these registers. The default is 0. See also "InputPipeline".

#### **OutputPipeline**

Number of output pipeline stages to insert in the generated code. Distributed pipelining and constrained output pipelining can move these registers. The default is 0. See also "OutputPipeline".

## Restrictions

• State ports are not supported for HDL code generation. Clear the **Show state port** option.

- External initial conditions are not supported for HDL code generation. Set **Initial condition source** to **Internal**.
- Width of input and output signals must not exceed 32 bits.

# Display

Show value of input (HDL Coder)

# Description

The Display block is available with Simulink.

For information about the simulation behavior and block parameters, see Display.

## **HDL** Architecture

When you use this block in your model, HDL Coder does not generate HDL code for it.

# Divide

Divide one input by another (HDL Coder)

# Description

The Divide block is available with Simulink.

For information about the simulation behavior and block parameters, see Divide.

## **HDL** Architecture

To perform an HDL-optimized divide operation, connect a Product block to a Divide block in reciprocal mode. For information about the Divide block in reciprocal mode, see "Reciprocal Mode" on page 3-115.

### **Default Mode**

In default mode, the Divide block supports only integer data types for HDL code generation.

| Architecture      | Parameters | Description                                     |
|-------------------|------------|-------------------------------------------------|
| default<br>Linear |            | Generate a divide (/) operator in the HDL code. |

### **Reciprocal Mode**

When Number of Inputs is set to /, the Divide block is in reciprocal mode.

This block has multi-cycle implementations that introduce additional latency in the generated code. To see the added latency, view the generated model or validation model. See "Generated Model and Validation Model".

In reciprocal mode, the Divide block has the HDL block implementations described in the following table.

| Architectures                        | Parameters | Additional<br>cycles of<br>latency                     | Description                                                                                                    |
|--------------------------------------|------------|--------------------------------------------------------|----------------------------------------------------------------------------------------------------|
| default<br>Linear                    | None       | 0                                                      | When you compute a<br>reciprocal, use the HDL<br>divide (/) operator to<br>implement the division.                                                                                                    |
| ReciprocalRsqrtBasedNewton           | Iterations | input:                                                 | Use the iterative<br>Newton method. Select<br>this option to optimize<br>area.<br>The default value for<br>Iterations is 3.<br>The recommended value<br>for Iterations is<br>between 2 and 10. If<br>Iterations is outside<br>the recommended range,<br>HDL Coder displays a<br>message.                                                                 |
| ReciprocalRsqrtBasedNewtonSingleRate | Iterations | input:<br>(Iteration<br>* 4) + 8<br>Unsigned<br>input: | Use the single rate<br>pipelined Newton<br>method. Select this<br>option to optimize speed,<br>or if you want a single<br>rate implementation.<br>The default value for<br>Iterations is 3.<br>The recommended value<br>for Iterations is<br>between 2 and 10. If<br>Iterations is outside<br>the recommended range,<br>the coder displays a<br>message. |

The Newton-Raphson iterative method:

$$x_{i+1} = x_i - \frac{f(x_i)}{f'(x_i)} = x_i(1.5 - 0.5ax_i^2)$$

ReciprocalRsqrtBasedNewton and ReciprocalRsqrtBasedNewtonSingleRate implement the Newton-Raphson method with:

$$f(x) = \frac{1}{x^2} - 1$$

### **HDL Block Properties**

#### **ConstrainedOutputPipeline**

Number of registers to place at the outputs by moving existing delays within your design. Distributed pipelining does not redistribute these registers. The default is 0. See also "ConstrainedOutputPipeline".

#### DSPStyle

Synthesis attributes for multiplier mapping. The default is **none**. See also "DSPStyle".

#### InputPipeline

Number of input pipeline stages to insert in the generated code. Distributed pipelining and constrained output pipelining can move these registers. The default is 0. See also "InputPipeline".

#### **OutputPipeline**

Number of output pipeline stages to insert in the generated code. Distributed pipelining and constrained output pipelining can move these registers. The default is 0. See also "OutputPipeline".

### **Complex Data Support**

This block does not support code generation for division with complex signals.

### Restrictions

When you use the Divide block in reciprocal mode, the following restrictions apply:

- The input must be scalar and must have integer or fixed-point (signed or unsigned) data type.
- The output must be scalar and have integer or fixed-point (signed or unsigned) data type.
- Only the Zero rounding mode is supported.
- You must select the **Saturate on integer overflow** option on the block.

# DocBlock

Create text that documents model and save text with model (HDL Coder)

## Description

The DocBlock block is available with Simulink.

For information about the simulation behavior and block parameters, see DocBlock.

## **HDL Architecture**

| Architecture         | Description                                   |
|----------------------|-----------------------------------------------|
| Annotation (default) | Insert text as comment in the generated code. |
| HDLText              | Integrate text as custom HDL code.            |
| No HDL               | Do not generate HDL code for this block.      |

# **HDL Block Properties**

#### ConstrainedOutputPipeline

Number of registers to place at the outputs by moving existing delays within your design. Distributed pipelining does not redistribute these registers. The default is 0. See also "ConstrainedOutputPipeline".

#### InputPipeline

Number of input pipeline stages to insert in the generated code. Distributed pipelining and constrained output pipelining can move these registers. The default is 0. See also "InputPipeline".

#### **OutputPipeline**

Number of output pipeline stages to insert in the generated code. Distributed pipelining and constrained output pipelining can move these registers. The default is 0. See also "OutputPipeline".

#### TargetLanguage

Language of the text, either Verilog or VHDL. The default is VHDL.

When **Architecture** is **HDLText**, this property is available. To learn more, see "Integrate Custom HDL Code Using DocBlock".

### Restrictions

• Document type must be Text.

HDL Coder does not support the HTML or RTF options.

• You can have a maximum of two DocBlock blocks with **Architecture** set to **HDLText** in the same subsystem.

If you have two DocBlock blocks, one must have **TargetLanguage** set to VHDL, and the other must have **TargetLanguage** set to Verilog. When generating code, HDL Coder only integrates the custom code from the DocBlock that matches the target language for code generation.

### **Related Examples**

- "Generate Code with Annotations or Comments"
- "Integrate Custom HDL Code Using DocBlock"

# **Dot Product**

Generate dot product of two vectors (HDL Coder)

## Description

The Dot Product block is available with Simulink.

For information about the simulation behavior and block parameters, see Dot Product.

### **HDL** Architecture

| Architecture | Description                                                          |
|--------------|----------------------------------------------------------------------|
|              | Generates a linear chain of adders to compute the sum of products.   |
|              | Generates a tree structure of adders to compute the sum of products. |

## **HDL Block Properties**

#### **ConstrainedOutputPipeline**

Number of registers to place at the outputs by moving existing delays within your design. Distributed pipelining does not redistribute these registers. The default is 0. See also "ConstrainedOutputPipeline".

#### InputPipeline

Number of input pipeline stages to insert in the generated code. Distributed pipelining and constrained output pipelining can move these registers. The default is 0. See also "InputPipeline".

#### **OutputPipeline**

Number of output pipeline stages to insert in the generated code. Distributed pipelining and constrained output pipelining can move these registers. The default is 0. See also "OutputPipeline".

# Downsample

Resample input at lower rate by deleting samples (HDL Coder)

# Description

The Downsample block is available with DSP System Toolbox.

For information about the simulation behavior and block parameters, see Downsample.

## **Best Practices**

It is good practice to follow the Downsample block with a unit delay. Doing so prevents the code generator from inserting an extra bypass register in the HDL code.

See also "Multirate Model Requirements for HDL Code Generation".

## **HDL** Architecture

This block has a single, default HDL architecture.

## **HDL Block Properties**

#### ConstrainedOutputPipeline

Number of registers to place at the outputs by moving existing delays within your design. Distributed pipelining does not redistribute these registers. The default is 0. See also "ConstrainedOutputPipeline".

#### InputPipeline

Number of input pipeline stages to insert in the generated code. Distributed pipelining and constrained output pipelining can move these registers. The default is 0. See also "InputPipeline".

#### **OutputPipeline**

Number of output pipeline stages to insert in the generated code. Distributed pipelining and constrained output pipelining can move these registers. The default is 0. See also "OutputPipeline".

### **Complex Data Support**

This block supports code generation for complex signals.

### **Restrictions**

- For Frame based mode, select Maintain input frame size.
- For **Sample based mode**, select Allow multirate.

With these block settings, if **Sample offset** is set to 0, **Initial conditions** has no effect on generated code.

# **Dual Port RAM**

Dual port RAM with two output ports (HDL Coder)

# Description

The Dual Port RAM block is available with Simulink.

For information about the simulation behavior and block parameters, see  $\ensuremath{\mathsf{Dual}}$  Port RAM.

## **HDL Architecture**

This block has a single, default HDL architecture.

HDL code generated for RAM blocks has:

- A latency of one clock cycle for read data output.
- No reset signal, because some synthesis tools do not infer a RAM from HDL code if it includes a reset.

Code generation for a RAM block creates a separate file, *blockname.ext.blockname* is derived from the name of the RAM block. *ext* is the target language file name extension.

### **RAM** Initialization

Code generated to initialize a RAM is intended for simulation only. Synthesis tools can ignore this code.

### Implement RAM With or Without Clock Enable

The HDL block property, RAMArchitecture, enables or suppresses generation of clock enable logic for all RAM blocks in a subsystem. You can set RAMArchitecture to the following values:

• WithClockEnable (default): Generates RAMs using HDL templates that include a clock enable signal, and an empty RAM wrapper.

• WithoutClockEnable: Generates RAMs without clock enables, and a RAM wrapper that implements the clock enable logic.

Some synthesis tools do not infer RAMs with a clock enable. If your synthesis tool does not support RAM structures with a clock enable, and cannot map your generated HDL code to FPGA RAM resources, set RAMArchitecture to 'WithoutClockEnable'. To learn how to generate RAMs without clock enables for your design, see the Getting Started with RAM and ROM example. To open the example, at the command prompt, enter:

hdlcoderramrom

### **RAM Inference Limitations**

If you use RAM blocks to perform concurrent read and write operations, verify the read-during-write behavior in hardware. The read-during-write behavior of the RAM blocks in Simulink matches that of the generated behavioral HDL code. However, if a synthesis tool does not follow the same behavior during RAM inference, it causes the read-during-write behavior in hardware to differ from the behavior of the Simulink model or generated HDL code.

Your synthesis tool might not map the generated code to RAM for the following reasons:

- Small RAM size: your synthesis tool uses registers to implement a small RAM for better performance.
- A clock enable signal is present. You can suppress generation of a clock enable signal in RAM blocks, as described in "Implement RAM With or Without Clock Enable" on page 3-124.

### **HDL Block Properties**

#### **ConstrainedOutputPipeline**

Number of registers to place at the outputs by moving existing delays within your design. Distributed pipelining does not redistribute these registers. The default is 0. See also "ConstrainedOutputPipeline".

#### InputPipeline

Number of input pipeline stages to insert in the generated code. Distributed pipelining and constrained output pipelining can move these registers. The default is 0. See also "InputPipeline".

#### **OutputPipeline**

Number of output pipeline stages to insert in the generated code. Distributed pipelining and constrained output pipelining can move these registers. The default is 0. See also "OutputPipeline".

## **Complex Data Support**

This block supports code generation for complex signals.

# **Dual Rate Dual Port RAM**

Dual Port RAM that supports two rates (HDL Coder)

### Description

The Dual Rate Dual Port RAM block is available with Simulink.

For information about the simulation behavior and block parameters, see  ${\tt Dual}$  Rate  ${\tt Dual}$  Port RAM.

## **HDL** Architecture

This block has a single, default HDL architecture.

HDL code generated for RAM blocks has:

- A latency of one clock cycle for read data output.
- No reset signal, because some synthesis tools do not infer a RAM from HDL code if it includes a reset.

Code generation for a RAM block creates a separate file, *blockname.ext.blockname* is derived from the name of the RAM block. *ext* is the target language file name extension.

### **RAM** Initialization

Code generated to initialize a RAM is intended for simulation only. Synthesis tools can ignore this code.

### Implement RAM With or Without Clock Enable

The HDL block property, RAMArchitecture, enables or suppresses generation of clock enable logic for all RAM blocks in a subsystem. You can set RAMArchitecture to the following values:

• WithClockEnable (default): Generates RAM using HDL templates that include a clock enable signal, and an empty RAM wrapper.

• WithoutClockEnable: Generates RAM without clock enables, and a RAM wrapper that implements the clock enable logic.

Some synthesis tools do not infer RAM with a clock enable. If your synthesis tool does not support RAM structures with a clock enable, and cannot map your generated HDL code to FPGA RAM resources, set RAMArchitecture to WithoutClockEnable.

### **RAM Inference Limitations**

If you use RAM blocks to perform concurrent read and write operations, verify the read-during-write behavior in hardware. The read-during-write behavior of the RAM blocks in Simulink matches that of the generated behavioral HDL code. However, if a synthesis tool does not follow the same behavior during RAM inference, it causes the read-during-write behavior in hardware to differ from the behavior of the Simulink model or generated HDL code.

Your synthesis tool might not map the generated code to RAM for the following reasons:

- Small RAM size: your synthesis tool uses registers to implement a small RAM for better performance.
- A clock enable signal is present. You can suppress generation of a clock enable signal in RAM blocks, as described in "Implement RAM With or Without Clock Enable" on page 3-127.

### **HDL Block Properties**

#### **ConstrainedOutputPipeline**

Number of registers to place at the outputs by moving existing delays within your design. Distributed pipelining does not redistribute these registers. The default is 0. See also "ConstrainedOutputPipeline".

#### InputPipeline

Number of input pipeline stages to insert in the generated code. Distributed pipelining and constrained output pipelining can move these registers. The default is 0. See also "InputPipeline".

#### **OutputPipeline**

Number of output pipeline stages to insert in the generated code. Distributed pipelining and constrained output pipelining can move these registers. The default is 0. See also "OutputPipeline".

# **Complex Data Support**

This block supports code generation for complex signals.

# **Edge Detector**

Find edges of objects in image (HDL Coder)

## Description

The Edge Detector block is available with Vision HDL Toolbox.

For information about the simulation behavior and block parameters, see  ${\tt Edge}$   ${\tt Detector}.$ 

## **HDL Architecture**

This block has a single, default HDL architecture.

# **HDL Block Properties**

#### **ConstrainedOutputPipeline**

Number of registers to place at the outputs by moving existing delays within your design. Distributed pipelining does not redistribute these registers. The default is 0. See also "ConstrainedOutputPipeline".

#### InputPipeline

Number of input pipeline stages to insert in the generated code. Distributed pipelining and constrained output pipelining can move these registers. The default is 0. See also "InputPipeline".

#### **OutputPipeline**

Number of output pipeline stages to insert in the generated code. Distributed pipelining and constrained output pipelining can move these registers. The default is 0. See also "OutputPipeline".

## Restrictions

You cannot use the Edge Detector block inside a  ${\tt Resettable}$  Synchronous  ${\tt Subsystem}.$ 

# Enable

Add enabling port to system (HDL Coder)

# Description

The Enable block is available with Simulink.

For information about the simulation behavior and block parameters, see Enable.

# HDL Architecture

This block has a single, default HDL architecture.

# **HDL Block Properties**

### ConstrainedOutputPipeline

Number of registers to place at the outputs by moving existing delays within your design. Distributed pipelining does not redistribute these registers. The default is 0. See also "ConstrainedOutputPipeline".

### InputPipeline

Number of input pipeline stages to insert in the generated code. Distributed pipelining and constrained output pipelining can move these registers. The default is 0. See also "InputPipeline".

### **OutputPipeline**

Number of output pipeline stages to insert in the generated code. Distributed pipelining and constrained output pipelining can move these registers. The default is 0. See also "OutputPipeline".

### See Also

Enabled Subsystem

# **Enabled Subsystem**

Represent subsystem whose execution is enabled by external input (HDL Coder)

# Description

An enabled subsystem is a subsystem that receives a control signal via an Enable block. The enabled subsystem executes at each simulation step where the control signal has a positive value.

For detailed information on how to construct and configure enabled subsystems, see "Create an Enabled Subsystem" in the Simulink documentation.

## **Best Practices**

When using enabled subsystems in models targeted for HDL code generation, it is good practice to consider the following:

- For synthesis results to match Simulink results, the Enable port must be driven by registered logic (with a synchronous clock) on the FPGA.
- Put unit delays on Enabled Subsystem output signals. Doing so prevents the code generator from inserting extra bypass registers in the HDL code.
- Enabled subsystems can affect synthesis results in the following ways:
  - In some cases, the system clock speed can drop by a small percentage.
  - Generated code uses more resources, scaling with the number of enabled subsystem instances and the number of output ports per subsystem.

## **HDL Architecture**

| Architecture     | Description                                                                                                    |  |
|------------------|----------------------------------------------------------------------------------------------------|--|
| Module (default) | Generate code for the subsystem and the blocks within the subsystem.                                                                           |  |
|                  | Generate a black box interface. The generated HDL code includes only<br>the input/output port definitions for the subsystem. This way, you can |  |

| Architecture | Description                                                                                                    |
|--------------|----------------------------------------------------------------------------------------------------|
|              | use a subsystem in your model to generate an interface to existing,<br>manually written HDL code.<br>The black-box interface generation for subsystems is similar to the<br>Model blocks interface generation without the clock signals. |
| No HDL       | Remove the subsystem from the generated code. You can use the subsystem in simulation, however, treat it as a "no-op" in the HDL code.                                                                                                   |

## **HDL Block Properties**

### General

### AdaptivePipelining

Automatic pipeline insertion based on the synthesis tool, target frequency, and multiplier word-lengths. The default is inherit. See also AdaptivePipelining.

### **BalanceDelays**

Detects introduction of new delays along one path, and inserts matching delays on the other paths. The default is inherit. See also "BalanceDelays".

### ClockRatePipelining

Insert pipeline registers at faster clock rate instead of the slower data rate. The default is inherit. See also ClockRatePipelining.

### **ConstrainedOutputPipeline**

Number of registers to place at the outputs by moving existing delays within your design. Distributed pipelining does not redistribute these registers. The default is 0. See also "ConstrainedOutputPipeline".

### DistributedPipelining

Pipeline register distribution, or register retiming. The default is off. See also "DistributedPipelining".

### DSPStyle

Synthesis attributes for multiplier mapping. The default is **none**. See also "DSPStyle".

### FlattenHierarchy

Remove subsystem hierarchy from generated HDL code. The default is inherit. See also "FlattenHierarchy".

#### InputPipeline

Number of input pipeline stages to insert in the generated code. Distributed pipelining and constrained output pipelining can move these registers. The default is 0. See also "InputPipeline".

#### **OutputPipeline**

Number of output pipeline stages to insert in the generated code. Distributed pipelining and constrained output pipelining can move these registers. The default is 0. See also "OutputPipeline".

#### SharingFactor

Number of functionally equivalent resources to map to a single shared resource. The default is 0. See also "Resource Sharing".

#### StreamingFactor

Number of parallel data paths, or vectors, that are time multiplexed to transform into serial, scalar data paths. The default is 0, which implements fully parallel data paths. See also "Streaming".

### **Target Specification**

This block cannot be the DUT, so the block property settings in the **Target Specification** tab are ignored.

## **Restrictions**

HDL Coder supports HDL code generation for enabled subsystems that meet the following conditions:

- The enabled subsystem is not the DUT.
- The subsystem is not *both* triggered *and* enabled.
- The enable signal is a scalar.
- The data type of the enable signal is either **boolean** or **ufix1**.
- Outputs of the enabled subsystem have an initial value of 0.
- All inputs and outputs of the enabled subsystem (including the enable signal) run at the same rate.

- The Show output port parameter of the Enable block is set to Off.
- The **States when enabling** parameter of the Enable block is set to **held** (i.e., the Enable block does not reset states when enabled).
- The **Output when disabled** parameter for the enabled subsystem output ports is set to held (i.e., the enabled subsystem does not reset output values when disabled).
- If the DUT contains the following blocks, RAMArchitecture is set to WithClockEnable:
  - Dual Port RAM
  - Simple Dual Port RAM
  - Single Port RAM
- The enabled subsystem does not contain the following blocks:
  - CIC Decimation
  - CIC Interpolation
  - FIR Decimation
  - FIR Interpolation
  - Downsample
  - Upsample
  - HDL Cosimulation blocks for HDL Verifier
  - Rate Transition

## Example

The Automatic Gain Controller example shows how you can use enabled subsystems in HDL code generation. To open the example, enter:

hdlcoder\_agc

### See Also

Enable | Subsystem

# **Enabled Synchronous Subsystem**

Represent enabled subsystem that has synchronous reset and enable behavior (HDL Coder)

# Description

The Enabled Synchronous Subsystem block is available with Simulink.

For information about the simulation behavior and block parameters, see  ${\tt Enabled}$  Synchronous Subsystem.

## **HDL** Architecture

| Architecture     | Description                                                                                                    |
|------------------|----------------------------------------------------------------------------------------------------|
| Module (default) | Generate code for the subsystem and the blocks within the subsystem.                                                                                                    |
| BlackBox         | Generate a black box interface. The generated HDL code includes only<br>the input/output port definitions for the subsystem. This way, you can<br>use a subsystem in your model to generate an interface to existing,<br>manually written HDL code.<br>The black-box interface generation for subsystems is similar to the<br>Model blocks interface generation without the clock signals. |
| No HDL           | Remove the subsystem from the generated code. You can use the subsystem in simulation, however, treat it as a "no-op" in the HDL code.                                                                                                    |

## **Black Box Interface Customization**

For the BlackBox architecture, you can customize port names and set attributes of the external component interface. See "Customize Black Box or HDL Cosimulation Interface".

# **HDL Block Properties**

### General

### AdaptivePipelining

Automatic pipeline insertion based on the synthesis tool, target frequency, and multiplier word-lengths. The default is inherit. See also AdaptivePipelining.

### **BalanceDelays**

Detects introduction of new delays along one path, and inserts matching delays on the other paths. The default is inherit. See also "BalanceDelays".

### **ClockRatePipelining**

Insert pipeline registers at faster clock rate instead of the slower data rate. The default is inherit. See also ClockRatePipelining.

#### **ConstrainedOutputPipeline**

Number of registers to place at the outputs by moving existing delays within your design. Distributed pipelining does not redistribute these registers. The default is 0. See also "ConstrainedOutputPipeline".

### **DistributedPipelining**

Pipeline register distribution, or register retiming. The default is **off**. See also "DistributedPipelining".

### DSPStyle

Synthesis attributes for multiplier mapping. The default is **none**. See also "DSPStyle".

### FlattenHierarchy

Remove subsystem hierarchy from generated HDL code. The default is inherit. See also "FlattenHierarchy".

### InputPipeline

Number of input pipeline stages to insert in the generated code. Distributed pipelining and constrained output pipelining can move these registers. The default is 0. See also "InputPipeline".

### **OutputPipeline**

### SharingFactor

Number of functionally equivalent resources to map to a single shared resource. The default is 0. See also "Resource Sharing".

### StreamingFactor

Number of parallel data paths, or vectors, that are time multiplexed to transform into serial, scalar data paths. The default is 0, which implements fully parallel data paths. See also "Streaming".

### **Target Specification**

If this block is not the DUT, the block property settings in the **Target Specification** tab are ignored.

In the HDL Workflow Advisor, if you use the IP Core Generation workflow, these target specification block property values are saved with the model. If you specify these target specification block property values using hdlset\_param, when you open HDL Workflow Advisor, the fields are populated with the corresponding values.

### ProcessorFPGASynchronization

Processor/FPGA synchronization mode, specified as a character vector.

You can set this property In the HDL Workflow Advisor, in the **Processor/FPGA Synchronization** field.

Values: Free running (default) | Coprocessing - blocking

Example: 'Free running'

### **IPCoreAdditionalFiles**

Verilog or VHDL files for black boxes in your design. Specify the full path to each file, and separate file names with a semicolon (;).

You can set this property in the HDL Workflow Advisor, in the **Additional source files** field.

Values: ' ' (default) | character vector

Example: 'C:\myprojfiles\led\_blinking\_file1.vhd;C:\myprojfiles \led\_blinking\_file2.vhd;'

### **IPCoreName**

IP core name, specified as a character vector.

You can set this property in the HDL Workflow Advisor, in the **IP core name** field. If this property is set to the default value, the HDL Workflow Advisor constructs the IP core name based on the name of the DUT.

Values: ' ' (default) | character vector

Example: 'my\_model\_name'

#### **IPCoreVersion**

IP core version number, specified as a character vector.

You can set this property in the HDL Workflow Advisor, in the **IP core version** field. If this property is set to the default value, the HDL Workflow Advisor sets the IP core version.

Values: ' ' (default) | character vector

Example: '1.3'

## Restrictions

- Your DUT cannot be an Enabled Synchronous Subsystem.
- You cannot have a Delay block with an external reset port inside the subsystem.

### See Also

Enable | Resettable Synchronous Subsystem | State Control | Synchronous Subsystem

### **Related Examples**

- "Resettable Subsystem Support in HDL Coder™"
- "Using the State Control block to generate more efficient code with HDL Coder™"

### **More About**

"Synchronous Subsystem Behavior with the State Control Block"

# **Enumerated Constant**

Generate enumerated constant value (HDL Coder)

## Description

The Enumerated Constant block is available with Simulink.

For information about the simulation behavior and block parameters, see  ${\tt Enumerated}$  Constant.

## **HDL** Architecture

This block has a single, default HDL architecture.

# **HDL Block Properties**

### **ConstrainedOutputPipeline**

Number of registers to place at the outputs by moving existing delays within your design. Distributed pipelining does not redistribute these registers. The default is 0. See also "ConstrainedOutputPipeline".

### **OutputPipeline**

# **Erosion**

Morphological erode of binary pixel data (HDL Coder)

# Description

The Erosion block is available with Vision HDL Toolbox.

For information about the simulation behavior and block parameters, see Erosion.

# **HDL Architecture**

This block has a single, default HDL architecture.

# **HDL Block Properties**

### ConstrainedOutputPipeline

Number of registers to place at the outputs by moving existing delays within your design. Distributed pipelining does not redistribute these registers. The default is 0. See also "ConstrainedOutputPipeline".

### InputPipeline

Number of input pipeline stages to insert in the generated code. Distributed pipelining and constrained output pipelining can move these registers. The default is 0. See also "InputPipeline".

### **OutputPipeline**

Number of output pipeline stages to insert in the generated code. Distributed pipelining and constrained output pipelining can move these registers. The default is 0. See also "OutputPipeline".

# Restrictions

You cannot use the Erosion block inside a Resettable Synchronous Subsystem.

# **Error Rate Calculation**

Compute bit error rate or symbol error rate of input data (HDL Coder)

## Description

The Error Rate Calculation block is available with Communications System Toolbox.

For information about the simulation behavior and block parameters, see  ${\tt Error}$  Rate Calculation.

# **HDL Architecture**

When you use this block in your model, HDL Coder does not generate HDL code for it.

# **Extract Bits**

Output selection of contiguous bits from input signal (HDL Coder)

## Description

The Extract Bits block is available with Simulink.

For information about the simulation behavior and block parameters, see  ${\tt Extract}$  Bits.

## **HDL** Architecture

This block has a single, default HDL architecture.

# **HDL Block Properties**

### **ConstrainedOutputPipeline**

Number of registers to place at the outputs by moving existing delays within your design. Distributed pipelining does not redistribute these registers. The default is 0. See also "ConstrainedOutputPipeline".

### InputPipeline

Number of input pipeline stages to insert in the generated code. Distributed pipelining and constrained output pipelining can move these registers. The default is 0. See also "InputPipeline".

### OutputPipeline

# Eye Diagram

Display multiple traces of modulated signal (HDL Coder)

# Description

The Eye Diagram block is available with Communications System Toolbox.

For information about the simulation behavior and block parameters, see Eye Diagram.

# HDL Architecture

When you use this block in your model, HDL Coder does not generate HDL code for it.

# **FFT HDL Optimized**

Fast Fourier transform—optimized for HDL code generation (HDL Coder)

## Description

The FFT HDL Optimized block is available with DSP System Toolbox.

For information about the simulation behavior and block parameters, see FFT HDL  $\ensuremath{\mathsf{Optimized}}$  .

# **HDL Architecture**

This block has a single, default HDL architecture.

# **HDL Block Properties**

### **ConstrainedOutputPipeline**

Number of registers to place at the outputs by moving existing delays within your design. Distributed pipelining does not redistribute these registers. The default is 0. See also "ConstrainedOutputPipeline".

### InputPipeline

Number of input pipeline stages to insert in the generated code. Distributed pipelining and constrained output pipelining can move these registers. The default is 0. See also "InputPipeline".

### OutputPipeline

Number of output pipeline stages to insert in the generated code. Distributed pipelining and constrained output pipelining can move these registers. The default is 0. See also "OutputPipeline".

## Restrictions

• If you use the FFT HDL Optimized block with the State Control block inside an Enabled Subsystem, the optional reset port is not supported. If you enable the reset

port on the FFT HDL Optimized block in such a subsystem, the model will error on Update Diagram.

• You cannot use the FFT HDL Optimized block inside a Resettable Synchronous Subsystem.

# **FIR Decimation**

Filter and downsample input signals (HDL Coder)

## Description

The FIR Decimation block is available with DSP System Toolbox.

For information about the simulation behavior and block parameters, see  $\ensuremath{\mathsf{FIR}}$  Decimation.

HDL Coder supports **Coefficient source** options **Dialog parameters**, **Filter object**, or **Auto**.

## **HDL** Architecture

Observe the following limitations for FIR Decimation filters:

- HDL Coder supports SerialPartition only for the FIR Direct Form structure.
- Accumulator reuse is not supported.

### **Distributed Arithmetic Support**

Distributed Arithmetic properties **DALUTPartition** and **DARadix** are supported for the following filter structures.

| Architecture                            | Supported FIR Structures |
|-----------------------------------------|--------------------------|
| default, Distributed Arithmetic<br>(DA) | Direct form              |

### AddPipelineRegisters Support

When you use **AddPipelineRegisters**, registers are placed based on the filter structure. The pipeline register placement determines the latency.

| Filter Structure       | Pipeline Register Placement | Latency (clock cycles)                                                        |
|------------------------|-----------------------------|-------------------------------------------------------------------------------|
|                        | added between levels of a   | <pre>ceil(log2(NZ)).<br/>NZ is the number of non-zero<br/>coefficients.</pre> |
| Direct form transposed | No pipelining is added.     | 0                                                                             |

## **HDL Filter Properties**

### **AddPipelineRegisters**

Insert a pipeline register between stages of computation in a filter. See also AddPipelineRegisters.

### CoeffMultipliers

Specify the use of canonical signed digit (CSD) optimization to decrease filter area by replacing coefficient multipliers with shift-and-add logic. When you choose a fully parallel filter implementation, you can set **CoeffMultipliers** to **csd** or **factoredcsd**. The default is **multipliers**, which retains multipliers in the HDL. See alsoCoeffMultipliers.

### DALUTPartition

Specify distributed arithmetic partial-product LUT partitions as a vector of the sizes of each partition. The sum of all vector elements must be equal to the filter length. The maximum size for a partition is 12 taps. Set **DALUTPartition** to a scalar value equal to the filter length to generate DA code without LUT partitions. See also DALUTPartition.

### DARadix

Specify how many distributed arithmetic bit sums are computed in parallel. A DA radix of 8  $(2^3)$  generates a DA implementation that computes three sums at a time. The default value is  $2^1$ , which generates a fully serial DA implementation. See also DARadix.

### **MultiplierInputPipeline**

Specify the number of pipeline stages to add at filter multiplier inputs. See also MultiplierInputPipeline.

### **MultiplierOutputPipeline**

Specify the number of pipeline stages to add at filter multiplier outputs. See also MultiplierOutputPipeline.

### SerialPartition

Specify partitions for partly serial or cascade-serial filter implementations as a vector of the lengths of each partition. For a fully serial implementation, set this parameter to the length of the filter. See also SerialPartition.

## **HDL Block Properties**

### **ConstrainedOutputPipeline**

Number of registers to place at the outputs by moving existing delays within your design. Distributed pipelining does not redistribute these registers. The default is 0. See also "ConstrainedOutputPipeline".

### InputPipeline

Number of input pipeline stages to insert in the generated code. Distributed pipelining and constrained output pipelining can move these registers. The default is 0. See also "InputPipeline".

### **OutputPipeline**

Number of output pipeline stages to insert in the generated code. Distributed pipelining and constrained output pipelining can move these registers. The default is 0. See also "OutputPipeline".

## Restrictions

- You must set **Initial conditions** to zero. HDL code generation is not supported for nonzero initial states.
- Vector and frame inputs are not supported for HDL code generation.
- When you select **Dialog parameters**, the following fixed-point options are not supported for HDL code generation:
  - Slope and Bias scaling
- **CoeffMultipliers** options are supported only when using a fully parallel architecture. When you select a serial architecture, **CoeffMultipliers** is hidden from the HDL Block Properties dialog box.

# **FIR Interpolation**

Upsample and filter input signals (HDL Coder)

## Description

The FIR Interpolation block is available with DSP System Toolbox.

For information about the simulation behavior and block parameters, see  ${\tt FIR}$  Interpolation.

HDL Coder supports **Coefficient source** options **Dialog parameters**, **Filter object**, or **Auto**.

## **HDL** Architecture

When you select Fully Serial architecture, the SerialPartition property is set on the FIR Interpolation Block.

### **Distributed Arithmetic Support**

Distributed Arithmetic properties **DALUTPartition** and **DARadix** are supported for the following filter structures.

| Architecture                | Supported FIR Structures |
|-----------------------------|--------------------------|
| Distributed Arithmetic (DA) | default                  |

### AddPipelineRegisters Support

When you use **AddPipelineRegisters**, registers are placed based on the filter structure. The pipeline register placement determines the latency.

| Pipeline Register Placement                 | Latency (clock cycles) |
|---------------------------------------------|------------------------|
| A pipeline register is added between levels | ceil(log2(PL))-1.      |
| of a tree-based adder.                      |                        |

| Pipeline Register Placement | Latency (clock cycles)         |
|-----------------------------|--------------------------------|
|                             | PL is polyphase filter length. |

### **HDL Filter Properties**

#### **AddPipelineRegisters**

Insert a pipeline register between stages of computation in a filter. See also AddPipelineRegisters.

#### CoeffMultipliers

Specify the use of canonical signed digit (CSD) optimization to decrease filter area by replacing coefficient multipliers with shift-and-add logic. When you choose a fully parallel filter implementation, you can set **CoeffMultipliers** to **csd** or **factoredcsd**. The default is **multipliers**, which retains multipliers in the HDL. See alsoCoeffMultipliers.

#### DALUTPartition

Specify distributed arithmetic partial-product LUT partitions as a vector of the sizes of each partition. The sum of all vector elements must be equal to the filter length. The maximum size for a partition is 12 taps. Set **DALUTPartition** to a scalar value equal to the filter length to generate DA code without LUT partitions. See also DALUTPartition.

### DARadix

Specify how many distributed arithmetic bit sums are computed in parallel. A DA radix of 8  $(2^3)$  generates a DA implementation that computes three sums at a time. The default value is  $2^1$ , which generates a fully serial DA implementation. See also DARadix.

#### **MultiplierInputPipeline**

Specify the number of pipeline stages to add at filter multiplier inputs. See also MultiplierInputPipeline.

#### **MultiplierOutputPipeline**

Specify the number of pipeline stages to add at filter multiplier outputs. See also MultiplierOutputPipeline.

#### SerialPartition

Specify partitions for partly serial or cascade-serial filter implementations as a vector of the lengths of each partition. For a fully serial implementation, set this parameter to the length of the filter. See also SerialPartition.

## **HDL Block Properties**

### **ConstrainedOutputPipeline**

Number of registers to place at the outputs by moving existing delays within your design. Distributed pipelining does not redistribute these registers. The default is 0. See also "ConstrainedOutputPipeline".

### InputPipeline

Number of input pipeline stages to insert in the generated code. Distributed pipelining and constrained output pipelining can move these registers. The default is 0. See also "InputPipeline".

### **OutputPipeline**

Number of output pipeline stages to insert in the generated code. Distributed pipelining and constrained output pipelining can move these registers. The default is 0. See also "OutputPipeline".

## **Restrictions**

- You must set **Initial conditions** to zero. HDL code generation is not supported for nonzero initial states.
- · Vector and frame inputs are not supported for HDL code generation.
- When you select **Dialog parameters**, the following fixed-point options are not supported for HDL code generation:
  - Coefficients: Slope and Bias scaling
- **CoeffMultipliers** options are supported only when using a fully parallel architecture. When you select a serial architecture, **CoeffMultipliers** is hidden from the HDL Block Properties dialog box.

# FIR Rate Conversion HDL Optimized

Upsample, filter, and downsample input signals—optimized for HDL code generation (HDL Coder)

## Description

The FIR Rate Conversion HDL Optimized block is available with DSP System Toolbox.

For information about the simulation behavior and block parameters, see FIR Rate Conversion HDL Optimized.

## **HDL** Architecture

This block has a single, default HDL architecture.

# **HDL Block Properties**

### **ConstrainedOutputPipeline**

Number of registers to place at the outputs by moving existing delays within your design. Distributed pipelining does not redistribute these registers. The default is 0. See also "ConstrainedOutputPipeline".

### InputPipeline

Number of input pipeline stages to insert in the generated code. Distributed pipelining and constrained output pipelining can move these registers. The default is 0. See also "InputPipeline".

### **OutputPipeline**

# **Floating Scope**

Display signals generated during simulation (HDL Coder)

# Description

The Floating Scope block is available with Simulink.

For information about the simulation behavior and block parameters, see  $\ensuremath{\texttt{Floating}}$  Scope.

# HDL Architecture

When you use this block in your model, HDL Coder does not generate HDL code for it.

## **Frame Conversion**

Specify sampling mode of output signal (HDL Coder)

## Description

The Frame Conversion block is available with DSP System Toolbox.

For information about the simulation behavior and block parameters, see  $\ensuremath{\mathsf{Frame}}$  Conversion.

## **HDL Architecture**

This block has a single, default HDL architecture.

## **HDL Block Properties**

### **ConstrainedOutputPipeline**

Number of registers to place at the outputs by moving existing delays within your design. Distributed pipelining does not redistribute these registers. The default is 0. See also "ConstrainedOutputPipeline".

### InputPipeline

Number of input pipeline stages to insert in the generated code. Distributed pipelining and constrained output pipelining can move these registers. The default is 0. See also "InputPipeline".

### **OutputPipeline**

Number of output pipeline stages to insert in the generated code. Distributed pipelining and constrained output pipelining can move these registers. The default is 0. See also "OutputPipeline".

## **Complex Data Support**

This block supports code generation for complex signals.

# From

Accept input from Goto block (HDL Coder)

# Description

The From block is available with Simulink.

For information about the simulation behavior and block parameters, see From.

# **HDL** Architecture

This block has a single, default HDL architecture.

# **HDL Block Properties**

### **ConstrainedOutputPipeline**

Number of registers to place at the outputs by moving existing delays within your design. Distributed pipelining does not redistribute these registers. The default is 0. See also "ConstrainedOutputPipeline".

### InputPipeline

Number of input pipeline stages to insert in the generated code. Distributed pipelining and constrained output pipelining can move these registers. The default is 0. See also "InputPipeline".

### **OutputPipeline**

# Gain

Multiply input by constant (HDL Coder)

# Description

The Gain block is available with Simulink.

For information about the simulation behavior and block parameters, see  ${\tt Gain}.$ 

### **Tunable Parameters**

You can use a tunable parameter in a Gain block intended for HDL code generation. For details, see "Generate DUT Ports for Tunable Parameters".

| ConstMultiplierOptimizatic Description |                                                                                                    |
|----------------------------------------|----------------------------------------------------------------------------------------------------|
| none( <i>Default</i> )                 | By default, HDL Coder does not perform CSD or FCSD optimizations. Code generated for the Gain block retains multiplier operations.                                                                                                    |
| csd                                    | <ul> <li>When you specify this option, the generated code decreases the area used by the model while maintaining or increasing clock speed, using canonical signed digit (CSD) techniques. CSD replaces multiplier operations with add and subtract operations.</li> <li>CSD minimizes the number of addition operations required for constant multiplication by representing binary numbers with a minimum count of nonzero digits.</li> </ul> |
| fcsd                                   | This option uses factored CSD (FCSD) techniques, which replace<br>multiplier operations with shift and add/subtract operations<br>on certain factors of the operands. These factors are generally<br>prime but can also be a number close to a power of 2, which<br>favors area reduction. You can achieve a greater area reduction<br>with FCSD at the cost of decreasing clock speed.                                                         |

# **HDL** Architecture

| ConstMultiplierOptimizatio | Description                                                                                                    |
|----------------------------|----------------------------------------------------------------------------------------------------|
| auto                       | When you specify this option, the coder chooses between the CSD or FCSD optimizations. The coder chooses the optimization that yields the most area-efficient implementation, based on the number of adders required. When you specify auto, the coder does not use multipliers, unless conditions are such that CSD or FCSD optimizations are not possible (for example, if the design uses floating-point arithmetic). |

## **HDL Block Properties**

### Const Multiplier Optimization

Canonical signed digit (CSD) or factored CSD optimization. The default is **none**. See also "ConstMultiplierOptimization".

### **ConstrainedOutputPipeline**

Number of registers to place at the outputs by moving existing delays within your design. Distributed pipelining does not redistribute these registers. The default is 0. See also "ConstrainedOutputPipeline".

### DSPStyle

Synthesis attributes for multiplier mapping. The default is **none**. See also "DSPStyle".

### InputPipeline

Number of input pipeline stages to insert in the generated code. Distributed pipelining and constrained output pipelining can move these registers. The default is 0. See also "InputPipeline".

### **OutputPipeline**

Number of output pipeline stages to insert in the generated code. Distributed pipelining and constrained output pipelining can move these registers. The default is 0. See also "OutputPipeline".

## **Complex Data Support**

This block supports code generation for complex signals.

## **Gamma Corrector**

Apply or remove gamma correction (HDL Coder)

## **Description**

The Gamma Corrector block is available with Vision HDL Toolbox.

For information about the simulation behavior and block parameters, see Gamma Corrector.

## **HDL Architecture**

This block has a single, default HDL architecture.

## **HDL Block Properties**

### **ConstrainedOutputPipeline**

Number of registers to place at the outputs by moving existing delays within your design. Distributed pipelining does not redistribute these registers. The default is 0. See also "ConstrainedOutputPipeline".

### InputPipeline

Number of input pipeline stages to insert in the generated code. Distributed pipelining and constrained output pipelining can move these registers. The default is 0. See also "InputPipeline".

### **OutputPipeline**

# **General CRC Generator HDL Optimized**

Generate CRC code bits and append to input data, optimized for HDL code generation (HDL Coder)

## Description

The General CRC Generator HDL Optimized block is available with Communications System Toolbox.

For information about the simulation behavior and block parameters, see General CRC Generator HDL Optimized.

## **HDL** Architecture

This block has a single, default HDL architecture.

## **HDL Block Properties**

### **ConstrainedOutputPipeline**

Number of registers to place at the outputs by moving existing delays within your design. Distributed pipelining does not redistribute these registers. The default is 0. See also "ConstrainedOutputPipeline".

### InputPipeline

Number of input pipeline stages to insert in the generated code. Distributed pipelining and constrained output pipelining can move these registers. The default is 0. See also "InputPipeline".

### **OutputPipeline**

# General CRC Syndrome Detector HDL Optimized

Detect errors in input data using CRC (HDL Coder)

## Description

The General CRC Syndrome Detector HDL Optimized block is available with Communications System Toolbox.

For information about the simulation behavior and block parameters, see General CRC Syndrome Detector HDL Optimized.

## **HDL** Architecture

This block has a single, default HDL architecture.

# **HDL Block Properties**

### **ConstrainedOutputPipeline**

Number of registers to place at the outputs by moving existing delays within your design. Distributed pipelining does not redistribute these registers. The default is 0. See also "ConstrainedOutputPipeline".

### InputPipeline

Number of input pipeline stages to insert in the generated code. Distributed pipelining and constrained output pipelining can move these registers. The default is 0. See also "InputPipeline".

### OutputPipeline

# **General Multiplexed Deinterleaver**

Restore ordering of symbols using specified-delay shift registers (HDL Coder)

## Description

The General Multiplexed Deinterleaver block is available with Communications System Toolbox.

For information about the simulation behavior and block parameters, see General Multiplexed Deinterleaver.

# **HDL Architecture**

The implementation for the General Multiplexed Deinterleaver block is shift register based. If you want to suppress generation of reset logic, set the implementation parameter ResetType tonone.

When you set ResetType to none, reset is not applied to the shift registers. When registers are not fully loaded, mismatches between Simulink and the generated code occur for some number of samples during the initial phase. To avoid spurious test bench errors, determine the number of samples required to fill the shift registers. Set the **Ignore output data checking (number of samples)** option accordingly. (If you are using the command-line interface, you can use the IgnoreDataChecking property for this purpose.)

# **HDL Block Properties**

### **ConstrainedOutputPipeline**

Number of registers to place at the outputs by moving existing delays within your design. Distributed pipelining does not redistribute these registers. The default is 0. See also "ConstrainedOutputPipeline".

### InputPipeline

### **OutputPipeline**

Number of output pipeline stages to insert in the generated code. Distributed pipelining and constrained output pipelining can move these registers. The default is 0. See also "OutputPipeline".

### ResetType

Suppress reset logic generation. The default is default, which generates reset logic. See also "ResetType".

# **General Multiplexed Interleaver**

Permute input symbols using set of shift registers with specified delays (HDL Coder)

## Description

The General Multiplexed Interleaver block is available with Communications System Toolbox.

For information about the simulation behavior and block parameters, see General Multiplexed Interleaver.

## **HDL** Architecture

The implementation for the General Multiplexed Interleaver block is shift register based. If you want to suppress generation of reset logic, set the implementation parameter ResetType to 'none'.

When you set ResetType to 'none', reset is not applied to the shift registers. Mismatches between Simulink and the generated code occur for some number of samples during the initial phase, when registers are not fully loaded. To avoid spurious test bench errors, determine the number of samples required to fill the shift registers. Then, set the Ignore output data checking (number of samples) option accordingly. (You can use the IgnoreDataChecking property for this purpose, if you are using the command-line interface.)

## **HDL Block Properties**

### **ConstrainedOutputPipeline**

Number of registers to place at the outputs by moving existing delays within your design. Distributed pipelining does not redistribute these registers. The default is 0. See also "ConstrainedOutputPipeline".

### InputPipeline

### **OutputPipeline**

Number of output pipeline stages to insert in the generated code. Distributed pipelining and constrained output pipelining can move these registers. The default is 0. See also "OutputPipeline".

#### ResetType

Suppress reset logic generation. The default is default, which generates reset logic. See also "ResetType".

# Goto

Pass block input to From blocks (HDL Coder)

# Description

The Goto block is available with Simulink.

For information about the simulation behavior and block parameters, see Goto.

# **HDL** Architecture

This block has a single, default HDL architecture.

# **HDL Block Properties**

### **ConstrainedOutputPipeline**

Number of registers to place at the outputs by moving existing delays within your design. Distributed pipelining does not redistribute these registers. The default is 0. See also "ConstrainedOutputPipeline".

### InputPipeline

Number of input pipeline stages to insert in the generated code. Distributed pipelining and constrained output pipelining can move these registers. The default is 0. See also "InputPipeline".

### **OutputPipeline**

# **Grayscale Closing**

Morphological close of grayscale pixel data (HDL Coder)

### Description

The Grayscale Closing block is available with Vision HDL Toolbox.

For information about the simulation behavior and block parameters, see  $\ensuremath{\mathsf{Grayscale}}$  Closing.

### **HDL Architecture**

This block has a single, default HDL architecture.

### **HDL Block Properties**

#### **ConstrainedOutputPipeline**

Number of registers to place at the outputs by moving existing delays within your design. Distributed pipelining does not redistribute these registers. The default is 0. See also "ConstrainedOutputPipeline".

#### InputPipeline

Number of input pipeline stages to insert in the generated code. Distributed pipelining and constrained output pipelining can move these registers. The default is 0. See also "InputPipeline".

#### **OutputPipeline**

Number of output pipeline stages to insert in the generated code. Distributed pipelining and constrained output pipelining can move these registers. The default is 0. See also "OutputPipeline".

### Restrictions

You cannot use the Grayscale Closing block inside a Resettable Synchronous Subsystem.

# **Grayscale Dilation**

Morphological dilate of grayscale pixel data (HDL Coder)

### Description

The Grayscale Dilation block is available with Vision HDL Toolbox.

For information about the simulation behavior and block parameters, see  $\ensuremath{\texttt{Grayscale}}$  Dilation.

## **HDL** Architecture

This block has a single, default HDL architecture.

# **HDL Block Properties**

### **ConstrainedOutputPipeline**

Number of registers to place at the outputs by moving existing delays within your design. Distributed pipelining does not redistribute these registers. The default is 0. See also "ConstrainedOutputPipeline".

### InputPipeline

Number of input pipeline stages to insert in the generated code. Distributed pipelining and constrained output pipelining can move these registers. The default is 0. See also "InputPipeline".

### OutputPipeline

Number of output pipeline stages to insert in the generated code. Distributed pipelining and constrained output pipelining can move these registers. The default is 0. See also "OutputPipeline".

### Restrictions

You cannot use the Grayscale Dilation block inside a Resettable Synchronous Subsystem.

# **Grayscale Erosion**

Morphological erode of grayscale pixel data (HDL Coder)

### Description

The Grayscale Erosion block is available with Vision HDL Toolbox.

For information about the simulation behavior and block parameters, see  $\ensuremath{\mathsf{Grayscale}}$   $\ensuremath{\mathsf{Erosion}}$  .

### **HDL** Architecture

This block has a single, default HDL architecture.

### **HDL Block Properties**

#### **ConstrainedOutputPipeline**

Number of registers to place at the outputs by moving existing delays within your design. Distributed pipelining does not redistribute these registers. The default is 0. See also "ConstrainedOutputPipeline".

#### InputPipeline

Number of input pipeline stages to insert in the generated code. Distributed pipelining and constrained output pipelining can move these registers. The default is 0. See also "InputPipeline".

#### **OutputPipeline**

Number of output pipeline stages to insert in the generated code. Distributed pipelining and constrained output pipelining can move these registers. The default is 0. See also "OutputPipeline".

### Restrictions

You cannot use the Grayscale Erosion block inside a Resettable Synchronous Subsystem.

# **Grayscale Opening**

Morphological open of grayscale pixel data (HDL Coder)

### Description

The Grayscale Opening block is available with Vision HDL Toolbox.

For information about the simulation behavior and block parameters, see  $\ensuremath{\mathsf{Grayscale}}$  Opening.

### **HDL Architecture**

This block has a single, default HDL architecture.

# **HDL Block Properties**

#### **ConstrainedOutputPipeline**

Number of registers to place at the outputs by moving existing delays within your design. Distributed pipelining does not redistribute these registers. The default is 0. See also "ConstrainedOutputPipeline".

#### InputPipeline

Number of input pipeline stages to insert in the generated code. Distributed pipelining and constrained output pipelining can move these registers. The default is 0. See also "InputPipeline".

#### **OutputPipeline**

Number of output pipeline stages to insert in the generated code. Distributed pipelining and constrained output pipelining can move these registers. The default is 0. See also "OutputPipeline".

### Restrictions

You cannot use the Grayscale Opening block inside a Resettable Synchronous Subsystem.

# Ground

Ground unconnected input port (HDL Coder)

## Description

The Ground block is available with Simulink.

For information about the simulation behavior and block parameters, see Ground.

# **HDL** Architecture

This block has a single, default HDL architecture.

# **HDL Block Properties**

### **ConstrainedOutputPipeline**

Number of registers to place at the outputs by moving existing delays within your design. Distributed pipelining does not redistribute these registers. The default is 0. See also "ConstrainedOutputPipeline".

### OutputPipeline

Number of output pipeline stages to insert in the generated code. Distributed pipelining and constrained output pipelining can move these registers. The default is 0. See also "OutputPipeline".

# **Complex Data Support**

This block supports code generation for complex signals.

# **HDL** Cosimulation

Cosimulate hardware component by communicating with HDL module instance executing in HDL simulator (HDL Coder)  $\,$ 

### Description

The HDL Cosimulation block is available with HDL Verifier.

For information about the simulation behavior and block parameters, see  ${\tt HDL}$  Cosimulation.

HDL Coder supports HDL code generation for the following HDL Cosimulation blocks:

- HDL Verifier for use with Mentor Graphics<sup>®</sup> ModelSim<sup>®</sup>
- HDL Verifier for use with Cadence Incisive®

Each of the HDL Cosimulation blocks cosimulates a hardware component by applying input signals to, and reading output signals from, an HDL model that executes under an HDL simulator.

For information about timing, latency, data typing, frame-based processing, and other issues when setting up an HDL cosimulation, see the "Define HDL Cosimulation Block Interface" section of the HDL Verifier documentation.

You can use an HDL Cosimulation block with HDL Coder to generate an interface to your manually written or legacy HDL code. When an HDL Cosimulation block is included in a model, the coder generates a VHDL or Verilog interface, depending on the selected target language.

When the target language is VHDL, the generated interface includes:

- An entity definition. The entity defines ports (input, output, and clock) corresponding in name and data type to the ports configured on the HDL Cosimulation block. Clock enable and reset ports are also declared.
- An RTL architecture including a component declaration, a component configuration declaring signals corresponding to signals connected to the HDL Cosimulation ports, and a component instantiation.
- Port assignment statements as required by the model.

When the target language is Verilog, the generated interface includes:

- A module defining ports (input, output, and clock) corresponding in name and data type to the ports configured on the HDL Cosimulation block. The module also defines clock enable and reset ports, and **wire** declarations corresponding to signals connected to the HDL Cosimulation ports.
- A module instance.
- Port assignment statements as required by the model.

Before initiating code generation, to check the requirements for using the HDL Cosimulation block for code generation, select **Simulation > Update Diagram**.

### **HDL Architecture**

This block has a single, default HDL architecture.

### **HDL Block Properties**

For implementation parameter descriptions, see "Customize Black Box or HDL Cosimulation Interface".

### More About

• "Generate a Cosimulation Model"

# **HDL Counter**

Free-running or count-limited hardware counter (HDL Coder)

### Description

The HDL Counter block is available with Simulink.

For information about the simulation behavior and block parameters, see HDL Counter.

## **HDL** Architecture

This block has a single, default HDL architecture.

## **HDL Block Properties**

### **ConstrainedOutputPipeline**

Number of registers to place at the outputs by moving existing delays within your design. Distributed pipelining does not redistribute these registers. The default is 0. See also "ConstrainedOutputPipeline".

#### InputPipeline

Number of input pipeline stages to insert in the generated code. Distributed pipelining and constrained output pipelining can move these registers. The default is 0. See also "InputPipeline".

#### **OutputPipeline**

# **HDL FIFO**

Stores sequence of input samples in first in, first out (FIFO) register (HDL Coder)

### Description

The HDL FIFO block is available with Simulink.

For information about the simulation behavior and block parameters, see HDL  $\,$  FIF0.

### **HDL** Architecture

This block has a single, default HDL architecture.

## **HDL Block Properties**

#### **ConstrainedOutputPipeline**

Number of registers to place at the outputs by moving existing delays within your design. Distributed pipelining does not redistribute these registers. The default is 0. See also "ConstrainedOutputPipeline".

#### InputPipeline

Number of input pipeline stages to insert in the generated code. Distributed pipelining and constrained output pipelining can move these registers. The default is 0. See also "InputPipeline".

#### **OutputPipeline**

# **HDL Minimum Resource FFT**

FFT— optimized for HDL code generation using minimum hardware resources (HDL Coder)

### Description

The HDL Minimum Resource FFT block is available with DSP System Toolbox.

For information about the DSP System Toolbox simulation behavior and block parameters, see HDL Minimum Resource FFT.

### **HDL** Architecture

This block has a single, default HDL architecture.

## **HDL Block Properties**

#### **ConstrainedOutputPipeline**

Number of registers to place at the outputs by moving existing delays within your design. Distributed pipelining does not redistribute these registers. The default is 0. See also "ConstrainedOutputPipeline".

#### InputPipeline

Number of input pipeline stages to insert in the generated code. Distributed pipelining and constrained output pipelining can move these registers. The default is 0. See also "InputPipeline".

#### **OutputPipeline**

# **HDL Reciprocal**

Calculate reciprocal with Newton-Raphson approximation method (HDL Coder)

### Description

The HDL Reciprocal block is available with Simulink.

For information about the simulation behavior and block parameters, see HDL Reciprocal block in the Simulink documentation.

The HDL Reciprocal block uses the Newton-Raphson iterative method to compute the reciprocal of the block input. The Newton-Raphson method uses linear approximation to successively find better approximations to the roots of a real-valued function.

The reciprocal of a real number a is defined as a zero of the function:

$$f(x) = \frac{1}{x} - a$$

HDL Coder chooses an initial estimate in the range  $0 < x_0 < \frac{2}{a}$  as this is the domain of convergence for the function.

To successively compute the roots of the function, specify the **Number of iterations** parameter in the Block Parameters dialog box. The process is repeated as:

$$x_{i+1} = x_i - \frac{f(x_i)}{f'(x_i)} = x_i + (x_i - a{x_i}^2) = x_i . (2 - ax_i)$$

f'(x) is the derivative of the function f(x).

#### Comparison of simulation behavior of HDL Reciprocal with Math Reciprocal block

| Math Reciprocal             | HDL Reciprocal                                         |  |
|-----------------------------|--------------------------------------------------------|--|
| Computes the reciprocal as  | Uses the Newton-Rapshon iterative method to compute    |  |
| 1/N by using the HDL divide | an approximate value of reciprocal of the block input. |  |

| Math Reciprocal                         | HDL Reciprocal                                                                                                    |
|-----------------------------------------|----------------------------------------------------------------------------------------------------|
| operator (/) to implement the division. | This approximation can yield different simulation results compared to the Math Reciprocal block.                                                                                                    |
|                                         | To match the simulation results with the Math<br>Reciprocal block, increase the number of iterations for<br>the HDL Reciprocal block. However, increasing the<br>number of iterations increases the number of hardware<br>resources that your design uses. |

## **HDL** Architecture

This block has multi-cycle implementations that introduce additional latency in the generated code. To see the added latency, view the generated model or validation model. See "Generated Model and Validation Model".

| Architecture               | Additional cycles of latency | Description                                                                                                    |
|----------------------------|------------------------------|----------------------------------------------------------------------------------------------------|
| ReciprocalNewton (default) | Iterations + 1               | Use the multirate<br>implementation of the iterative<br>Newton method. Select this<br>option to optimize area.<br>The default value for<br>Iterations is 3.<br>The recommended value for<br>Iterations is from 2 through<br>10. If Iterations is outside the<br>recommended range, HDL Coder<br>displays a message. |
| ReciprocalNewtonSingleRate | (Iterations * 2) + 1         | Use the single rate pipelined<br>Newton method. Select this<br>option to optimize speed,<br>or if you want a single rate<br>implementation.<br>The default value for<br>Iterations is 3.                                                                                                    |

| Architecture | Additional cycles of latency | Description                      |
|--------------|------------------------------|----------------------------------|
|              |                              | The recommended value for        |
|              |                              | Iterations is between 2 and      |
|              |                              | 10. If Iterations is outside the |
|              |                              | recommended range, the coder     |
|              |                              | displays a message.              |

### **HDL Block Properties**

#### ConstrainedOutputPipeline

Number of registers to place at the outputs by moving existing delays within your design. Distributed pipelining does not redistribute these registers. The default is 0. See also "ConstrainedOutputPipeline".

#### **InputPipeline**

Number of input pipeline stages to insert in the generated code. Distributed pipelining and constrained output pipelining can move these registers. The default is 0. See also "InputPipeline".

#### **OutputPipeline**

# **HDL Streaming FFT**

Radix-2 FFT with decimation-in-frequency (DIF) — optimized for HDL code generation (HDL Coder)

### Description

The HDL Streaming FFT block will be removed in a future release. Use the FFT HDL Optimized block instead.

### **HDL** Architecture

This block has a single, default HDL architecture.

### **HDL Block Properties**

#### **ConstrainedOutputPipeline**

Number of registers to place at the outputs by moving existing delays within your design. Distributed pipelining does not redistribute these registers. The default is 0. See also "ConstrainedOutputPipeline".

#### InputPipeline

Number of input pipeline stages to insert in the generated code. Distributed pipelining and constrained output pipelining can move these registers. The default is 0. See also "InputPipeline".

#### **OutputPipeline**

# Histogram

Frequency distribution (HDL Coder)

### Description

The Histogram block is available with Vision HDL Toolbox.

For information about the simulation behavior and block parameters, see Histogram.

## **HDL** Architecture

This block has a single, default HDL architecture.

# **HDL Block Properties**

### **ConstrainedOutputPipeline**

Number of registers to place at the outputs by moving existing delays within your design. Distributed pipelining does not redistribute these registers. The default is 0. See also "ConstrainedOutputPipeline".

#### InputPipeline

Number of input pipeline stages to insert in the generated code. Distributed pipelining and constrained output pipelining can move these registers. The default is 0. See also "InputPipeline".

#### **OutputPipeline**

Number of output pipeline stages to insert in the generated code. Distributed pipelining and constrained output pipelining can move these registers. The default is 0. See also "OutputPipeline".

### Restrictions

You cannot use the Histogram block inside a Resettable Synchronous Subsystem.

# **Hit Crossing**

Detect crossing point (HDL Coder)

## Description

The Hit Crossing block is available with Simulink.

For information about the simulation behavior and block parameters, see  ${\tt Hit}$  Crossing.

## **HDL** Architecture

This block has a single, default HDL architecture.

# **HDL Block Properties**

### **ConstrainedOutputPipeline**

Number of registers to place at the outputs by moving existing delays within your design. Distributed pipelining does not redistribute these registers. The default is 0. See also "ConstrainedOutputPipeline".

### InputPipeline

Number of input pipeline stages to insert in the generated code. Distributed pipelining and constrained output pipelining can move these registers. The default is 0. See also "InputPipeline".

### **OutputPipeline**

Number of output pipeline stages to insert in the generated code. Distributed pipelining and constrained output pipelining can move these registers. The default is 0. See also "OutputPipeline".

### Restriction

The Hit crossing direction can only be rising or falling.

# **IFFT HDL Optimized**

Inverse fast Fourier transform-optimized for HDL code generation (HDL Coder)

### Description

The IFFT HDL Optimized block is available with DSP System Toolbox.

For information about the simulation behavior and block parameters, see IFFT HDL  $\ensuremath{\mathsf{Optimized}}$  .

### **HDL** Architecture

This block has a single, default HDL architecture.

### **HDL Block Properties**

#### **ConstrainedOutputPipeline**

Number of registers to place at the outputs by moving existing delays within your design. Distributed pipelining does not redistribute these registers. The default is 0. See also "ConstrainedOutputPipeline".

#### InputPipeline

Number of input pipeline stages to insert in the generated code. Distributed pipelining and constrained output pipelining can move these registers. The default is 0. See also "InputPipeline".

#### **OutputPipeline**

Number of output pipeline stages to insert in the generated code. Distributed pipelining and constrained output pipelining can move these registers. The default is 0. See also "OutputPipeline".

### Restrictions

• If you use the IFFT HDL Optimized block with the State Control block inside an Enabled Subsystem, the optional reset port is not supported. If you enable the reset

port on the IFFT HDL Optimized block in such a subsystem, the model will error on Update Diagram.

• You cannot use the IFFT HDL Optimized block inside a Resettable Synchronous Subsystem.

# **Image Filter**

2-D FIR filtering (HDL Coder)

## Description

The Image Filter block is available with Vision HDL Toolbox.

For information about the simulation behavior and block parameters, see Image Filter.

### **HDL** Architecture

This block has a single, default HDL architecture.

## **HDL Block Properties**

#### **ConstMultiplierOptimization**

Canonical signed digit (CSD) or factored CSD optimization. The default is **none**. See also "ConstMultiplierOptimization".

#### **ConstrainedOutputPipeline**

Number of registers to place at the outputs by moving existing delays within your design. Distributed pipelining does not redistribute these registers. The default is 0. See also "ConstrainedOutputPipeline".

#### InputPipeline

Number of input pipeline stages to insert in the generated code. Distributed pipelining and constrained output pipelining can move these registers. The default is 0. See also "InputPipeline".

#### **OutputPipeline**

### Restrictions

You cannot use the Image Filter block inside a Resettable Synchronous Subsystem.

# **Image Statistics**

Mean, variance, and standard deviation (HDL Coder)

## Description

The Image Statistics block is available with Vision HDL Toolbox.

For information about the simulation behavior and block parameters, see  $\tt Image Statistics.$ 

### **HDL** Architecture

This block has a single, default HDL architecture.

## **HDL Block Properties**

### **ConstrainedOutputPipeline**

Number of registers to place at the outputs by moving existing delays within your design. Distributed pipelining does not redistribute these registers. The default is 0. See also "ConstrainedOutputPipeline".

#### InputPipeline

Number of input pipeline stages to insert in the generated code. Distributed pipelining and constrained output pipelining can move these registers. The default is 0. See also "InputPipeline".

#### OutputPipeline

# **Increment Real World**

Increase real world value of signal by one (HDL Coder)

### Description

The Increment Real World block is available with Simulink.

For information about the simulation behavior and block parameters, see  $\tt Increment$  Real World.

### **HDL** Architecture

This block has a single, default HDL architecture.

## **HDL Block Properties**

#### **ConstrainedOutputPipeline**

Number of registers to place at the outputs by moving existing delays within your design. Distributed pipelining does not redistribute these registers. The default is 0. See also "ConstrainedOutputPipeline".

#### InputPipeline

Number of input pipeline stages to insert in the generated code. Distributed pipelining and constrained output pipelining can move these registers. The default is 0. See also "InputPipeline".

#### **OutputPipeline**

## **Increment Stored Integer**

Increase stored integer value of signal by one (HDL Coder)

### Description

The Increment Stored Integer block is available with Simulink.

For information about the simulation behavior and block parameters, see Increment Stored Integer.

### **HDL** Architecture

This block has a single, default HDL architecture.

### **HDL Block Properties**

#### **ConstrainedOutputPipeline**

Number of registers to place at the outputs by moving existing delays within your design. Distributed pipelining does not redistribute these registers. The default is 0. See also "ConstrainedOutputPipeline".

#### InputPipeline

Number of input pipeline stages to insert in the generated code. Distributed pipelining and constrained output pipelining can move these registers. The default is 0. See also "InputPipeline".

#### **OutputPipeline**

# Index Vector

Switch output between different inputs based on value of first input (HDL Coder)

# Description

The Index Vector block is a Multiport Switch block with **Number of data ports** set to 1. For HDL code generation information, see Multiport Switch.

# Inport

Create input port for subsystem or external input (HDL Coder)

# Description

The Inport block is available with Simulink.

For information about the simulation behavior and block parameters, see Inport.

## **HDL** Architecture

This block has a single, default HDL architecture.

## **HDL Block Properties**

### General

### BidirectionalPort

| BidirectionalPort Setting | Description                                                                                                    |
|---------------------------|----------------------------------------------------------------------------------------------------|
| on                        | Specify the port as bidirectional.                                                                               |
|                           | The following requirements apply:                                                                                |
|                           | • The port must be in a Subsystem block with black box implementation.                                           |
|                           | • There must also be no logic between the bidirectional port and the corresponding top-level DUT subsystem port. |
|                           | For more information, see "Specify Bidirectional Ports".                                                         |
| off (default)             | Do not specify the port as bidirectional.                                                                        |

### **Target Specification**

#### **IOInterface**

Target platform interface type for DUT ports, specified as a character vector. The **IOInterface** block property is ignored for Inport and Outport blocks that are not DUT ports.

To specify valid IOInterface settings, use the HDL Workflow Advisor:

- I In the HDL Workflow Advisor, in the Set Target > Set Target Interface step, in the Target platform interface table, in the Target Platform Interfaces column, use the drop-down list to set the target platform interface type.
- 2 Save the model.

The IOInterface value is saved as an HDL block property of the port.

For example, to view the IOInterface value, if the full path to your DUT port is hdlcoder\_led\_blinking/led\_counter/LED, enter:

hdlget\_param('hdlcoder\_led\_blinking/led\_counter/LED', 'IOInterface')

#### **IOInterfaceMapping**

Target platform interface port mapping for DUT ports, specified as a character vector. The **IOInterfaceMapping** block property is ignored for Inport and Outport blocks that are not DUT ports.

To specify valid IOInterfaceMapping settings, use the HDL Workflow Advisor:

- In the HDL Workflow Advisor, in the Set Target > Set Target Interface step, in the Target platform interface table, in the Target Platform Interfaces column, use the drop-down list to set the target platform interface type.
- 2 In the **Bit Range / Address / FPGA Pin** column, if you want to change the default value, enter a target platform interface mapping.
- **3** Save the model.

The IOInterfaceMapping value is saved as an HDL block property of the port.

For example, to view the IOInterfaceMapping value, if the full path to your DUT port is hdlcoder\_led\_blinking/led\_counter/LED, enter:

hdlget\_param('hdlcoder\_led\_blinking/led\_counter/LED',...
'IOInterfaceMapping')

### **Related Examples**

• "Save Target Hardware Settings in Model"

# Integer-Input RS Encoder HDL Optimized

Encode data using a Reed-Solomon encoder (HDL Coder)

### Description

The Integer-Input RS Encoder HDL Optimized block is available with Communications System Toolbox.

For information about the simulation behavior and block parameters, see Integer-Input RS Encoder HDL Optimized.

### **HDL** Architecture

This block has a single, default HDL architecture.

### **HDL Block Properties**

#### **ConstrainedOutputPipeline**

Number of registers to place at the outputs by moving existing delays within your design. Distributed pipelining does not redistribute these registers. The default is 0. See also "ConstrainedOutputPipeline".

#### InputPipeline

Number of input pipeline stages to insert in the generated code. Distributed pipelining and constrained output pipelining can move these registers. The default is 0. See also "InputPipeline".

#### **OutputPipeline**

# Integer-Output RS Decoder HDL Optimized

Decode data using a Reed-Solomon decoder (HDL Coder)

### Description

The Integer-Output RS Decoder HDL Optimized block is available with Communications System Toolbox.

For information about the simulation behavior and block parameters, see Integer-Output RS Decoder HDL Optimized.

### **HDL** Architecture

This block has a single, default HDL architecture.

## **HDL Block Properties**

#### **ConstrainedOutputPipeline**

Number of registers to place at the outputs by moving existing delays within your design. Distributed pipelining does not redistribute these registers. The default is 0. See also "ConstrainedOutputPipeline".

#### InputPipeline

Number of input pipeline stages to insert in the generated code. Distributed pipelining and constrained output pipelining can move these registers. The default is 0. See also "InputPipeline".

#### **OutputPipeline**

Number of output pipeline stages to insert in the generated code. Distributed pipelining and constrained output pipelining can move these registers. The default is 0. See also "OutputPipeline".

### Restrictions

• You cannot use the Integer-Output RS Decoder HDL Optimized block inside a Resettable Synchronous Subsystem.

# LMS Filter

Compute output, error, and weights using LMS adaptive algorithm (HDL Coder)

# Description

The LMS Filter block is available with DSP System Toolbox.

For information about the simulation behavior and block parameters, see LMS Filter.

## **HDL** Architecture

By default, the LMS Filter implementation uses a linear sum for the FIR section of the filter.

The LMS Filter implements a tree summation (which has a shorter critical path) under the following conditions:

- The LMS Filter is used with real data.
- The word length of the Accumulator W'u data type is at least ceil(log2(filter length)) bits wider than the word length of the Product W'u data type.
- The Accumulator  $W^\prime u$  data type has the same fraction length as the Product  $W^\prime u$  data type.

### **HDL Block Properties**

#### **ConstrainedOutputPipeline**

Number of registers to place at the outputs by moving existing delays within your design. Distributed pipelining does not redistribute these registers. The default is 0. See also "ConstrainedOutputPipeline".

#### InputPipeline

#### **OutputPipeline**

Number of output pipeline stages to insert in the generated code. Distributed pipelining and constrained output pipelining can move these registers. The default is 0. See also "OutputPipeline".

### **Complex Data Support**

This block supports code generation for complex signals.

### Restrictions

- HDL Coder does not support the Normalized LMS algorithm of the LMS Filter.
- The Reset port supports only Boolean and unsigned inputs.
- The Adapt port supports only Boolean inputs.
- Filter length must be greater than or equal to 2.

# **Logical Operator**

Perform specified logical operation on input (HDL Coder)

## Description

The Logical Operator block is available with Simulink.

For information about the simulation behavior and block parameters, see  $\verb"Logical"$  Operator.

### **HDL** Architecture

This block has a single, default HDL architecture.

## **HDL Block Properties**

### **ConstrainedOutputPipeline**

Number of registers to place at the outputs by moving existing delays within your design. Distributed pipelining does not redistribute these registers. The default is 0. See also "ConstrainedOutputPipeline".

#### InputPipeline

Number of input pipeline stages to insert in the generated code. Distributed pipelining and constrained output pipelining can move these registers. The default is 0. See also "InputPipeline".

#### **OutputPipeline**

# Lookup Table

Map input pixel to output pixel using custom rule (HDL Coder)

### Description

The Lookup Table block is available with Vision HDL Toolbox.

For information about the simulation behavior and block parameters, see  ${\tt Lookup}$  Table.

### **HDL** Architecture

This block has a single, default HDL architecture.

## **HDL Block Properties**

#### **ConstrainedOutputPipeline**

Number of registers to place at the outputs by moving existing delays within your design. Distributed pipelining does not redistribute these registers. The default is 0. See also "ConstrainedOutputPipeline".

#### InputPipeline

Number of input pipeline stages to insert in the generated code. Distributed pipelining and constrained output pipelining can move these registers. The default is 0. See also "InputPipeline".

#### OutputPipeline

# **M-PSK Demodulator Baseband**

Demodulate PSK-modulated data (HDL Coder)

### Description

The M-PSK Demodulator Baseband block is available with Communications System Toolbox.

For information about the simulation behavior and block parameters, see  ${\tt M-PSK}$  Demodulator Baseband.

### **HDL** Architecture

This block has a single, default HDL architecture.

## **HDL Block Properties**

#### **ConstrainedOutputPipeline**

Number of registers to place at the outputs by moving existing delays within your design. Distributed pipelining does not redistribute these registers. The default is 0. See also "ConstrainedOutputPipeline".

#### InputPipeline

Number of input pipeline stages to insert in the generated code. Distributed pipelining and constrained output pipelining can move these registers. The default is 0. See also "InputPipeline".

#### **OutputPipeline**

# **M-PSK Modulator Baseband**

Modulate using M-ary phase shift keying method (HDL Coder)

# Description

The M-PSK Modulator Baseband block is available with Communications System Toolbox.

For information about the simulation behavior and block parameters, see  ${\tt M-PSK}$  Modulator Baseband.

## **HDL** Architecture

This block has a single, default HDL architecture.

# **HDL Block Properties**

### **ConstrainedOutputPipeline**

Number of registers to place at the outputs by moving existing delays within your design. Distributed pipelining does not redistribute these registers. The default is 0. See also "ConstrainedOutputPipeline".

### InputPipeline

Number of input pipeline stages to insert in the generated code. Distributed pipelining and constrained output pipelining can move these registers. The default is 0. See also "InputPipeline".

#### OutputPipeline

# Magnitude-Angle to Complex

Convert magnitude and/or a phase angle signal to complex signal (HDL Coder)

### Description

The Magnitude-Angle to Complex block is available with Simulink.

For information about the simulation behavior and block parameters, see Magnitude-Angle to Complex.

### **HDL** Architecture

This block has multi-cycle implementations that introduce additional latency in the generated code. To see the added latency, view the generated model or validation model. See "Generated Model and Validation Model".

| Block configuration with additional latency | Number of additional cycles |
|---------------------------------------------|-----------------------------|
| Approximation method is CORDIC              | Number of iterations + 1    |

### **HDL Block Properties**

#### **ConstrainedOutputPipeline**

Number of registers to place at the outputs by moving existing delays within your design. Distributed pipelining does not redistribute these registers. The default is 0. See also "ConstrainedOutputPipeline".

#### InputPipeline

Number of input pipeline stages to insert in the generated code. Distributed pipelining and constrained output pipelining can move these registers. The default is 0. See also "InputPipeline".

#### **OutputPipeline**

### Restrictions

The Magnitude-Angle to Complex block supports HDL code generation when you set  ${\bf Approximation\ method\ to\ CORDIC.}$ 

# **Math Function**

Perform mathematical function (HDL Coder)

## Description

The Math Function block is available with Simulink.

For information about the simulation behavior and block parameters, see Math Function.

### **HDL** Architecture

conj

| Architecture     | Description                                                                 |
|------------------|-----------------------------------------------------------------------------|
| ComplexConjugate | Compute complex conjugate. See Math Function in the Simulink documentation. |

### hermitian

| Architecture | Description                                                         |
|--------------|---------------------------------------------------------------------|
| Hermitian    | Compute hermitian. See Math Function in the Simulink documentation. |

### reciprocal

This block has multi-cycle implementations that introduce additional latency in the generated code. To see the added latency, view the generated model or validation model. See "Generated Model and Validation Model".

| Architecture                 | Parameters | Additional<br>cycles of<br>latency | Description                      |
|------------------------------|------------|------------------------------------|----------------------------------|
| Math (default)<br>Reciprocal | None       | 0                                  | Compute reciprocal as 1/N, using |

| Architecture                         | Parameters | Additional<br>cycles of<br>latency | Description                                                                                                    |
|--------------------------------------|------------|------------------------------------|----------------------------------------------------------------------------------------------------|
|                                      |            |                                    | the HDL divide<br>(/) operator to<br>implement the<br>division.                                                                                                    |
| ReciprocalRsqrtBasedNewton           | Iterations | 5<br>Unsigned<br>input:            | Use the iterative<br>Newton method.<br>Select this option to<br>optimize area.<br>The default value for<br>Iterations is 3.<br>The recommended<br>value for<br>Iterations is<br>from 2 through 10.<br>If Iterations<br>is outside the<br>recommended<br>range, HDL<br>Coder generates a<br>message. |
| ReciprocalRsqrtBasedNewtonSingleRate | Iterations |                                    |                                                                                                    |

| Architecture | Parameters | Additional<br>cycles of<br>latency                                                        | Description                                                                                                    |
|--------------|------------|-------------------------------------------------------------------------------------------|----------------------------------------------------------------------------------------------------|
|              |            | Signed input:<br>(Iterations<br>* 4) + 8<br>Unsigned<br>input:<br>(Iterations<br>* 4) + 6 | Use the single rate<br>pipelined Newton<br>method. Select this<br>option to optimize<br>speed, or if you<br>want a single rate<br>implementation.<br>The default value for<br>Iterations is 3.<br>The recommended<br>value for<br>Iterations is<br>from 2 through 10.<br>If Iterations<br>is outside the<br>recommended range,<br>the coder generates<br>a message. |

The Newton-Raphson iterative method:

$$x_{i+1} = x_i - \frac{f(x_i)}{f'(x_i)} = x_i(1.5 - 0.5a{x_i}^2)$$

ReciprocalRsqrtBasedNewton and ReciprocalRsqrtBasedNewtonSingleRate implement the Newton-Raphson method with:

$$f(x) = \frac{1}{x^2} - 1$$

### transpose

| Architecture | Description                                                               |
|--------------|---------------------------------------------------------------------------|
|              | Compute array transpose. See Math Function in the Simulink documentation. |

### **HDL Block Properties**

#### **ConstrainedOutputPipeline**

Number of registers to place at the outputs by moving existing delays within your design. Distributed pipelining does not redistribute these registers. The default is 0. See also "ConstrainedOutputPipeline".

#### InputPipeline

Number of input pipeline stages to insert in the generated code. Distributed pipelining and constrained output pipelining can move these registers. The default is 0. See also "InputPipeline".

#### **OutputPipeline**

Number of output pipeline stages to insert in the generated code. Distributed pipelining and constrained output pipelining can move these registers. The default is 0. See also "OutputPipeline".

### **Complex Data Support**

The conj, hermitian, and transpose functions support complex data.

### **Restrictions**

When you use a reciprocal implementation:

- Input must be scalar and must have integer or fixed-point (signed or unsigned) data type.
- The output must be scalar and have integer or fixed-point (signed or unsigned) data type.
- Only the Zero rounding mode is supported.

• The **Saturate on integer overflow** option on the block must be selected.

## **MATLAB** Function

Include MATLAB code in models that generate embeddable C code (HDL Coder)

### Description

The MATLAB Function block is available with Simulink.

For information about the simulation behavior and block parameters, see  ${\tt MATLAB}$  Function in Simulink documentation.

### **Best Practices**

- "Design Guidelines for the MATLAB Function Block"
- "Generate Instantiable Code for Functions"
- "Optimize MATLAB Loops"
- "Pipeline MATLAB Expressions"

### **HDL Block Properties**

#### **ConstMultiplierOptimization**

Canonical signed digit (CSD) or factored CSD optimization. The default is **none**. See also "ConstMultiplierOptimization".

#### **ConstrainedOutputPipeline**

Number of registers to place at the outputs by moving existing delays within your design. Distributed pipelining does not redistribute these registers. The default is 0. See also "ConstrainedOutputPipeline".

#### DistributedPipelining

Pipeline register distribution, or register retiming. The default is off. See also "DistributedPipelining".

#### InputPipeline

Number of input pipeline stages to insert in the generated code. Distributed pipelining and constrained output pipelining can move these registers. The default is 0. See also "InputPipeline".

#### InstantiateFunctions

Generate a VHDL entity or Verilog module for each function. The default is off. See also "InstantiateFunctions".

#### **LoopOptimization**

Unroll, stream, or do not optimize loops. The default is **none**. See also "LoopOptimization".

#### **MapPersistentVarsToRAM**

Map persistent arrays to RAM. The default is **off**. See also "MapPersistentVarsToRAM".

#### **OutputPipeline**

Number of output pipeline stages to insert in the generated code. Distributed pipelining and constrained output pipelining can move these registers. The default is 0. See also "OutputPipeline".

#### ResetType

Suppress reset logic generation. The default is default, which generates reset logic. See also "ResetType".

#### SharingFactor

Number of functionally equivalent resources to map to a single shared resource. The default is 0. See also "Resource Sharing".

#### **UseMatrixTypesInHDL**

Generate 2-D matrices in HDL code. The default is off. See also "UseMatrixTypesInHDL".

#### VariablesToPipeline

**Warning** VariablesToPipeline is not recommended. Use coder.hdl.pipeline instead.

Insert a pipeline register at the output of the specified MATLAB variable or variables. Specify the list of variables as a character vector, with spaces separating the variables.

### **Complex Data Support**

This block supports code generation for complex signals.

See also "Complex Data Type Support".

### **Tunable Parameter Support**

HDL Coder supports both tunable and non-tunable parameters with the following data types:

- Scalar
- Vector
- Complex
- Structure
- Enumeration

When using tunable parameters with the MATLAB Function block:

• The tunable parameter should be a Simulink.Parameter object with the StorageClass set to ExportedGlobal.

```
x = Simulink.Parameter
x.Value = 1
x.CoderInfo.StorageClass = 'ExportedGlobal'
```

• In the Ports and Data Manager dialog box, select the **tunable** check box.

For details, see "Generate DUT Ports for Tunable Parameters".

### **Restrictions**

- If the block contains a System object<sup>™</sup>, block inputs cannot have non-discrete (constant or Inf) sample time.
- HDL Coder does not support a MATLAB Function that contains the same variable as the input and output of the function. For example, this MATLAB code is not supported.

function y = myFun(y)

#### %#codegen

y = 3 \* y;

For the MATLAB language subset supported for HDL code generation from a MATLAB Function block, see:

- "Data Types and Scope"
- "Operators"
- "Control Flow Statements"
- "Persistent Variables"
- "Persistent Array Variables"
- "HDL Code Generation for System Objects"
- "Complex Data Type Support"
- "Fixed-Point Bitwise Functions"
- "Fixed-Point Run-Time Library Functions"

### **Related Examples**

- "Code Generation from a MATLAB Function Block"
- "MATLAB Function Block Design Patterns for HDL"
- "Distributed Pipeline Insertion for MATLAB Function Blocks"
- "Generate DUT Ports for Tunable Parameters"

### **More About**

• "HDL Applications for the MATLAB Function Block"

# **MATLAB System**

Include System object in model (HDL Coder)

### Description

You can define a System object and use it in a MATLAB System block for HDL code generation.

The MATLAB System block is available with Simulink.

For information about the Simulink behavior and block parameters, see  ${\tt MATLAB}$   ${\tt System}.$ 

### **Tunable Parameter Support**

HDL Coder supports tunable parameters with the following data types:

- Numeric
- Fixed point
- Character
- Logical

When using tunable parameters with the MATLAB System block, the tunable parameter should be a Simulink.Parameter object with the StorageClass set to ExportedGlobal.

```
x = Simulink.Parameter
x.Value = 1
x.CoderInfo.StorageClass = 'ExportedGlobal'
For details, see "Generate DUT Ports for Tunable Parameters".
```

### **HDL** Architecture

This block has a single, default HDL architecture.

### **HDL Block Properties**

If you use a predefined System object, the HDL block properties available are the same as the properties available for the corresponding block.

By default, the following HDL block properties are available.

#### Const Multiplier Optimization

Canonical signed digit (CSD) or factored CSD optimization. The default is **none**. See also "ConstMultiplierOptimization".

#### **ConstrainedOutputPipeline**

Number of registers to place at the outputs by moving existing delays within your design. Distributed pipelining does not redistribute these registers. The default is 0. See also "ConstrainedOutputPipeline".

#### DistributedPipelining

Pipeline register distribution, or register retiming. The default is **off**. See also "DistributedPipelining".

#### InputPipeline

Number of input pipeline stages to insert in the generated code. Distributed pipelining and constrained output pipelining can move these registers. The default is 0. See also "InputPipeline".

#### **LoopOptimization**

Unroll, stream, or do not optimize loops. The default is **none**. See also "LoopOptimization".

#### **MapPersistentVarsToRAM**

Map persistent arrays to RAM. The default is off. See also "MapPersistentVarsToRAM".

#### **OutputPipeline**

Number of output pipeline stages to insert in the generated code. Distributed pipelining and constrained output pipelining can move these registers. The default is 0. See also "OutputPipeline".

#### ResetType

Suppress reset logic generation. The default is default, which generates reset logic. See also "ResetType".

#### SharingFactor

Number of functionally equivalent resources to map to a single shared resource. The default is 0. See also "Resource Sharing".

#### VariablesToPipeline

**Warning** VariablesToPipeline is not recommended. Use coder.hdl.pipeline instead.

Insert a pipeline register at the output of the specified MATLAB variable or variables. Specify the list of variables as a character vector, with spaces separating the variables.

### Restrictions

- The DUT subsystem must be single-rate.
- Inputs cannot have non-discrete (constant or Inf) sample time.
- The following predefined System objects are supported for code generation when you use them in the MATLAB System block:
  - hdl.RAM
  - comm.HDLCRCDetector
  - comm.HDLCRCGenerator
  - comm.HDLRSDecoder
  - comm.HDLRSEncoder
  - dsp.DCBlocker
  - dsp.HDLComplexToMagnitudeAngle
  - dsp.HDLFFT
  - dsp.HDLIFFT
  - dsp.HDLNCO
- If you use a user-defined System object, it must support HDL code generation. For information about user-defined System objects and requirements for HDL code generation, see "HDL Code Generation for System Objects".

### **Related Examples**

• "Generate Code for User-Defined System Objects"

### More About

• "HDL Code Generation for System Objects"

# **Matrix Concatenate**

Concatenate input signals of same data type to create contiguous output signal (HDL Coder)

### Description

The Matrix Concatenate block is the Vector Concatenate block with **Mode** set to Multidimensional array. For HDL code generation information, see Vector Concatenate.

# **Matrix Viewer**

Display matrices as color images (HDL Coder)

## Description

The Matrix Viewer block is available with DSP System Toolbox.

For information about the simulation behavior and block parameters, see  ${\tt Matrix}$   ${\tt Viewer}.$ 

## **HDL** Architecture

When you use this block in your model, HDL Coder does not generate HDL code for it.

# Maximum

Find maximum values in input or sequence of inputs (HDL Coder)

### Description

The Maximum block is available with DSP System Toolbox.

For information about the simulation behavior and block parameters, see Maximum.

## **HDL** Architecture

This block has multi-cycle implementations that introduce additional latency in the generated code. To see the added latency, view the generated model or validation model. See "Generated Model and Validation Model".

| Architecture    | Additional cycles of latency | Description                                                                                                    |
|-----------------|------------------------------|----------------------------------------------------------------------------------------------------|
| default<br>Tree | 0                            | Generates a tree structure of comparators.                                                                                  |
| Cascade         |                              | This implementation is optimized<br>for latency * area, with medium<br>speed. See "Cascade Architecture<br>Best Practices". |

# **HDL Block Properties**

### ${\bf Constrained Output Pipeline}$

Number of registers to place at the outputs by moving existing delays within your design. Distributed pipelining does not redistribute these registers. The default is 0. See also "ConstrainedOutputPipeline".

### InputPipeline

Number of input pipeline stages to insert in the generated code. Distributed pipelining and constrained output pipelining can move these registers. The default is 0. See also "InputPipeline".

#### **OutputPipeline**

Number of output pipeline stages to insert in the generated code. Distributed pipelining and constrained output pipelining can move these registers. The default is 0. See also "OutputPipeline".

#### **InstantiateStages**

Generate a VHDL entity or Verilog module for each cascade stage. The default is off. See also "InstantiateStages".

#### SerialPartition

Specify partitions for Cascade-serial implementations as a vector of the lengths of each partition. The default setting uses the minimum number of stages. See also "SerialPartition".

# **Measure Timing**

Measure timing of pixel control bus input (HDL Coder)

### Description

The Measure Timing block is available with Vision HDL Toolbox.

For information about the simulation behavior and block parameters, see  ${\tt Measure}$  Timing.

## **HDL** Architecture

When you use this block in your model, HDL Coder does not generate HDL code for it.

# **Median Filter**

2-D median filtering (HDL Coder)

## Description

The Median Filter block is available with Vision HDL Toolbox.

For information about the simulation behavior and block parameters, see  ${\tt Median}$  Filter.

# **HDL** Architecture

This block has a single, default HDL architecture.

# **HDL Block Properties**

### ConstrainedOutputPipeline

Number of registers to place at the outputs by moving existing delays within your design. Distributed pipelining does not redistribute these registers. The default is 0. See also "ConstrainedOutputPipeline".

### InputPipeline

Number of input pipeline stages to insert in the generated code. Distributed pipelining and constrained output pipelining can move these registers. The default is 0. See also "InputPipeline".

### OutputPipeline

Number of output pipeline stages to insert in the generated code. Distributed pipelining and constrained output pipelining can move these registers. The default is 0. See also "OutputPipeline".

# Restrictions

You cannot use the Median Filter block inside a  ${\tt Resettable}$  Synchronous Subsystem.

## Memory

Output input from previous time step (HDL Coder)

### Description

The Memory block is available with Simulink.

For information about the simulation behavior and block parameters, see Memory.

### **HDL** Architecture

This block has a single, default HDL architecture.

### **HDL Block Properties**

### **ConstrainedOutputPipeline**

Number of registers to place at the outputs by moving existing delays within your design. Distributed pipelining does not redistribute these registers. The default is 0. See also "ConstrainedOutputPipeline".

#### InputPipeline

Number of input pipeline stages to insert in the generated code. Distributed pipelining and constrained output pipelining can move these registers. The default is 0. See also "InputPipeline".

#### **OutputPipeline**

Number of output pipeline stages to insert in the generated code. Distributed pipelining and constrained output pipelining can move these registers. The default is 0. See also "OutputPipeline".

#### ResetType

Suppress reset logic generation. The default is default, which generates reset logic. See also "ResetType".

## **Complex Data Support**

This block supports code generation for complex signals.

# **Message Viewer**

Display message or events between blocks during simulation (HDL Coder)

### Description

The Message Viewer block is available with Stateflow.

For information about the simulation behavior and block parameters, see  ${\tt Message}$   ${\tt Viewer}.$ 

### **HDL** Architecture

When you use this block in your model, HDL Coder does not generate HDL code for it.

### See Also

Chart | State Transition Table | Truth Table

# Minimum

Find minimum values in input or sequence of inputs (HDL Coder)

## Description

The Minimum block is available with DSP System Toolbox.

For information about the simulation behavior and block parameters, see Minimum.

## **HDL** Architecture

This block has multi-cycle implementations that introduce additional latency in the generated code. To see the added latency, view the generated model or validation model. See "Generated Model and Validation Model".

| Architecture    | Additional cycles of latency                  | Description                                                                                                    |
|-----------------|-----------------------------------------------|----------------------------------------------------------------------------------------------------|
| default<br>Tree | 0                                             | Generates a tree structure of comparators.                                                                                  |
| Cascade         | 1, when block has a single vector input port. | This implementation is optimized<br>for latency * area, with medium<br>speed. See "Cascade Architecture<br>Best Practices". |

## **HDL Block Properties**

### ${\bf Constrained Output Pipeline}$

Number of registers to place at the outputs by moving existing delays within your design. Distributed pipelining does not redistribute these registers. The default is 0. See also "ConstrainedOutputPipeline".

### InputPipeline

Number of input pipeline stages to insert in the generated code. Distributed pipelining and constrained output pipelining can move these registers. The default is 0. See also "InputPipeline".

### **OutputPipeline**

Number of output pipeline stages to insert in the generated code. Distributed pipelining and constrained output pipelining can move these registers. The default is 0. See also "OutputPipeline".

#### InstantiateStages

Generate a VHDL entity or Verilog module for each cascade stage. The default is off. See also "InstantiateStages".

#### **SerialPartition**

Specify partitions for Cascade-serial implementations as a vector of the lengths of each partition. The default setting uses the minimum number of stages. See also "SerialPartition".

# MinMax

Output minimum or maximum input value (HDL Coder)

## Description

The MinMax block is available with Simulink.

For information about the simulation behavior and block parameters, see MinMax.

## **HDL** Architecture

This block has multi-cycle implementations that introduce additional latency in the generated code. To see the added latency, view the generated model or validation model. See "Generated Model and Validation Model".

| Architecture    | Additional cycles of latency                  | Description                                                                                                    |
|-----------------|-----------------------------------------------|----------------------------------------------------------------------------------------------------|
| default<br>Tree | 0                                             | Generates a tree structure of comparators.                                                                                  |
| Cascade         | 1, when block has a single vector input port. | This implementation is optimized<br>for latency * area, with medium<br>speed. See "Cascade Architecture<br>Best Practices". |

# **HDL Block Properties**

### ${\bf Constrained Output Pipeline}$

Number of registers to place at the outputs by moving existing delays within your design. Distributed pipelining does not redistribute these registers. The default is 0. See also "ConstrainedOutputPipeline".

### InputPipeline

Number of input pipeline stages to insert in the generated code. Distributed pipelining and constrained output pipelining can move these registers. The default is 0. See also "InputPipeline".

### **OutputPipeline**

Number of output pipeline stages to insert in the generated code. Distributed pipelining and constrained output pipelining can move these registers. The default is 0. See also "OutputPipeline".

#### InstantiateStages

Generate a VHDL entity or Verilog module for each cascade stage. The default is off. See also "InstantiateStages".

#### SerialPartition

Specify partitions for Cascade-serial implementations as a vector of the lengths of each partition. The default setting uses the minimum number of stages. See also "SerialPartition".

# Model

Include model as block in another model (HDL Coder)

### Description

The Model block is available with Simulink. For information about the simulation behavior and block parameters, see Model.

### **Generate Comments**

If you enter text in the Model Block Properties dialog box **Description** field, HDL Coder generates a comment in the HDL code.

### Generate Code For Model Arguments

To generate a single Verilog **module** or VHDL **entity** for instances of a referenced model with different model argument values, see "Generate Parameterized Code for Referenced Models".

| Architecture             | Description                                                                                                    |
|--------------------------|----------------------------------------------------------------------------------------------------|
| ModelReference (default) | When you want to generate code from a<br>referenced model and any nested models, use<br>the ModelReference implementation. For more<br>information, see "How To Generate Code for a<br>Referenced Model".                                                                                                    |
| BlackBox                 | Use the BlackBox implementation to instantiate<br>an HDL wrapper, or black box interface, for legacy<br>or external HDL code. If you specify a black box<br>interface, HDL Coder does not attempt to generate<br>HDL code for the referenced model.<br>For more information, see "Generate Black Box<br>Interface for Referenced Model". |

### **HDL** Architecture

### **Black Box Interface Customization**

For the BlackBox architecture, you can customize port names and set attributes of the external component interface. See "Customize Black Box or HDL Cosimulation Interface".

### **HDL Block Properties**

#### **BalanceDelays**

Detects introduction of new delays along one path, and inserts matching delays on the other paths. The default is inherit. See also "BalanceDelays".

#### **ConstrainedOutputPipeline**

Number of registers to place at the outputs by moving existing delays within your design. Distributed pipelining does not redistribute these registers. The default is 0. See also "ConstrainedOutputPipeline".

#### DistributedPipelining

Pipeline register distribution, or register retiming. The default is **off**. See also "DistributedPipelining".

#### DSPStyle

Synthesis attributes for multiplier mapping. The default is **none**. See also "DSPStyle".

#### InputPipeline

Number of input pipeline stages to insert in the generated code. Distributed pipelining and constrained output pipelining can move these registers. The default is 0. See also "InputPipeline".

#### **OutputPipeline**

Number of output pipeline stages to insert in the generated code. Distributed pipelining and constrained output pipelining can move these registers. The default is 0. See also "OutputPipeline".

#### SharingFactor

Number of functionally equivalent resources to map to a single shared resource. The default is 0. See also "Resource Sharing".

#### StreamingFactor

Number of parallel data paths, or vectors, that are time multiplexed to transform into serial, scalar data paths. The default is 0, which implements fully parallel data paths. See also "Streaming".

### Restrictions

When you generate HDL code for referenced models, the following limitations apply:

- · You must set the block parameters for the Model block to their default values.
- If multiple model references refer to the same model, their HDL block properties must be the same.
- Referenced models cannot be protected models.
- · Hierarchical distributed pipelining must be disabled.

HDL Coder cannot move registers across a model reference. Therefore, referenced models may inhibit the following optimizations:

- Distributed pipelining
- · Constrained output pipelining

The coder cannot apply the streaming optimization to a model reference.

The coder can apply the resource sharing optimization to share referenced model instances. However, you can apply this optimization only when all model references that point to the same referenced model have the same rate after optimizations and rate propagation. The model reference final rate may differ from the original rate, but all model references that point to the same referenced model must have the same final rate.

### More About

- "Model Referencing for HDL Code Generation"
- "Generate Black Box Interface for Referenced Model"
- "Generate Parameterized Code for Referenced Models"

# Model Info

Display model properties and text in model (HDL Coder)

# Description

The Model Info block is available with Simulink.

For information about the simulation behavior and block parameters, see Model Info.

### **Best Practices**

When using Model Info blocks in models targeted for HDL code generation, consider using only ASCII characters in the text that you enter to display on the Model Info block. If you have non-ASCII characters in the generated HDL code, RTL simulation and synthesis tools can fail to compile the code.

### **HDL** Architecture

This block has a single, default HDL architecture.

## **HDL Block Properties**

### ConstrainedOutputPipeline

Number of registers to place at the outputs by moving existing delays within your design. Distributed pipelining does not redistribute these registers. The default is 0. See also "ConstrainedOutputPipeline".

### InputPipeline

Number of input pipeline stages to insert in the generated code. Distributed pipelining and constrained output pipelining can move these registers. The default is 0. See also "InputPipeline".

### **OutputPipeline**

Number of output pipeline stages to insert in the generated code. Distributed pipelining and constrained output pipelining can move these registers. The default is 0. See also "OutputPipeline".

# **Model Variants**

Include model as block in another model (HDL Coder)

# Description

The Model Variants block is a version of the Model block. For HDL code generation information, see Model.

# **Multiply-Add**

Multiply-add combined operation for HDL Coder

### Description

The Multiply-Add block is available with Simulink.

For information about the simulation behavior and block parameters, see Multiply-Add block in the Simulink documentation.

### Hardware Mapping

To map a combined multiply and add or a multiply and subtract operation to a DSP unit in your target hardware, select the **Function** setting in the Block Parameters dialog box for the Multiply-Add block.

To map to a DSP unit, specify the SynthesisTool property for your model.

When you generate HDL code for your model, HDL Coder configures the multiply-add operation so that your synthesis tool can map to a DSP unit.

**Note:** Some DSP units do not have the multiply-add capability. To see if your hardware has the multiply-add capability, refer to the documentation for the hardware.

### **Pipeline Depth**

If you have fixed-point inputs to a Multiply-Add block, you can set the **PipelineDepth** for the block. For floating-point inputs, HDL Coder ignores the **PipelineDepth** parameter and does not insert the pipeline registers.

The following diagrams show different configurations of pipeline registers for different synthesis tools and **PipelineDepth** settings. When you specify the **PipelineDepth** setting, HDL Coder inserts pipeline registers so that the configuration maps efficiently to DSP units.

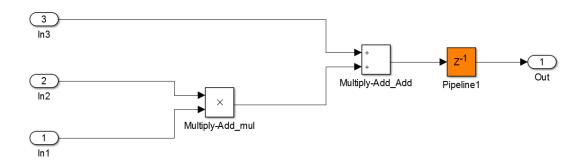

### Altera Hardware with PipelineDepth = 1

### Altera Hardware with PipelineDepth = 2

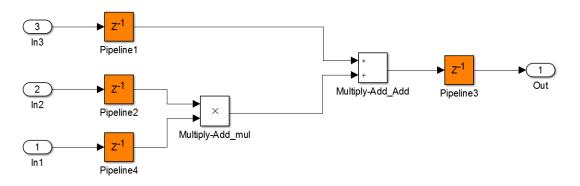

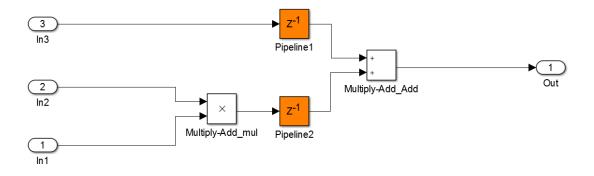

Xilinx Hardware with PipelineDepth = 1

### Xilinx Hardware with PipelineDepth = 2

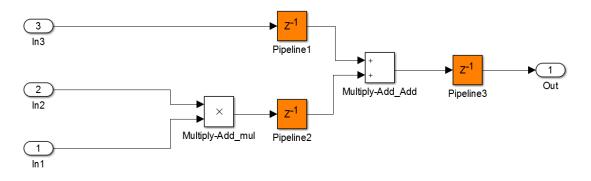

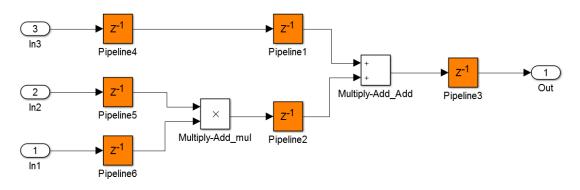

Xilinx Hardware with PipelineDepth = 3

### HDL Architecture

This block has a single, default HDL architecture.

## **HDL Block Properties**

#### PipelineDepth

Number of pipeline stages. The default is **auto** which means that the coder determines the number of pipeline stages based on your synthesis tool.

You can enter an integer between 0 and 3. For Altera hardware targets, the maximum pipeline depth is 2.

## **Complex Data Support**

This block supports code generation for complex signals.

### Restrictions

• When the block has floating-point inputs, HDL Coder ignores the **PipelineDepth** parameter and does not insert pipeline registers.

- If MaxOversampling = 1 and MaxComputationLatency > 1, you cannot use the resource sharing optimization to share Multiply-Add blocks with nonzero **PipelineDepth**.
- If the block is in a feedback loop and you do not have sufficient delays at the block output, the coder reduces the **PipelineDepth** to prevent delay balancing failure. For sufficient delays, add Delay blocks at the output of the Multiply-Add block.
- To map the combined multiply-add operation to a DSP unit, the width of the third input c has to be less than 64 bits for Altera and 48 bits for Xilinx respectively.
- The subtraction operation in the **Function** setting (a.\*b)-c does not map to a DSP unit in Altera FPGA libraries.

#### See Also

Multiply-Add | SynthesisTool

# **Multiport Selector**

Distribute arbitrary subsets of input rows or columns to multiple output ports (HDL Coder)

## Description

The Multiport Selector block is available with DSP System Toolbox.

For information about the simulation behavior and block parameters, see Multiport Selector.

### **HDL** Architecture

This block has a single, default HDL architecture.

# **HDL Block Properties**

#### **ConstrainedOutputPipeline**

Number of registers to place at the outputs by moving existing delays within your design. Distributed pipelining does not redistribute these registers. The default is 0. See also "ConstrainedOutputPipeline".

#### InputPipeline

Number of input pipeline stages to insert in the generated code. Distributed pipelining and constrained output pipelining can move these registers. The default is 0. See also "InputPipeline".

#### OutputPipeline

Number of output pipeline stages to insert in the generated code. Distributed pipelining and constrained output pipelining can move these registers. The default is 0. See also "OutputPipeline".

### **Complex Data Support**

This block supports code generation for complex signals.

# **Multiport Switch**

Choose between multiple block inputs (HDL Coder)

### Description

The Multiport Switch block is available with Simulink.

For information about the simulation behavior and block parameters, see  ${\tt Multiport}$   ${\tt Switch}.$ 

### **HDL** Architecture

This block has a single, default HDL architecture.

## **HDL Block Properties**

#### **ConstrainedOutputPipeline**

Number of registers to place at the outputs by moving existing delays within your design. Distributed pipelining does not redistribute these registers. The default is 0. See also "ConstrainedOutputPipeline".

#### InputPipeline

Number of input pipeline stages to insert in the generated code. Distributed pipelining and constrained output pipelining can move these registers. The default is 0. See also "InputPipeline".

#### **OutputPipeline**

Number of output pipeline stages to insert in the generated code. Distributed pipelining and constrained output pipelining can move these registers. The default is 0. See also "OutputPipeline".

### **Complex Data Support**

This block supports code generation for complex signals.

### Example

You can set **Data port order** to **Specify indices**, and enter enumeration values for the **Data port indices**. For example, you can connect the Enumerated Constant block to the Multiport Switch control port and use the enumerated types as data port indices.

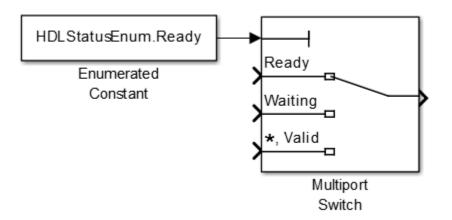

# Mux

Combine several input signals into vector (HDL Coder)

# Description

The Mux block is available with Simulink.

For information about the simulation behavior and block parameters, see Mux.

### **HDL** Architecture

This block has a single, default HDL architecture.

## **HDL Block Properties**

#### ConstrainedOutputPipeline

Number of registers to place at the outputs by moving existing delays within your design. Distributed pipelining does not redistribute these registers. The default is 0. See also "ConstrainedOutputPipeline".

#### InputPipeline

Number of input pipeline stages to insert in the generated code. Distributed pipelining and constrained output pipelining can move these registers. The default is 0. See also "InputPipeline".

#### **OutputPipeline**

Number of output pipeline stages to insert in the generated code. Distributed pipelining and constrained output pipelining can move these registers. The default is 0. See also "OutputPipeline".

### **Complex Data Support**

This block supports code generation for complex signals.

### Restrictions

Buses are not supported for HDL code generation.

# n-D Lookup Table

Approximate N-dimensional function (HDL Coder)

### Description

The n-D Lookup Table block is available with Simulink.

For information about the simulation behavior and block parameters, see  $n\mbox{-}D$  Lookup Table.

### **HDL Architecture**

This block has a single, default HDL architecture.

## **HDL Block Properties**

#### **ConstrainedOutputPipeline**

Number of registers to place at the outputs by moving existing delays within your design. Distributed pipelining does not redistribute these registers. The default is 0. See also "ConstrainedOutputPipeline".

#### InputPipeline

Number of input pipeline stages to insert in the generated code. Distributed pipelining and constrained output pipelining can move these registers. The default is 0. See also "InputPipeline".

#### **OutputPipeline**

Number of output pipeline stages to insert in the generated code. Distributed pipelining and constrained output pipelining can move these registers. The default is 0. See also "OutputPipeline".

### **Complex Data Support**

This block supports code generation for complex signals.

#### Restrictions

- "Required Block Settings" on page 3-247
- "Avoid Generation of Divide Operator" on page 3-247
- "Table Data Typing and Sizing" on page 3-248

#### **Required Block Settings**

- Number of table dimensions: HDL Coder supports a maximum dimension of 2.
- Breakpoints specification: You can select either Explicit values or Even spacing.
- Index search method: Select Evenly spaced points.
- **Extrapolation method**: The coder supports only **Clip**. The coder does not support extrapolation beyond the table bounds.
- Interpolation method: The coder supports only Flat or Linear.
- **Diagnostic for out-of-range input**: Select Error. If you select other options, the coder displays a warning.
- Use last table value for inputs at or above last breakpoint: Select this check box.
- Require all inputs to have the same data type: Select this check box.
- Fraction: Select Inherit: Inherit via internal rule.
- Integer rounding mode: Select Zero, Floor, or Simplest.

#### Avoid Generation of Divide Operator

If HDL Coder encounters conditions under which a division operation is required to match the model simulation behavior, a warning is displayed. The conditions described cause this block to emit a divide operator. When you use this block for HDL code generation, avoid the following conditions:

- If the block is configured to use interpolation, a division operator is required. To avoid this requirement, set **Interpolation method** : to Flat.
- Uneven table spacing. HDL code generation requires the block to use the "Evenly Spaced Points" algorithm. The block mapping from the input data type to the zero-based table index in general requires a division. When the breakpoint spacing is

an exact power of 2, this divide is implemented as a shift instead of as a divide. To adjust the breakpoint spacing, adjust the number of breakpoints in the table, or the difference between the left and right bounds of the breakpoint range.

#### Table Data Typing and Sizing

- It is good practice to structure your table such that the spacing between breakpoints is a power of two. If the breakpoint spacing does not meet this condition, HDL Coder issues a warning. When the breakpoint spacing is a power of two, you can replace division operations in the prelookup step with right-shift operations.
- Table data must resolve to a nonfloating-point data type.
- All ports on the block require scalar values.

# NCO

Generate real or complex sinusoidal signals (HDL Coder)

# Description

 $\rm HDL$  support for the NCO block will be removed in a future release. Use the NCO  $\,\rm HDL$  Optimized block instead.

# **NCO HDL Optimized**

Generate real or complex sinusoidal signals—optimized for HDL code generation (HDL Coder)

### Description

The NCO HDL Optimized block is available with DSP System Toolbox.

For information about the simulation behavior and block parameters, see NCO  $\,\rm HDL$  Optimized.

### **HDL** Architecture

This block has a single, default HDL architecture.

### **HDL Block Properties**

#### **ConstrainedOutputPipeline**

Number of registers to place at the outputs by moving existing delays within your design. Distributed pipelining does not redistribute these registers. The default is 0. See also "ConstrainedOutputPipeline".

#### InputPipeline

Number of input pipeline stages to insert in the generated code. Distributed pipelining and constrained output pipelining can move these registers. The default is 0. See also "InputPipeline".

#### ${\bf LUTRegisterResetType}$

The reset type of the lookup table output register. Select **none** to synthesize the lookup table to a ROM when your target is an FPGA. See also "LUTRegisterResetType".

#### **OutputPipeline**

Number of output pipeline stages to insert in the generated code. Distributed pipelining and constrained output pipelining can move these registers. The default is 0. See also "OutputPipeline".

#### Restrictions

- When you set **Dither source** to **Property**, the block adds random dither every cycle. If you generate a validation model with these settings, a warning is displayed. Random generation of the internal dither can cause mismatches between the models. You can increase the error margin for the validation comparison to account for the difference. You can also disable dither or set **Dither source** to **Input port** to avoid this issue.
- You cannot use the NCO HDL Optimized block inside a Resettable Synchronous Subsystem.

# Opening

Morphological open of binary pixel data (HDL Coder)

### Description

The Opening block is available with Vision HDL Toolbox.

For information about the simulation behavior and block parameters, see Opening.

## **HDL** Architecture

This block has a single, default HDL architecture.

## **HDL Block Properties**

#### **ConstrainedOutputPipeline**

Number of registers to place at the outputs by moving existing delays within your design. Distributed pipelining does not redistribute these registers. The default is 0. See also "ConstrainedOutputPipeline".

#### InputPipeline

Number of input pipeline stages to insert in the generated code. Distributed pipelining and constrained output pipelining can move these registers. The default is 0. See also "InputPipeline".

#### **OutputPipeline**

Number of output pipeline stages to insert in the generated code. Distributed pipelining and constrained output pipelining can move these registers. The default is 0. See also "OutputPipeline".

### Restrictions

You cannot use the Opening block inside a Resettable Synchronous Subsystem.

# Outport

Create output port for subsystem or external output (HDL Coder)

# Description

The Outport block is available with Simulink.

For information about the simulation behavior and block parameters, see Outport.

## **HDL** Architecture

This block has a single, default HDL architecture.

## **HDL Block Properties**

#### General

#### BidirectionalPort

| BidirectionalPort Setting | Description                                                                                                    |  |
|---------------------------|----------------------------------------------------------------------------------------------------|--|
| on                        | Specify the port as bidirectional.                                                                               |  |
|                           | The following requirements apply:                                                                                |  |
|                           | • The port must be in a Subsystem block with black box implementation.                                           |  |
|                           | • There must also be no logic between the bidirectional port and the corresponding top-level DUT subsystem port. |  |
|                           | For more information, see "Specify Bidirectional Ports".                                                         |  |
| off (default)             | Do not specify the port as bidirectional.                                                                        |  |

#### **Target Specification**

#### **IOInterface**

Target platform interface type for DUT ports, specified as a character vector. The **IOInterface** block property is ignored for Inport and Outport blocks that are not DUT ports.

To specify valid IOInterface settings, use the HDL Workflow Advisor:

- I In the HDL Workflow Advisor, in the Set Target > Set Target Interface step, in the Target platform interface table, in the Target Platform Interfaces column, use the drop-down list to set the target platform interface type.
- **2** Save the model.

The IOInterface value is saved as an HDL block property of the port.

For example, to view the IOInterface value, if the full path to your DUT port is hdlcoder\_led\_blinking/led\_counter/LED, enter:

hdlget\_param('hdlcoder\_led\_blinking/led\_counter/LED', 'IOInterface')

#### **IOInterfaceMapping**

Target platform interface port mapping for DUT ports, specified as a character vector. The **IOInterfaceMapping** block property is ignored for Inport and Outport blocks that are not DUT ports.

To specify valid IOInterfaceMapping settings, use the HDL Workflow Advisor:

- In the HDL Workflow Advisor, in the Set Target > Set Target Interface step, in the Target platform interface table, in the Target Platform Interfaces column, use the drop-down list to set the target platform interface type.
- 2 In the **Bit Range / Address / FPGA Pin** column, if you want to change the default value, enter a target platform interface mapping.
- **3** Save the model.

The IOInterfaceMapping value is saved as an HDL block property of the port.

For example, to view the IOInterfaceMapping value, if the full path to your DUT port is hdlcoder\_led\_blinking/led\_counter/LED, enter:

hdlget\_param('hdlcoder\_led\_blinking/led\_counter/LED',...
'IOInterfaceMapping')

#### **Related Examples**

• "Save Target Hardware Settings in Model"

## **PN Sequence Generator**

Generate pseudonoise sequence (HDL Coder)

### Description

The PN Sequence Generator block is available with Communications System Toolbox.

For information about the simulation behavior and block parameters, see  $\ensuremath{\mathsf{PN}}$  Sequence Generator.

### **HDL** Architecture

This block has a single, default HDL architecture.

### **HDL Block Properties**

#### **ConstrainedOutputPipeline**

Number of registers to place at the outputs by moving existing delays within your design. Distributed pipelining does not redistribute these registers. The default is 0. See also "ConstrainedOutputPipeline".

#### InputPipeline

Number of input pipeline stages to insert in the generated code. Distributed pipelining and constrained output pipelining can move these registers. The default is 0. See also "InputPipeline".

#### **OutputPipeline**

Number of output pipeline stages to insert in the generated code. Distributed pipelining and constrained output pipelining can move these registers. The default is 0. See also "OutputPipeline".

### Restrictions

• You can select Input port as the **Output mask source** on the block. However, in this case, the Mask input signal must be a vector of data type ufix1.

- If you select **Reset on nonzero input**, the input to the **Rst** port must have data type **Boolean**.
- Outputs of type double are not supported for HDL code generation. All other output types (including bit packed outputs) are supported.
- You cannot use the PN Sequence Generator block inside a Resettable Synchronous Subsystem.

# Prelookup

Compute index and fraction for Interpolation Using Prelookup block (HDL Coder)

### Description

The Prelookup block is available with Simulink.

For information about the simulation behavior and block parameters, see Prelookup.

### **HDL** Architecture

This block has a single, default HDL architecture.

## **HDL Block Properties**

#### **ConstrainedOutputPipeline**

Number of registers to place at the outputs by moving existing delays within your design. Distributed pipelining does not redistribute these registers. The default is 0. See also "ConstrainedOutputPipeline".

#### InputPipeline

Number of input pipeline stages to insert in the generated code. Distributed pipelining and constrained output pipelining can move these registers. The default is 0. See also "InputPipeline".

#### **OutputPipeline**

Number of output pipeline stages to insert in the generated code. Distributed pipelining and constrained output pipelining can move these registers. The default is 0. See also "OutputPipeline".

## Restrictions

- "Required Block Settings" on page 3-259
- "Table Data Typing and Sizing" on page 3-259

#### **Required Block Settings**

- Breakpoint data: For Source, select Dialog.
- Specification: You can select either Explicit values or Even spacing.
- Index search method: Select Evenly spaced points.
- Extrapolation method: Select Clip.
- · Diagnostic for out-of-range input: Select Error.
- Use last breakpoint for input at or above upper limit: Select this check box.
- Breakpoint: For Data Type, select Inherit: Same as input.
- Integer rounding mode: Select Zero, Floor, or Simplest.

#### Table Data Typing and Sizing

- It is good practice to structure your table such that the spacing between breakpoints is a power of two. If the breakpoint spacing does not meet this condition, HDL Coder issues a warning. When the breakpoint spacing is a power of two, you can replace division operations in the prelookup step with right-shift operations.
- All ports on the block require scalar values.
- The coder permits floating-point data for breakpoints.

# Product

Multiply and divide scalars and nonscalars or multiply and invert matrices (HDL Coder)

### Description

The Product block is available with Simulink.

For information about the simulation behavior and block parameters, see Product.

#### **Divide or Reciprocal**

For block implementations of the Product block in divide mode or reciprocal mode, see Divide.

Note: In divide mode, Number of Inputs is set to \*/.

In reciprocal mode, Number of Inputs is set to /.

### **HDL** Architecture

The default Linear implementation generates a chain of N operations (multipliers) for N inputs.

### **HDL Block Properties**

#### ${\bf Constrained Output Pipeline}$

Number of registers to place at the outputs by moving existing delays within your design. Distributed pipelining does not redistribute these registers. The default is 0. See also "ConstrainedOutputPipeline".

#### DSPStyle

Synthesis attributes for multiplier mapping. The default is **none**. See also "DSPStyle".

#### InputPipeline

Number of input pipeline stages to insert in the generated code. Distributed pipelining and constrained output pipelining can move these registers. The default is 0. See also "InputPipeline".

#### OutputPipeline

Number of output pipeline stages to insert in the generated code. Distributed pipelining and constrained output pipelining can move these registers. The default is 0. See also "OutputPipeline".

### **Complex Data Support**

The default (linear) implementation supports complex data.

Complex division is not supported. For block implementations of the Product block in divide mode or reciprocal mode, see Divide.

# **Product of Elements**

Copy or invert one scalar input, or collapse one nonscalar input (HDL Coder)

## Description

The Product of Elements block is available with Simulink.

For information about the simulation behavior and block parameters, see  $\ensuremath{\mathsf{Product}}$  of <code>Elements</code>.

## **HDL** Architecture

HDL Coder supports Tree and Cascade architectures for Product or Product of Elements blocks that have a single vector input with multiple elements.

This block has multi-cycle implementations that introduce additional latency in the generated code. To see the added latency, view the generated model or validation model. See "Generated Model and Validation Model".

| Architecture     | Additional cycles of latency                  | Description                                                                                                    |
|------------------|-----------------------------------------------|----------------------------------------------------------------------------------------------------|
| Linear (default) | 0                                             | Generates a linear chain of<br>adders to compute the sum of<br>products.                                                                                                    |
| Tree             | 0                                             | Generates a tree structure of adders to compute the sum of products.                                                                                                    |
| Cascade          | 1, when block has a single vector input port. | This implementation optimizes<br>latency * area and is faster than<br>the Tree implementation. It<br>computes partial products and<br>cascades multipliers.<br>See "Cascade Architecture Best<br>Practices". |

### **HDL Block Properties**

#### **ConstrainedOutputPipeline**

Number of registers to place at the outputs by moving existing delays within your design. Distributed pipelining does not redistribute these registers. The default is 0. See also "ConstrainedOutputPipeline".

#### DSPStyle

Synthesis attributes for multiplier mapping. The default is **none**. See also "DSPStyle".

#### InputPipeline

Number of input pipeline stages to insert in the generated code. Distributed pipelining and constrained output pipelining can move these registers. The default is 0. See also "InputPipeline".

#### **OutputPipeline**

Number of output pipeline stages to insert in the generated code. Distributed pipelining and constrained output pipelining can move these registers. The default is 0. See also "OutputPipeline".

### **Complex Data Support**

The default (linear) implementation supports complex data.

Complex division is not supported. For block implementations of the Product block in divide mode or reciprocal mode, see Divide.

# **QPSK Demodulator Baseband**

Demodulate QPSK-modulated data (HDL Coder)

### Description

The QPSK Demodulator Baseband block is available with Communications System Toolbox.

For information about the simulation behavior and block parameters, see  $\ensuremath{\mathsf{QPSK}}$  Demodulator Baseband.

### **HDL** Architecture

This block has a single, default HDL architecture.

# **HDL Block Properties**

#### **ConstrainedOutputPipeline**

Number of registers to place at the outputs by moving existing delays within your design. Distributed pipelining does not redistribute these registers. The default is 0. See also "ConstrainedOutputPipeline".

#### InputPipeline

Number of input pipeline stages to insert in the generated code. Distributed pipelining and constrained output pipelining can move these registers. The default is 0. See also "InputPipeline".

#### **OutputPipeline**

Number of output pipeline stages to insert in the generated code. Distributed pipelining and constrained output pipelining can move these registers. The default is 0. See also "OutputPipeline".

# **QPSK Modulator Baseband**

Modulate using quaternary phase shift keying method (HDL Coder)

### Description

The QPSK Modulator Baseband block is available with Communications System Toolbox.

For information about the simulation behavior and block parameters, see  $\ensuremath{\mathsf{QPSK}}$  Modulator Baseband.

### **HDL Architecture**

This block has a single, default HDL architecture.

## **HDL Block Properties**

#### **ConstrainedOutputPipeline**

Number of registers to place at the outputs by moving existing delays within your design. Distributed pipelining does not redistribute these registers. The default is 0. See also "ConstrainedOutputPipeline".

#### InputPipeline

Number of input pipeline stages to insert in the generated code. Distributed pipelining and constrained output pipelining can move these registers. The default is 0. See also "InputPipeline".

#### **OutputPipeline**

Number of output pipeline stages to insert in the generated code. Distributed pipelining and constrained output pipelining can move these registers. The default is 0. See also "OutputPipeline".

# **Raised Cosine Receive Filter**

Apply pulse shaping by downsampling signal using raised cosine FIR filter (HDL Coder)

### Description

The Raised Cosine Receive Filter is available with Communications System Toolbox.

For information about the simulation behavior and block parameters, see Raised Cosine Receive Filter.

This block is a subsystem that contains a FIR Decimation block. You can set **HDL Properties** on the subsystem, or you can look under the mask and set **HDL Properties** on the filter block. See **Subsystem** and **FIR Decimation** for a list of properties.

To save setting changes under the mask, you must break the library link. To break the library link, select the Raised Cosine Receive Filter block and execute this command.

set\_param(gcb,'LinkStatus','inactive')

# **Raised Cosine Transmit Filter**

Apply pulse shaping by upsampling signal using raised cosine FIR filter (HDL Coder)

### Description

The Raised Cosine Transmit Filter is available with Communications System Toolbox.

For information about the simulation behavior and block parameters, see Raised Cosine Transmit Filter.

This block is a subsystem that contains a FIR Interpolation block. You can set **HDL Properties** on the subsystem, or you can look under the mask and set **HDL Properties** on the filter block. See **Subsystem** and **FIR Interpolation** for a list of properties.

To save setting changes under the mask, you must break the library link. To break the library link, select the Raised Cosine Transmit Filter block and execute this command.

set\_param(gcb,'LinkStatus','inactive')

# **Rate Transition**

Handle transfer of data between blocks operating at different rates (HDL Coder)

### **Description**

The Rate Transition block is available with Simulink.

For information about the simulation behavior and block parameters, see  $\ensuremath{\mathsf{Rate}}$  Transition.

#### **Best Practices**

When the Rate Transition block is operating at a faster input rate and slower output rate, it is good practice to follow the Rate Transition block with a unit delay. Doing so prevents the code generator from inserting an extra bypass register in the HDL code.

See also "Multirate Model Requirements for HDL Code Generation".

### **HDL** Architecture

This block has a single, default HDL architecture.

### **HDL Block Properties**

#### **ConstrainedOutputPipeline**

Number of registers to place at the outputs by moving existing delays within your design. Distributed pipelining does not redistribute these registers. The default is 0. See also "ConstrainedOutputPipeline".

#### InputPipeline

Number of input pipeline stages to insert in the generated code. Distributed pipelining and constrained output pipelining can move these registers. The default is 0. See also "InputPipeline".

#### **OutputPipeline**

Number of output pipeline stages to insert in the generated code. Distributed pipelining and constrained output pipelining can move these registers. The default is 0. See also "OutputPipeline".

#### Restrictions

- Sample rate cannot be 0 or Inf for block input or output ports.
- Ensure data integrity during data transfer must be enabled.
- · Ensure deterministic data transfer (maximum delay) must be enabled.

### **Complex Data Support**

This block supports code generation for complex signals.

# **Real-Imag to Complex**

Convert real and/or imaginary inputs to complex signal (HDL Coder)

### Description

The Real-Imag to Complex block is available with Simulink.

For information about the simulation behavior and block parameters, see Real-Imag to Complex.

### **HDL** Architecture

This block has a single, default HDL architecture.

## **HDL Block Properties**

#### **ConstrainedOutputPipeline**

Number of registers to place at the outputs by moving existing delays within your design. Distributed pipelining does not redistribute these registers. The default is 0. See also "ConstrainedOutputPipeline".

#### InputPipeline

Number of input pipeline stages to insert in the generated code. Distributed pipelining and constrained output pipelining can move these registers. The default is 0. See also "InputPipeline".

#### **OutputPipeline**

Number of output pipeline stages to insert in the generated code. Distributed pipelining and constrained output pipelining can move these registers. The default is 0. See also "OutputPipeline".

### **Complex Data Support**

This block supports code generation for complex signals.

# **Reciprocal Sqrt**

Calculate square root, signed square root, or reciprocal of square root (HDL Coder)

### Description

The Reciprocal Sqrt block is available with Simulink.

For information about the simulation behavior and block parameters, see  ${\tt Reciprocal Sqrt}.$ 

### **HDL** Architecture

This block has multi-cycle implementations that introduce additional latency in the generated code. To see the added latency, view the generated model or validation model. See "Generated Model and Validation Model".

| Architecture              | Additional cycles of latency | Description                                                                                                    |
|---------------------------|------------------------------|----------------------------------------------------------------------------------------------------|
| SqrtFunction (default)    | 0                            | Use a bitset shift/addition algorithm.                                                                                                   |
|                           |                              | The SqrtFunction architecture<br>is equivalent to the SqrtBitset<br>architecture with UseMultiplier set<br>to off.                       |
| RecipSqrtNewton           | Iterations + 2               | Use the iterative Newton method.<br>Select this option to optimize area.                                                                 |
| RecipSqrtNewtonSingleRate | (Iterations * 4) + 5         | Use the single rate pipelined Newton<br>method. Select this option to optimize<br>speed, or if you want a single rate<br>implementation. |

## **HDL Block Properties**

 ${\bf Constrained Output Pipeline}$ 

Number of registers to place at the outputs by moving existing delays within your design. Distributed pipelining does not redistribute these registers. The default is 0. See also "ConstrainedOutputPipeline".

#### InputPipeline

Number of input pipeline stages to insert in the generated code. Distributed pipelining and constrained output pipelining can move these registers. The default is 0. See also "InputPipeline".

#### Iterations

Number of iterations for Newton method. The default is 3.

#### **OutputPipeline**

Number of output pipeline stages to insert in the generated code. Distributed pipelining and constrained output pipelining can move these registers. The default is 0. See also "OutputPipeline".

#### **Restrictions**

- In the Block Parameters dialog box, in the **Algorithm** tab, for **Method**, you must select Newton-Raphson.
- In the HDL Block Properties dialog box, for **Architecture**, you must select either RecipSqrtNewtonSingleRate or RecipSqrtNewton.
- Input must be an unsigned scalar value.
- Output is a fixed-point scalar value.

# **Rectangular QAM Demodulator Baseband**

Demodulate rectangular-QAM-modulated data (HDL Coder)

#### Description

The Rectangular QAM Demodulator Baseband block is available with Communications System Toolbox.

For information about the simulation behavior and block parameters, see  ${\tt Rectangular}$  QAM Demodulator Baseband.

#### **HDL Architecture**

This block has a single, default HDL architecture.

### **HDL Block Properties**

#### **ConstrainedOutputPipeline**

Number of registers to place at the outputs by moving existing delays within your design. Distributed pipelining does not redistribute these registers. The default is 0. See also "ConstrainedOutputPipeline".

#### InputPipeline

Number of input pipeline stages to insert in the generated code. Distributed pipelining and constrained output pipelining can move these registers. The default is 0. See also "InputPipeline".

#### **OutputPipeline**

Number of output pipeline stages to insert in the generated code. Distributed pipelining and constrained output pipelining can move these registers. The default is 0. See also "OutputPipeline".

#### Restrictions

• The block does not support single or double data types for HDL code generation.

- HDL Coder supports the following **Output type** options:
  - Integer
  - Bit is supported only if the **Decision Type** that you select is Hard decision.
- The coder requires that you set Normalization Method to Minimum Distance Between Symbols, with a Minimum distance of 2.
- The coder requires that you set **Phase offset (rad)** to a value that is a multiple of pi/4.

# **Rectangular QAM Modulator Baseband**

Modulate using rectangular quadrature amplitude modulation (HDL Coder)

### Description

The Rectangular QAM Modulator Baseband block is available with Communications System Toolbox.

For information about the simulation behavior and block parameters, see  ${\tt Rectangular}$  QAM Modulator Baseband.

### **HDL** Architecture

This block has a single, default HDL architecture.

## **HDL Block Properties**

#### **ConstrainedOutputPipeline**

Number of registers to place at the outputs by moving existing delays within your design. Distributed pipelining does not redistribute these registers. The default is 0. See also "ConstrainedOutputPipeline".

#### InputPipeline

Number of input pipeline stages to insert in the generated code. Distributed pipelining and constrained output pipelining can move these registers. The default is 0. See also "InputPipeline".

#### OutputPipeline

Number of output pipeline stages to insert in the generated code. Distributed pipelining and constrained output pipelining can move these registers. The default is 0. See also "OutputPipeline".

### Restrictions

• The block does not support single or double data types for HDL code generation.

• When **Input Type** is set to **Bit**, the block does not support HDL code generation for input types other than **boolean** or **ufix1**.

When the input type is set to Bit, but the block input is actually multibit (uint16, for example), the Rectangular QAM Modulator Baseband block does not support HDL code generation.

# **Relational Operator**

Perform specified relational operation on inputs (HDL Coder)

### Description

The Relational Operator block is available with Simulink.

For information about the simulation behavior and block parameters, see Relational Operator.

### **HDL** Architecture

This block has a single, default HDL architecture.

### **HDL Block Properties**

#### **ConstrainedOutputPipeline**

Number of registers to place at the outputs by moving existing delays within your design. Distributed pipelining does not redistribute these registers. The default is 0. See also "ConstrainedOutputPipeline".

#### InputPipeline

Number of input pipeline stages to insert in the generated code. Distributed pipelining and constrained output pipelining can move these registers. The default is 0. See also "InputPipeline".

#### **OutputPipeline**

Number of output pipeline stages to insert in the generated code. Distributed pipelining and constrained output pipelining can move these registers. The default is 0. See also "OutputPipeline".

### **Complex Data Support**

The ~= and == operators are supported for code generation.

# Relay

Switch output between two constants (HDL Coder)

## Description

The Relay block is available with Simulink.

For information about the simulation behavior and block parameters, see Relay.

## **HDL** Architecture

This block has a single, default HDL architecture.

## **HDL Block Properties**

#### **ConstrainedOutputPipeline**

Number of registers to place at the outputs by moving existing delays within your design. Distributed pipelining does not redistribute these registers. The default is 0. See also "ConstrainedOutputPipeline".

#### InputPipeline

Number of input pipeline stages to insert in the generated code. Distributed pipelining and constrained output pipelining can move these registers. The default is 0. See also "InputPipeline".

#### **OutputPipeline**

## Repeat

Resample input at higher rate by repeating values (HDL Coder)

### Description

The Repeat block is available with DSP System Toolbox.

For information about the simulation behavior and block parameters, see Repeat.

### **Best Practices**

The Repeat block uses fewer hardware resources than the Upsample block. If your algorithm does not require zero-padding upsampling, use the Repeat block.

## **HDL** Architecture

This block has a single, default HDL architecture.

## **HDL Block Properties**

#### ConstrainedOutputPipeline

Number of registers to place at the outputs by moving existing delays within your design. Distributed pipelining does not redistribute these registers. The default is 0. See also "ConstrainedOutputPipeline".

#### InputPipeline

Number of input pipeline stages to insert in the generated code. Distributed pipelining and constrained output pipelining can move these registers. The default is 0. See also "InputPipeline".

#### **OutputPipeline**

### Restrictions

For **Frame based mode**, select Maintain input frame size. When the Upsample block is in this mode, **Initial conditions** has no effect on generated code.

# **Resettable Synchronous Subsystem**

Represent subsystem that has synchronous reset and enable behavior (HDL Coder)

### Description

The Resettable Synchronous Subsystem block is available in the HDL Subsystems block library in HDL Coder. For information about the simulation behavior and block parameters, see Resettable Synchronous Subsystem.

The Resettable Synchronous Subsystem uses the State Control block in **Synchronous** mode with the Resettable Subsystem block. For subsystem blocks with state, the State Control block in **Synchronous** mode provides efficient reset and enable simulation behavior on hardware.

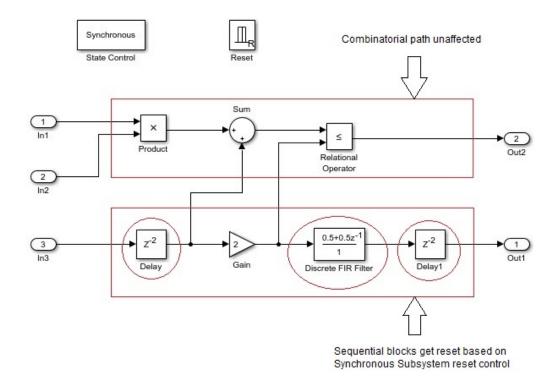

The reset port in the Resettable Synchronous Subsystem block adds reset capability to blocks inside the subsystem that have state. This includes blocks that need not have an external reset port capability, such as filters, Stateflow Chart, and MATLAB Function blocks. For HDL code generation, the **Reset trigger type** of the Reset port is set to **level hold** by default.

#### **HDL Architecture**

| Architecture     | Description                                                                                                    |
|------------------|----------------------------------------------------------------------------------------------------|
| Module (default) | Generate code for the subsystem and the blocks within the subsystem.                                                                           |
|                  | Generate a black box interface. The generated HDL code includes only<br>the input/output port definitions for the subsystem. This way, you can |

| Architecture | Description                                                                                                    |
|--------------|----------------------------------------------------------------------------------------------------|
|              | use a subsystem in your model to generate an interface to existing,<br>manually written HDL code.<br>The black-box interface generation for subsystems is similar to the |
|              | Model blocks interface generation without the clock signals.                                                                                                    |
| No HDL       | Remove the subsystem from the generated code. You can use the subsystem in simulation, however, treat it as a "no-op" in the HDL code.                                   |

### **Black Box Interface Customization**

For the BlackBox architecture, you can customize port names and set attributes of the external component interface. See "Customize Black Box or HDL Cosimulation Interface".

### **HDL Block Properties**

#### General

#### AdaptivePipelining

Automatic pipeline insertion based on the synthesis tool, target frequency, and multiplier word-lengths. The default is inherit. See also AdaptivePipelining.

#### **BalanceDelays**

Detects introduction of new delays along one path, and inserts matching delays on the other paths. The default is inherit. See also "BalanceDelays".

#### **ClockRatePipelining**

Insert pipeline registers at faster clock rate instead of the slower data rate. The default is inherit. See also ClockRatePipelining.

#### **ConstrainedOutputPipeline**

Number of registers to place at the outputs by moving existing delays within your design. Distributed pipelining does not redistribute these registers. The default is 0. See also "ConstrainedOutputPipeline".

#### DistributedPipelining

Pipeline register distribution, or register retiming. The default is **off**. See also "DistributedPipelining".

#### DSPStyle

Synthesis attributes for multiplier mapping. The default is **none**. See also "DSPStyle".

#### FlattenHierarchy

Remove subsystem hierarchy from generated HDL code. The default is inherit. See also "FlattenHierarchy".

#### InputPipeline

Number of input pipeline stages to insert in the generated code. Distributed pipelining and constrained output pipelining can move these registers. The default is 0. See also "InputPipeline".

#### **OutputPipeline**

Number of output pipeline stages to insert in the generated code. Distributed pipelining and constrained output pipelining can move these registers. The default is 0. See also "OutputPipeline".

#### SharingFactor

Number of functionally equivalent resources to map to a single shared resource. The default is 0. See also "Resource Sharing".

#### StreamingFactor

Number of parallel data paths, or vectors, that are time multiplexed to transform into serial, scalar data paths. The default is 0, which implements fully parallel data paths. See also "Streaming".

#### **Target Specification**

If this block is not the DUT, the block property settings in the **Target Specification** tab are ignored.

In the HDL Workflow Advisor, if you use the IP Core Generation workflow, these target specification block property values are saved with the model. If you specify these target specification block property values using hdlset\_param, when you open HDL Workflow Advisor, the fields are populated with the corresponding values.

#### ProcessorFPGASynchronization

Processor/FPGA synchronization mode, specified as a character vector.

You can set this property In the HDL Workflow Advisor, in the **Processor/FPGA Synchronization** field.

Values: Free running (default) | Coprocessing - blocking

Example: 'Free running'

#### **IPCoreAdditionalFiles**

Verilog or VHDL files for black boxes in your design. Specify the full path to each file, and separate file names with a semicolon (;).

You can set this property in the HDL Workflow Advisor, in the **Additional source files** field.

Values: ' ' (default) | character vector

```
Example: 'C:\myprojfiles\led_blinking_file1.vhd;C:\myprojfiles
\led blinking file2.vhd;'
```

#### **IPCoreName**

IP core name, specified as a character vector.

You can set this property in the HDL Workflow Advisor, in the **IP core name** field. If this property is set to the default value, the HDL Workflow Advisor constructs the IP core name based on the name of the DUT.

Values: ' ' (default) | character vector

Example: 'my\_model\_name'

#### **IPCoreVersion**

IP core version number, specified as a character vector.

You can set this property in the HDL Workflow Advisor, in the **IP core version** field. If this property is set to the default value, the HDL Workflow Advisor sets the IP core version.

Values: ' ' (default) | character vector

Example: '1.3'

### Restrictions

- You cannot use the State Control block in **Classic** mode or remove the State Control block from the Resettable Synchronous Subsystem block.
- The **Reset trigger type** of the Reset port inside the subsystem must be set to level hold.
- A Delay block with nonvirtual bus input signals inside a Resettable Synchronous Subsystem is not supported if you enable optimizations on the subsystem.
- HDL Coder does not support these blocks inside a Resettable Synchronous Subsystem:

#### **DSP System Toolbox**

- Biquad Filter
- FFT HDL Optimized
- IFFT HDL Optimized
- NCO HDL Optimized

#### Communications System Toolbox

- Convolutional Encoder
- Viterbi Decoder
- PN Sequence Generator
- Integer-Output RS Decoder HDL Optimized

#### Vision HDL Toolbox

- Demosaic Interpolator
- Edge Detector
- Histogram
- Image Filter
- Median Filter
- · Binary and Grayscale Morphology blocks

#### See Also

Enable | Enabled Synchronous Subsystem | State Control | Synchronous Subsystem

#### **Related Examples**

- "Resettable Subsystem Support in HDL Coder™"
- "Using the State Control block to generate more efficient code with HDL Coder<sup>TM</sup>"

#### More About

• "Synchronous Subsystem Behavior with the State Control Block"

# Reshape

Change dimensionality of signal (HDL Coder)

## Description

The Reshape block is available with Simulink.

For information about the simulation behavior and block parameters, see Reshape.

## **HDL** Architecture

This block has a single, default HDL architecture.

## **HDL Block Properties**

#### **ConstrainedOutputPipeline**

Number of registers to place at the outputs by moving existing delays within your design. Distributed pipelining does not redistribute these registers. The default is 0. See also "ConstrainedOutputPipeline".

#### InputPipeline

Number of input pipeline stages to insert in the generated code. Distributed pipelining and constrained output pipelining can move these registers. The default is 0. See also "InputPipeline".

#### **OutputPipeline**

Number of output pipeline stages to insert in the generated code. Distributed pipelining and constrained output pipelining can move these registers. The default is 0. See also "OutputPipeline".

## **Complex Data Support**

This block supports code generation for complex signals.

# **ROI Selector**

Select a region of interest (ROI) from a pixel stream (HDL Coder)

### Description

The ROI Selector block is available with Vision HDL Toolbox.

For information about the simulation behavior and block parameters, see  $\ensuremath{\texttt{ROI}}$  Selector.

### **HDL Architecture**

This block has a single, default HDL architecture.

## **HDL Block Properties**

#### **ConstrainedOutputPipeline**

Number of registers to place at the outputs by moving existing delays within your design. Distributed pipelining does not redistribute these registers. The default is 0. See also "ConstrainedOutputPipeline".

#### InputPipeline

Number of input pipeline stages to insert in the generated code. Distributed pipelining and constrained output pipelining can move these registers. The default is 0. See also "InputPipeline".

#### OutputPipeline

# Sample and Hold

Sample and hold input signal (HDL Coder)

## Description

The Sample and Hold block is available with DSP System Toolbox.

For information about the DSP System Toolbox simulation behavior and block parameters, see Sample and Hold.

HDL code for the Sample and Hold block is generated as a Triggered Subsystem. Similar restrictions apply to both blocks.

### **HDL Block Properties**

For HDL block property descriptions, see "HDL Block Properties".

### **Best Practices**

When using the Sample and Hold block in models targeted for HDL code generation, consider the following:

- For synthesis results to match Simulink results, drive the trigger port with registered logic (with a synchronous clock) on the FPGA.
- It is good practice to put a unit delay on the output signal. Doing so prevents the code generator from inserting extra bypass registers in the HDL code.
- The use of triggered subsystems, such as the Sample and Hold block, can affect synthesis results in the following ways:
  - In some cases, the system clock speed can drop by a small percentage.
  - Generated code uses more resources, scaling with the number of triggered subsystem instances.

### Restrictions

The Sample and Hold block must meet the following conditions:

- The DUT (i.e., the top-level subsystem for which code is generated) must not be the Sample and Hold block.
- The trigger signal must be a scalar.
- The data type of the trigger signal must be either **boolean** or ufix1.
- The output of the Sample and Hold block must have an initial value of 0.
- The input, output, and trigger signal of the Sample and Hold block must run at the same rate. If one of the input or the trigger signals is an output of a Signal Builder block, see "Using the Signal Builder Block" on page 3-345 for how to match rates.

## **Saturation**

Limit range of signal (HDL Coder)

### Description

The Saturation block is available with Simulink.

For information about the simulation behavior and block parameters, see Saturation.

## **HDL Architecture**

This block has a single, default HDL architecture.

## **HDL Block Properties**

#### **ConstrainedOutputPipeline**

Number of registers to place at the outputs by moving existing delays within your design. Distributed pipelining does not redistribute these registers. The default is 0. See also "ConstrainedOutputPipeline".

#### InputPipeline

Number of input pipeline stages to insert in the generated code. Distributed pipelining and constrained output pipelining can move these registers. The default is 0. See also "InputPipeline".

#### **OutputPipeline**

## **Saturation Dynamic**

Bound range of input (HDL Coder)

### Description

The Saturation Dynamic block is available with Simulink.

For information about the simulation behavior and block parameters, see  ${\tt Saturation}$   ${\tt Dynamic}.$ 

### **HDL** Architecture

This block has a single, default HDL architecture.

### **HDL Block Properties**

#### **ConstrainedOutputPipeline**

Number of registers to place at the outputs by moving existing delays within your design. Distributed pipelining does not redistribute these registers. The default is 0. See also "ConstrainedOutputPipeline".

#### InputPipeline

Number of input pipeline stages to insert in the generated code. Distributed pipelining and constrained output pipelining can move these registers. The default is 0. See also "InputPipeline".

#### **OutputPipeline**

# Scope

Display signals generated during simulation (HDL Coder)

## Description

The Scope block is available with Simulink.

For information about the simulation behavior and block parameters, see Scope.

## **HDL** Architecture

When you use this block in your model, HDL Coder does not generate HDL code for it.

# Selector

Select input elements from vector, matrix, or multidimensional signal (HDL Coder)

### Description

The Selector block is available with Simulink.

For information about the simulation behavior and block parameters, see Selector.

## **HDL** Architecture

This block has a single, default HDL architecture.

## **HDL Block Properties**

#### **ConstrainedOutputPipeline**

Number of registers to place at the outputs by moving existing delays within your design. Distributed pipelining does not redistribute these registers. The default is 0. See also "ConstrainedOutputPipeline".

#### InputPipeline

Number of input pipeline stages to insert in the generated code. Distributed pipelining and constrained output pipelining can move these registers. The default is 0. See also "InputPipeline".

#### **OutputPipeline**

Number of output pipeline stages to insert in the generated code. Distributed pipelining and constrained output pipelining can move these registers. The default is 0. See also "OutputPipeline".

## **Complex Data Support**

This block supports code generation for complex signals.

# Serializer1D

Convert vector signal to scalar or smaller vectors (HDL Coder)

## Description

The Serializer1D block is available with Simulink.

For information about the simulation behavior and block parameters, see Serializer1D.

## **HDL** Architecture

This block has a single, default HDL architecture.

## **HDL Block Properties**

#### **ConstrainedOutputPipeline**

Number of registers to place at the outputs by moving existing delays within your design. Distributed pipelining does not redistribute these registers. The default is 0. See also "ConstrainedOutputPipeline".

#### InputPipeline

Number of input pipeline stages to insert in the generated code. Distributed pipelining and constrained output pipelining can move these registers. The default is 0. See also "InputPipeline".

#### **OutputPipeline**

## **Shift Arithmetic**

Shift bits or binary point of signal (HDL Coder)

### Description

The Shift Arithmetic block is available with Simulink.

For information about the simulation behavior and block parameters, see Shift Arithmetic.

You can generate HDL code when Bits to shift: Source is Dialog or Input port.

### **HDL** Architecture

The generated VHDL code uses the shift\_right function and sll operator.

The generated Verilog code uses the >>> and <<< shift operators.

### **HDL Block Properties**

#### **ConstrainedOutputPipeline**

Number of registers to place at the outputs by moving existing delays within your design. Distributed pipelining does not redistribute these registers. The default is 0. See also "ConstrainedOutputPipeline".

#### InputPipeline

Number of input pipeline stages to insert in the generated code. Distributed pipelining and constrained output pipelining can move these registers. The default is 0. See also "InputPipeline".

#### **OutputPipeline**

#### **Complex Data Support**

This block supports code generation for complex signals.

### Restrictions

When Bits to shift: Source is Input port, binary point shifting is not supported.

## Sign

Indicate sign of input (HDL Coder)

### Description

The Sign block is available with Simulink.

For information about the simulation behavior and block parameters, see Sign.

## **HDL Architecture**

This block has a single, default HDL architecture.

## **HDL Block Properties**

#### **ConstrainedOutputPipeline**

Number of registers to place at the outputs by moving existing delays within your design. Distributed pipelining does not redistribute these registers. The default is 0. See also "ConstrainedOutputPipeline".

#### InputPipeline

Number of input pipeline stages to insert in the generated code. Distributed pipelining and constrained output pipelining can move these registers. The default is 0. See also "InputPipeline".

#### **OutputPipeline**

# **Signal Conversion**

Convert signal to new type without altering signal values (HDL Coder)

### Description

The Signal Conversion block is available with Simulink.

For information about the simulation behavior and block parameters, see  ${\tt Signal}$  Conversion.

### **HDL Architecture**

This block has a pass-through implementation.

### **HDL Block Properties**

#### **ConstrainedOutputPipeline**

Number of registers to place at the outputs by moving existing delays within your design. Distributed pipelining does not redistribute these registers. The default is 0. See also "ConstrainedOutputPipeline".

#### InputPipeline

Number of input pipeline stages to insert in the generated code. Distributed pipelining and constrained output pipelining can move these registers. The default is 0. See also "InputPipeline".

#### **OutputPipeline**

Number of output pipeline stages to insert in the generated code. Distributed pipelining and constrained output pipelining can move these registers. The default is 0. See also "OutputPipeline".

### **Complex Data Support**

This block supports code generation for complex signals.

# **Signal Specification**

Specify desired dimensions, sample time, data type, numeric type, and other attributes of signal (HDL Coder)

### Description

The Signal Specification block is available with Simulink.

For information about the simulation behavior and block parameters, see Signal Specification.

### **HDL** Architecture

This block has a pass-through implementation.

### **HDL Block Properties**

#### **ConstrainedOutputPipeline**

Number of registers to place at the outputs by moving existing delays within your design. Distributed pipelining does not redistribute these registers. The default is 0. See also "ConstrainedOutputPipeline".

#### InputPipeline

Number of input pipeline stages to insert in the generated code. Distributed pipelining and constrained output pipelining can move these registers. The default is 0. See also "InputPipeline".

#### **OutputPipeline**

Number of output pipeline stages to insert in the generated code. Distributed pipelining and constrained output pipelining can move these registers. The default is 0. See also "OutputPipeline".

### **Complex Data Support**

This block supports code generation for complex signals.

# Simple Dual Port RAM

Dual port RAM with single output port (HDL Coder)

### Description

The Simple Dual Port RAM block is available with Simulink.

For information about the simulation behavior and block parameters, see Simple Dual Port RAM.

### **HDL** Architecture

This block has a single, default HDL architecture.

HDL code generated for RAM blocks has:

- A latency of one clock cycle for read data output.
- No reset signal, because some synthesis tools do not infer a RAM from HDL code if it includes a reset.

Code generation for a RAM block creates a separate file, *blockname.ext.blockname* is derived from the name of the RAM block. *ext* is the target language file name extension.

#### **RAM** Initialization

Code generated to initialize a RAM is intended for simulation only. Synthesis tools can ignore this code.

#### Implement RAM With or Without Clock Enable

The HDL block property, RAMArchitecture, enables or suppresses generation of clock enable logic for all RAM blocks in a subsystem. You can set RAMArchitecture to the following values:

• WithClockEnable (default): Generates RAM using HDL templates that include a clock enable signal, and an empty RAM wrapper.

• WithoutClockEnable: Generates RAM without clock enables, and a RAM wrapper that implements the clock enable logic.

Some synthesis tools do not infer RAM with a clock enable. If your synthesis tool does not support RAM structures with a clock enable, and cannot map your generated HDL code to FPGA RAM resources, set RAMArchitecture to WithoutClockEnable.

To learn how to generate RAM without clock enables for your design, see the Getting Started with RAM and ROM example. To open the example, at the command prompt, enter:

hdlcoderramrom

#### **RAM Inference Limitations**

If you use RAM blocks to perform concurrent read and write operations, verify the read-during-write behavior in hardware. The read-during-write behavior of the RAM blocks in Simulink matches that of the generated behavioral HDL code. However, if a synthesis tool does not follow the same behavior during RAM inference, it causes the read-during-write behavior in hardware to differ from the behavior of the Simulink model or generated HDL code.

Your synthesis tool might not map the generated code to RAM for the following reasons:

- Small RAM size: your synthesis tool uses registers to implement a small RAM for better performance.
- A clock enable signal is present. You can suppress generation of a clock enable signal in RAM blocks, as described in "Implement RAM With or Without Clock Enable" on page 3-302.

### **HDL Block Properties**

#### ${\bf Constrained Output Pipeline}$

Number of registers to place at the outputs by moving existing delays within your design. Distributed pipelining does not redistribute these registers. The default is 0. See also "ConstrainedOutputPipeline".

#### InputPipeline

Number of input pipeline stages to insert in the generated code. Distributed pipelining and constrained output pipelining can move these registers. The default is 0. See also "InputPipeline".

#### **OutputPipeline**

Number of output pipeline stages to insert in the generated code. Distributed pipelining and constrained output pipelining can move these registers. The default is 0. See also "OutputPipeline".

### **Complex Data Support**

This block supports code generation for complex signals.

## Sine

Implement fixed-point sine wave using lookup table approach that exploits quarter wave symmetry (HDL Coder)

### Description

The Sine block is available with Simulink.

For information about the simulation behavior and block parameters, see  ${\tt Sine}$  ,  ${\tt Cosine}.$ 

### **HDL** Architecture

The HDL code implements Sine using the quarter-wave lookup table you specify in the Simulink block parameters.

To avoid generating a division operator (/) in the HDL code, for Number of data points for lookup table, enter  $(2^n)+1$ . *n* is an integer.

## **HDL Block Properties**

#### ConstrainedOutputPipeline

Number of registers to place at the outputs by moving existing delays within your design. Distributed pipelining does not redistribute these registers. The default is 0. See also "ConstrainedOutputPipeline".

#### InputPipeline

Number of input pipeline stages to insert in the generated code. Distributed pipelining and constrained output pipelining can move these registers. The default is 0. See also "InputPipeline".

#### **OutputPipeline**

#### See Also

Cosine | Cosine HDL Optimized | Sine HDL Optimized

# Sine HDL Optimized

Implement fixed-point sine wave optimized for HDL code generation

### Description

The Sine HDL Optimized block is available in the Lookup Tables library in HDL Coder. For information about the simulation behavior and block parameters, see Sine HDL Optimized.

For the most efficient HDL implementation, configure the block with an exact power of two as the number of elements. In the Block Parameters dialog box, for **Number of data points**, specify an integer that is an exact power of two. By default, the **Number of data points** is 64.

When you specify a power of two for the **Number of data points**, the lookup tables precede a register without reset after HDL code generation. The combination of the lookup table block and register without reset map efficiently to RAM on the target device.

### **HDL** Architecture

The HDL code implements the Sine HDL Optimized block by using the quarter-wave lookup table that you specify in the Simulink block parameters.

To generate code that is optimized for area and speed, for Number of data points, enter  $(2^n)$ . *n* is an integer.

## **HDL Block Properties**

#### ${\bf Constrained Output Pipeline}$

Number of registers to place at the outputs by moving existing delays within your design. Distributed pipelining does not redistribute these registers. The default is 0. See also "ConstrainedOutputPipeline".

#### InputPipeline

Number of input pipeline stages to insert in the generated code. Distributed pipelining and constrained output pipelining can move these registers. The default is 0. See also "InputPipeline".

#### **OutputPipeline**

Number of output pipeline stages to insert in the generated code. Distributed pipelining and constrained output pipelining can move these registers. The default is 0. See also "OutputPipeline".

#### See Also

Cosine | Cosine HDL Optimized | Sine

### **Sine Wave**

Generate continuous or discrete sine wave (HDL Coder)

### Description

The Sine Wave block is available with DSP System Toolbox.

For information about the simulation behavior and block parameters, see Sine Wave.

### **HDL** Architecture

This block has a single, default HDL architecture.

### Restrictions

For HDL code generation, you must select the following Sine Wave block settings:

- Computation method: Table lookup
- Sample mode: Discrete

Output:

• The output port cannot have data types single or double.

### **Complex Data Support**

This block supports code generation for complex signals.

# Single Port RAM

Single port RAM (HDL Coder)

## Description

The Single Port RAM block is available with Simulink.

For information about the simulation behavior and block parameters, see  $\ensuremath{\texttt{Single}}$  <code>Port RAM.</code>

### **HDL Architecture**

This block has a single, default HDL architecture.

HDL code generated for RAM blocks has:

- A latency of one clock cycle for read data output.
- No reset signal, because some synthesis tools do not infer a RAM from HDL code if it includes a reset.

Code generation for a RAM block creates a separate file, *blockname.ext.blockname* is derived from the name of the RAM block. *ext* is the target language file name extension.

#### **RAM** Initialization

Code generated to initialize a RAM is intended for simulation only. Synthesis tools can ignore this code.

#### Implement RAM With or Without Clock Enable

The HDL block property, RAMArchitecture, enables or suppresses generation of clock enable logic for all RAM blocks in a subsystem. You can set RAMArchitecture to the following values:

• WithClockEnable (default): Generates RAM using HDL templates that include a clock enable signal, and an empty RAM wrapper.

• WithoutClockEnable: Generates RAM without clock enables, and a RAM wrapper that implements the clock enable logic.

Some synthesis tools do not infer RAM with a clock enable. If your synthesis tool does not support RAM structures with a clock enable, and cannot map your generated HDL code to FPGA RAM resources, set RAMArchitecture to WithoutClockEnable.

To learn how to generate RAM without clock enables for your design, see the Getting Started with RAM and ROM example. To open the example, at the command prompt, enter:

hdlcoderramrom

## **RAM Inference Limitations**

Depending on your synthesis tool and target device, the setting of **Output data during write** can affect RAM inference.

If you use RAM blocks to perform concurrent read and write operations, verify the read-during-write behavior in hardware. The read-during-write behavior of the RAM blocks in Simulink matches that of the generated behavioral HDL code. However, if a synthesis tool does not follow the same behavior during RAM inference, it causes the read-during-write behavior in hardware to differ from the behavior of the Simulink model or generated HDL code.

Your synthesis tool might not map the generated code to RAM for the following reasons:

- Small RAM size: your synthesis tool uses registers to implement a small RAM for better performance.
- A clock enable signal is present. You can suppress generation of a clock enable signal in RAM blocks, as described in "Implement RAM With or Without Clock Enable" on page 3-310.

## **HDL Block Properties**

### **ConstrainedOutputPipeline**

Number of registers to place at the outputs by moving existing delays within your design. Distributed pipelining does not redistribute these registers. The default is 0. See also "ConstrainedOutputPipeline".

### InputPipeline

Number of input pipeline stages to insert in the generated code. Distributed pipelining and constrained output pipelining can move these registers. The default is 0. See also "InputPipeline".

### **OutputPipeline**

Number of output pipeline stages to insert in the generated code. Distributed pipelining and constrained output pipelining can move these registers. The default is 0. See also "OutputPipeline".

## **Complex Data Support**

This block supports code generation for complex signals.

# Spectrum Analyzer

Display frequency spectrum of time-domain signals (HDL Coder)

# Description

The Spectrum Analyzer block is available with DSP System Toolbox.

For information about the simulation behavior and block parameters, see  $\tt Spectrum Analyzer.$ 

# **HDL** Architecture

# Sqrt

Calculate square root, signed square root, or reciprocal of square root (HDL Coder)

# Description

The Sqrt block is available with Simulink.

For information about the simulation behavior and block parameters, see Sqrt.

# **HDL** Architecture

This block has multi-cycle implementations that introduce additional latency in the generated code. To see the added latency, view the generated model or validation model. See "Generated Model and Validation Model".

| Architecture           | Parameter     | Additional cycles of latency | Description                                                                                                    |
|------------------------|---------------|------------------------------|----------------------------------------------------------------------------------------------------|
| SqrtFunction (default) | None          | 0                            | Use a bitset shift/addition<br>algorithm.<br>The SqrtFunction<br>architecture is equivalent to<br>the SqrtBitset architecture<br>with UseMultiplier set to                                  |
| SqrtBitset             | UseMultiplier | 0                            | <ul> <li>off.</li> <li>Algorithm depends on the UseMultiplier setting:</li> <li>off (default): Use a bitset shift/addition algorithm.</li> <li>on: Use a multiply/add algorithm.</li> </ul> |
| SqrtNewton             | Iterations    | Iterations +<br>3            | Use the iterative Newton<br>method. Select this option to<br>optimize area.                                                                                                    |

| Architecture         | Parameter  | Additional cycles of latency | Description                                                                                                    |
|----------------------|------------|------------------------------|----------------------------------------------------------------------------------------------------|
|                      |            |                              | The default value for<br>Iterations is 3.<br>The recommended value<br>for Iterations is from 2<br>through 10. If Iterations<br>is outside the recommended<br>range, HDL Coder generates<br>a message.                                                                                                    |
| SqrtNewtonSingleRate | Iterations | (Iterations *<br>4) + 6      | Use the single rate pipelined<br>Newton method. Select this<br>option to optimize speed,<br>or if you want a single rate<br>implementation.<br>The default value for<br>Iterations is 3.<br>The recommended value<br>for Iterations is from 2<br>through 10. If Iterations<br>is outside the recommended<br>range, the coder generates a<br>message. |

## **HDL Block Properties**

### ConstrainedOutputPipeline

Number of registers to place at the outputs by moving existing delays within your design. Distributed pipelining does not redistribute these registers. The default is 0. See also "ConstrainedOutputPipeline".

### Iterations

Number of iterations for SqrtNewton or SqrtNewtonSingleRate implementation.

### InputPipeline

Number of input pipeline stages to insert in the generated code. Distributed pipelining and constrained output pipelining can move these registers. The default is 0. See also "InputPipeline".

### **OutputPipeline**

Number of output pipeline stages to insert in the generated code. Distributed pipelining and constrained output pipelining can move these registers. The default is 0. See also "OutputPipeline".

### UseMultiplier

Select algorithm for SqrtBitset implementation. The default is off.

## Restrictions

- Input must be an unsigned scalar value.
- Output is a fixed-point scalar value.

# **State Control**

Properties and restrictions for HDL code generation

## Description

The State Control block is available in the HDL Subsystems Block Library. For information about block parameters and simulation behavior, see **State Control** in the Simulink documentation.

Use the State Control block to toggle subsystem behavior between the default Simulink simulation behavior and the synchronous hardware simulation behavior.

- For default Simulink simulation behavior, set **State control** to **Classic**.
- For synchronous hardware simulation behavior, set **State control** to **Synchronous**.

The Synchronous mode of the State Control block:

- · Provides efficient reset and enable simulation behavior on hardware.
- Generates cleaner HDL code and uses fewer hardware resources.

See "Synchronous Subsystem Behavior with the State Control Block".

## **HDL** Architecture

This block has a single, default HDL architecture. HDL Coder does not generate HDL code specific to the State Control block. How you set the State Control block affects other blocks inside the subsystem that have state.

## Restrictions

For the State Control block in Synchronous mode-

Supported block modes:

- Delay block: When you have an external reset port, set the External reset to Level hold.
- Enabled Subsystem:
  - You cannot have a Delay block with an external reset port inside the subsystem.
  - You cannot use the optional reset port on a FFT HDL Optimized or IFFT HDL Optimized block inside the subsystem.
- Stateflow Chart: Set the State Machine Type to Moore.
- MATLAB Function block:
  - You cannot have System Objects inside the MATLAB Function block.
  - If you use nondirect feedthrough in a MATLAB Function block, do not program the outputs to rely on inputs or updated persistent variables. The MATLAB Function block must drive the outputs from persistent variables.

If your MATLAB Function uses direct feedthrough and contains persistent variables, separate this MATLAB Function into two functions. One uses direct feedthrough and the other function contains persistent variables.

To use nondirect feedthrough, in the Ports and Data Manager, clear the **Allow direct feedthrough** check box. See "Use Nondirect Feedthrough in a MATLAB Function Block".

Unsupported blocks:

- Enabled Delay
- Enabled Resettable Delay
- Resettable Delay
- Triggered Subsystem
- LMS Filter
- HDL Minimum Resource FFT
- DC Blocker
- PN Sequence Generator
- Convolutional Interleaver and Convolutional Deinterleaver
- · General Multiplexed Interleaver and General Multiplexed Deinterleaver
- Convolutional Encoder and Viterbi Decoder

• Sample and Hold

## See Also

Enable | Enabled Synchronous Subsystem | Resettable Synchronous Subsystem

## **Related Examples**

- "Resettable Subsystem Support in HDL Coder™"
- "Using the State Control block to generate more efficient code with HDL Coder™"

## More About

"Synchronous Subsystem Behavior with the State Control Block"

# State Transition Table

Represent modal logic in tabular format (HDL Coder)

## Description

The State Transition Table block is available with Stateflow.

For information about the simulation behavior and block parameters, see  ${\tt State}$  Transition Table.

## **Tunable Parameters**

You can use a tunable parameter in a State Transition Table intended for HDL code generation. For details, see "Generate DUT Ports for Tunable Parameters".

# **HDL** Architecture

This block has a single, default HDL architecture.

## **Active State Output**

To generate an output port in the HDL code that shows the active state, select **Create output port for monitoring** in the Properties window of the chart. The output is an enumerated data type. See "Use Active State Output Data".

# **HDL Block Properties**

## **ConstMultiplierOptimization**

Canonical signed digit (CSD) or factored CSD optimization. The default is **none**. See also "ConstMultiplierOptimization".

### **ConstrainedOutputPipeline**

Number of registers to place at the outputs by moving existing delays within your design. Distributed pipelining does not redistribute these registers. The default is 0. See also "ConstrainedOutputPipeline".

### DistributedPipelining

Pipeline register distribution, or register retiming. The default is off. See also "DistributedPipelining".

### InputPipeline

Number of input pipeline stages to insert in the generated code. Distributed pipelining and constrained output pipelining can move these registers. The default is 0. See also "InputPipeline".

### InstantiateFunctions

Generate a VHDL entity or Verilog module for each function. The default is off. See also "InstantiateFunctions".

### **LoopOptimization**

Unroll, stream, or do not optimize loops. The default is **none**. See also "LoopOptimization".

### MapPersistentVarsToRAM

Map persistent arrays to RAM. The default is off. See also "MapPersistentVarsToRAM".

### **OutputPipeline**

Number of output pipeline stages to insert in the generated code. Distributed pipelining and constrained output pipelining can move these registers. The default is 0. See also "OutputPipeline".

### ResetType

Suppress reset logic generation. The default is default, which generates reset logic. See also "ResetType".

### SharingFactor

Number of functionally equivalent resources to map to a single shared resource. The default is 0. See also "Resource Sharing".

### **UseMatrixTypesInHDL**

Generate 2-D matrices in HDL code. The default is off. See also "UseMatrixTypesInHDL".

### VariablesToPipeline

**Warning** VariablesToPipeline is not recommended. Use coder.hdl.pipeline instead.

Insert a pipeline register at the output of the specified MATLAB variable or variables. Specify the list of variables as a character vector, with spaces separating the variables.

## See Also

Chart | Message Viewer | Truth Table

# **Stop Simulation**

Stop simulation when input is nonzero (HDL Coder)

# Description

The Stop Simulation block is available with Simulink.

For information about the simulation behavior and block parameters, see  ${\tt Stop}$  Simulation.

# **HDL** Architecture

# Subsystem

Represent system within another system (HDL Coder)

# Description

The Subsystem block is available with Simulink.

For information about the simulation behavior and block parameters, see Subsystem.

| Architecture     | Description                                                                                                    |
|------------------|----------------------------------------------------------------------------------------------------|
| Module (default) | Generate code for the subsystem and the blocks within the subsystem.                                                                                                    |
| BlackBox         | <ul> <li>Generate a black box interface. The generated HDL code includes only the input/output port definitions for the subsystem. This way, you can use a subsystem in your model to generate an interface to existing, manually written HDL code.</li> <li>The black-box interface generation for subsystems is similar to the Model blocks interface generation without the clock signals.</li> </ul> |
| No HDL           | Remove the subsystem from the generated code. You can use the subsystem in simulation, however, treat it as a "no-op" in the HDL code.                                                                                                    |

# **HDL** Architecture

# **Black Box Interface Customization**

For the BlackBox architecture, you can customize port names and set attributes of the external component interface. See "Customize Black Box or HDL Cosimulation Interface".

# **HDL Block Properties**

## General

AdaptivePipelining

Automatic pipeline insertion based on the synthesis tool, target frequency, and multiplier word-lengths. The default is inherit. See also AdaptivePipelining.

#### **BalanceDelays**

Detects introduction of new delays along one path, and inserts matching delays on the other paths. The default is inherit. See also "BalanceDelays".

### **ClockRatePipelining**

Insert pipeline registers at faster clock rate instead of the slower data rate. The default is inherit. See also ClockRatePipelining.

#### **ConstrainedOutputPipeline**

Number of registers to place at the outputs by moving existing delays within your design. Distributed pipelining does not redistribute these registers. The default is 0. See also "ConstrainedOutputPipeline".

### **DistributedPipelining**

Pipeline register distribution, or register retiming. The default is off. See also "DistributedPipelining".

#### DSPStyle

Synthesis attributes for multiplier mapping. The default is **none**. See also "DSPStyle".

#### FlattenHierarchy

Remove subsystem hierarchy from generated HDL code. The default is inherit. See also "FlattenHierarchy".

### InputPipeline

Number of input pipeline stages to insert in the generated code. Distributed pipelining and constrained output pipelining can move these registers. The default is 0. See also "InputPipeline".

### **OutputPipeline**

Number of output pipeline stages to insert in the generated code. Distributed pipelining and constrained output pipelining can move these registers. The default is 0. See also "OutputPipeline".

#### SharingFactor

Number of functionally equivalent resources to map to a single shared resource. The default is 0. See also "Resource Sharing".

#### StreamingFactor

Number of parallel data paths, or vectors, that are time multiplexed to transform into serial, scalar data paths. The default is 0, which implements fully parallel data paths. See also "Streaming".

## **Target Specification**

If this block is not the DUT, the block property settings in the **Target Specification** tab are ignored.

In the HDL Workflow Advisor, if you use the IP Core Generation workflow, these target specification block property values are saved with the model. If you specify these target specification block property values using hdlset\_param, when you open HDL Workflow Advisor, the fields are populated with the corresponding values.

#### ProcessorFPGASynchronization

Processor/FPGA synchronization mode, specified as a character vector.

You can set this property In the HDL Workflow Advisor, in the **Processor/FPGA Synchronization** field.

Values: Free running (default) | Coprocessing - blocking

Example: 'Free running'

#### **IPCoreAdditionalFiles**

Verilog or VHDL files for black boxes in your design. Specify the full path to each file, and separate file names with a semicolon (;).

You can set this property in the HDL Workflow Advisor, in the **Additional source files** field.

Values: ' ' (default) | character vector

Example: 'C:\myprojfiles\led\_blinking\_file1.vhd;C:\myprojfiles \led\_blinking\_file2.vhd;'

#### **IPCoreName**

IP core name, specified as a character vector.

You can set this property in the HDL Workflow Advisor, in the **IP core name** field. If this property is set to the default value, the HDL Workflow Advisor constructs the IP core name based on the name of the DUT. Values: ' ' (default) | character vector

Example: 'my\_model\_name'

### **IPCoreVersion**

IP core version number, specified as a character vector.

You can set this property in the HDL Workflow Advisor, in the **IP core version** field. If this property is set to the default value, the HDL Workflow Advisor sets the IP core version.

Values: ' ' (default) | character vector

Example: '1.3'

# Restrictions

If your DUT is a masked subsystem, you can generate code only if it is at the top level of the model.

## More About

- "External Component Interfaces"
- "Generate Black Box Interface for Subsystem"

# Subtract

Add or subtract inputs (HDL Coder)

# Description

The Subtract block is available with Simulink.

For information about the simulation behavior and block parameters, see Subtract.

# **HDL** Architecture

The default Linear implementation generates a chain of N operations (adders) for N inputs.

# **HDL Block Properties**

## ConstrainedOutputPipeline

Number of registers to place at the outputs by moving existing delays within your design. Distributed pipelining does not redistribute these registers. The default is 0. See also "ConstrainedOutputPipeline".

### InputPipeline

Number of input pipeline stages to insert in the generated code. Distributed pipelining and constrained output pipelining can move these registers. The default is 0. See also "InputPipeline".

### **OutputPipeline**

Number of output pipeline stages to insert in the generated code. Distributed pipelining and constrained output pipelining can move these registers. The default is 0. See also "OutputPipeline".

## **Complex Data Support**

The default Linear implementation supports complex data.

## Sum

Add or subtract inputs (HDL Coder)

# Description

The Sum block is available with Simulink.

For information about the simulation behavior and block parameters, see Sum.

# **HDL Architecture**

The default Linear implementation generates a chain of N operations (adders) for N inputs.

# **HDL Block Properties**

## **ConstrainedOutputPipeline**

Number of registers to place at the outputs by moving existing delays within your design. Distributed pipelining does not redistribute these registers. The default is 0. See also "ConstrainedOutputPipeline".

## InputPipeline

Number of input pipeline stages to insert in the generated code. Distributed pipelining and constrained output pipelining can move these registers. The default is 0. See also "InputPipeline".

## **OutputPipeline**

Number of output pipeline stages to insert in the generated code. Distributed pipelining and constrained output pipelining can move these registers. The default is 0. See also "OutputPipeline".

# **Complex Data Support**

The default Linear implementation supports complex data.

# Sum of Elements

Add or subtract inputs (HDL Coder)

# Description

The Sum of Elements block is available with Simulink.

For information about the simulation behavior and block parameters, see  ${\tt Sum}~{\tt of}~{\tt Elements}.$ 

# **HDL** Architecture

HDL Coder supports Tree and Cascade architectures for Sum of Elements blocks that have a single vector input with multiple elements.

This block has multi-cycle implementations that introduce additional latency in the generated code. To see the added latency, view the generated model or validation model. See "Generated Model and Validation Model".

| Architecture      | Additional cycles of latency                     | Description                                                                                                    |
|-------------------|--------------------------------------------------|----------------------------------------------------------------------------------------------------|
| default<br>Linear | 0                                                | Generates a linear chain of adders to compute the sum of products.                                                                                                    |
| Tree              | 0                                                | Generates a tree structure of adders to compute the sum of products.                                                                                                    |
| Cascade           | 1, when block has a single<br>vector input port. | <ul> <li>This implementation optimizes latency</li> <li>* area and is faster than the Tree</li> <li>implementation. It computes partial</li> <li>sums and cascades adders.</li> <li>See "Cascade Architecture Best</li> <li>Practices".</li> </ul> |

# **HDL Block Properties**

 ${\bf Constrained Output Pipeline}$ 

Number of registers to place at the outputs by moving existing delays within your design. Distributed pipelining does not redistribute these registers. The default is 0. See also "ConstrainedOutputPipeline".

### InputPipeline

Number of input pipeline stages to insert in the generated code. Distributed pipelining and constrained output pipelining can move these registers. The default is 0. See also "InputPipeline".

### **OutputPipeline**

Number of output pipeline stages to insert in the generated code. Distributed pipelining and constrained output pipelining can move these registers. The default is 0. See also "OutputPipeline".

## **Complex Data Support**

The default Linear implementation supports complex data.

# Switch

Switch output between first input and third input based on value of second input (HDL Coder)

## Description

The Switch block is available with Simulink.

For information about the simulation behavior and block parameters, see Switch.

# **HDL** Architecture

This block has a single, default HDL architecture.

# **HDL Block Properties**

## **ConstrainedOutputPipeline**

Number of registers to place at the outputs by moving existing delays within your design. Distributed pipelining does not redistribute these registers. The default is 0. See also "ConstrainedOutputPipeline".

## InputPipeline

Number of input pipeline stages to insert in the generated code. Distributed pipelining and constrained output pipelining can move these registers. The default is 0. See also "InputPipeline".

## **OutputPipeline**

Number of output pipeline stages to insert in the generated code. Distributed pipelining and constrained output pipelining can move these registers. The default is 0. See also "OutputPipeline".

## **Complex Data Support**

This block supports code generation for complex signals.

# Synchronous Subsystem

Represent subsystem that has synchronous reset and enable behavior (HDL Coder)

## Description

The Synchronous Subsystem block is available with Simulink.

For information about the simulation behavior and block parameters, see Synchronous Subsystem.

## **HDL Architecture**

| Architecture     | Description                                                                                                    |
|------------------|----------------------------------------------------------------------------------------------------|
| Module (default) | Generate code for the subsystem and the blocks within the subsystem.                                                                                                    |
| BlackBox         | <ul> <li>Generate a black box interface. The generated HDL code includes only the input/output port definitions for the subsystem. This way, you can use a subsystem in your model to generate an interface to existing, manually written HDL code.</li> <li>The black-box interface generation for subsystems is similar to the Model blocks interface generation without the clock signals.</li> </ul> |
| No HDL           | Remove the subsystem from the generated code. You can use the subsystem in simulation, however, treat it as a "no-op" in the HDL code.                                                                                                    |

## **Black Box Interface Customization**

For the BlackBox architecture, you can customize port names and set attributes of the external component interface. See "Customize Black Box or HDL Cosimulation Interface".

## **HDL Block Properties**

## General

### AdaptivePipelining

Automatic pipeline insertion based on the synthesis tool, target frequency, and multiplier word-lengths. The default is inherit. See also AdaptivePipelining.

#### **BalanceDelays**

Detects introduction of new delays along one path, and inserts matching delays on the other paths. The default is inherit. See also "BalanceDelays".

#### **ClockRatePipelining**

Insert pipeline registers at faster clock rate instead of the slower data rate. The default is inherit. See also ClockRatePipelining.

#### **ConstrainedOutputPipeline**

Number of registers to place at the outputs by moving existing delays within your design. Distributed pipelining does not redistribute these registers. The default is 0. See also "ConstrainedOutputPipeline".

### **DistributedPipelining**

Pipeline register distribution, or register retiming. The default is **off**. See also "DistributedPipelining".

### DSPStyle

Synthesis attributes for multiplier mapping. The default is **none**. See also "DSPStyle".

#### FlattenHierarchy

Remove subsystem hierarchy from generated HDL code. The default is inherit. See also "FlattenHierarchy".

### InputPipeline

Number of input pipeline stages to insert in the generated code. Distributed pipelining and constrained output pipelining can move these registers. The default is 0. See also "InputPipeline".

#### **OutputPipeline**

Number of output pipeline stages to insert in the generated code. Distributed pipelining and constrained output pipelining can move these registers. The default is 0. See also "OutputPipeline".

#### SharingFactor

Number of functionally equivalent resources to map to a single shared resource. The default is 0. See also "Resource Sharing".

#### StreamingFactor

Number of parallel data paths, or vectors, that are time multiplexed to transform into serial, scalar data paths. The default is 0, which implements fully parallel data paths. See also "Streaming".

## **Target Specification**

If this block is not the DUT, the block property settings in the **Target Specification** tab are ignored.

In the HDL Workflow Advisor, if you use the IP Core Generation workflow, these target specification block property values are saved with the model. If you specify these target specification block property values using hdlset\_param, when you open HDL Workflow Advisor, the fields are populated with the corresponding values.

#### ${\bf Processor FPGAS ynchronization}$

Processor/FPGA synchronization mode, specified as a character vector.

You can set this property In the HDL Workflow Advisor, in the **Processor/FPGA Synchronization** field.

Values: Free running (default) | Coprocessing - blocking

Example: 'Free running'

### **IPCoreAdditionalFiles**

Verilog or VHDL files for black boxes in your design. Specify the full path to each file, and separate file names with a semicolon (;).

You can set this property in the HDL Workflow Advisor, in the **Additional source files** field.

Values: ' ' (default) | character vector

Example: 'C:\myprojfiles\led\_blinking\_file1.vhd;C:\myprojfiles \led\_blinking\_file2.vhd;'

### **IPCoreName**

IP core name, specified as a character vector.

You can set this property in the HDL Workflow Advisor, in the **IP core name** field. If this property is set to the default value, the HDL Workflow Advisor constructs the IP core name based on the name of the DUT.

Values: ' ' (default) | character vector

Example: 'my\_model\_name'

### **IPCoreVersion**

IP core version number, specified as a character vector.

You can set this property in the HDL Workflow Advisor, in the **IP core version** field. If this property is set to the default value, the HDL Workflow Advisor sets the IP core version.

Values: ' ' (default) | character vector

Example: '1.3'

## Restrictions

If your DUT is a masked subsystem, you can generate code only if it is at the top level of the model.

## See Also

Enable | Enabled Synchronous Subsystem | Resettable Synchronous Subsystem | State Control

## **Related Examples**

- "Resettable Subsystem Support in HDL Coder™"
- "Using the State Control block to generate more efficient code with HDL Coder™"

## More About

"Synchronous Subsystem Behavior with the State Control Block"

# Tapped Delay

Delay scalar signal multiple sample periods and output the delayed versions (HDL Coder)

## Description

The Tapped Delay block is available with Simulink.

For information about the simulation behavior and block parameters, see Tapped Delay.

## **HDL** Architecture

This block has a single, default HDL architecture.

## **HDL Block Properties**

### ${\bf Constrained Output Pipeline}$

Number of registers to place at the outputs by moving existing delays within your design. Distributed pipelining does not redistribute these registers. The default is 0. See also "ConstrainedOutputPipeline".

### InputPipeline

Number of input pipeline stages to insert in the generated code. Distributed pipelining and constrained output pipelining can move these registers. The default is 0. See also "InputPipeline".

### **OutputPipeline**

Number of output pipeline stages to insert in the generated code. Distributed pipelining and constrained output pipelining can move these registers. The default is 0. See also "OutputPipeline".

### ResetType

Suppress reset logic generation. The default is default, which generates reset logic. See also "ResetType".

# **Complex Data Support**

This block supports code generation for complex signals.

# Terminator

Terminate unconnected output port (HDL Coder)

# Description

The Terminator block is available with Simulink.

For information about the simulation behavior and block parameters, see Terminator.

# **HDL** Architecture

# **Time Scope**

Display time-domain signals (HDL Coder)

# Description

The Time Scope block is available with DSP System Toolbox.

For information about the simulation behavior and block parameters, see Time Scope.

# **HDL** Architecture

# To File

Write data to file (HDL Coder)

# Description

The To File block is available with Simulink.

For information about the simulation behavior and block parameters, see To  $\ensuremath{\tt File}.$ 

# HDL Architecture

# To VCD File

Generate value change dump (VCD) file (HDL Coder)

# Description

The To VCD File block is available with HDL Verifier.

For information about the simulation behavior and block parameters, see To VCD File.

# **HDL** Architecture

# To Workspace

Write data to MATLAB workspace (HDL Coder)

# Description

The To Workspace block is available with Simulink.

For information about the simulation behavior and block parameters, see  ${\tt To}$  Workspace.

# **HDL** Architecture

# Trigger

Add trigger port to model or subsystem (HDL Coder)

# Description

The Trigger block is available with Simulink.

For information about the simulation behavior and block parameters, see Trigger.

# **HDL** Architecture

This block has a single, default HDL architecture.

## **See Also** Triggered Subsystem

# **Triggered Subsystem**

Represent subsystem whose execution is triggered by external input (HDL Coder)

# Description

A triggered subsystem is a subsystem that receives a control signal via a Trigger block. The triggered subsystem executes for one cycle each time a trigger event occurs. For detailed information on how to define trigger events and configure triggered subsystems, see "Create a Triggered Subsystem" in the Simulink documentation.

## **Best Practices**

When using triggered subsystems in models targeted for HDL code generation, consider the following:

- For synthesis results to match Simulink results, drive the trigger port with registered logic (with a synchronous clock) on the FPGA.
- It is good practice to put unit delays on Triggered Subsystem output signals. Doing so prevents the code generator from inserting extra bypass registers in the HDL code.
- The use of triggered subsystems can affect synthesis results in the following ways:
  - In some cases, the system clock speed can drop by a small percentage.
  - Generated code uses more resources, scaling with the number of triggered subsystem instances and the number of output ports per subsystem.

## Using the Signal Builder Block

When you connect outputs from a Signal Builder block to a triggered subsystem, you might need to use a Rate Transition block. To run all triggered subsystem ports at the same rate:

• If the trigger source is a Signal Builder block, but the other triggered subsystem inputs come from other sources, insert a Rate Transition block into the signal path before the trigger input.

• If all inputs (including the trigger) come from a Signal Builder block, they have the same rate, so special action is not required.

## Using the Trigger as Clock

You can generate code that uses the trigger signal as a clock with the TriggerAsClock property. See "Use Trigger As Clock in Triggered Subsystems".

| Architecture     | Description                                                                                                    |
|------------------|----------------------------------------------------------------------------------------------------|
| Module (default) | Generate code for the subsystem and the blocks within the subsystem.                                                                                                    |
| BlackBox         | <ul> <li>Generate a black box interface. The generated HDL code includes only the input/output port definitions for the subsystem. This way, you can use a subsystem in your model to generate an interface to existing, manually written HDL code.</li> <li>The black-box interface generation for subsystems is similar to the Model blocks interface generation without the clock signals.</li> </ul> |
| No HDL           | Remove the subsystem from the generated code. You can use the subsystem in simulation, however, treat it as a "no-op" in the HDL code.                                                                                                    |

## **HDL Architecture**

## **Black Box Interface Customization**

For the BlackBox architecture, you can customize port names and set attributes of the external component interface. See "Customize Black Box or HDL Cosimulation Interface".

## **HDL Block Properties**

## General

AdaptivePipelining

Automatic pipeline insertion based on the synthesis tool, target frequency, and multiplier word-lengths. The default is inherit. See also AdaptivePipelining.

#### **BalanceDelays**

Detects introduction of new delays along one path, and inserts matching delays on the other paths. The default is inherit. See also "BalanceDelays".

#### ClockRatePipelining

Insert pipeline registers at faster clock rate instead of the slower data rate. The default is inherit. See also ClockRatePipelining.

#### **ConstrainedOutputPipeline**

Number of registers to place at the outputs by moving existing delays within your design. Distributed pipelining does not redistribute these registers. The default is 0. See also "ConstrainedOutputPipeline".

#### **DistributedPipelining**

Pipeline register distribution, or register retiming. The default is off. See also "DistributedPipelining".

#### DSPStyle

Synthesis attributes for multiplier mapping. The default is **none**. See also "DSPStyle".

#### FlattenHierarchy

Remove subsystem hierarchy from generated HDL code. The default is inherit. See also "FlattenHierarchy".

#### **InputPipeline**

Number of input pipeline stages to insert in the generated code. Distributed pipelining and constrained output pipelining can move these registers. The default is 0. See also "InputPipeline".

#### **OutputPipeline**

Number of output pipeline stages to insert in the generated code. Distributed pipelining and constrained output pipelining can move these registers. The default is 0. See also "OutputPipeline".

#### SharingFactor

Number of functionally equivalent resources to map to a single shared resource. The default is 0. See also "Resource Sharing".

#### StreamingFactor

Number of parallel data paths, or vectors, that are time multiplexed to transform into serial, scalar data paths. The default is 0, which implements fully parallel data paths. See also "Streaming".

#### **Target Specification**

This block cannot be the DUT, so the block property settings in the **Target Specification** tab are ignored.

### Restrictions

HDL Coder supports HDL code generation for triggered subsystems that meet the following conditions:

- The triggered subsystem is not the DUT.
- The subsystem is not *both* triggered *and* enabled.
- The trigger signal is a scalar.
- The data type of the trigger signal is either **boolean** or **ufix1**.
- Outputs of the triggered subsystem have an initial value of 0.
- All inputs and outputs of the triggered subsystem (including the trigger signal) run at the same rate. (See "Using the Signal Builder Block" on page 3-345 For information about a special case.)
- The **Show output port** parameter of the Trigger block is set to **Off**.
- If the DUT contains the following blocks, RAMArchitecture is set to WithClockEnable:
  - Dual Port RAM
  - Simple Dual Port RAM
  - Single Port RAM
- The triggered subsystem does not contain the following blocks:
  - Discrete-Time Integrator
  - CIC Decimation
  - CIC Interpolation
  - FIR Decimation

- FIR Interpolation
- Downsample
- Upsample
- HDL Cosimulation blocks for HDL Verifier
- Rate Transition

**See Also** Subsystem | Trigger

# **Trigonometric Function**

Specified trigonometric function on input (HDL Coder)

### Description

The Trigonometric Function block is available with Simulink.

For information about the simulation behavior and block parameters, see Trigonometric Function.

### **HDL** Architecture

This block has multi-cycle implementations that introduce additional latency in the generated code. To see the added latency, view the generated model or validation model. See "Generated Model and Validation Model".

The Trigonometric Function block supports HDL code generation for the functions in this table.

| Architecture | Function      | Approximation<br>Method | UsePipelinedKernel<br>Setting | Additional cycles of latency |
|--------------|---------------|-------------------------|-------------------------------|------------------------------|
| SinCosCordic | sin           | CORDIC                  | On                            | Number of iterations + 1     |
|              |               |                         | Off                           | 0                            |
|              | COS           | CORDIC                  | On                            | Number of iterations + 1     |
|              |               |                         | Off                           | 0                            |
|              | cos +<br>jsin | CORDIC                  | On                            | Number of iterations + 1     |
|              |               |                         | Off                           | 0                            |
|              | sincos        | CORDIC                  | On                            | Number of iterations + 1     |
|              |               |                         | Off                           | 0                            |

### **HDL Block Properties**

ConstrainedOutputPipeline

Number of registers to place at the outputs by moving existing delays within your design. Distributed pipelining does not redistribute these registers. The default is 0. See also "ConstrainedOutputPipeline".

#### **InputPipeline**

Number of input pipeline stages to insert in the generated code. Distributed pipelining and constrained output pipelining can move these registers. The default is 0. See also "InputPipeline".

#### **OutputPipeline**

Number of output pipeline stages to insert in the generated code. Distributed pipelining and constrained output pipelining can move these registers. The default is 0. See also "OutputPipeline".

#### **UsePipelinedKernel**

Whether to use a pipelined implementation of the CORDIC algorithm in the generated code. The default is **On**.

| Setting      | Description                                                                                                    |
|--------------|----------------------------------------------------------------------------------------------------|
| On (default) | Use a pipelined implementation of the CORDIC algorithm. The pipelined implementation adds latency.                                                                              |
| Off          | Use a combinatorial implementation of the CORDIC algorithm. The combinatorial implementation does not add latency. If the block is in a feedback loop, use this implementation. |

### Restrictions

For the sin and cos functions, only signed fixed-point data types are supported for CORDIC approximations.

HDL Coder displays an error when you select:

- An unsupported function on the Trigonometric Function block.
- An Approximation method other than CORDIC.
- The **SinCosCordic** architecture, **UsePipelinedKernel** is **On**, and the block is in a feedback loop.

#### See Also

cordiccos | cordicsin | cordicsincos

# Truth Table

Represent logical decision-making behavior with conditions, decisions, and actions (HDL Coder)

### Description

The Truth Table block is available with Stateflow.

For information about the simulation behavior and block parameters, see Truth Table.

#### **Tunable Parameters**

You can use a tunable parameter in a Truth Table intended for HDL code generation. For details, see "Generate DUT Ports for Tunable Parameters".

### **HDL** Architecture

This block has a single, default HDL architecture.

### **HDL Block Properties**

#### **ConstMultiplierOptimization**

Canonical signed digit (CSD) or factored CSD optimization. The default is **none**. See also "ConstMultiplierOptimization".

#### **ConstrainedOutputPipeline**

Number of registers to place at the outputs by moving existing delays within your design. Distributed pipelining does not redistribute these registers. The default is 0. See also "ConstrainedOutputPipeline".

#### DistributedPipelining

Pipeline register distribution, or register retiming. The default is off. See also "DistributedPipelining".

#### InputPipeline

Number of input pipeline stages to insert in the generated code. Distributed pipelining and constrained output pipelining can move these registers. The default is 0. See also "InputPipeline".

#### InstantiateFunctions

Generate a VHDL entity or Verilog module for each function. The default is off. See also "InstantiateFunctions".

#### **LoopOptimization**

Unroll, stream, or do not optimize loops. The default is **none**. See also "LoopOptimization".

#### **MapPersistentVarsToRAM**

Map persistent arrays to RAM. The default is **off**. See also "MapPersistentVarsToRAM".

#### **OutputPipeline**

Number of output pipeline stages to insert in the generated code. Distributed pipelining and constrained output pipelining can move these registers. The default is 0. See also "OutputPipeline".

#### ResetType

Suppress reset logic generation. The default is default, which generates reset logic. See also "ResetType".

#### SharingFactor

Number of functionally equivalent resources to map to a single shared resource. The default is 0. See also "Resource Sharing".

#### **UseMatrixTypesInHDL**

Generate 2-D matrices in HDL code. The default is **off**. See also "UseMatrixTypesInHDL".

#### VariablesToPipeline

**Warning** VariablesToPipeline is not recommended. Use coder.hdl.pipeline instead.

Insert a pipeline register at the output of the specified MATLAB variable or variables. Specify the list of variables as a character vector, with spaces separating the variables.

### See Also

Chart | Message Viewer | State Transition Table

### **Unary Minus**

Negate input (HDL Coder)

### Description

The Unary Minus block is available with Simulink.

For information about the simulation behavior and block parameters, see Unary Minus.

### **HDL** Architecture

This block has a single, default HDL architecture.

### **HDL Block Properties**

#### **ConstrainedOutputPipeline**

Number of registers to place at the outputs by moving existing delays within your design. Distributed pipelining does not redistribute these registers. The default is 0. See also "ConstrainedOutputPipeline".

#### InputPipeline

Number of input pipeline stages to insert in the generated code. Distributed pipelining and constrained output pipelining can move these registers. The default is 0. See also "InputPipeline".

#### **OutputPipeline**

Number of output pipeline stages to insert in the generated code. Distributed pipelining and constrained output pipelining can move these registers. The default is 0. See also "OutputPipeline".

### **Complex Data Support**

This block supports code generation for complex signals.

# **Unit Delay**

Delay signal one sample period (HDL Coder)

### Description

The Unit Delay block is available with Simulink.

For information about the simulation behavior and block parameters, see Unit Delay.

### **HDL** Architecture

This block has a single, default HDL architecture.

## **HDL Block Properties**

#### InputPipeline

Number of input pipeline stages to insert in the generated code. Distributed pipelining and constrained output pipelining can move these registers. The default is 0. See also "InputPipeline".

#### **OutputPipeline**

Number of output pipeline stages to insert in the generated code. Distributed pipelining and constrained output pipelining can move these registers. The default is 0. See also "OutputPipeline".

#### ResetType

Suppress reset logic generation. The default is default, which generates reset logic. See also "ResetType".

### **Complex Data Support**

This block supports code generation for complex signals.

# Unit Delay Enabled (Obsolete)

Delay signal one sample period, if external enable signal is on (HDL Coder)

**Note:** The Unit Delay Enabled block is not recommended. This block was removed from the Discrete library in R2016b. In new models, use the Enabled Delay block instead. Existing models that contain the Unit Delay Enabled block continue to work for backward compatibility.

### Description

The Unit Delay Enabled block delays a signal by one sample period when the external enable signal is on. While the enable is off, the block is disabled. It holds the current state at the same value and outputs that value.

### **HDL** Architecture

This block has a single, default HDL architecture.

### **HDL Block Properties**

#### InputPipeline

Number of input pipeline stages to insert in the generated code. Distributed pipelining and constrained output pipelining can move these registers. The default is 0. See also "InputPipeline".

#### **OutputPipeline**

Number of output pipeline stages to insert in the generated code. Distributed pipelining and constrained output pipelining can move these registers. The default is 0. See also "OutputPipeline".

#### ResetType

Suppress reset logic generation. The default is default, which generates reset logic. See also "ResetType".

# **Complex Data Support**

This block supports code generation for complex signals.

# Unit Delay Enabled Resettable (Obsolete)

Delay signal one sample period, if external enable signal is on, with external Boolean reset (HDL Coder)

**Note:** The Unit Delay Enabled Resettable block is not recommended. This block was removed from the Discrete library in R2016b. In new models, use the Enabled Resettable Delay block instead. Existing models that contain the Unit Delay Enabled Resettable block continue to work for backward compatibility.

### **Description**

The Unit Delay Enabled Resettable block can delay the signal one sample period, if external enable signal is on, with external reset as off. If the enable signal is off, the block is disabled.

When the enable and reset signals are on, the block output resets the current state.

### **HDL Architecture**

This block has a single, default HDL architecture.

### **HDL Block Properties**

#### InputPipeline

Number of input pipeline stages to insert in the generated code. Distributed pipelining and constrained output pipelining can move these registers. The default is 0. See also "InputPipeline".

#### **OutputPipeline**

Number of output pipeline stages to insert in the generated code. Distributed pipelining and constrained output pipelining can move these registers. The default is 0. See also "OutputPipeline".

#### ${f SoftReset}$

Specify **on** to generate reset logic for the block that is more efficient for synthesis, but does not match the Simulink behavior. The default is **off**. See "SoftReset".

# Unit Delay Resettable (Obsolete)

Delay signal one sample period, with external Boolean reset (HDL Coder)

**Note:** The Unit Delay Resettable block is not recommended. This block was removed from the Discrete library in R2016b. In new models, use the Resettable Delay block instead. Existing models that contain the Unit Delay Enabled Resettable block continue to work for backward compatibility.

### Description

The Unit Delay Resettable block delays the signal one sample period, with external reset. The block can reset both its state and output based on an external reset signal. The block has two input ports. One input port is for the input signal and the other input port is for the external reset signal.

### **HDL** Architecture

This block has a single, default HDL architecture.

### **HDL Block Properties**

#### InputPipeline

Number of input pipeline stages to insert in the generated code. Distributed pipelining and constrained output pipelining can move these registers. The default is 0. See also "InputPipeline".

#### **OutputPipeline**

Number of output pipeline stages to insert in the generated code. Distributed pipelining and constrained output pipelining can move these registers. The default is 0. See also "OutputPipeline".

#### SoftReset

Specify **on** to generate reset logic for the block that is more efficient for synthesis, but does not match the Simulink behavior. The default is **off**. See "SoftReset".

# Upsample

Resample input at higher rate by inserting zeros (HDL Coder)

## Description

The Upsample block is available with DSP System Toolbox.

For information about the simulation behavior and block parameters, see Upsample.

### **Best Practices**

Consider whether your model can use the Repeat block instead of the Upsample block. The Repeat block uses fewer hardware resources, so it is a best practice to use Upsample only when your algorithm requires zero-padding upsampling.

See also "Multirate Model Requirements for HDL Code Generation".

### **HDL Architecture**

This block has a single, default HDL architecture.

### **HDL Block Properties**

#### **ConstrainedOutputPipeline**

Number of registers to place at the outputs by moving existing delays within your design. Distributed pipelining does not redistribute these registers. The default is 0. See also "ConstrainedOutputPipeline".

#### InputPipeline

Number of input pipeline stages to insert in the generated code. Distributed pipelining and constrained output pipelining can move these registers. The default is 0. See also "InputPipeline".

#### **OutputPipeline**

Number of output pipeline stages to insert in the generated code. Distributed pipelining and constrained output pipelining can move these registers. The default is 0. See also "OutputPipeline".

### **Complex Data Support**

This block supports code generation for complex signals.

## **Variable Selector**

Select subset of rows or columns from input (HDL Coder)

### Description

The Variable Selector block is available with DSP System Toolbox.

For information about the simulation behavior and block parameters, see  $\ensuremath{\texttt{Variable}}$  Selector.

### **HDL Architecture**

This block has a single, default HDL architecture.

### **HDL Block Properties**

#### **ConstrainedOutputPipeline**

Number of registers to place at the outputs by moving existing delays within your design. Distributed pipelining does not redistribute these registers. The default is 0. See also "ConstrainedOutputPipeline".

#### InputPipeline

Number of input pipeline stages to insert in the generated code. Distributed pipelining and constrained output pipelining can move these registers. The default is 0. See also "InputPipeline".

#### **OutputPipeline**

Number of output pipeline stages to insert in the generated code. Distributed pipelining and constrained output pipelining can move these registers. The default is 0. See also "OutputPipeline".

### **Complex Data Support**

This block supports code generation for complex signals.

# Variant Subsystem

Represent a subsystem with multiple subsystems (HDL Coder)

### Description

The Variant Subsystem block is available with Simulink. For information about the simulation behavior and block parameters, see Variant Subsystem.

### **HDL** Architecture

| Architecture     | Description                                                                                                    |
|------------------|----------------------------------------------------------------------------------------------------|
| Module (default) | Generate code for the subsystem and the blocks within the subsystem.<br>HDL Coder generates code for only the active variant.                                                                                                    |
| BlackBox         | Generate a black-box interface. That is, the generated HDL code<br>includes only the input/output port definitions for the subsystem. In this<br>way, you can use a subsystem in your model to generate an interface to<br>existing manually written HDL code.<br>The black-box interface generated for subsystems is similar to the<br>interface generated for Model blocks, but without generation of clock<br>signals. |
| No HDL           | Remove the subsystem from the generated code. You can use the subsystem in simulation but treat it as a "no-op" in the HDL code.                                                                                                    |

### **Black Box Interface Customization**

For the BlackBox architecture, you can customize port names and set attributes of the external component interface. See "Customize Black Box or HDL Cosimulation Interface".

### **HDL Block Properties**

#### General

#### AdaptivePipelining

Automatic pipeline insertion based on the synthesis tool, target frequency, and multiplier word-lengths. The default is inherit. See also AdaptivePipelining.

#### **BalanceDelays**

Detects introduction of new delays along one path, and inserts matching delays on the other paths. The default is inherit. See also "BalanceDelays".

#### **ClockRatePipelining**

Insert pipeline registers at faster clock rate instead of the slower data rate. The default is inherit. See also ClockRatePipelining.

#### **ConstrainedOutputPipeline**

Number of registers to place at the outputs by moving existing delays within your design. Distributed pipelining does not redistribute these registers. The default is 0. See also "ConstrainedOutputPipeline".

#### **DistributedPipelining**

Pipeline register distribution, or register retiming. The default is **off**. See also "DistributedPipelining".

#### DSPStyle

Synthesis attributes for multiplier mapping. The default is **none**. See also "DSPStyle".

#### FlattenHierarchy

Remove subsystem hierarchy from generated HDL code. The default is inherit. See also "FlattenHierarchy".

#### InputPipeline

Number of input pipeline stages to insert in the generated code. Distributed pipelining and constrained output pipelining can move these registers. The default is 0. See also "InputPipeline".

#### **OutputPipeline**

Number of output pipeline stages to insert in the generated code. Distributed pipelining and constrained output pipelining can move these registers. The default is 0. See also "OutputPipeline".

#### SharingFactor

Number of functionally equivalent resources to map to a single shared resource. The default is 0. See also "Resource Sharing".

#### StreamingFactor

Number of parallel data paths, or vectors, that are time multiplexed to transform into serial, scalar data paths. The default is 0, which implements fully parallel data paths. See also "Streaming".

#### **Target Specification**

This block cannot be the DUT, so the block property settings in the **Target Specification** tab are ignored.

### Restrictions

• The DUT cannot be a Variant Subsystem.

### **Vector Concatenate**

Concatenate input signals of same data type to create contiguous output signal (HDL Coder)

### Description

The Vector Concatenate block is available with Simulink.

For information about the simulation behavior and block parameters, see  ${\tt Vector}$  Concatenate.

### **HDL Architecture**

This block has a single, default HDL architecture.

### **HDL Block Properties**

#### **ConstrainedOutputPipeline**

Number of registers to place at the outputs by moving existing delays within your design. Distributed pipelining does not redistribute these registers. The default is 0. See also "ConstrainedOutputPipeline".

#### InputPipeline

Number of input pipeline stages to insert in the generated code. Distributed pipelining and constrained output pipelining can move these registers. The default is 0. See also "InputPipeline".

#### **OutputPipeline**

Number of output pipeline stages to insert in the generated code. Distributed pipelining and constrained output pipelining can move these registers. The default is 0. See also "OutputPipeline".

### **Complex Data Support**

This block supports code generation for complex signals.

### Restrictions

HDL code generation does not support matrices at the input or output ports of the block .

# **Vector Scope**

Display vector or matrix of time-domain, frequency-domain, or user-defined data (HDL Coder)

### Description

The Vector Scope block is available with DSP System Toolbox.

For information about the simulation behavior and block parameters, see  ${\tt Vector}$  Scope.

### **HDL** Architecture

When you use this block in your model, HDL Coder does not generate HDL code for it.

# Viterbi Decoder

Decode convolutionally encoded data using Viterbi algorithm (HDL Coder)

### Description

The Viterbi Decoder block is available with Communications System Toolbox.

For information about the simulation behavior and block parameters, see  ${\tt Viterbi}$  Decoder.

HDL Coder supports the following features of the Viterbi Decoder block:

- Non-recursive encoder/decoder with feed-forward trellis and simple shift register generation configuration
- Sample-based input
- Decoder rates from 1/2 to 1/7
- Constraint length from 3 to 9

### **HDL** Architecture

The Viterbi Decoder block decodes every bit by tracing back through a traceback depth that you define for the block. The block implements a complete traceback for each decision bit, using registers to store the minimum state index and branch decision in the traceback decoding unit. There are two methods to optimize the traceback logic: a pipelined register-based implementation or a RAM-based architecture. See the "HDL Code Generation for Viterbi Decoder" example.

### **Register-Based Traceback**

You can specify that the traceback decoding unit be pipelined to improve the speed of the generated circuit. You can add pipeline registers to the traceback unit by specifying the number of traceback stages per pipeline register.

Using the TracebackStagesPerPipeline implementation parameter, you can balance the circuit performance based on system requirements. A smaller parameter value

indicates the requirement to add more registers to increase the speed of the traceback circuit. Increasing the parameter value results in fewer registers along with a decrease in the circuit speed.

#### **RAM-Based Traceback**

Instead of using registers, you can choose to use RAMs to save the survivor branch information. The coder does not support **Enable reset input port** when using RAM-based traceback.

1 Set the Architecture property of the Viterbi Decoder block to RAM-based Traceback.

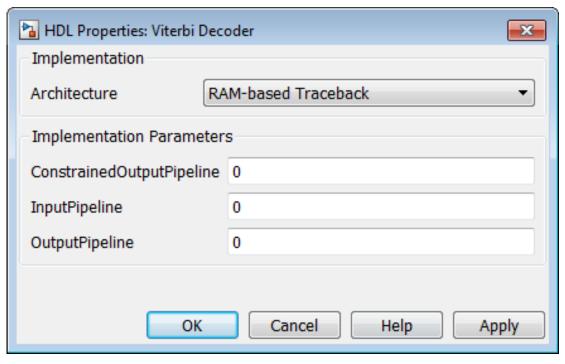

2 Set the traceback depth on the Viterbi Decoder block mask.

| 🚡 Function Block Parameters: Viterbi Decoder                                                                                                    |  |  |  |  |
|----------------------------------------------------------------------------------------------------|--|--|--|--|
| Viterbi Decoder                                                                                                    |  |  |  |  |
| Uses the Viterbi algorithm to decode convolutionally encoded input data. Use the poly2trellis function to create a trellis using the constraint length, code generator (octal) and feedback connection (octal). |  |  |  |  |
| Main Data Types                                                                                                    |  |  |  |  |
| Encoded data parameters                                                                                                    |  |  |  |  |
| Trellis structure: poly2trellis(7, [171 133])                                                                                                    |  |  |  |  |
| Punctured code                                                                                                    |  |  |  |  |
| Enable erasures input port                                                                                                    |  |  |  |  |
| Branch metric computation parameters                                                                                                    |  |  |  |  |
| Decision type: Unquantized                                                                                                    |  |  |  |  |
| Traceback decoding parameters                                                                                                    |  |  |  |  |
| Traceback depth: 75                                                                                                    |  |  |  |  |
| Operation mode: Continuous                                                                                                    |  |  |  |  |
| Enable reset input port                                                                                                    |  |  |  |  |
| OK Cancel Help Apply                                                                                                    |  |  |  |  |
|                                                                                                    |  |  |  |  |

RAM-based traceback and register-based traceback differ in the following ways:

- The RAM-based implementation traces back through one set of data to find the initial state to decode the previous set of data. The register-based implementation combines the traceback and decode operations into one step. It uses the best state found from the minimum operation as the decoding initial state.
- RAM-based implementation traces back through M samples, decodes the previous M bits in reverse order, and releases one bit in order at each clock cycle. The register-based implementation decodes one bit after a complete traceback.

Because of the differences in the two traceback algorithms, the RAM-based implementation produces different numerical results than the register-based traceback. A longer traceback depth, for example, 10 times the constraint length, is recommended in the RAM-based traceback. This depth achieves a similar bit error rate (BER) as the register-based implementation. The size of RAM required for the implementation depends on the trellis and the traceback depth.

### **HDL Block Properties**

#### **ConstrainedOutputPipeline**

Number of registers to place at the outputs by moving existing delays within your design. Distributed pipelining does not redistribute these registers. The default is 0. See also "ConstrainedOutputPipeline".

#### InputPipeline

Number of input pipeline stages to insert in the generated code. Distributed pipelining and constrained output pipelining can move these registers. The default is 0. See also "InputPipeline".

#### **OutputPipeline**

Number of output pipeline stages to insert in the generated code. Distributed pipelining and constrained output pipelining can move these registers. The default is 0. See also "OutputPipeline".

#### **TracebackStagesPerPipeline**

See "Register-Based Traceback" on page 3-372.

### **Restrictions**

- **Punctured code**: Do not select this option. Punctured code requires frame-based input, which HDL Coder does not support.
- **Decision type**: The coder does not support the Unquantized decision type.
- Error if quantized input values are out of range: The coder does not support this option.
- **Operation mode**: The coder supports only the **Continuous** mode.
- Enable reset input port: When you enable both Enable reset input port and Delay reset action to next time step, HDL support is provided. You must select Continuous operation mode, and use register-based traceback.

• You cannot use the Viterbi Decoder block inside a Resettable Synchronous Subsystem.

#### Input and Output Data Types

- When **Decision type** is set to **Soft decision**, the HDL implementation of the Viterbi Decoder block supports fixed-point inputs and output. For input, the fixed-point data type must be ufixN. N is the number of soft-decision bits. Signed built-in data types (int8, int16, int32) are not supported. For output, the HDL implementation of the Viterbi Decoder block supports block-supported output data types.
- When **Decision type** is set to **Hard decision**, the block supports input with data types ufix1 and Boolean. For output, the HDL implementation of the Viterbi Decoder block supports block-supported output data types.
- The HDL implementation of the Viterbi Decoder block does not support double and single input data types. The block does not support floating point output for fixed-point inputs.

#### **Related Examples**

• "HDL Code Generation for Viterbi Decoder"

# Waterfall

View vectors of data over time (HDL Coder)

# Description

The Waterfall block is available with DSP System Toolbox.

For information about the simulation behavior and block parameters, see Waterfall.

# HDL Architecture

When you use this block in your model, HDL Coder does not generate HDL code for it.

# Wrap To Zero

Set output to zero if input is above threshold (HDL Coder)

### Description

The Wrap To Zero block is available with Simulink.

For information about the simulation behavior and block parameters, see  ${\tt Wrap}$  To Zero.

### **HDL Architecture**

This block has a single, default HDL architecture.

### **HDL Block Properties**

#### **ConstrainedOutputPipeline**

Number of registers to place at the outputs by moving existing delays within your design. Distributed pipelining does not redistribute these registers. The default is 0. See also "ConstrainedOutputPipeline".

#### InputPipeline

Number of input pipeline stages to insert in the generated code. Distributed pipelining and constrained output pipelining can move these registers. The default is 0. See also "InputPipeline".

#### **OutputPipeline**

Number of output pipeline stages to insert in the generated code. Distributed pipelining and constrained output pipelining can move these registers. The default is 0. See also "OutputPipeline".

### Restrictions

The input signal and **Threshold** parameter must have equal size. For example, if the input is a two-dimensional vector, **Threshold** must also be a two-dimensional vector.

# XY Graph

Display X-Y plot of signals using MATLAB figure window (HDL Coder)

### Description

The XY Graph block is available with Simulink.

For information about the simulation behavior and block parameters, see XY Graph.

## **HDL** Architecture

When you use this block in your model, HDL Coder does not generate HDL code for it.

# Zero-Order Hold

Implement zero-order hold of one sample period (HDL Coder)

### Description

The Zero-Order Hold block is available with Simulink.

For information about the simulation behavior and block parameters, see  ${\tt Zero-Order}$  Hold.

### **HDL** Architecture

This block has a single, default HDL architecture.

# **HDL Block Properties**

#### **ConstrainedOutputPipeline**

Number of registers to place at the outputs by moving existing delays within your design. Distributed pipelining does not redistribute these registers. The default is 0. See also "ConstrainedOutputPipeline".

#### InputPipeline

Number of input pipeline stages to insert in the generated code. Distributed pipelining and constrained output pipelining can move these registers. The default is 0. See also "InputPipeline".

#### OutputPipeline

Number of output pipeline stages to insert in the generated code. Distributed pipelining and constrained output pipelining can move these registers. The default is 0. See also "OutputPipeline".

### **Complex Data Support**

This block supports code generation for complex signals.

# **Properties – Alphabetical List**

# **AdaptivePipelining**

Insert adaptive pipeline registers in your design

### Settings

'on' (default)

Insert adaptive pipeline registers in your design. For HDL Coder to insert adaptive pipelines, you must specify the synthesis tool. If your design has multipliers, specify the synthesis tool and the target frequency for adaptive pipeline insertion.

'off'

Do not insert adaptive pipelines in your design.

# **Usage Notes**

You can further control adaptive pipelining within the model by disabling or enabling delay balancing for subsystems within the model.

# Set or View This Property

To set this property, use hdlset\_param or makehdl. To view the property value, use hdlget\_param.

### More About

- "Adaptive pipelining"
- "AdaptivePipelining"

# **AdderSharingMinimumBitwidth**

Minimum bitwidth of shared adders for resource sharing optimization

### Settings

Ν

Default: 0

Minimum bit width of a shared adder when using the resource sharing optimization, specified as an integer greater than or equal to 0.

To use this parameter, you must enable ShareAdders. You must also enable resource sharing for the parent subsystem.

### Set or View This Property

To set this property, use hdlset\_param or makehdl. To view the property value, use hdlget\_param.

#### See Also

MultiplierSharingMinimumBitwidth | ShareAdders | ShareAtomicSubsystems | ShareMATLABBlocks | ShareMultipliers

#### More About

• "Resource Sharing"

# **ClockRatePipelineOutputPorts**

Enable clock-rate pipelining for DUT ports

### Settings

'on'

Enable clock-rate pipelining for DUT ports.

'off' (default)

Disable clock-rate pipelining for DUT ports.

## Set or View This Property

To set this property, use hdlset\_param or makehdl. To view the property value, use hdlget\_param.

#### See Also

ClockRatePipelining

#### More About

"Clock-Rate Pipelining"

# **BalanceDelays**

Set delay balancing for the model

#### Settings

'on' (default)

Enable delay balancing for the model.

'off'

Disable delay balancing for the model.

### **Usage Notes**

You can further control delay balancing within the model by disabling or enabling delay balancing for subsystems within the model.

# Set or View This Property

To set this property, use hdlset\_param or makehdl. To view the property value, use hdlget\_param.

# See Also

- "Delay Balancing"
- "BalanceDelays"

# BlockGenerateLabel

Specify postfix to block labels used for HDL  ${\tt GENERATE}$  statements

# Settings

'postfix'

Default: '\_gen'

Specify the postfix as a character vector. HDL Coder appends the postfix to block labels used for HDL  ${\tt GENERATE}$  statements.

# Set or View This Property

To set this property, use hdlset\_param or makehdl. To view the property value, use hdlget\_param.

# See Also

InstanceGenerateLabel, OutputGenerateLabel

# **BlocksWithNoCharacterizationFile**

Highlighting script for blocks without timing information in estimated critical path

#### Settings

'Highlighting script'

Name of MATLAB script that contains commands to highlight blocks on the estimated critical path without timing information. To override the default, specify the highlighting script as a character vector. The script highlights blocks in the generated model. HDL Coder saves the script when you generate code with CriticalPathEstimation set to 'on'.

### Set or View This Property

To set this property, use hdlset\_param or makehdl. To view the property value, use hdlget\_param.

#### See Also

CriticalPathEstimation | CriticalPathEstimationFile

#### **Related Examples**

• "Find Estimated Critical Paths Without Synthesis Tools"

# CheckHDL

Check model or subsystem for HDL code generation compatibility

### Settings

'on'

#### Selected

Check the model or subsystem for HDL compatibility before generating code, and report problems encountered. This is equivalent to executing the checkhdl function before calling makehdl.

'off' (default)

Cleared (default)

Do not check the model or subsystem for HDL compatibility before generating code.

### Set or View This Property

To set this property, use hdlset\_param or makehdl. To view the property value, use hdlget\_param.

### See Also

checkhdl, makehdl

# ClockEdge

Specify active clock edge

## Settings

'Rising' (default)

The rising clock edge triggers Verilog <code>always</code> or <code>VHDL</code> <code>process</code> blocks in the generated code.

'Falling'

The falling clock edge triggers  $\mbox{Verilog}\ always$  or  $\mbox{VHDL}\ process\ blocks$  in the generated code.

# Set or View This Property

To set this property, use hdlset\_param or makehdl. To view the property value, use hdlget\_param.

# See Also

ResetAssertedLevel, ClockInputPort, InputType, OutputType, ResetInputPort

# **ClockEnableInputPort**

Name HDL port for model's clock enable input signals

#### Settings

```
'Enable input port'
```

Default: 'clk\_enable'

Specify the name for the model's clock enable input port as a character vector.

If you override the default with (for example) 'filter\_clock\_enable' for the generating subsystem filter\_subsys, the generated entity declaration might look as follows:

```
ENTITY filter_subsys IS

PORT( clk : IN std_logic;

filter_clock_enable : IN std_logic;

reset : IN std_logic;

filter_subsys_in : IN std_logic_vector (15 DOWNTO 0);

filter_subsys_out : OUT std_logic_vector (15 DOWNTO 0);

);

END filter_subsys;
```

If you specify a VHDL or Verilog reserved word, the code generator appends a reserved word postfix string to form a valid VHDL or Verilog identifier. For example, if you specify the reserved word signal, the resulting name string would be signal\_rsvd. See ReservedWordPostfix for more information.

### **Usage Notes**

The clock enable signal is asserted active high (1). Thus, the input value must be high for the generated entity's registers to be updated.

### Set or View This Property

To set this property, use hdlset\_param or makehdl. To view the property value, use hdlget\_param.

## See Also

ClockInputPort, InputType, OutputType, ResetInputPort

# ClockEnableOutputPort

Specify name of clock enable output port

## Settings

'Enable output port'

Default: 'ce\_out'

Specify the name for the generated clock enable output port as a character vector.

A clock enable output is generated when the design requires one.

# Set or View This Property

To set this property, use hdlset\_param or makehdl. To view the property value, use hdlget\_param.

# ClockHighTime

Specify period, in nanoseconds, during which test bench drives clock input signals high (1)

## Settings

ns

Default: 5

The clock high time is expressed as a positive integer.

The ClockHighTime and ClockLowTime properties define the period and duty cycle for the clock signal. Using the defaults, the clock signal is a square wave (50% duty cycle) with a period of 10 ns.

### **Usage Notes**

HDL Coder ignores this property if ForceClock is set to off.

### Set or View This Property

To set this property, use hdlset\_param or makehdl. To view the property value, use hdlget\_param.

# See Also

ClockLowTime, ForceClock, ForceClockEnable, ForceReset, HoldTime

# ClockInputs

Specify generation of single or multiple clock inputs

### Settings

```
'Single' (Default)
```

Generates a single clock input for the DUT. If the DUT is multirate, the input clock is the master clock rate, and a timing controller is synthesized to generate additional clocks as required.

'Multiple'

Generates a unique clock for each Simulink rate in the DUT. The number of timing controllers generated depends on the contents of the DUT.

# **Usage Notes**

The oversample factor must be 1 (default) to specify multiple clocks.

### Set or View This Property

To set this property, use hdlset\_param or makehdl. To view the property value, use hdlget\_param.

# Example

The following example specifies the generation of multiple clocks.

```
makehdl(gcb, 'ClockInputs','Multiple');
```

# ClockInputPort

Name HDL port for model's clock input signals

#### **Settings**

'Clock Input'

Default: 'Clk'.

Specify the clock input port name as a character vector.

For example, if you override the default with 'filter\_clock' for the generated entity my\_filter, the generated entity declaration might look as follows:

If you specify a VHDL or Verilog reserved word, the code generator appends a reserved word postfix string to form a valid VHDL or Verilog identifier. For example, if you specify the reserved word signal, the resulting name string would be signal\_rsvd. See ReservedWordPostfix for more information.

### Set or View This Property

To set this property, use hdlset\_param or makehdl. To view the property value, use hdlget\_param.

#### See Also

ClockEnableInputPort, InputType, OutputType

# ClockLowTime

Specify period, in nanoseconds, during which test bench drives clock input signals low (0)

### Settings

Default: 5

The clock low time is expressed as a positive integer.

The ClockHighTime and ClockLowTime properties define the period and duty cycle for the clock signal. Using the defaults, the clock signal is a square wave (50% duty cycle) with a period of 10 ns.

## **Usage Notes**

HDL Coder ignores this property if ForceClock is set to off.

# Set or View This Property

To set this property, use hdlset\_param or makehdl. To view the property value, use hdlget\_param.

### See Also

ClockHighTime, ForceClock, ForceClockEnable, ForceReset, HoldTime

# ClockProcessPostfix

Specify postfix to append to HDL clock process names

### Settings

'postfix'

Default: '\_process'.

Specify the postfix as a character vector. HDL Coder appends the postfix to HDL clock process names. HDL Coder uses process blocks for register operations. The label for each of these blocks is derived from a register name and the postfix \_process. For example, the coder derives the label delay\_pipeline\_process in the following block declaration from the register name delay\_pipeline and the default postfix \_process:

```
delay_pipeline_process : PROCESS (clk, reset)
BEGIN
.
.
```

### Set or View This Property

To set this property, use hdlset\_param or makehdl. To view the property value, use hdlget\_param.

### See Also

PackagePostfix, ReservedWordPostfix

# **ClockRatePipelining**

Insert pipeline registers at the clock rate instead of the data rate for multi-cycle paths

### Settings

```
'on' (default)
```

Insert pipeline registers at clock rate for multi-cycle paths.

'off'

Insert pipeline registers at data rate for multi-cycle paths.

### **Usage Notes**

You can further control clock-rate pipelining within the model by disabling or enabling delay balancing for subsystems within the model.

# Set or View This Property

To set this property, use hdlset\_param or makehdl. To view the property value, use hdlget\_param.

#### See Also

ClockRatePipelineOutputPorts

#### More About

- "Clock-Rate Pipelining"
- "ClockRatePipelining"

# CodeGenerationOutput

Control production of generated code and display of generated model

#### Settings

'Generated code output'

To control the generated code output and display of generated model, specify one of the following:

Default: 'GenerateHDLCode' generates code but does not display the generated model.

 $\label{eq:GenerateHDLCodeAndDisplayGeneratedModel' generates $HDL$ code and displays the generated model after code generation.$ 

 ${}^{\prime} \texttt{DisplayGeneratedModelOnly}{}^{\prime}$  creates and displays the generated model, but does not proceed to code generation.

#### Set or View This Property

To set this property, use hdlset\_param or makehdl. To view the property value, use hdlget\_param.

#### See Also

GeneratedModelName | GeneratedModelNamePrefix

#### **More About**

"Generated Model and Validation Model"

# ComplexImagPostfix

Specify text to append to imaginary part of complex signal names

### Settings

'Signal name postfix'

Specify text to append to imaginary part of complex signal names as a character vector.

Default: '\_im'.

### Set or View This Property

To set this property, use hdlset\_param or makehdl. To view the property value, use hdlget\_param.

### See Also

ComplexRealPostfix

# ComplexRealPostfix

Specify text to append to real part of complex signal names

#### **Settings**

'Signal name postfix'

Specify text to append to real part of complex signal names as a character vector.

Default: '\_re'.

#### Set or View This Property

To set this property, use hdlset\_param or makehdl. To view the property value, use hdlget\_param.

### See Also

ComplexImagPostfix

# **CriticalPathEstimation**

Estimate critical path without running synthesis

# Settings

'on'

Estimate the critical path without running synthesis. Generate a script that highlights the estimated critical path in the generated model.

'**off**' (default)

Do not estimate the critical path.

### Set or View This Property

To set this property, use hdlset\_param or makehdl. To view the property value, use hdlget\_param.

#### See Also

BlocksWithNoCharacterizationFile | CriticalPathEstimationFile

#### **Related Examples**

• "Find Estimated Critical Paths Without Synthesis Tools"

# **CriticalPathEstimationFile**

Critical path estimation highlighting script name

### Settings

'critical path script name'

Default: 'criticalPathEstimated'

To override the default, specify the critical path estimation highlighting script name as a character vector. The MATLAB script contains commands to highlight the estimated critical path in the generated model. HDL Coder saves the script when you generate code with CriticalPathEstimation set to 'on'.

### Set or View This Property

To set this property, use hdlset\_param or makehdl. To view the property value, use hdlget\_param.

#### See Also

BlocksWithNoCharacterizationFile | CriticalPathEstimation

#### **Related Examples**

• "Find Estimated Critical Paths Without Synthesis Tools"

### DateComment

Specify whether to include time/date information in the generated HDL file header

### Settings

```
'on' (default)
```

Include time/date information in the generated HDL file header.

---- File Name: hdlsrc\symmetric\_fir.vhd -- Created: 2011-02-14 07:21:36 --'off'

Omit time/date information in the generated HDL file header.

---- File Name: hdlsrc\symmetric\_fir.vhd

By omitting the time/date information in the file header, you can more easily determine if two HDL files contain identical code. You can also avoid extraneous revisions of the same file when checking in HDL files to a source code management (SCM) system.

### Set or View This Property

To set this property, use hdlset\_param or makehdl. To view the property value, use hdlget\_param.

# **DetectBlackBoxNameCollision**

Check for duplicate module or entity names in generated code and black box interface code  $% \left( \frac{1}{2} \right) = 0$ 

### Settings

'None'

Do not check for black box subsystems that have the same HDL module name as a generated HDL module name.

'Warning' (default)

Check for black box subsystems that have the same HDL module name as a generated HDL module name. Display a warning if matching names are found.

'Error'

Check for black box subsystems that have the same HDL module name as a generated HDL module name. Display an error if matching names are found.

### Set or View This Property

To set this property, use hdlset\_param or makehdl. To view the property value, use hdlget\_param.

#### **Related Examples**

• "Check for name conflicts in black box interfaces"

# **DistributedPipeliningBarriers**

Highlight blocks that are inhibiting distributed pipelining

## Settings

'on' (default)

Generate a MATLAB script that highlights blocks that are inhibiting distributed pipelining in the original model and generated model.

'off'

Do not generate a script to highlight blocks that are inhibiting distributed pipelining.

# Set or View This Property

To set this property, use hdlset\_param or makehdl. To view the property value, use hdlget\_param.

#### See Also

DistributedPipeliningBarriersFile

#### **Related Examples**

• "Find Feedback Loops"

# **DistributedPipeliningBarriersFile**

Distributed pipelining barriers highlighting script name

### Settings

'Pipelining barriers file'

Default: 'highlightDistributedPipeliningBarriers'

Name of MATLAB script that contains commands to highlight blocks that are inhibiting distributed pipelining in the original model and generated model. To override the default, specify the highlighting script name as a character vector. HDL Coder saves the script when you generate code with DistributedPipeliningBarriers set to 'on'.

### Set or View This Property

To set this property, use hdlset\_param or makehdl. To view the property value, use hdlget\_param.

#### See Also

DistributedPipeliningBarriers

#### **Related Examples**

• "Find Feedback Loops"

# DistributedPipeliningPriority

Specify priority for distributed pipelining algorithm

## Settings

'NumericalIntegrity' (default)

Prioritize numerical integrity when distributing pipeline registers.

This option uses a conservative retiming algorithm that does not move registers across a component if the functional equivalence to the original design is unknown.

'Performance'

Prioritize performance over numerical integrity.

Use this option if your design requires a higher clock frequency and the Simulink behavior does not need to strictly match the generated code behavior.

This option uses a more aggressive retiming algorithm that moves registers across a component even if the modified design's functional equivalence to the original design is unknown.

### Set or View This Property

To set this property, use hdlset\_param or makehdl. To view the property value, use hdlget\_param.

# **EDAScriptGeneration**

Enable or disable generation of script files for third-party tools

#### Settings

'on' (default)

Enable generation of script files.

'off'

Disable generation of script files.

#### Set or View This Property

To set this property, use hdlset\_param or makehdl. To view the property value, use hdlget\_param.

### See Also

"Generate Scripts for Compilation, Simulation, and Synthesis"

# EnablePrefix

Specify base name for internal clock enables in generated code

### Settings

'base name'

Default: 'enb'

Specify the base name as a character vector. HDL Coder uses the base name for internal clock enables and other flow control signals in generated code.

## **Usage Notes**

Where only a single clock enable is generated, EnablePrefix specifies the signal name for the internal clock enable signal.

In some cases multiple clock enables are generated (for example, when a cascade block implementation for certain blocks is specified). In such cases, EnablePrefix specifies a base signal name for the first clock enable that is generated. For other clock enable signals, numeric tags are appended to EnablePrefix to form unique signal names. For example, the following code fragment illustrates two clock enables that were generated when EnablePrefix was set to 'test\_clk\_enable':

```
COMPONENT mysys tc
    PORT( clk
                                       IΝ
                                             std logic;
                                   2
                                  1
                                       IΝ
                                             std logic;
          reset
          clk enable
                                  :
                                       ΙN
                                             std logic;
          test clk enable
                                       OUT
                                             std logic;
          test clk enable 5 1 0 :
                                       OUT
                                             std logic
           );
  END COMPONENT;
```

### Set or View This Property

To set this property, use hdlset\_param or makehdl. To view the property value, use hdlget\_param.

# **EntityConflictPostfix**

Specify postfix to duplicate VHDL entity or Verilog module names

## Settings

'postfix'

Default: '\_block'

Specify the postfix as a character vector. The postfix resolves duplicate VHDL entity or Verilog module names.

For example, if HDL Coder detects two entities with the name MyFilter, the coder names the first entity MyFilter and the second entity MyFilter\_block.

# Set or View This Property

To set this property, use hdlset\_param or makehdl. To view the property value, use hdlget\_param.

# See Also

PackagePostfix, ReservedWordPostfix

# ForceClock

Specify whether test bench forces clock input signals

# Settings

'on' (default)

Selected (default)

Specify that the test bench forces the clock input signals. When this option is set, the clock high and low time settings control the clock waveform.

'off'

#### Cleared

Specify that a user-defined external source forces the clock input signals.

# Set or View This Property

To set this property, use  $hdlset_param$  or makehdl. To view the property value, use  $hdlget_param$ .

# See Also

ClockLowTime, ClockHighTime, ForceClockEnable, ForceReset, HoldTime

# ForceClockEnable

Specify whether test bench forces clock enable input signals

#### Settings

'on' (default)

Selected (default)

Specify that the test bench forces the clock enable input signals to active high (1) or active low (0), depending on the setting of the clock enable input value.

'off'

#### Cleared

Specify that a user-defined external source forces the clock enable input signals.

### Set or View This Property

To set this property, use hdlset\_param or makehdl. To view the property value, use hdlget\_param.

### See Also

ClockHighTime, ClockLowTime, ForceClock, HoldTime

# ForceReset

Specify whether test bench forces reset input signals

# Settings

'on' (default)

Selected (default)

Specify that the test bench forces the reset input signals. If you enable this option, you can also specify a hold time to control the timing of a reset.

'off'

#### Cleared

Specify that a user-defined external source forces the reset input signals.

# Set or View This Property

To set this property, use  $hdlset_param$  or makehdl. To view the property value, use  $hdlget_param$ .

# See Also

ClockHighTime, ClockLowTime, ForceClock, HoldTime

# **FPToleranceStrategy**

Specify whether to check for floating-point tolerance based on relative error or ULP error

#### Settings

Use this setting to specify the tolerance strategy for checking the numerical accuracy in the generated test bench. Based on the tolerance strategy that you specify, you can enter a custom tolerance value.

```
'relative' (default)
```

When you verify the generated code, HDL Coder checks for the floating-point tolerance based on the relative error.

'ulp'

When you verify the generated code, HDL Coder checks for the floating-point tolerance based on the ULP error.

#### Set or View This Property

To set this property, use hdlset\_param or makehdl. To view the property value, use hdlget\_param.

### Example

To specify the floating-point tolerance value for a model, use the hdlset\_param function to specify the tolerance strategy, and then enter the tolerance value. For example, to check the floating-point tolerance based on ULP error and enter the tolerance value:

```
hdlset_param('sfir_single', 'FPToleranceStrategy', 'ULP'); % check for floating-
hdlset_param('FP_test_16a', 'FPToleranceValue', 1); % When using ULP error
```

### See Also

NativeFloatingPoint

- FPToleranceValue
- "Floating point tolerance check based on"
- "Tolerance Value"
- "HDL Coder Native Floating-Point Support"

# **FPToleranceValue**

Enter the tolerance value based on floating-point tolerance check setting

### Settings

Ν

Default: 1e-07

The value of N depends on the floating-point tolerance check setting that you specify. Use this setting to specify a custom tolerance value for checking the numerical accuracy in the generated test bench. When you set the **Floating point tolerance check based on** to:

- relative error, the default is a tolerance value of 1e-07. When you use this floating-point tolerance check setting, specify the tolerance value as a double data type.
- ulp error, the default is a **Tolerance Value** of 0. When you use this floating-point tolerance check setting, specify the tolerance value as an integer. You can specify a **Tolerance Value**, N, that is greater than or equal to 0.

### Set or View This Property

To set this property, use hdlset\_param or makehdl. To view the property value, use hdlget\_param.

### Example

To specify the floating-point tolerance value for a model, use the hdlset\_param function to specify the tolerance strategy, and then enter the tolerance value. For example, to check the floating-point tolerance based on ULP error and enter the tolerance value:

```
hdlset_param('sfir_single', 'FPToleranceStrategy', 'ULP'); % check for floating-
hdlset_param('FP_test_16a', 'FPToleranceValue', 1); % When using ULP error
```

# See Also

- NativeFloatingPoint
- "Tolerance Value"
- FPToleranceStrategy
- "Floating point tolerance check based on"

#### GenerateCoSimBlock

Generate HDL Cosimulation blocks for use in testing DUT

#### Settings

'on'

If your installation includes one or more of the following HDL simulation features, HDL Coder generates an HDL Cosimulation block for each:

- · HDL Verifier for use with Mentor Graphics ModelSim
- HDL Verifier for use with Cadence Incisive

The coder configures the generated HDL Cosimulation blocks to conform to the port and data type interface of the DUT selected for code generation. By connecting an HDL Cosimulation block to your model in place of the DUT, you can cosimulate your design with the desired simulator.

The coder appends the character vector that the CosimLibPostfix property specifies to the names of the generated HDL Cosimulation blocks.

'**off**' (default)

Do not generate HDL Cosimulation blocks.

#### Set or View This Property

# **GenerateCoSimModel**

Generate model containing HDL Cosimulation block for use in testing DUT

#### Settings

'ModelSim' (default)

If your installation includes HDL Verifier for use with Mentor Graphics ModelSim, the HDL Coder software generates and opens a Simulink model that contains an HDL Cosimulation block for Mentor Graphics ModelSim.

'Incisive'

If your installation includes HDL Verifier for use with Cadence Incisive, the HDL Coder software generates and opens a Simulink model that contains an HDL Cosimulation block for Cadence Incisive.

'None'

Do not create a cosimulation model.

#### Set or View This Property

To set this property, use hdlset\_param or makehdl. To view the property value, use hdlget\_param.

#### See Also

"Generate a Cosimulation Model"

## GeneratedModelName

Specify name of generated model

#### Settings

'Generated model name'

By default, the name of a generated model is the same as that of the original model. Specify the GeneratedModelName as a character vector to override the default.

#### Set or View This Property

To set this property, use hdlset\_param or makehdl. To view the property value, use hdlget\_param.

#### See Also

CodeGenerationOutput | GeneratedModelNamePrefix

#### More About

"Generated Model and Validation Model"

# **GeneratedModelNamePrefix**

Specify prefix to name of generated model

#### Settings

'Generated model prefix'

Default: 'gm\_'

Specify the prefix as a character vector. HDL Coder appends the prefix to name of generated model .

## Set or View This Property

To set this property, use hdlset\_param or makehdl. To view the property value, use hdlget\_param.

#### See Also

CodeGenerationOutput | GeneratedModelName

#### More About

"Generated Model and Validation Model"

#### GenerateHDLCode

Generate HDL code

#### **Settings**

'on' (default)

Generate HDL code.

'off'

 $Do \ not \ generate \ HDL \ code.$ 

#### Set or View This Property

To set this property, use hdlset\_param or makehdl. To view the property value, use hdlget\_param.

#### See Also

"Generate HDL Code Using the Configuration Parameters Dialog Box"

# **GenerateValidationModel**

Generate validation model with HDL code

#### Settings

'on'

Generate a validation model that highlights generated delays and other differences between your original model and the generated model. With a validation model, you can observe the effects of streaming, resource sharing, and delay balancing.

'**off**' (default)

Do not generate a validation model.

#### **Usage Notes**

If you enable generation of a validation model, also enable delay balancing to keep the generated DUT model synchronized with the original DUT model. Mismatches between delays in the original DUT model and delays in the generated DUT model cause validation to fail.

You can set this property using hdlset\_param or makehdl.

You can also generate a validation model by selecting one of the following check boxes:

- **Generate validation model** in the **HDL Code Generation** pane of the Configuration Parameters dialog box
- **Generate validation model** in the **Generate RTL Code and Testbench** task of the HDL Workflow Advisor

#### Set or View This Property

## See Also

- "Delay Balancing"
- BalanceDelays

#### **GenerateWebview**

Include model Web view in the code generation report

#### Settings

'on'

Include model Web view in the code generation report.

'off' (default)

Omit model Web view in the code generation report.

#### **Usage Notes**

With a model Web view, you can click a link in the generated code to highlight the corresponding block in the model.

#### Set or View This Property

To set this property, use hdlset\_param or makehdl. To view the property value, use hdlget\_param.

#### See Also

"Web View of Model in Code Generation Report"

## **HandleAtomicSubsystem**

Enable reusable code generation for identical atomic subsystems

#### Settings

```
'on' (default)
```

Generate reusable code for identical atomic subsystems.

'off'

Do not generate reusable code for identical atomic subsystems.

#### Set or View This Property

To set this property, use hdlset\_param or makehdl. To view the property value, use hdlget\_param.

#### See Also

MaskParameterAsGeneric

#### **Related Examples**

"Generate Reusable Code for Atomic Subsystems"

# **HDLCodingStandard**

Generate HDL code that follows the specified coding standard

#### Settings

'None' (default)

Generate generic synthesizable HDL code.

'Industry'

Generate HDL code that follows the industry standard rules supported by the HDL Coder software. When this option is enabled, the coder generates a standard compliance report.

#### Set or View This Property

# **HDLCodingStandardCustomizations**

Specify HDL coding standard customization object

#### Settings

Specify an HDL coding standard customization object.

#### **Usage Notes**

When you create the HDL coding standard customization object, you must specify the same standard as you specify for HDLCodingStandard. For example, if you set HDLCodingStandard to 'Industry', create the coding standard customization object using hdl.CodingStandard('Industry').

To learn how to specify an HDL coding standard customization object, see HDL Coding Standard Customization Properties.

#### Set or View This Property

# **HDLCompileInit**

Specify text written to initialization section of compilation script

#### Settings

'Initialization text'

Default: 'vlib %s\n'.

Specify text written to initialization section of compilation script as a character vector. If your TargetLanguage is VHDL, the implicit argument, %s, is the contents of the VHDLLibraryName property. If your TargetLanguage is Verilog, the implicit argument is work.

#### Set or View This Property

To set this property, use hdlset\_param or makehdl. To view the property value, use hdlget\_param.

#### See Also

VHDLLibraryName

#### **Related Examples**

# **HDLCompileTerm**

Specify text written to termination section of compilation script

#### Settings

'Termination text'

Specify text written to termination section of compilation script as a character vector. The default is ''.

#### Set or View This Property

To set this property, use hdlset\_param or makehdl. To view the property value, use hdlget\_param.

#### See Also

# **HDLCompileFilePostfix**

Specify postfix appended to file name for generated Mentor Graphics ModelSim compilation scripts

#### Settings

'Compilation file postfix'

Default: '\_compile.do'.

Specify the postfix as a character vector. HDL Coder appends the postfix to the file name for generated Mentor Graphics ModelSim compilation scripts.

For example, if the name of the device under test or test bench is my\_design, HDL Coder adds the postfix \_compile.do to form the name my\_design\_compile.do.

#### Set or View This Property

# HDLCompileVerilogCmd

Specify command written to compilation script for Verilog files

#### Settings

'Compilation command'

Default: 'vlog %s %s\n'.

Specify command written to compilation script for Verilog files as a character vector. The two arguments are the contents of the SimulatorFlags property and the file name of the current module. To omit the flags, set SimulatorFlags to '' (the default).

#### Set or View This Property

To set this property, use hdlset\_param or makehdl. To view the property value, use hdlget\_param.

## See Also

# HDLCompileVHDLCmd

Specify command written to compilation script for VHDL files

#### Settings

'Compilation command'

Default: 'vcom %s %sn'.

Specify command written to compilation script for VHDL files as a character vector. The two arguments are the contents of the SimulatorFlags property and the file name of the current entity. To omit the flags, set SimulatorFlags to '' (the default).

## Set or View This Property

To set this property, use hdlset\_param or makehdl. To view the property value, use hdlget\_param.

## See Also

# **HDLMapFilePostfix**

Specify postfix appended to file name for generated mapping file

#### Settings

'Map file postfix'

Default: '\_map.txt'.

Specify the postfix as a character vector. HDL Coder appends the postfix to file name for generated mapping file.

For example, if the name of the device under test is my\_design, HDL Coder adds the postfix \_map.txt to form the name my\_design\_map.txt.

#### Set or View This Property

# HDLSimCmd

Specify command written to simulation script

#### Settings

'Simulation command'

Default: 'vsim -novopt %s.%s\n'.

Specify the command written to simulation script as a character vector. If your TargetLanguage is 'VHDL', the first implicit argument is the value of VHDLLibraryName. If your TargetLanguage is 'Verilog', the first implicit argument is 'work'.

The second implicit argument is the top-level module or entity name.

## Set or View This Property

To set this property, use hdlset\_param or makehdl. To view the property value, use hdlget\_param.

## See Also

# HDLSimInit

Specify text written to initialization section of simulation script

#### Settings

```
'Simulation initialization'
```

Specify text written to initialization section of simulation script as a character vector. The default is

```
['onbreak resume\n',...
'onerror resume\n']
```

## Set or View This Property

To set this property, use hdlset\_param or makehdl. To view the property value, use hdlget\_param.

## See Also

# **HDLSimFilePostfix**

Specify postfix appended to file name for generated Mentor Graphics ModelSim simulation scripts

#### Settings

'Simulation file postfix'

Default: \_sim.do.

Specify the postfix as a character vector. HDL Coder appends the postfix to the file name for generated Mentor Graphics ModelSim simulation scripts.

For example, if the name of your test bench file is my\_design, HDL Coder adds the postfix \_sim.do to form the name my\_design\_tb\_sim.do.

#### Set or View This Property

## **HDLSimTerm**

Specify text written to termination section of simulation script

#### Settings

'Termination text'

Specify text written to termination section of simulation script as a character vector. Default is 'run -all\n'.

#### Set or View This Property

To set this property, use hdlset\_param or makehdl. To view the property value, use hdlget\_param.

#### See Also

# **HDLSimViewWaveCmd**

Specify waveform viewing command written to simulation script

#### Settings

'Waveform view command'

Default: 'add wave sim:%s\n'

Specify waveform viewing command as a character vector. The implicit argument adds the signal paths for the DUT top-level input, output, and output reference signals.

#### Set or View This Property

To set this property, use hdlset\_param or makehdl. To view the property value, use hdlget\_param.

#### See Also

# HDLLintCmd

Specify command written to HDL lint script

#### Settings

'Script command'

Default: ' '

Specify the command written to the HDL lint Tcl script as a character vector. The command must contain %**S**, which is a placeholder for the HDL file name.

#### Dependencies

If HDLLintCmd is set to the default value, '', and you set HDLLintCmd to one of the supported third-party tools, HDL Coder automatically inserts a tool-specific default command string in the Tcl script.

#### Usage

If you set HDLLintTool to Custom, you must use %s as a placeholder for the HDL file name in the generated Tcl script. Specify HDLLintCmd using the following format:

```
custom_lint_tool_command -option1 -option2 %s
```

## Set or View This Property

To set this property, use hdlset\_param or makehdl. To view the property value, use hdlget\_param.

## See Also

HDLLintTool, HDLLintInit, HDLLintTerm, "Generate an HDL Lint Tool Script"

# HDLLintInit

Specify HDL lint script initialization name

## Settings

'Initialization name'

Default: ' '

Specify the HDL lint script initialization name as a character vector.

## Dependencies

If HDLLintInit is set to the default value, '', and you set HDLLintCmd to one of the supported third-party tools, HDL Coder automatically inserts a tool-specific default initialization string in the Tcl script.

## Set or View This Property

To set this property, use hdlset\_param or makehdl. To view the property value, use hdlget\_param.

## See Also

HDLLintTool, HDLLintCmd, HDLLintTerm, "Generate an HDL Lint Tool Script"

## **HDLLintTerm**

Specify HDL lint script termination name

#### Settings

'Script termination name'

Default: ' '

Specify the HDL lint script termination name as a character vector.

#### Dependencies

If HDLLintTerm is set to the default value, '', and you set HDLLintCmd to one of the supported third-party tools, HDL Coder automatically inserts a tool-specific default termination string in the Tcl script.

#### Set or View This Property

To set this property, use hdlset\_param or makehdl. To view the property value, use hdlget\_param.

#### See Also

HDLLintTool, HDLLintCmd, HDLLintInit, "Generate an HDL Lint Tool Script"

# HDLLintTool

Select HDL lint tool for which HDL Coder generates scripts

#### Settings

'Lint Tool'

Default: 'None'.

HDLLintTool enables or disables generation of scripts for third-party HDL lint tools. By default, HDL Coder does not generate a lint script.

To generate a script for one of the supported lint tools, set HDLLintTool to one of the following:

| HDLLintTool Option | Lint Tool                                 |  |
|--------------------|-------------------------------------------|--|
| 'None'             | None. Lint script generation is disabled. |  |
| 'AscentLint'       | Real Intent Ascent Lint                   |  |
| 'Leda'             | Synopsys <sup>®</sup> Leda                |  |
| 'SpyGlass'         | Atrenta SpyGlass                          |  |
| 'Custom'           | A custom lint tool.                       |  |

#### Dependencies

If you set HDLLintTool to one of the supported third-party tools, you can generate a Tcl script without setting HDLLintInit, HDLLintCmd, and HDLLintTerm to nondefault values. If the HDLLintInit, HDLLintCmd, and HDLLintTerm have default values, HDL Coder automatically writes tool-specific default initialization, command, and termination strings to the Tcl script.

#### Set or View This Property

#### See Also

**Properties** HDLLintCmd | HDLLintInit | HDLLintTerm

#### **Related Examples**

"Generate an HDL Lint Tool Script" ٠

# HDLSynthCmd

Specify command written to synthesis script

#### Settings

'Synthesis command'

Default: none.

Specify command written to synthesis script as a character vector. Your choice of synthesis tool (see HDLSynthTool) sets the synthesis command string. The default is a formatted text string passed to fprintf to write the command section of the synthesis script. The implicit argument is the top-level module or entity name. The content of the string is specific to the selected synthesis tool.

#### Set or View This Property

To set this property, use hdlset\_param or makehdl. To view the property value, use hdlget\_param.

## See Also

HDLSynthTool, HDLSynthInit, HDLSynthTerm, HDLSynthFilePostfix, "Generate Scripts for Compilation, Simulation, and Synthesis"

# **HDLSynthFilePostfix**

Specify postfix appended to file name for generated synthesis scripts

#### Settings

'file name postfix'

Specify HDLSynthTool as a character vector.

Default: The value of HDLSynthFilePostfix normally defaults to a string that corresponds to the synthesis tool that HDLSynthTool specifies.

For example, if the value of HDLSynthTool is 'Synplify', HDLSynthFilePostfix defaults to '\_synplify.tcl'. Then, if the name of the device under test is my\_design, HDL Coder adds the postfix \_synplify.tcl to form the synthesis script file name my\_design\_synplify.tcl.

#### Set or View This Property

To set this property, use hdlset\_param or makehdl. To view the property value, use hdlget\_param.

#### See Also

HDLSynthTool, HDLSynthCmd, HDLSynthInit, HDLSynthTerm, "Generate Scripts for Compilation, Simulation, and Synthesis"

# HDLSynthInit

Specify text written to initialization section of synthesis script

#### Settings

'Initialization text'

Default: none

Specify the text written to the synthesis script initialization as a character vector. Your choice of synthesis tool (see HDLSynthTool) sets the synthesis script initialization string. The default is a formatted text passed to fprintf to write the initialization section of the synthesis script. The default is a synthesis project creation command. The implicit argument is the top-level module or entity name. The content of the string is specific to the selected synthesis tool.

## Set or View This Property

To set this property, use hdlset\_param or makehdl. To view the property value, use hdlget\_param.

## See Also

HDLSynthTool, HDLSynthCmd, HDLSynthTerm, HDLSynthFilePostfix, "Generate Scripts for Compilation, Simulation, and Synthesis"

# **HDLSynthTerm**

Specify text written to termination section of synthesis script

#### Settings

'Termination text'

Default: none

Specify the synthesis script termination text as a character vector. Your choice of synthesis tool (see HDLSynthTool) sets the synthesis termination string. The default is a formatted text passed to fprintf to write the termination and clean up section of the synthesis script. This section does not take arguments. The content of the string is specific to the selected synthesis tool.

#### Set or View This Property

To set this property, use hdlset\_param or makehdl. To view the property value, use hdlget\_param.

## See Also

HDLSynthTool, HDLSynthCmd, HDLSynthInit, HDLSynthFilePostfix, "Generate Scripts for Compilation, Simulation, and Synthesis"

# HDLSynthTool

Select synthesis tool for which HDL Coder generates scripts

#### Settings

'Synthesis tool'

Default: 'None'.

Specify the synthesis tool as a character vector. HDLSynthTool enables or disables generation of scripts for third-party synthesis tools. By default, HDL Coder does not generate a synthesis script. To generate a script for one of the supported synthesis tools, set HDLSynthTool to one of the following:

**Tip** The value of HDLSynthTool also sets the postfix (HDLSynthFilePostfix) that the coder appends to generated synthesis script file names.

| Choice of<br>HDLSynthTool<br>Value | Generates Script For            | Sets HDLSynthFilePostfix To |
|------------------------------------|---------------------------------|-----------------------------|
| 'None'                             | N/A; script generation disabled | N/A                         |
| 'ISE'                              | Xilinx ISE                      | '_ise.tcl'                  |
| 'Libero'                           | Microsemi Libero                | '_libero.tcl'               |
| 'Precision'                        | Mentor Graphics Precision       | '_precision.tcl'            |
| 'Quartus'                          | Altera Quartus II               | '_quartus.tcl'              |
| 'Synplify'                         | Synopsys Synplify Pro®          | '_synplify.tcl'             |
| 'Vivado'                           | Xilinx Vivado                   | '_vivado.tcl'               |
| 'Custom'                           | A custom synthesis tool         | '_custom.tcl'               |

#### Set or View This Property

To set this property, use  $hdlset_param$  or makehdl. To view the property value, use  $hdlget_param$ .

#### See Also

HDLSynthCmd, HDLSynthInit, HDLSynthTerm, HDLSynthFilePostfix, "Generate Scripts for Compilation, Simulation, and Synthesis"

# **HierarchicalDistPipelining**

Specify whether to apply retiming across a subsystem hierarchy

## Settings

'on'

Enable retiming across a subsystem hierarchy. HDL Coder applies retiming hierarchically down, until it reaches a subsystem where **DistributedPipelining** is **off**.

'**off**' (default)

Distribute pipelining only within a subsystem.

#### Set or View This Property

To set this property, use hdlset\_param or makehdl. To view the property value, use hdlget\_param.

## See Also

"DistributedPipelining"

# **HighlightAncestors**

Highlight ancestors of blocks in generated model that differ from original model

#### Settings

'on' (default)

Highlight blocks in a generated model that differ from the original model, and their ancestor (parent) blocks in the model hierarchy. The HighlightColor property specifies the highlight color.

'off'

Highlight only the blocks in a generated model that differ from the original model without highlighting their ancestor (parent) blocks in the model hierarchy.

#### Set or View This Property

To set this property, use hdlset\_param or makehdl. To view the property value, use hdlget\_param.

#### See Also

HighlightColor

# HighlightColor

Specify color for highlighted blocks in generated model

#### Settings

```
'Highlighted block color'
```

Default: 'cyan'.

Specify the color as one of the following:

- 'cyan'
- 'yellow'
- 'magenta'
- 'red'
- 'green'
- 'blue'
- 'white'
- 'black'

## Set or View This Property

To set this property, use  $hdlset_param$  or makehdl. To view the property value, use  $hdlget_param$ .

#### See Also

HighlightAncestors

# HighlightClockRatePipeliningDiagnostic

Highlight blocks that are inhibiting clock-rate pipelining

### Settings

'on' (default)

Generate a MATLAB script that highlights blocks that are inhibiting clock-rate pipelining in the original model and generated model.

'off'

Do not generate a script to highlight blocks that are inhibiting clock-rate pipelining.

### Set or View This Property

To set this property, use hdlset\_param or makehdl. To view the property value, use hdlget\_param.

#### See Also

HighlightFeedbackLoopsFile

#### **Related Examples**

# HighlightClockRatePipeliningFile

Clock-rate pipelining highlighting script name

### Settings

'Pipelining highlighting script'

Default: 'highlightClockRatePipelining'

Name of MATLAB script that contains commands to highlight blocks that are inhibiting clock-rate pipelining in the original model and generated model. To override the default, specify the clock-rate pipelining highlighting script name as a character vector. HDL Coder saves the script when you generate code with HighlightClockRatePipeliningDiagnostic set to 'on'.

### Set or View This Property

To set this property, use hdlset\_param or makehdl. To view the property value, use hdlget\_param.

#### See Also

HighlightClockRatePipeliningDiagnostic

#### **Related Examples**

# HighlightFeedbackLoops

Highlight feedback loops that can inhibit delay balancing and optimizations

### Settings

'on'

Generate a MATLAB script that highlights feedback loops in the original model and generated model.

'**off**' (default)

Do not generate a script to highlight feedback loops.

### Set or View This Property

To set this property, use hdlset\_param or makehdl. To view the property value, use hdlget\_param.

#### See Also

HighlightFeedbackLoopsFile

#### **Related Examples**

# **HighlightFeedbackLoopsFile**

Feedback loop highlighting script file name

### Settings

'Loop file name'

Default: 'highlightFeedbackLoop'

Specify the feedback loop highlighting script file name as a character vector. The MATLAB script that contains commands to highlight feedback loops in the original model and generated model. HDL Coder saves the script when you generate code with HighlightFeedbackLoops set to 'on'.

### Set or View This Property

To set this property, use hdlset\_param or makehdl. To view the property value, use hdlget\_param.

#### See Also

HighlightFeedbackLoops

#### **Related Examples**

# **HoldInputDataBetweenSamples**

Specify how long subrate signal values are held in valid state

### Settings

'on' (default)

Data values for subrate signals are held in a valid state across N base-rate clock cycles, where N is the number of base-rate clock cycles that elapse per subrate sample period and N  $\geq$  2.

'off'

Data values for subrate signals are held in a valid state for only one base-rate clock cycle. For the subsequent base-rate cycles, data is in an unknown state (expressed as 'X') until leading edge of the next subrate sample period.

### **Usage Notes**

In most cases, the default ('on') is the best setting for this property. This setting matches the behavior of a Simulink simulation, in which subrate signals are held valid through each base-rate clock period.

In some cases (for example modeling memory or memory interfaces), it is desirable to set HoldInputDataBetweenSamples to 'off'. In this way, you can obtain diagnostic information about when data is in an invalid ('X') state.

### Set or View This Property

To set this property, use hdlset\_param or makehdl. To view the property value, use hdlget\_param.

### See Also

HoldTime, "Code Generation from Multirate Models"

# HoldTime

Specify hold time for input signals and forced reset input signals

### Settings

ns

Default: 2

Specify the number of nanoseconds during which the model's data input signals and forced reset input signals are held past the clock rising edge.

The hold time is expressed as a positive integer.

This option applies to reset input signals only if forced resets are enabled.

### **Usage Notes**

The hold time is the amount of time that reset input signals and input data are held past the clock rising edge. The following figures show the application of a hold time  $(t_{hold})$  for reset and data input signals when the signals are forced to active high and active low.

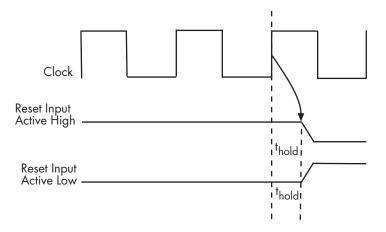

#### Hold Time for Reset Input Signals

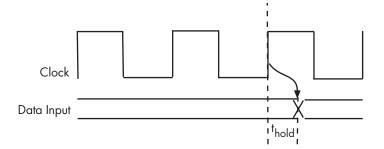

#### Hold Time for Data Input Signals

Note: A reset signal is always asserted for two cycles plus t<sub>hold</sub>.

### Set or View This Property

To set this property, use hdlset\_param or makehdl. To view the property value, use hdlget\_param.

### See Also

ClockHighTime, ClockLowTime, ForceClock

# **IgnoreDataChecking**

Specify number of samples during which output data checking is suppressed

### Settings

Ν

Default: 0.

N must be a positive integer.

When N > 0, the test bench suppresses output data checking for the first N output samples after the clock enable output (ce\_out) is asserted.

### **Usage Notes**

When using pipelined block implementations, output data may be in an invalid state for some number of samples. To avoid spurious test bench errors, determine this number and set IgnoreDataChecking accordingly.

Be careful to specify N as a number of samples, not as a number of clock cycles. For a single-rate model, these are equivalent, but they are not equivalent for a multirate model.

You should use IgnoreDataChecking in cases where there is a state (register) initial condition in the HDL code that does not match the Simulink state, including the following specific cases:

- When you set the Distributed Pipelining parameter to 'on' for the MATLAB Function block (see "Distributed Pipeline Insertion for MATLAB Function Blocks").
- When you set the ResetType parameter to 'None' (see "ResetType") for the following block types:
  - commcnvintrlv2/Convolutional Deinterleaver
  - commcnvintrlv2/Convolutional Interleaver
  - commcnvintrlv2/General Multiplexed Deinterleaver

- commcnvintrlv2/General Multiplexed Interleaver
- dspsigops/Delay
- simulink/Additional Math & Discrete/Additional Discrete/Unit Delay Enabled
- simulink/Commonly Used Blocks/Unit Delay
- simulink/Discrete/Delay
- simulink/Discrete/Memory
- simulink/Discrete/Tapped Delay
- simulink/User-Defined Functions/MATLAB Function
- sflib/Chart
- sflib/Truth Table
- When generating a black box interface to existing manually-written HDL code.

### Set or View This Property

# InitializeBlockRAM

Enable or suppress generation of initial signal value for RAM blocks

### Settings

```
'on' (default)
```

For RAM blocks, generate initial values of  $^{\prime}0^{\,\prime}$  for both the RAM signal and the output temporary signal.

'off'

For RAM blocks, do not generate initial values for either the RAM signal or the output temporary signal.

### **Usage Notes**

This property applies to RAM blocks in the HDL Operations block library:

- Dual Port RAM
- Simple Dual Port RAM
- Single Port RAM
- Dual Rate Dual Port RAM

### Set or View This Property

To set this property, use hdlset\_param or makehdl. To view the property value, use hdlget\_param.

### See Also

IgnoreDataChecking

# **InitializeTestBenchInputs**

Specify initial value driven on test bench inputs before data is asserted to DUT

### Settings

'on'

Initial value driven on test bench inputs is ' 0 ' .

'**off**' (default)

Initial value driven on test bench inputs is 'X' (unknown).

### Set or View This Property

# **InlineConfigurations**

Specify whether generated VHDL code includes inline configurations

### Settings

'on' (default)

Selected (default)

Include VHDL configurations in files that instantiate a component.

'off'

#### Cleared

Suppress the generation of configurations and require user-supplied external configurations. Use this setting if you are creating your own VHDL configuration files.

### **Usage Notes**

VHDL configurations can be either inline with the rest of the VHDL code for an entity or external in separate VHDL source files. By default, HDL Coder includes configurations for a model within the generated VHDL code. If you are creating your own VHDL configuration files, you should suppress the generation of inline configurations.

### Set or View This Property

To set this property, use hdlset\_param or makehdl. To view the property value, use hdlget\_param.

### See Also

LoopUnrolling, SafeZeroConcat, UseAggregatesForConst, UseRisingEdge

# InlineMATLABBlockCode

Inline HDL code for MATLAB Function blocks

### Settings

'on'

Inline HDL code for  ${\tt MATLAB}\,$   ${\tt Function}\,$  blocks to avoid instantiation of code for custom blocks.

'off' (default)

 $Instantiate \; HDL \; code \; for \; {\tt MATLAB} \; \; {\tt Function} \; blocks \; and \; do \; not \; inline.$ 

### Set or View This Property

To set this property, use hdlset\_param or makehdl. To view the property value, use hdlget\_param.

### **Examples**

Enable inlining of HDL code:

```
mdl = 'my_custom_block_model';
hdlset_param(mdl,'InlineMATLABBlockCode','on');
```

Enable instantiation of HDL code:

```
mdl = 'my_custom_block_model';
hdlset_param(mdl,'InlineMATLABBlockCode','off');
```

# InputType

Specify HDL data type for model input ports

### Settings

Default (for VHDL): 'std\_logic\_vector'

Default (for VHDL): **std\_logic\_vector** 

Specifies VHDL type  ${\tt STD\_LOGIC\_VECTOR}$  for the model's input ports.

'signed/unsigned'

#### signed/unsigned

Specifies VHDL type SIGNED or UNSIGNED for the model's input ports.

'wire' (Verilog)

wire (Verilog)

If the target language is Verilog, the data type for all ports is wire. This property is not modifiable in this case.

### Set or View This Property

To set this property, use hdlset\_param or makehdl. To view the property value, use hdlget\_param.

## See Also

ClockEnableInputPort,OutputType

### InstanceGenerateLabel

Specify text to append to instance section labels in VHDL  ${\tt GENERATE}$  statements

### Settings

```
'Instance name'
```

```
Default: '_gen'
```

Specify the postfix as a character vector. HDL Coder appends the postfix to instance section labels in VHDL GENERATE statements.

### Set or View This Property

To set this property, use hdlset\_param or makehdl. To view the property value, use hdlget\_param.

### See Also

BlockGenerateLabel, OutputGenerateLabel

# InstancePostfix

Specify postfix to generated component instance names

### Settings

'postfix'

Default: ' ' (no postfix appended)

Specify the postfix as a character vector. HDL Coder appends the postfix to component instance names in generated code.

### Set or View This Property

# **InstancePrefix**

Specify prefix to generated component instance names

### Settings

'prefix'

Default: 'u\_'

Specify the prefix as a character vector. HDL Coder appends the prefix to component instance names in generated code.

### Set or View This Property

# LoopUnrolling

Specify whether VHDL  $\mathsf{FOR}$  and  $\mathsf{GENERATE}$  loops are unrolled and omitted from generated VHDL code

### Settings

'on'

#### Selected

Unroll and omit  $\mathsf{FOR}$  and  $\mathsf{GENERATE}$  loops from the generated VHDL code.

In Verilog code, loops are always unrolled.

If you are using an electronic design automation (EDA) tool that does not support **GENERATE** loops, you can enable this option to omit loops from your generated VHDL code.

```
'off' (default)
```

Cleared (default)

Include FOR and GENERATE loops in the generated VHDL code.

### **Usage Notes**

The setting of this option does not affect results obtained from simulation or synthesis of generated VHDL code.

### Set or View This Property

### See Also

InlineConfigurations, SafeZeroConcat, UseAggregatesForConst,
UseRisingEdge

# **MapPipelineDelaysToRAM**

Optimize for area by mapping pipeline registers in generated HDL code to RAM

### Settings

'on'

HDL Coder optimizes for area by mapping pipeline registers in the generated HDL code to RAM.

'off' (default)

HDL Coder does not map pipeline registers in the generated HDL code to RAM.

### Usage Example

Use hdlset\_param or makehdl to set this property.

For example, to map the pipeline registers in the generated HDL code to RAM for the sfir\_fixed/symmetric\_fir DUT subsystem, enter:

```
makehdl ('sfir_fixed/symmetric_sfir','MapPipelineDelaysToRAM','on')
```

### Set or View This Property

To set this property, use hdlset\_param or makehdl. To view the property value, use hdlget\_param.

#### See Also

RAMMappingThreshold

#### More About

- "UseRAM"
- "RAM Mapping"

# **MaskParameterAsGeneric**

Generate reusable HDL code for subsystems with identical mask parameters that differ only in value

### Settings

'on'

Generate one reusable HDL file for multiple masked subsystems with different values for the mask parameters. HDL Coder automatically detects subsystems with tunable mask parameters that are sharable.

Inside the subsystem, you can use the mask parameter only in the following blocks and parameters:

| Block    | Parameter                                               | Limitation                                                               |
|----------|---------------------------------------------------------|--------------------------------------------------------------------------|
| Constant | <b>Constant value</b> on the Main tab of the dialog box | None                                                                     |
| Gain     | <b>Gain</b> on the Main tab of the dialog box           | <b>Parameter data type</b><br>should be the same for all<br>Gain blocks. |

'off' (default)

Generate a separate HDL file for each masked subsystem.

### Set or View This Property

To set this property, use hdlset\_param or makehdl. To view the property value, use hdlget\_param.

#### See Also

HandleAtomicSubsystem

#### **Related Examples**

"Generate Reusable Code for Atomic Subsystems"

#### More About

• "Generate parameterized HDL code from masked subsystem"

## **MaxComputationLatency**

Specify the maximum number of time steps for which your DUT inputs are guaranteed to be stable

### Settings

1 (default)

DUT input data can change every cycle.

N, where N is an integer greater than 1

DUT input data can change every N cycles.

### **Usage Notes**

Use with MaxOversampling to prevent or reduce overclocking by constraining resource sharing and streaming optimizations.

### Set or View This Property

To set this property, use hdlset\_param or makehdl. To view the property value, use hdlget\_param.

#### See Also

**Properties** MaxOversampling

#### More About

- "Maximum Computation Latency"
- "Maximum Oversampling Ratio"
- "Optimization with Constrained Overclocking"

## MaxOversampling

Limit the maximum sample rate

### Settings

```
inf (default)
```

Do not set a limit on the maximum sample rate.

1

Do not allow oversampling.

N, where N is an integer greater than 1

Allow oversampling up to N times the original model sample rate.

### **Usage Notes**

Use with MaxComputationLatency to prevent or reduce overclocking by constraining resource sharing and streaming optimizations.

### Set or View This Property

To set this property, use hdlset\_param or makehdl. To view the property value, use hdlget\_param.

#### See Also

**Properties** MaxComputationLatency

#### More About

• "Maximum Oversampling Ratio"

- "Maximum Computation Latency"
- "Optimization with Constrained Overclocking"

## **MinimizeClockEnables**

Omit generation of clock enable logic for single-rate designs

### Settings

'on'

Omit generation of clock enable logic for single-rate designs, wherever possible (see "Usage Notes" on page 4-101). The following VHDL code example does not define or examine a clock enable signal. When the clock signal (Clk) goes high, the current signal value is output.

```
Unit_Delay_process : PROCESS (clk, reset)
BEGIN
    IF reset = '1' THEN
        Unit_Delay_out1 <= to_signed(0, 32);
    ELSIF clk'EVENT AND clk = '1' THEN
        Unit_Delay_out1 <= In1_signed;
    END IF;
END PROCESS Unit_Delay_process;
'off' (default)</pre>
```

Generate clock enable logic. The following VHDL code extract represents a register with a clock enable (enb)

```
Unit_Delay_process : PROCESS (clk, reset)
BEGIN
IF reset = '1' THEN
Unit_Delay_out1 <= to_signed(0, 32);
ELSIF clk'EVENT AND clk = '1' THEN
IF enb = '1' THEN
Unit_Delay_out1 <= In1_signed;
END IF;
END IF;
END PROCESS Unit Delay process;</pre>
```

#### **Usage Notes**

In some cases, HDL Coder emits clock enables even when  ${\tt MinimizeClockEnables}$  is 'on'. These cases are:

- · Registers inside Enabled, State-Enabled, and Triggered subsystems.
- Multirate models.
- The coder emits clock enables for the following blocks:
  - commseqgen2/PN Sequence Generator
  - dspsigops/NCO

**Note:** HDL support for the NCO block will be removed in a future release. Use the NCO HDL Optimized block instead.

- dspsrcs4/Sine Wave
- hdldemolib/HDL FFT
- built-in/DiscreteFir
- dspmlti4/CIC Decimation
- dspmlti4/CIC Interpolation
- dspmlti4/FIR Decimation
- dspmlti4/FIR Interpolation
- dspadpt3/LMS Filter
- dsparch4/Biquad Filter

### Set or View This Property

## **MinimizeIntermediateSignals**

Specify whether to optimize HDL code for debuggability or code coverage

### Settings

'on'

Optimize for code coverage by minimizing intermediate signals. For example, suppose that the generated code with this setting *off* is:

```
const3 <= to_signed(24, 7);
subtractor_sub_cast <= resize(const3, 8);
subtractor_sub_cast_1 <= resize(delayout, 8);
subtractor_sub_temp <= subtractor_sub_cast - subtractor_sub_cast_1;</pre>
```

With this setting *on*, the output code is optimized to:

subtractor\_sub\_temp <= 24 - (resize(delayout, 8));</pre>

The intermediate signals const3, subtractor\_sub\_cast, and subtractor\_sub\_cast\_1 are removed.

'off' (default)

Optimize for debuggability by preserving intermediate signals.

### Set or View This Property

# **ModulePrefix**

Specify prefix for DUT module or entity name

### Settings

```
'prefix name'
```

Default: ' '

Specify a prefix for every module or entity name in the generated HDL code as a character vector. HDL Coder also applies this prefix to generated script file names.

### **Usage Notes**

You can specify the module name prefix to avoid name collisions if you plan to instantiate the generated HDL code multiple times in a larger system.

For example, suppose you have a DUT, myDut, containing an internal module, myUnit. You can prefix the modules within your design with unit1\_, by entering the following command:

hdlset\_param ('path/to/myDut', 'ModulePrefix','unit1\_')
In the generated code, your HDL module names are unit1\_myDut and unit1\_myUnit,
with corresponding HDL file names. Generated script file names also have the unit1\_
prefix.

### Set or View This Property

# **MulticyclePathInfo**

Generate text file that reports multicycle path constraint information for use with synthesis tools

### Settings

'on'

Generate a multicycle path information file.

'**off**' (default)

Do not generate a multicycle path information file.

### **Usage Notes**

The file name for the multicycle path information file derives from the name of the DUT and the postfix '\_constraints', as follows:

DUTname\_constraints.txt

For example, if the DUT name is symmetric\_fir, the name of the multicycle path information file is symmetric\_fir\_constraints.txt.

### Set or View This Property

To set this property, use hdlset\_param or makehdl. To view the property value, use hdlget\_param.

### See Also

"Generate Multicycle Path Information Files"

# **MultifileTestBench**

Divide generated test bench into helper functions, data, and HDL test bench code files

### **Settings**

'on'

Write separate files for test bench code, helper functions, and test bench data. The file names are derived from the name of the DUT, the TestBenchPostfix property, and the TestBenchDataPostfix property as follows:

#### DUTname\_TestBenchPostfix\_TestBenchDataPostfix

For example, if the DUT name is symmetric\_fir, and the target language is VHDL, the default test bench file names are:

- symmetric\_fir\_tb.vhd: test bench code
- symmetric\_fir\_tb\_pkg.vhd: helper functions package
- symmetric\_fir\_tb\_data.vhd: data package

If the DUT name is <code>symmetric\_fir</code> and the target language is Verilog, the default test bench file names are:

- symmetric\_fir\_tb.v: test bench code
- symmetric\_fir\_tb\_pkg.v: helper functions package
- symmetric\_fir\_tb\_data.v: test bench data

```
'off' (default)
```

Write a single test bench file containing the HDL test bench code and helper functions and test bench data.

### Set or View This Property

### See Also

TestBenchPostFix, TestBenchDataPostFix

# **MultiplierPartitioningThreshold**

Multiplier partitioning input bit width threshold

### Settings

Ν

Default: Inf

N must be an integer greater than or equal to 2.

The maximum input bit width for a multiplier. If a multiplier has an input bit width greater than MultiplierPartitioningThreshold, HDL Coder splits the multiplier into smaller multipliers.

To improve your hardware mapping results, set MultiplierPartitioningThreshold to the input bit width of the DSP or multiplier hardware on your target device.

### Set or View This Property

# **MultiplierPromotionThreshold**

Maximum word-length by which HDL Coder promotes a multiplier for sharing with other multipliers

### Settings

Ν

Default: 0

Maximum word-length by which HDL Coder promotes a multiplier for sharing with other multipliers.

To use this parameter, you must enable ShareMultipliers. You must also enable resource sharing for the parent subsystem.

### Set or View This Property

To set this property, use hdlset\_param or makehdl. To view the property value, use hdlget\_param.

#### See Also

AdderSharingMinimumBitwidth | ShareAdders | ShareAtomicSubsystems | ShareMATLABBlocks | ShareMultipliers | ShareMultipliers

#### More About

- "Resource Sharing"
- "Multiplier promotion threshold"

# **MultiplierSharingMinimumBitwidth**

Minimum bit width of shared multipliers for resource sharing optimization

### Settings

Ν

Default: 0

Minimum bit width of a shared multiplier when using the resource sharing optimization, specified as an integer greater than or equal to 0.

To use this parameter, you must enable ShareMultipliers. You must also enable resource sharing for the parent subsystem.

### Set or View This Property

To set this property, use hdlset\_param or makehdl. To view the property value, use hdlget\_param.

#### See Also

AdderSharingMinimumBitwidth | ShareAdders | ShareAtomicSubsystems | ShareMATLABBlocks | ShareMultipliers | ShareMultipliers

#### More About

• "Resource Sharing"

## **NativeFloatingPoint**

Generate target-independent HDL code from single-precision floating-point models

### Settings

'on'

Generate target-independent HDL code from single-precision floating-point models. You can deploy the generated code on any generic FPGA or ASIC.

When you have Single data types in your design, select this option.

'off' (default)

Do not use native floating-point for HDL code generation.

### Usage Example

Use this property with makehdl. For example, to generate code from the sfir\_fixed/ symmetric\_fir subsystem, enter:

```
makehdl ('sfir_fixed/symmetric_sfir','NativeFloatingPoint','on')
```

### See Also

- "HDL Coder Native Floating-Point Support"
- · "Generate Target-Independent HDL Code with Native Floating-Point"

## **NoResetInitializationMode**

Specify whether you want to initialize registers without reset and the mode of initialization

#### Settings

'Generate an external script' (default)

HDL Coder generates an external script to initialize the no-reset registers for ModelSim simulation.

'None'

HDL Coder does not initialize the no-reset registers.

'InsideModule'

HDL Coder generates the code for initializing the registers as a part of the VHDL or Verilog code. In Verilog, HDL Coder initializes the registers by using an initial block in each module. In VHDL, HDL Coder initializes the registers as part of the signal declaration statements.

### Usage Example

Use this property with makehdl. For example, to set NoResetInitializationMode to InsideModule, and generate code from the sfir\_fixed/symmetric\_fir subsystem, enter:

```
makehdl ('sfir_fixed/symmetric_sfir','NoResetInitializaionMode','InsideModule')
```

## See Also

"No-reset registers initialization"

## **OptimizationReport**

Display HTML optimization report

#### Settings

'on'

Create and display an HTML optimization report.

'off' (default)

Do not create an HTML optimization report.

#### Set or View This Property

To set this property, use hdlset\_param or makehdl. To view the property value, use hdlget\_param.

### See Also

"Create and Use Code Generation Reports"

## OptimizeTimingController

Optimize timing controller entity by implementing separate counters per rate

#### Settings

'on' (default)

A timing controller code file is generated if required by the design, for example:

- When code is generated for a multirate model.
- When a cascade block implementation for certain blocks is specified.

This file contains a module defining timing signals (clock, reset, external clock enable inputs and clock enable output) in a separate entity or module. In a multirate model, the timing controller entity generates the required rates from a single master clock using one or more counters and multiple clock enables.

When OptimizeTimingController is set 'on' (the default), HDL Coder generates multiple counters (one counter for each rate in the model). The benefit of this optimization is that it generates faster logic, and the size of the generated code is usually much smaller.

'off'

When OptimizeTimingController is set 'off', the timing controller uses one counter to generate the rates in the model.

#### Set or View This Property

To set this property, use hdlset\_param or makehdl. To view the property value, use hdlget\_param.

#### See Also

"Code Generation from Multirate Models", EnablePrefix, TimingControllerPostfix

## **OutputGenerateLabel**

Specify postfix to output assignment block labels for VHDL  ${\tt GENERATE}$  statements

#### Settings

'postfix'

Default: 'outputgen'

Specify the postfix as a character vector. HDL Coder appends this postfix to output assignment block labels in VHDL  ${\sf GENERATE}$  statements.

### Set or View This Property

To set this property, use hdlset\_param or makehdl. To view the property value, use hdlget\_param.

### See Also

BlockGenerateLabel, OutputGenerateLabel

## OutputType

Specify HDL data type for model output ports

#### Settings

'Same as input data type' (VHDL default)

Same as input data type (VHDL default)

Output ports have the same type as the specified input port type.

'std\_logic\_vector'

#### std\_logic\_vector

Output ports have VHDL type STD\_LOGIC\_VECTOR.

'signed/unsigned'

#### signed/unsigned

Output ports have type SIGNED or UNSIGNED.

'wire' (Verilog)

wire (Verilog)

If the target language is Verilog, the data type for all ports is wire. This property is not modifiable in this case.

### Set or View This Property

To set this property, use hdlset\_param or makehdl. To view the property value, use hdlget\_param.

#### See Also

ClockEnableInputPort, InputType

# Oversampling

Specify frequency of global oversampling clock as a multiple of model base rate

#### Settings

Ν

Default: 1.

N must be an integer greater than or equal to 0.

**Oversampling** specifies N, the *oversampling factor* of a global oversampling clock. The oversampling factor expresses the global oversampling clock rate as a multiple of your model's base rate.

When you specify an oversampling factor greater than 1, HDL Coder generates the global oversampling clock and derives the required timing signals from the clock signal. By default, the coder does not generate a global oversampling clock.

Generation of the global oversampling clock affects only generated HDL code. The clock does not affect the simulation behavior of your model.

If you want to generate a global oversampling clock:

- The oversampling factor must be an integer greater than or equal to 1.
- In a multirate DUT, the other rates in the DUT must divide evenly into the global oversampling rate.

### Set or View This Property

To set this property, use hdlset\_param or makehdl. To view the property value, use hdlget\_param.

#### See Also

"Generate a Global Oversampling Clock"

## PackagePostfix

Specify the postfix to append to specified model or subsystem name to form name of package file

#### Settings

'postfix'

Default: '\_pkg'

Specify the postfix as a character vector. HDL Coder applies this option only if a package file is required for the design.

#### Set or View This Property

To set this property, use  $hdlset_param$  or makehdl. To view the property value, use  $hdlget_param$ .

### See Also

ClockProcessPostfix, EntityConflictPostfix, ReservedWordPostfix

# **PipelinePostfix**

Specify postfix to names of input or output pipeline registers generated for pipelined block implementations

#### Settings

'postfix'

Default: '\_pipe'

When you specify a generation of input and/or output pipeline registers for selected blocks, HDL Coder appends the postfix that is specified as a character vector by the PipelinePostfix property when generating code for such pipeline registers.

For example, suppose you specify a pipelined output implementation for a Product block in a model, as in the following code:

```
hdlset_param('sfir_fixed/symmetric_fir/Product','OutputPipeline', 2)
```

The following makehdl command specifies that the coder appends 'testpipe' to generated pipeline register names.

makehdl(gcs,'PipelinePostfix','testpipe');

The following excerpt from generated VHDL code shows process the **PROCESS** code, with postfixed identifiers, that implements two pipeline stages:

```
Product_outtestpipe_process : PROCESS (clk, reset)
BEGIN
IF reset = '1' THEN
Product_outtestpipe_reg <= (OTHERS => to_signed(0, 33));
ELSIF clk'EVENT AND clk = '1' THEN
IF enb = '1' THEN
Product_outtestpipe_reg(0) <= Product_out1;
Product_outtestpipe_reg(1) <= Product_outtestpipe_reg(0);
END IF;
END IF;
END PROCESS Product_outtestpipe_process;</pre>
```

#### Set or View This Property

To set this property, use hdlset\_param or makehdl. To view the property value, use hdlget\_param.

### See Also

"HDL Block Properties", "InputPipeline", "OutputPipeline"

## PreserveDesignDelays

Enable to prevent distributed pipelining from moving design delays

#### Settings

'on'

Prevent distributed pipelining from moving design delays, such as:

- · Persistent variable in a MATLAB Function block or Stateflow Chart
- Unit Delay block
- Integer Delay block
- Memory block
- Delay block from DSP System Toolbox
- dsp.Delay System object from DSP System Toolbox

'off' (default)

Allow distributed pipelining to move design delays.

#### Set or View This Property

To set this property, use hdlset\_param or makehdl. To view the property value, use hdlget\_param.

#### More About

• "Distributed Pipelining and Hierarchical Distributed Pipelining"

## RAMArchitecture

Select RAM architecture with or without clock enable for all RAMs in DUT subsystem

#### Settings

'WithClockEnable' (default)

Generate RAMs with clock enable.

'WithoutClockEnable'

Generate RAMs without clock enable.

#### Set or View This Property

To set this property, use hdlset\_param or makehdl. To view the property value, use hdlget\_param.

## RAMMappingThreshold

Specify the minimum RAM size required for mapping to RAMs instead of registers

#### Settings

Ν

Default: 256.

N must be an integer greater than or equal to 0.

**RAMMappingThreshold** defines the minimum RAM size required for mapping to RAM instead of registers. This threshold applies to:

- Delay blocks
- Persistent variables in MATLAB Function blocks

#### Set or View This Property

To set this property, use hdlset\_param or makehdl. To view the property value, use hdlget\_param.

#### Example

To change the RAM mapping threshold for a model, use the hdlset\_param function. For example:

```
hdlset_param('sfir_fixed', 'RAMMappingThreshold', 1024);
```

That command sets the threshold for the sfir\_fixed model to 1024 bits.

#### See Also

• "UseRAM" in the HDL Coder documentation

• "MapPersistentVarsToRAM" in the HDL Coder documentation

## **RequirementComments**

Enable or disable generation of hyperlinked requirements comments in HTML code generation reports

#### Settings

'on' (default)

If the model includes requirements comments, generate hyperlinked requirements comments within the HTML code generation report. The comments link to the corresponding requirements documents.

'off'

When generating an HTML code generation report, render requirements as comments within the generated code

#### Set or View This Property

To set this property, use hdlset\_param or makehdl. To view the property value, use hdlget\_param.

### See Also

"Create and Use Code Generation Reports", "Generate Code with Annotations or Comments", Traceability

## ReservedWordPostfix

Specify postfix appended to identifiers for entities, signals, constants, or other model elements that conflict with VHDL or Verilog reserved words

#### Settings

'postfix'

Default: '\_rsvd'.

Specify the postfix as a character vector. The reserved word postfix is applied to identifiers (for entities, signals, constants, or other model elements) that conflict with VHDL or Verilog reserved words. For example, if your generating model contains a signal named mod, HDL Coder adds the postfix \_rsvd to form the name mod\_rsvd.

#### Set or View This Property

To set this property, use hdlset\_param or makehdl. To view the property value, use hdlget\_param.

### See Also

ClockProcessPostfix, EntityConflictPostfix, ReservedWordPostfix

#### **ResetAssertedLevel**

Specify asserted (active) level of reset input signal

#### **Settings**

```
'active-high' (default)
```

#### Active-high (default)

Specify that the reset input signal must be driven high (1) to reset registers in the model. For example, the following code fragment checks whether reset is active high before populating the delay\_pipeline register:

```
Delay_Pipeline_Process : PROCESS (clk, reset)
BEGIN
    IF reset = '1' THEN
        delay_pipeline(0 TO 50) <= (OTHERS => (OTHERS => '0'));
.
.
'active-low'
```

#### Active-low

Specify that the reset input signal must be driven low (0) to reset registers in the model. For example, the following code fragment checks whether reset is active low before populating the delay\_pipeline register:

```
Delay_Pipeline_Process : PROCESS (clk, reset)
BEGIN
    IF reset = '0' THEN
    delay_pipeline(0 TO 50) <= (OTHERS => (OTHERS => '0'));
.
.
.
```

#### Set or View This Property

To set this property, use  $hdlset_param$  or makehdl. To view the property value, use  $hdlget_param$ .

### See Also

ResetType, ClockInputPort, ClockEdge

## ResetInputPort

Name HDL port for model's reset input

#### **Settings**

'Reset input'

Default: 'reset'.

Specify the name for the model's reset input port as a character vector.

For example, if you override the default with 'chip\_reset' for the generating system myfilter, the generated entity declaration might look as follows:

If you specify a VHDL or Verilog reserved word, the code generator appends a reserved word postfix string to form a valid VHDL or Verilog identifier. For example, if you specify the reserved word signal, the resulting name string would be signal\_rsvd. See ReservedWordPostfix for more information.

#### **Usage Notes**

If the reset asserted level is set to active high, the reset input signal is asserted active high (1) and the input value must be high (1) for the entity's registers to be reset. If the reset asserted level is set to active low, the reset input signal is asserted active low (0) and the input value must be low (0) for the entity's registers to be reset.

#### Set or View This Property

To set this property, use hdlset\_param or makehdl. To view the property value, use hdlget\_param.

## See Also

ClockEnableInputPort, InputType, OutputType

## ResetLength

Define length of time (in clock cycles) during which reset is asserted

#### Settings

Ν

Default: 2.

N must be an integer greater than or equal to 0.

**Resetlength** defines N, the number of clock cycles during which reset is asserted. The following figure illustrates the default case, in which the reset signal (active-high) is asserted for 2 clock cycles.

| CLOCK         |            |    |  |      |
|---------------|------------|----|--|------|
| res <u>et</u> |            |    |  |      |
| -             | Reset leng | th |  | <br> |

#### Set or View This Property

To set this property, use hdlset\_param or makehdl. To view the property value, use hdlget\_param.

## ResetType

Specify whether to use asynchronous or synchronous reset logic when generating HDL code for registers

#### **Settings**

'async' (default)

#### Asynchronous (default)

Use asynchronous reset logic. The following process block, generated by a Unit Delay block, illustrates the use of asynchronous resets. When the reset signal is asserted, the process block performs a reset, without checking for a clock event.

```
Unit_Delay1_process : PROCESS (clk, reset)
BEGIN
IF reset = '1' THEN
Unit_Delay1_out1 <= (OTHERS => '0');
ELSIF clk'event AND clk = '1' THEN
IF clk_enable = '1' THEN
Unit_Delay1_out1 <= signed(x_in);
END IF;
END IF;
END PROCESS Unit_Delay1_process;</pre>
```

'sync'

#### Synchronous

Use synchronous reset logic. Code for a synchronous reset follows. The following process block, generated by a Unit Delay block, checks for a clock event, the rising edge, before performing a reset:

```
Unit_Delay1_process : PROCESS (clk)
BEGIN
IF rising_edge(clk) THEN
IF reset = '1' THEN
Unit_Delay1_out1 <= (OTHERS => '0');
ELSIF clk_enable = '1' THEN
Unit_Delay1_out1 <= signed(x_in);
END IF;</pre>
```

END IF; END PROCESS Unit\_Delay1\_process;

#### Set or View This Property

To set this property, use hdlset\_param or makehdl. To view the property value, use hdlget\_param.

#### See Also

ResetAssertedLevel

## ResourceReport

Display HTML resource utilization report

#### Settings

'on'

Create and display an HTML resource utilization report (bill of materials).

'off' (default)

Do not create an HTML resource utilization report.

#### Set or View This Property

To set this property, use hdlset\_param or makehdl. To view the property value, use hdlget\_param.

#### See Also

"Create and Use Code Generation Reports"

# SafeZeroConcat

Specify syntax for concatenated zeros in generated VHDL code

## Settings

'on' (default)

Selected (default)

Use the type-safe syntax,  $^{\prime}0^{\prime}~\&~^{\prime}0^{\prime},$  for concatenated zeros. Typically, this syntax is preferred.

'off'

#### Cleared

Use the syntax "000000..." for concatenated zeros. This syntax can be easier to read and is more compact, but it can lead to ambiguous types.

## Set or View This Property

To set this property, use hdlset\_param or makehdl. To view the property value, use hdlget\_param.

## See Also

LoopUnrolling, UseAggregatesForConst, UseRisingEdge

## **ScalarizePorts**

Flatten vector ports into structure of scalar ports in VHDL code

#### **Settings**

'on'

When generating code for a vector port, generate a structure of scalar ports

'**off**' (default)

Do not generate a structure of scalar ports for a vector port.

#### **Usage Notes**

The ScalarizePorts property lets you control how HDL Coder generates VHDL code for vector ports.

For example, consider the subsystem vsum in the following figure.

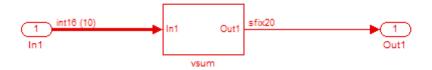

By default, ScalarizePorts is 'off'. The coder generates a type definition and port declaration for the vector port In1 like the following:

```
PACKAGE simplevectorsum_pkg IS
   TYPE vector_of_std_logic_vector16 IS ARRAY (NATURAL RANGE <>)
        OF std_logic_vector(15 DOWNTO 0);
   TYPE vector_of_signed16 IS ARRAY (NATURAL RANGE <>) OF signed(15 DOWNTO 0);
END simplevectorsum_pkg;
```

```
.
ENTITY vsum IS
PORT( In1 : IN vector_of_std_logic_vector16(0 TO 9); -- int16 [10]
Out1 : OUT std_logic_vector(19 DOWNTO 0) -- sfix20
);
END vsum;
```

Under VHDL typing rules two types declared in this manner are not compatible across design units. This may cause problems if you need to interface two or more generated VHDL code modules.

You can flatten such a vector port into a structure of scalar ports by enabling ScalarizePorts in your makehdl command, as in the following example.

```
makehdl(gcs,'ScalarizePorts','on')
```

The listing below shows the generated ports.

```
ENTITY vsum IS
 PORT( In1 0
                          : IN
                                    std logic vector(15 DOWNTO 0): -- int16
                          : IN
       In1 1
                                    std_logic_vector(15 DOWNTO 0); -- int16
                          : IN
       In1_2
                                   std_logic_vector(15 DOWNTO 0); -- int16
       In1 3
                              IN
                                    std_logic_vector(15 DOWNTO 0);
                                                                 -- int16
                          :
                          : IN
       In1 4
                                   std logic vector(15 DOWNTO 0); -- int16
                         : IN
       In1 5
                                   std logic vector(15 DOWNTO 0); -- int16
                         : IN std_logic_vector(15 DOWNTO 0); -- int16
       In1 6
                          : IN
: IN
       In1 7
                                   std logic vector(15 DOWNTO 0);
                                                                 -- int16
       In1 8
                                   std logic vector(15 DOWNTO 0);
                                                                 -- int16
                         : IN
                                   std_logic_vector(15 DOWNTO 0); -- int16
       In1 9
       Out1
                          : OUT std_logic_vector(19 DOWNTO 0) -- sfix20
       );
```

END vsum;

#### Set or View This Property

To set this property, use hdlset\_param or makehdl. To view the property value, use hdlget\_param.

#### See Also

"Generate Black Box Interface for Referenced Model"

## **ShareAdders**

Share adders with resource sharing optimization

#### Settings

'on'

When resource sharing is enabled, share adders with a bit width greater than or equal to AdderSharingMinimumBitwidth.

'**off**' (default)

Do not share adders.

#### Set or View This Property

To set this property, use hdlset\_param or makehdl. To view the property value, use hdlget\_param.

#### See Also

AdderSharingMinimumBitwidth | ShareAtomicSubsystems | ShareMATLABBlocks | ShareMultipliers

#### More About

"Resource Sharing"

## **ShareAtomicSubsystems**

Share atomic subsystems with resource sharing optimization

#### Settings

```
'on' (default)
```

When resource sharing is enabled, share atomic subsystems.

'off'

Do not share atomic subsystems.

#### Set or View This Property

To set this property, use hdlset\_param or makehdl. To view the property value, use hdlget\_param.

#### See Also

ShareAdders | ShareMATLABBlocks | ShareMultipliers

#### More About

"Resource Sharing"

## **ShareFloatingPointIP**

Share floating-point IP blocks with the resource sharing optimization

#### Settings

'on' (default)

When you enable resource sharing, HDL Coder shares floating-point IP blocks. The number of floating-point IP blocks that get shared depends on the **SharingFactor** that you specify for the subsystem.

'off'

Do not share floating-point IP blocks.

#### Set or View This Property

To set this property, use hdlset\_param or makehdl. To view the property value, use hdlget\_param.

#### See Also

ShareAdders | ShareMATLABBlocks | ShareMultipliers

#### More About

- "Resource Sharing"
- "Floating-point IPs"

## **ShareMATLABBlocks**

Share MATLAB Function blocks with resource sharing optimization

#### Settings

```
'on' (default)
```

When resource sharing is enabled, share MATLAB Function blocks.

'off'

Do not share MATLAB Function blocks.

#### Set or View This Property

To set this property, use  $\texttt{hdlset}_param$  or makehdl. To view the property value, use  $\texttt{hdlget}_param$ .

#### See Also

ShareAdders | ShareAtomicSubsystems | ShareMultipliers

#### More About

"Resource Sharing"

# **ShareMultipliers**

Share multipliers with resource sharing optimization

#### Settings

'on' (default)

When resource sharing is enabled, share multipliers with a bit width greater than or equal to MultiplierSharingMinimumBitwidth. For successfully sharing multipliers, the input fixed-point data types must have the same wordlength. The fraction lengths and signs of the fixed-point data types can be different.

'off'

Do not share multipliers.

#### Set or View This Property

To set this property, use hdlset\_param or makehdl. To view the property value, use hdlget\_param.

#### See Also

MultiplierSharingMinimumBitwidth | ShareAdders | ShareAtomicSubsystems | ShareMATLABBlocks

#### More About

• "Resource Sharing"

## SimulationLibPath

Specify the path to the compiled Altera or Xilinx simulation libraries

#### Settings

'Simulation library path'

Default: ' '

Specify the path to the compiled Altera or Xilinx simulation libraries. Altera provides the simulation model files in **\quartus\eda\sim\_lib** folder.

### Set or View This Property

To set this property, use hdlset\_param or makehdl. To view the property value, use hdlget\_param.

### Usage Example

If you want to set the path to the compiled Xilinx Simulation library, enter:

```
myDUT = gcb;
libpath = '/apps/Xilinx_ISE/XilinxISE-13.4/Linux/ISE_DS/ISE/vhdl/
mti_se/6.6a/lin64/xilinxcorelib';
hdlset_param (myDUT, 'SimulationLibPath', libpath);
```

#### More About

• "Simulation library path"

## **SimulatorFlags**

Specify simulator flags to apply to generated compilation scripts

#### Settings

'compilation simulator flags'

Default: ' '

Specify simulator flags to apply to generated compilation scripts as a character vector. The simulator flags are specific to your application and the simulator you are using. For example, if you must use the 1076–1993 VHDL compiler, specify the flag **-93**.

#### **Usage Notes**

The flags you specify with this option are added to the compilation command in generated compilation scripts. The simulation command is specified by the HDLCompileVHDLCmd or HDLCompileVerilogCmd properties.

### Set or View This Property

To set this property, use hdlset\_param or makehdl. To view the property value, use hdlget\_param.

# **SplitArchFilePostfix**

Specify postfix to form name of file containing model VHDL architecture

## Settings

'postfix'

Default: '\_arch'.

Specify the postfix as a character vector. This option applies only if you direct HDL Coder to place the generated VHDL entity and architecture code in separate files.

## Set or View This Property

To set this property, use hdlset\_param or makehdl. To view the property value, use hdlget\_param.

## See Also

SplitEntityArch, SplitEntityFilePostfix

# SplitEntityArch

Specify whether generated VHDL entity and architecture code is written to single VHDL file or to separate files

#### Settings

'on'

Write the generated VHDL code to a single file.

'**off**'(default)

Write the code for the generated VHDL entity and architecture to separate files.

The names of the entity and architecture files derive from the base file name (as specified by the generating model or subsystem name). By default, postfix strings identifying the file as an entity (\_entity) or architecture (\_arch ) are appended to the base file name. You can override the default and specify the postfix as a character vector.

For example, instead of all generated code residing in MyFIR.vhd, you can specify that the code reside in MyFIR\_entity.vhd and MyFIR\_arch.vhd.

**Note:** This property is specific to VHDL code generation. It does not apply to Verilog code generation and should not be enabled when generating Verilog code.

#### Set or View This Property

To set this property, use hdlset\_param or makehdl. To view the property value, use hdlget\_param.

### See Also

SplitArchFilePostfix, SplitEntityFilePostfix

# **SplitEntityFilePostfix**

Specify postfix to form name of generated VHDL entity file

## Settings

'postfix'

Default: '\_entity'

Specify the postfix as a character vector. This option applies only if you direct HDL Coder to place the generated VHDL entity and architecture code in separate files.

## Set or View This Property

To set this property, use hdlset\_param or makehdl. To view the property value, use hdlget\_param.

## See Also

SplitArchFilePostfix, SplitEntityArch

# **SynthesisProjectAdditionalFiles**

Include additional HDL or constraint files in synthesis project

## Settings

'' (default)

Additional project files, such as HDL source files (.v, .vhd) or constraint files (.ucf), that you want to include in your synthesis project, specified as a character vector. Separate file names with a semicolon (;).

You cannot use SynthesisProjectAdditionalFiles to include Tcl files. To specify synthesis project Tcl files, use the AdditionalProjectCreationTclFiles property of the hdlcoder.WorkflowConfig object.

#### Usage

To include a source file, src\_file.vhd, and a constraint file, constraint\_file.ucf, in the synthesis proejct for a DUT subsystem, myDUT:

hdlset\_param (myDUT, 'SynthesisProjectAdditionalFiles', 'L:\src\_file.vhd;L:\constraint

## Set or View This Property

To set this property, use hdlset\_param or makehdl. To view the property value, use hdlget\_param.

#### See Also

hdlcoder. Workflow Config

## **SynthesisTool**

Specify synthesis tool

## Settings

'' (default)

If you do not specify a synthesis tool, the default is ''.

'Altera Quartus II'

Specify Altera Quartus II as your synthesis tool.

'Xilinx ISE'

Specify Xilinx ISE as your synthesis tool.

'Xilinx Vivado'

Specify Xilinx Vivado as your synthesis tool.

## Usage

To specify Altera Quartus II as the synthesis tool for a DUT subsystem, myDUT:

hdlset\_param (myDUT, 'SynthesisTool', 'Altera Quartus II')

## Set or View This Property

To set this property, use hdlset\_param or makehdl. To view the property value, use hdlget\_param.

## See Also

#### **Properties**

```
SynthesisToolDeviceName | SynthesisToolPackageName |
SynthesisToolSpeedValue
```

## **SynthesisToolChipFamily**

Specify target device chip family name

## Settings

'Chip family name'

Default: ''

Specify the target device chip family name for your model as a character vector.

To find the chip family name for your target device:

1 At the MATLAB command line, enter:

hdlcoder.supportedDevices

**2** Open the linked report and find your target device details.

## Set or View This Property

To set this property, use hdlset\_param or makehdl. To view the property value, use hdlget\_param.

## See Also

Functions hdlcoder.supportedDevices

**Properties** SynthesisToolDeviceName | SynthesisToolPackageName | SynthesisToolSpeedValue

## **SynthesisToolDeviceName**

Specify target device name

## Settings

```
'Device name'
```

Default: ''

Specify the target device name for your model as a character vector.

To find the name for your target device:

1 At the MATLAB command line, enter:

hdlcoder.supportedDevices

2 Open the linked report and find your target device details.

## Set or View This Property

To set this property, use hdlset\_param or makehdl. To view the property value, use hdlget\_param.

## See Also

Functions hdlcoder.supportedDevices

```
Properties
SynthesisToolChipFamily | SynthesisToolPackageName |
SynthesisToolSpeedValue
```

# **SynthesisToolPackageName**

Specify target device package name

## Settings

'Package name'

Default: ''

Specify the target device package name for your model as a character vector.

To find the package name for your target device:

1 At the MATLAB command line, enter:

hdlcoder.supportedDevices

**2** Open the linked report and find your target device details.

## Set or View This Property

To set this property, use hdlset\_param or makehdl. To view the property value, use hdlget\_param.

## See Also

Functions hdlcoder.supportedDevices

**Properties** SynthesisToolChipFamily | SynthesisToolDeviceName | SynthesisToolSpeedValue

## SynthesisToolSpeedValue

Specify target device speed value

## Settings

```
'target speed'
```

Default: ' '

Specify the target device speed value for your model as a character vector.

To find the speed value for your target device:

1 At the MATLAB command line, enter:

hdlcoder.supportedDevices

2 Open the linked report and find your target device details.

## Set or View This Property

To set this property, use hdlset\_param or makehdl. To view the property value, use hdlget\_param.

## See Also

Functions hdlcoder.supportedDevices

**Properties** SynthesisToolChipFamily | SynthesisToolDeviceName | SynthesisToolPackageName

## TargetDirectory

Identify folder into which HDL Coder writes generated output files

## Settings

'folder'

Default: 'hdlsrc'

Specify a subfolder under the current working folder into which HDL Coder writes generated files. The folder name can be a complete path name, specified as a character vector.

If the target folder does not exist, the coder creates it.

## Set or View This Property

## TargetFrequency

Specify the target frequency for multiple features and workflows

## Settings

Ν

Default: 0

This setting is the target frequency in MHz for multiple features and workflows that HDL Coder supports. The supported features are:

- FPGA floating-point target library mapping: Specify the target frequency that you want the IP to achieve when you use ALTERA MEGAFUNCTION (ALTERA FP FUNCTIONS). If you do not specify the target frequency, HDL Coder sets the target frequency to a default value of 200 MHz.
- Adaptive pipelining: If your design uses multipliers, specify the synthesis tool and the target frequency. Based on these settings, HDL Coder estimates the number of pipelines that can be inserted to improve area and timing on the target platform. If you do not specify the target frequency, HDL Coder uses a target frequency of **0** MHz and cannot insert any pipelines.

To use this parameter, on the Configuration Parameters dialog box, in the HDL Code Generation > Target and Optimizations pane, for Target Frequency (MHz), enter an integer. You can also set the target frequency by using the Target Frequency (MHz) setting in the Set Target Frequency task in the HDL Workflow Advisor.

Specify the target frequency for these workflows:

- Generic ASIC/FPGA: To specify the target frequency that you want your design to achieve. HDL Coder generates a timing constraint file for that clock frequency. It adds the constraint to the FPGA synthesis tool project that you create in the **Create Project** task. If the target frequency is not achievable, the synthesis tool generates an error.
- IP Core Generation: To specify the target frequency for HDL Coder to modify the clock module setting in the reference design to produce the clock signal with that frequency. Enter a target frequency value that is within the **Frequency Range**

(MHz). If you do not specify the target frequency, HDL Coder uses the **Default** (MHz) target frequency.

• Simulink Real-Time FPGA I/0: For Speedgoat boards that are supported with Xilinx ISE, specify the target frequency to generate the clock module to produce the clock signal with that frequency.

The Speedgoat boards that are supported with Xilinx Vivado use the IP Core Generation workflow infrastructure. Specify the target frequency for HDL Coder to modify the clock module setting in the reference design to produce the clock signal with that frequency. Enter a target frequency value that is within the **Frequency Range (MHz)**. If you do not specify the target frequency, HDL Coder uses the **Default (MHz)** target frequency.

• FPGA Turnkey: To generate the clock module to produce the clock signal with that frequency.

## Set or View This Property

To set this property, use hdlset\_param or makehdl. To view the property value, use hdlget\_param.

#### More About

- "Target Frequency"
- "Generate HDL Code for FPGA Floating-Point Target Libraries"

## TargetLanguage

Specify HDL language to use for generated code

## Settings

'VHDL' (default)

VHDL (default)

Generate VHDL code.

'Verilog'

#### Verilog

Generate Verilog code.

The generated HDL code complies with the following standards:

- VHDL-1993 ( $IEEE^{\mbox{\tiny (IEEE}\mbox{\tiny (IEEE}\mbox{\tiny (IEEEE}\mbox{\tiny (IEEE}\mbox{\tiny (IEEE}\mbox{\tiny$
- Verilog-2001 (IEEE 1364-2001) or later

## Set or View This Property

# **TestBenchClockEnableDelay**

Define elapsed time in clock cycles between deassertion of reset and assertion of clock enable

## Settings

N (integer number of clock cycles)

Default: 1

The TestBenchClockEnableDelay property specifies a delay time *N*, expressed in base-rate clock cycles ( the default value is 1) elapsed between the time the reset signal is deasserted and the time the clock enable signal is first asserted. TestBenchClockEnableDelay works in conjunction with the HoldTime property; after deassertion of reset, the clock enable goes high after a delay of *N* base-rate clock cycles plus the delay specified by HoldTime.

In the figure below, the reset signal (active-high) deasserts after the interval labelled Hold Time. The clock enable asserts after a further interval labelled Clock enable delay.

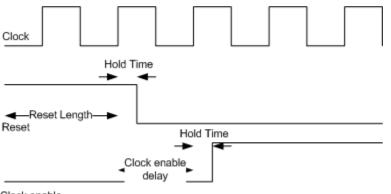

Clock enable

## Set or View This Property

To set this property, use hdlset\_param or makehdl. To view the property value, use hdlget\_param.

## See Also

HoldTime, ResetLength

## **TestBenchDataPostFix**

Specify suffix added to test bench data file name when generating multifile test bench

## **Settings**

'Data posfix'

Default: '\_data'.

Specify the postfix as a character vector. HDL Coder applies TestBenchDataPostFix only when generating a multi-file test bench (i.e. when MultifileTestBench is 'on').

For example, if the name of your DUT is my\_test, and TestBenchPostFix has the default value \_tb, the coder adds the postfix \_data to form the test bench data file name my\_test\_tb\_data.

## Set or View This Property

To set this property, use hdlset\_param or makehdl. To view the property value, use hdlget\_param.

## See Also

MultifileTestBench, TestBenchPostFix

## **TestBenchPostFix**

Specify suffix to test bench name

## Settings

'testbench suffix'

Default: '\_tb'.

Specify the suffix to testbench name as a character vector.

For example, if the name of your DUT is  $my\_test$ , HDL Coder adds the postfix  $\_tb$  to form the name  $my\_test\_tb$ .

## Set or View This Property

To set this property, use hdlset\_param or makehdl. To view the property value, use hdlget\_param.

## See Also

MultifileTestBench, TestBenchDataPostFix

# TimingControllerArch

Generate reset for timing controller

## Settings

```
'resettable'
```

Generate a reset for the timing controller. If you select this option, the ClockInputs property value must be 'Single'.

'default' (default)

Do not generate a reset for the timing controller.

## Set or View This Property

To set this property, use hdlset\_param or makehdl. To view the property value, use hdlget\_param.

## See Also

**Properties** ClockInputs

#### **Related Examples**

• "Generate Reset for Timing Controller"

## TimingControllerPostfix

Specify suffix appended to DUT name to form timing controller name

## Settings

```
'DUT postfix'
```

```
Default: '_tc'.
```

Specify the postfix as a character vector. A timing controller code file is generated if required by the design, for example:

- When code is generated for a multirate model.
- · When an area or speed optimization, or block architecture, introduces local multirate.

The timing controller name is based on the name of the DUT. For example, if the name of your DUT is my\_test, by default, HDL Coder adds the postfix \_tc to form the timing controller name, my\_test\_tc.

## Set or View This Property

To set this property, use hdlset\_param or makehdl. To view the property value, use hdlget\_param.

## See Also

OptimizeTimingController, "Code Generation from Multirate Models"

## **TestBenchReferencePostFix**

Specify text appended to names of reference signals generated in test bench code

## Settings

'Signal name postfix'

Default: '\_ref'.

Reference signal data is represented as arrays in the generated test bench code. HDL Coder appends the character vector that **TestBenchReferencePostFix** specifies to the generated signal names.

## Set or View This Property

# Traceability

 $\label{eq:constraint} Enable \ or \ disable \ creation \ of \ HTML \ code \ generation \ report \ with \ code-to-model \ and \ model-to-code \ hyperlinks$ 

## Settings

'on'

Create and display an HTML code generation report.

'off' (default)

Do not create an HTML code generation report.

## **Usage Notes**

You can use the **RequirementComments** property to generate hyperlinked requirements comments within the HTML code generation report. The requirements comments link to the corresponding requirements documents for your model.

## Set or View This Property

To set this property, use hdlset\_param or makehdl. To view the property value, use hdlget\_param.

## See Also

"Create and Use Code Generation Reports", "Generate Code with Annotations or Comments", RequirementComments

## **TransformNonZeroInitDelay**

Enable this property to optimize Delay blocks with non zero initial condition

## Settings

'on' (default)

Transform Delay blocks with nonzero **Initial condition** in your Simulink model to Delay blocks with zero **Initial condition** and some additional logic in the generated HDL code.

By using this transformation, HDL Coder can perform optimizations such as sharing, distributed pipelining, and clock-rate pipelining more effectively, and prevent an assertion from being triggered in the validation model.

'off'

Do not transform Delay blocks with nonzero Initial condition in your Simulink model.

## Usage Example

Use hdlset\_param or makehdl to set this property.

For example, if you do not want to transform Delay blocks with nonzero **Initial condition** within the sfir\_fixed/symmetric\_fir subsystem, enter:

makehdl ('sfir\_fixed/symmetric\_sfir','TransformNonZeroInitDelay','off')

## Set or View This Property

To set this property, use hdlset\_param or makehdl. To view the property value, use hdlget\_param.

## More About

"Transform non zero initial value delay"

# TriggerAsClock

Use trigger signal in triggered subsystem as a clock

## Settings

'on'

For triggered subsystems, use the trigger input signal as a clock in the generated HDL code.

'**off**' (default)

For triggered subsystems, do not use the trigger input signal as a clock in the generated HDL code.

## Usage Example

Use hdlset\_param or makehdl to set this property.

For example, to generate HDL code that uses the trigger signal as clock for triggered subsystems within the sfir\_fixed/symmetric\_fir DUT subsystem, enter:

```
makehdl ('sfir_fixed/symmetric_sfir','TriggerAsClock','on')
```

## Set or View This Property

To set this property, use hdlset\_param or makehdl. To view the property value, use hdlget\_param.

#### More About

• "Use Trigger As Clock in Triggered Subsystems"

## **UseAggregatesForConst**

Specify whether constants are represented by aggregates, including constants that are less than 32 bits

## Settings

'on'

#### Selected

Specify that constants, including constants that are less than 32 bits, be represented by aggregates. The following VHDL code show a scalar less than 32 bits represented as an aggregate:

```
GainFactor_gainparam <= (14 => '1', OTHERS => '0');
```

'off' (default)

#### Cleared(default)

Specify that HDL Coder represent constants less than 32 bits as scalars and constants greater than or equal to 32 bits as aggregates. The following VHDL code was generated by default for a value less than 32 bits:

```
GainFactor_gainparam <= to_signed(16384, 16);</pre>
```

## Set or View This Property

To set this property, use hdlset\_param or makehdl. To view the property value, use hdlget\_param.

## See Also

LoopUnrolling, SafeZeroConcat, UseRisingEdge

# **UseFileIOInTestBench**

Specify whether to use data files for reading and writing test bench stimulus and reference data

## Settings

'on' (default)

Selected (default)

Create and use data files for reading and writing test bench stimulus and reference data.

'off'

#### Cleared

Generated test bench contains stimulus and reference data as constants.

## Set or View This Property

## **UserComment**

Specify comment line in header of generated HDL and test bench files

## **Settings**

'comment'

Specify the comment as a character vector. The comment is generated in each of the generated code and test bench files. The code generator adds leading comment characters for the target language. When newlines or line feeds are included, the code generator emits single-line comments for each newline.

For example, the following makehdl command adds two comment lines to the header in a generated VHDL file.

makehdl(gcb,'UserComment','This is a comment line.\nThis is a second line.')

The resulting header comment block for subsystem symmetric\_fir would appear as follows:

## Set or View This Property

# UseRisingEdge

Specify VHDL coding style used to detect clock transitions

## Settings

'on'

#### Selected

Generated code uses the VHDL rising\_edge or falling\_edge function to detect clock transitions.

For example, the following code, generated from a Unit Delay block, uses rising\_edge to detect positive clock transitions:

```
Unit_Delay1_process : PROCESS (clk, reset)
BEGIN
    IF reset = '1' THEN
        Unit_Delay1_out1 <= (OTHERS => '0');
    ELSIF rising_edge(clk) THEN
        IF clk_enable = '1' THEN
        Unit_Delay1_out1 <= signed(x_in);
    END IF;
    END IF;
END PROCESS Unit_Delay1_process;
'off' (default)</pre>
```

Cleared (default)

Generated code uses the 'event syntax.

For example, the following code, generated from a Unit Delay block, uses clk 'event AND clk = '1' to detect positive clock transitions:

```
Unit_Delay1_process : PROCESS (clk, reset)
BEGIN
IF reset = '1' THEN
Unit_Delay1_out1 <= (OTHERS => '0');
ELSIF clk'event AND clk = '1' THEN
IF clk_enable = '1' THEN
Unit_Delay1_out1 <= signed(x_in);</pre>
```

```
END IF;
END IF;
END PROCESS Unit_Delay1_process;
```

## Set or View This Property

To set this property, use hdlset\_param or makehdl. To view the property value, use hdlget\_param.

## See Also

LoopUnrolling, SafeZeroConcat, UseAggregatesForConst

# UseSingleLibrary

Specify whether VHDL code generated for model references is in a single library, or in separate libraries

## Settings

'on'

Selected

Generate VHDL code for model references into a single library.

'off' (default)

Cleared (default)

For each model reference, generate a separate VHDL library.

**Note:** This property is specific to VHDL code generation. It does not apply to Verilog code generation and should not be enabled when generating Verilog code.

## Set or View This Property

To set this property, use hdlset\_param or makehdl. To view the property value, use hdlget\_param.

## See Also

VHDLLibraryName

## UseVerilogTimescale

Use compiler `timescale directives in generated Verilog code

## Settings

'on' (default)

Selected (default)

Use compiler `timescale directives in generated Verilog code.

'off'

Cleared

Suppress the use of compiler `timescale directives in generated Verilog code.

## **Usage Notes**

The `timescale directive provides a way of specifying different delay values for multiple modules in a Verilog file. This setting does not affect the generated test bench.

## Set or View This Property

To set this property, use hdlset\_param or makehdl. To view the property value, use hdlget\_param.

## See Also

 ${\tt LoopUnrolling, SafeZeroConcat, UseAggregatesForConst, UseRisingEdge}$ 

# **VectorPrefix**

Specify prefix to vector names in generated code

## Settings

'prefix'

Default: 'vector\_of\_'

Specify the prefix as a character vector. HDL Coder appends this prefix to vector names in generated code.

## Set or View This Property

## Verbosity

Specify level of detail for messages displayed during code generation

## Settings

Default: 1

0

When Verbosity is set to 0, code generation progress messages are not displayed as code generation proceeds. When Verbosity is set to 1, more detailed progress messages are displayed.

## Set or View This Property

# VerilogFileExtension

Specify file type extension for generated Verilog files

## Settings

'Verilog extension'

Specify file type extension for generated Verilog files as a character vector. The default is  $\hdots V.$ 

## See Also

TargetLanguage

## Set or View This Property

To set this property, use  $\texttt{hdlset}\_param$  or makehdl. To view the property value, use  $\texttt{hdlget}\_param$ .

## VHDLArchitectureName

Specify architecture name for generated HDL code

## Settings

'Architecture name'

Specify the architecture name for generated HDL code as a character vector. The default architecture name is 'rtl'.

## Set or View This Property

To set this property, use hdlset\_param or makehdl. To view the property value, use hdlget\_param.

## More About

• "VHDL architecture name"

## **VHDLFileExtension**

Specify file type extension for generated VHDL files

## Settings

'VHDL extension'

Specify file type extension for generated VHDL files as a character vector. The default is .vhd.

## Set or View This Property

To set this property, use hdlset\_param or makehdl. To view the property value, use hdlget\_param.

## See Also

TargetLanguage

## VHDLLibraryName

Specify name of target library for generated HDL code

## **Settings**

'Target library name'

Specify name of target library for generated HDL code as a character vector. The default target library name is 'work'.

## Set or View This Property

To set this property, use hdlset\_param or makehdl. To view the property value, use hdlget\_param.

#### See Also

HDLCompileInit | UseSingleLibrary

# Class reference for HDL code generation from Simulink

# hdlcoder.WorkflowConfig class

Package: hdlcoder

Configure HDL code generation and deployment workflows

## Description

Use the hdlcoder.WorkflowConfig object to set HDL workflow options for the hdlcoder.runWorkflow function. You can customize the hdlcoder.WorkflowConfig object for these workflows:

- Generic ASIC/FPGA
- FPGA Turnkey
- IP core generation

A best practice is to use the HDL Workflow Advisor to configure the workflow, and then export a workflow script. The commands in the workflow script create and configure the hdlcoder.WorkflowConfig object. See "Run HDL Workflow with a Script".

## Construction

hdlcoder.WorkflowConfig(Name,Value) creates a workflow configuration object for you to specify your HDL code generation and deployment workflows, with additional options specified by one or more Name,Value pair arguments.

## Name-Value Pair Arguments

Specify optional comma-separated pairs of Name, Value arguments. Name is the argument name and Value is the corresponding value. Name must appear inside single quotes (' '). You can specify several name and value pair arguments in any order as Name1, Value1, ..., NameN, ValueN.

```
'SynthesisTool' — Synthesis tool name
'Xilinx Vivado' (default) | 'Altera QUARTUS II' | 'Xilinx ISE'
```

Name of the synthesis tool, specified as a character vector.

Example: 'SynthesisTool', 'Altera QUARTUS II' creates a workflow configuration object with 'Altera QUARTUS II' as the synthesis tool and 'Generic ASIC/FPGA' as the target workflow.

#### 'TargetWorkflow' - Specify the target workflow

'Generic ASIC/FPGA' (default) | 'FPGA Turnkey' | 'IP Core Generation'

Target workflow for HDL code generation, specified as a character vector.

Example: 'TargetWorkflow', 'IP Core Generation' creates a workflow configuration object with 'Xilinx Vivado' as the synthesis tool and 'IP Core Generation' as the target workflow.

### **Properties**

### Generic ASIC/FPGA Workflow

### **ProjectFolder** — Folder for generated project files

' ' (default) | character vector

Path to the folder where your generated project files are saved, specified as a character vector.

Example: 'project\_file\_folder'

### **Objective** — Synthesis tool objective

```
hdlcoder.Objective.None (default) | hdlcoder.Objective.SpeedOptimized |
hdlcoder.Objective.AreaOptimized |
hdlcoder.Objective.CompileOptimized
```

High-level synthesis tool objective, specified as one of these values.

| hdlcoder.Objective.None (default)   | Do not generate additional Tcl commands.                               |
|-------------------------------------|------------------------------------------------------------------------|
| hdlcoder.Objective.SpeedOptimized   | Generate synthesis tool Tcl commands to optimize for speed.            |
| hdlcoder.Objective.AreaOptimized    | Generate synthesis tool Tcl commands to optimize for area.             |
| hdlcoder.Objective.CompileOptimized | Generate synthesis tool Tcl commands to optimize for compilation time. |

If your synthesis tool is Xilinx ISE and your target workflow is Generic ASIC/FPGA or FPGA Turnkey, set the Objective to hdlcoder.Objective.None.

For the tool-specific Tcl commands that are added to the synthesis project creation Tcl script, see "Synthesis Objective to Tcl Command Mapping".

 ${\tt RunTaskGenerateRTLCodeAndTestbench}$  — Enable task to generate code and test bench true (default) | false

Enable or disable workflow task to generate code and test bench, specified as a logical.

In the HDL Workflow Advisor, this task is the **HDL Workflow Advisor** > **HDL Code Generation** > **Generate RTL Code and Testbench** task.

RunTaskVerifyWithHDLCosimulation — Enable task to verify generated code with HDL cosimulation

true (default) | false

Enable or disable task to verify the generated code with HDL cosimulation, specified as a logical. This option takes effect only when GenerateCosimulationModel is true.

In the HDL Workflow Advisor, this task is the **HDL Workflow Advisor** > **HDL Code Generation** > **Verify with HDL Cosimulation** task.

RunTaskCreateProject — Enable task to create synthesis tool project

true (default) | false

Enable or disable task to create a synthesis tool project, specified as a logical.

In the HDL Workflow Advisor, this task is the **HDL Workflow Advisor** > **FPGA Synthesis and Analysis** > **Create Project** task.

# RunTaskPerformLogicSynthesis — Enable task to launch synthesis tool and run logic synthesis

true (default) | false

Enable or disable task to launch the synthesis tool and run logic synthesis, specified as a logical. This task is available only when your synthesis tool is Xilinx ISE or Altera Quartus II.

In the HDL Workflow Advisor, this task is the **HDL Workflow Advisor** > **FPGA Synthesis and Analysis** > **Perform Synthesis and P/R** > **Perform Logic Synthesis** task.

# **RunTaskPerformMapping** — Enable task to map synthesized logic to target device true (default) | false

Enable or disable task to map the synthesized logic to the target device, specified as a **logical**. This task is available only when your synthesis tool is Xilinx ISE or Altera Quartus II.

In the HDL Workflow Advisor, this task is the **HDL Workflow Advisor** > **FPGA Synthesis and Analysis** > **Perform Synthesis and** P/R > **Perform Mapping** task.

 ${\tt RunTaskPerformPlaceAndRoute}$  — Enable task to run place and route process true (default) | false

Enable or disable task to run the place and route process, specified as a logical. This task is available only when your synthesis tool is Xilinx ISE or Altera Quartus II.

In the HDL Workflow Advisor, this task is the **HDL Workflow Advisor** > **FPGA Synthesis and Analysis** > **Perform Synthesis and** P/R > **Perform Place and Route** task.

 ${\tt RunTaskRunSynthesis}$  — Enable task to launch Xilinx Vivado and run synthesis true ( ${\tt default})$  | false

Enable or disable task to launch Xilinx Vivado and run synthesis, specified as a **logical**. This task is available only when your synthesis tool is Xilinx Vivado.

In the HDL Workflow Advisor, this task is the HDL Workflow Advisor > FPGA Synthesis and Analysis > Perform Synthesis and P/R > Run Synthesis task.

# $\label{eq:rescaled} \begin{array}{l} {\tt RunTaskRunImplementation} & - {\tt Enable task to launch Xilinx Vivado and run implementation} \end{array}$

true (default) | false

Enable or disable task to launch Xilinx Vivado and run the implementation step, specified as a logical. This task is available only when your synthesis tool is Xilinx Vivado.

In the HDL Workflow Advisor, this task is the **HDL Workflow Advisor** > **FPGA Synthesis and Analysis** > **Perform Synthesis and P/R** > **Run Implementation** task.

 $\label{eq:RunTaskAnnotateModelWithSynthesisResult - Enable task to analyze timing information and highlight critical paths$ 

true (default) | false

Enable or disable task to analyze pre- or post-routing timing information and highlight critical paths in your model, specified as a logical. This task is available only when the target workflow is Generic ASIC/FPGA.

In the HDL Workflow Advisor, this task is the **HDL Workflow Advisor** > **FPGA Synthesis and Analysis** > **Annotate Model with Synthesis Result** task.

#### GenerateRTLCode — Generate HDL code

true (default) | false

Option to generate HDL code in the target language, specified as a logical.

In the HDL Workflow Advisor, this option is part of the **HDL Workflow Advisor** > **HDL Code Generation** > **Generate RTL Code and Testbench** task.

#### GenerateRTLTestbench — Generate HDL test bench

false (default) | true

Option to generate an HDL test bench in the target language, specified as a logical.

In the HDL Workflow Advisor, this option is part of the **HDL Workflow Advisor** > **HDL Code Generation** > **Generate RTL Code and Testbench** task.

#### GenerateCosimulationModel — Generate cosimulation model

false (default) | true

Option to generate a cosimulation model, specified as a logical. This option requires an HDL Verifier license.

In the HDL Workflow Advisor, this option is part of the **HDL Workflow Advisor** > **HDL Code Generation** > **Generate RTL Code and Testbench** task.

### CosimulationModelForUseWith - Cosimulation tool

Mentor Graphics ModelSim (default) | Cadence Incisive

Cosimulation tool, specified as a character vector. When GenerateCosimulationModel is true, this option is available.

In the HDL Workflow Advisor, this option is part of the **HDL Workflow Advisor** > **HDL Code Generation** > **Generate RTL Code and Testbench** task.

### GenerateValidationModel — Generate validation model

false (default) | true

Generate a validation model, specified as a logical.

In the HDL Workflow Advisor, this option is part of the **HDL Workflow Advisor** > **HDL Code Generation** > **Generate RTL Code and Testbench** task.

# AdditionalProjectCreationTclFiles — Additional project creation Tcl files to include in your synthesis project

' ' (default) | character vector

Additional project creation Tcl files that you want to include in your synthesis project, specified as a character vector.

In the HDL Workflow Advisor, this option is part of the **HDL Workflow Advisor** > **FPGA Synthesis and Analysis** > **Create Project** task.

Example: 'L:\file1.tcl;L:\file2.tcl;'

### SkipPreRouteTimingAnalysis — Skip pre-route timing analysis logical

false (default) | true

Skip pre-route timing analysis, specified as a **logical**. If your tool does not support early timing estimation, set to **true**.

When you enable this option, CriticalPathSource is set to 'post-route'

In the HDL Workflow Advisor, this option is part of the HDL Workflow Advisor > FPGA Synthesis and Analysis > Perform Synthesis and P/R > Perform Mapping task.

### IgnorePlaceAndRouteErrors — Ignore place and route errors

false (default) | true

Ignore place and route errors, specified as a logical.

In the HDL Workflow Advisor, this option is part of the HDL Workflow Advisor > FPGA Synthesis and Analysis > Perform Synthesis and P/R > Perform Place and route task.

# CriticalPathSource - Critical path source 'pre-route' (default) | 'post-route'

Critical path source, specified as a character vector.

In the HDL Workflow Advisor, this option is part of the HDL Workflow Advisor > FPGA Synthesis and Analysis > Perform Synthesis and P/R > Perform Mapping task.

#### CriticalPathNumber - Number of critical paths to annotate

1 (default) | 2 | 3

Number of critical paths to annotate, specified as a positive integer from 1 to 3.

In the HDL Workflow Advisor, this option is part of the **HDL Workflow Advisor** > **FPGA Synthesis and Analysis** > **Annotate Model with Synthesis Result** task.

ShowAllPaths — Show all critical paths false (default) | true

Show all critical paths, including duplicate paths, specified as a logical.

In the HDL Workflow Advisor, this option is part of the **HDL Workflow Advisor** > **FPGA Synthesis and Analysis** > **Annotate Model with Synthesis Result** task.

 $\label{eq:showDelayData} ShowDelayData - Annotate cumulative timing delay on each critical path true (default) | false$ 

Annotate the cumulative timing delay on each critical path, specified as a logical.

In the HDL Workflow Advisor, this option is part of the **HDL Workflow Advisor** > **FPGA Synthesis and Analysis** > **Annotate Model with Synthesis Result** task.

ShowUniquePaths — Show only the first instance of a critical path false (default) | true

Show only the first instance of a critical path that is duplicated, specified as a logical.

In the HDL Workflow Advisor, this option is part of the **HDL Workflow Advisor** > **FPGA Synthesis and Analysis** > **Annotate Model with Synthesis Result** task.

ShowEndsOnly — Show only endpoints of each critical path false (default) | true

Show the endpoints of each critical path, omitting connecting signal lines, specified as a logical.

In the HDL Workflow Advisor, this option is part of the **HDL Workflow Advisor** > **FPGA Synthesis and Analysis** > **Annotate Model with Synthesis Result** task.

### **FPGA Turnkey Workflow**

### **ProjectFolder** - Folder for generated project files

' ' (default) | character vector

Path to the folder where your generated project files are saved, specified as a character vector.

Example: 'project\_file\_folder'

### Objective — Synthesis tool objective

```
hdlcoder.Objective.None (default) | hdlcoder.Objective.SpeedOptimized |
hdlcoder.Objective.AreaOptimized |
hdlcoder.Objective.CompileOptimized
```

High-level synthesis tool objective, specified as one of these values.

| hdlcoder.Objective.None (default)   | Do not generate additional Tcl commands.                               |
|-------------------------------------|------------------------------------------------------------------------|
| hdlcoder.Objective.SpeedOptimized   | Generate synthesis tool Tcl commands to optimize for speed.            |
| hdlcoder.Objective.AreaOptimized    | Generate synthesis tool Tcl commands to optimize for area.             |
| hdlcoder.Objective.CompileOptimized | Generate synthesis tool Tcl commands to optimize for compilation time. |

If your synthesis tool is Xilinx ISE and your target workflow is Generic ASIC/FPGA or FPGA Turnkey, set the Objective to hdlcoder.Objective.None.

For the tool-specific Tcl commands that are added to the synthesis project creation Tcl script, see "Synthesis Objective to Tcl Command Mapping".

# RunTaskGenerateRTLCode — Enable task to generate RTL code and HDL top-level wrapper true $(default) \ | \ \texttt{false}$

Enable or disable workflow task to generate RTL code and an HDL top-level wrapper, specified as a logical. When enabled, this task also generates a constraint file that contains pin mapping information and clock constraints.

In the HDL Workflow Advisor, this task is the **HDL Workflow Advisor** > **HDL Code Generation** > **Generate RTL Code** task.

### RunTaskCreateProject - Enable task to create synthesis tool project

true (default) | false

Enable or disable task to create a synthesis tool project, specified as a logical.

In the HDL Workflow Advisor, this task is the **HDL Workflow Advisor** > **FPGA Synthesis and Analysis** > **Create Project** task.

# RunTaskPerformLogicSynthesis — Enable task to launch synthesis tool and run logic synthesis

true (default) | false

Enable or disable task to launch the synthesis tool and run logic synthesis, specified as a logical. This task is available only when your synthesis tool is Xilinx ISE or Altera Quartus II.

In the HDL Workflow Advisor, this task is the **HDL Workflow Advisor** > **FPGA Synthesis and Analysis** > **Perform Synthesis and P/R** > **Perform Logic Synthesis** task.

 ${\tt RunTaskPerformMapping}$  — Enable task to map synthesized logic to target device true (default) | false

Enable or disable task to map the synthesized logic to the target device, specified as a **logical**. This task is available only when your synthesis tool is Xilinx ISE or Altera Quartus II.

In the HDL Workflow Advisor, this task is the **HDL Workflow Advisor** > **FPGA Synthesis and Analysis** > **Perform Synthesis and** P/R > **Perform Mapping** task.

 ${\tt RunTaskPerformPlaceAndRoute}$  — Enable task to run place and route process true (default) | false

Enable or disable task to run the place and route process, specified as a logical. This task is available only when your synthesis tool is Xilinx ISE or Altera Quartus II.

In the HDL Workflow Advisor, this task is the **HDL Workflow Advisor** > **FPGA Synthesis and Analysis** > **Perform Synthesis and P/R** > **Perform Place and Route** task.

<code>RunTaskRunSynthesis</code> — Enable task to launch Xilinx Vivado and run synthesis true (default) | false

Enable or disable task to launch Xilinx Vivado and run synthesis, specified as a logical. This task is available only when your synthesis tool is Xilinx Vivado.

In the HDL Workflow Advisor, this task is the HDL Workflow Advisor > FPGA Synthesis and Analysis > Perform Synthesis and P/R > Run Synthesis task.

# RunTaskRunImplementation — Enable task to launch Xilinx Vivado and run implementation

true (default) | false

Enable or disable task to launch Xilinx Vivado and run the implementation step, specified as a logical. This task is available only when your synthesis tool is Xilinx Vivado.

In the HDL Workflow Advisor, this task is the **HDL Workflow Advisor** > **FPGA Synthesis and Analysis** > **Perform Synthesis and P/R** > **Run Implementation** task.

 ${\tt RunTaskGenerateProgrammingFile}$  — Enable task to generate FPGA programming file true (default) | false

Enable or disable task to generate an FPGA programming file, specified as a logical. This task is available only when the target workflow is FPGA Turnkey.

In the HDL Workflow Advisor, this task is the **HDL Workflow Advisor** > **Download to Target** > **Generate Programming File** task.

### RunTaskProgramTargetDevice — Enable task to program target device

true (default) | false

Enable or disable task to download the FPGA programming file to the target device, specified as a logical. This task is available only when the target workflow is FPGA Turnkey.

In the HDL Workflow Advisor, this task is the **HDL Workflow Advisor** > **Download to Target** > **Program Target Device** task.

# AdditionalProjectCreationTclFiles — Additional project creation Tcl files to include in your synthesis project

' ' (default) | character vector

Additional project creation Tcl files that you want to include in your synthesis project, specified as a character vector.

In the HDL Workflow Advisor, this option is part of the **HDL Workflow Advisor** > **FPGA Synthesis and Analysis** > **Create Project** task.

Example: 'L:\file1.tcl;L:\file2.tcl;'

SkipPreRouteTimingAnalysis — Skip pre-route timing analysis logical
false (default) | true

Skip pre-route timing analysis, specified as a logical. If your tool does not support early timing estimation, set to true.

When this option is enabled, CriticalPathSource is set to 'post-route'

In the HDL Workflow Advisor, this option is part of the HDL Workflow Advisor > FPGA Synthesis and Analysis > Perform Synthesis and P/R > Perform Mapping task.

IgnorePlaceAndRouteErrors – Ignore place and route errors

false (default) | true

Ignore place and route errors, specified as a logical.

In the HDL Workflow Advisor, this option is part of the HDL Workflow Advisor > FPGA Synthesis and Analysis > Perform Synthesis and P/R > Perform Place and route task.

### **IP Core Generation Workflow**

**ProjectFolder** — Folder for generated project files

' ' (default) | character vector

Path to the folder where your generated project files are saved, specified as a character vector.

Example: 'project\_file\_folder'

**RunTaskGenerateRTLCodeAndIPCore** — Enable task to generate code and IP core true (default) | false

Enable or disable workflow task to generate code and IP core for embedded system,

specified as a logical.

In the HDL Workflow Advisor, this task is the **HDL Workflow Advisor** > **HDL Code** Generation > Generate **RTL Code** and **IP Core** task.

### ${\tt RunTaskCreateProject-Enable} \ {\tt task} \ {\tt to} \ {\tt create} \ {\tt embedded} \ {\tt system} \ {\tt tool} \ {\tt project}$

true (default) | false

Enable or disable workflow task to create an embedded system tool project, specified as a logical.

In the HDL Workflow Advisor, this task is the **HDL Workflow Advisor** > **Embedded System Integration** > **Create Project** task.

# $\label{eq:rescaled} {\tt RunTaskGenerateSoftwareInterfaceModel} - {\tt Enable task to generate software interface model}$

true (default) | false

Enable or disable workflow task to generate a software interface model with IP core driver blocks for embedded C code generation, specified as a logical.

In the HDL Workflow Advisor, this task is the **HDL Workflow Advisor** > **Embedded** System Integration > Generate Software Interface Model task.

**RunTaskBuildFPGABitstream** — Enable task to generate bitstream for embedded system true (default) | false

Enable or disable workflow task to generate a bitstream for the embedded system, specified as a logical.

In the HDL Workflow Advisor, this task is the **HDL Workflow Advisor** > **Embedded System Integration** > **Build FPGA Bitstream** task.

 ${\tt RunTaskProgramTargetDevice}$  — Enable task to program connected target device <code>false(default) | true</code>

Enable or disable workflow task to program the connected target device, specified as a logical.

In the HDL Workflow Advisor, this task is the **HDL Workflow Advisor** > **Embedded** System Integration > Program Target Device task.

### IPCoreRepository — IP core repository folder path

' ' (default) | character vector

Full path to an IP core repository folder, specified as a character vector. The coder copies the generated IP core into the IP repository folder.

```
Example: 'L:\sandbox\work\IPfolder'
```

#### GenerateIPCoreReport - Generate HTML documentation for the IP core

true (default) | false

Option to generate HTML documentation for the IP core, specified as a logical. For details, see "Custom IP Core Report".

#### Objective - Synthesis tool objective

```
hdlcoder.Objective.None(default) | hdlcoder.Objective.SpeedOptimized |
hdlcoder.Objective.AreaOptimized |
hdlcoder.Objective.CompileOptimized
```

High-level synthesis tool objective, specified as one of these values.

| hdlcoder.Objective.None (default)   | Do not generate additional Tcl commands.                               |
|-------------------------------------|------------------------------------------------------------------------|
| hdlcoder.Objective.SpeedOptimized   | Generate synthesis tool Tcl commands to optimize for speed.            |
| hdlcoder.Objective.AreaOptimized    | Generate synthesis tool Tcl commands to optimize for area.             |
| hdlcoder.Objective.CompileOptimized | Generate synthesis tool Tcl commands to optimize for compilation time. |

If your synthesis tool is Xilinx ISE and your target workflow is Generic ASIC/FPGA or FPGA Turnkey, set the Objective to hdlcoder.Objective.None.

For the tool-specific Tcl commands that are added to the synthesis project creation Tcl script, see "Synthesis Objective to Tcl Command Mapping".

#### **OperatingSystem** – **Operating system**

' ' (default) | character vector

Operating system for embedded processor, specified as a character vector. The operating system is board-specific.

### AddLinuxDeviceDriver — Add IP core device driver

false (default) | true

Option to insert the IP core node into the operating system device tree on the SD card on your board, specified as a logical. This option also restarts the operating system and adds the IP core driver as a loadable kernel module.

To use this option, your board must be connected.

#### RunExternalBuild — Run build process externally

true (default) | false

Option to run build process in parallel with MATLAB, specified as a logical. If this option is disabled, you cannot use MATLAB until the build is finished.

#### TclFileForSynthesisBuild — Use custom or default synthesis tool build script

hdlcoder.BuildOption.Default (default) | hdlcoder.BuildOption.Custom

Select whether to use a custom or default synthesis tool build script, specified as one of these values:

| hdlcoder.BuildOption.Default<br>(default) | Use the default build script.                                  |
|-------------------------------------------|----------------------------------------------------------------|
| hdlcoder.BuildOption.Custom               | Use a custom build script instead of the default build script. |

#### CustomBuildTclFile — Custom synthesis tool build script file

' ' (default) | character vector

Full path to a custom synthesis tool build Tcl script file, specified as a character vector. The contents of your custom Tcl file are inserted between the Tcl commands that open and close the project. If TclFileForSynthesisBuild is set to hdlcoder.BuildOption.Custom, you must specify a file.

If you want to generate a bitstream, the bitstream generation Tcl command must refer to the top file wrapper name and location either directly or implicitly. For example, this Xilinx Vivado Tcl command generates a bitstream and implicitly refers to the top file name and location:

```
launch_runs impl_1 -to_step write_bitstream
```

Example: ''L:\sandbox\work\build.tcl'

# **Methods**

export

setAllTasks clearAllTasks Generate MATLAB script that recreates the workflow configuration Enable all tasks in workflow Disable all tasks in workflow validate

Check property values in HDL Workflow CLI configuration object

## **Examples**

### Configure and Run Generic ASIC/FPGA Workflow with a Script

This example shows how to configure and run an exported HDL workflow script.

To generate an HDL workflow script, configure and run the HDL Workflow Advisor with your Simulink design, then export the script.

This script is a generic ASIC/FPGA workflow script that targets a Xilinx Virtex $^{\$}$  7 device and uses the Xilinx Vivado synthesis tool.

Open and view your exported HDL workflow script.

```
% Export Workflow Configuration Script
% Generated with MATLAB 8.6 (R2015b) at 11:33:25 on 08/07/2015
% Parameter Values:
         Filename : 'S:\generic workflow example.m'
%
%
         Overwrite : true
         Comments : true
%
%
         Headers : true
                       : 'sfir fixed/symmetric fir1'
         DUT
%
%% Load the Model
load system('sfir fixed');
%% Model HDL Parameters
% Set Model HDL parameters
hdlset param('sfir_fixed', 'HDLSubsystem', 'sfir_fixed/symmetric_fir1');
hdlset_param('sfir_fixed', 'SynthesisTool', 'Xilinx Vivado');
hdlset_param('sfir_fixed', 'SynthesisToolChipFamily', 'Virtex7');
hdlset_param('sfir_fixed', 'SynthesisToolDeviceName', 'xc7vx485t');
hdlset_param('sfir_fixed', 'SynthesisToolPackageName', 'ffg1761');
hdlset_param('sfir_fixed', 'SynthesisToolSpeedValue', '-2');
hdlset_param('sfir_fixed', 'TargetDirectory', 'hdl_prj\hdlsrc');
```

%% Workflow Configuration Settings % Construct the Workflow Configuration Object with default settings hWC = hdlcoder.WorkflowConfig('SynthesisTool','Xilinx Vivado','TargetWorkflow', ...

```
'Generic ASIC/FPGA');
% Specify the top level project directory
hWC.ProjectFolder = 'hdl prj';
% Set Workflow tasks to run
hWC.RunTaskGenerateRTLCodeAndTestbench = true;
hWC.RunTaskVerifyWithHDLCosimulation = true;
hWC.RunTaskCreateProject = true;
hWC.RunTaskRunSynthesis = true;
hWC.RunTaskRunImplementation = false;
hWC.RunTaskAnnotateModelWithSynthesisResult = true;
% Set Properties related to Generate RTL Code And Testbench Task
hWC.GenerateRTLCode = true;
hWC.GenerateRTLTestbench = false;
hWC.GenerateCosimulationModel = false;
hWC.CosimulationModelForUseWith = 'Mentor Graphics ModelSim';
hWC.GenerateValidationModel = false;
% Set Properties related to Create Project Task
hWC.Objective = hdlcoder.Objective.None;
hWC.AdditionalProjectCreationTclFiles = '';
% Set Properties related to Run Synthesis Task
hWC.SkipPreRouteTimingAnalysis = false;
% Set Properties related to Run Implementation Task
hWC.IgnorePlaceAndRouteErrors = false;
% Set Properties related to Annotate Model With Synthesis Result Task
hWC.CriticalPathSource = 'pre-route';
hWC.CriticalPathNumber = 1;
hWC.ShowAllPaths = false;
hWC.ShowDelayData = true;
hWC.ShowUniquePaths = false;
hWC.ShowEndsOnly = false;
% Validate the Workflow Configuration Object
hWC.validate;
%% Run the workflow
hdlcoder.runWorkflow('sfir fixed/symmetric fir1', hWC);
```

Optionally, edit the script.

For example, enable or disable tasks in the hdlcoder.WorkflowConfig object, hWC.

Run the HDL workflow script.

For example, if the script file name is generic\_workflow\_example.m, at the command line, enter:

generic\_workflow\_example.m

#### Configure and Run FPGA Turnkey Workflow with a Script

This example shows how to configure and run an exported HDL workflow script.

To generate an HDL workflow script, configure and run the HDL Workflow Advisor with your Simulink design, then export the script.

This script is an FPGA Turnkey workflow script that targets a Xilinx Virtex 5 development board and uses the Xilinx ISE synthesis tool.

Open and view your exported HDL workflow script.

```
% Export Workflow Configuration Script
% Generated with MATLAB 8.6 (R2015b) at 14:24:32 on 08/07/2015
% Parameter Values:
      Filename : 'S:\turnkey workflow example.m'
%
%
      Overwrite : true
      Comments : true
%
%
      Headers : true
      DUT
                : 'hdlcoderUARTServoControllerExample/UART Servo on FPGA'
%
%% Load the Model
load system('hdlcoderUARTServoControllerExample');
%% Model HDL Parameters
% Set Model HDL parameters
hdlset param('hdlcoderUARTServoControllerExample', ...
    'HDLSubsystem', 'hdlcoderUARTServoControllerExample/UART Servo on FPGA');
hdlset param('hdlcoderUARTServoControllerExample', ...
    'SynthesisTool', 'Xilinx ISE');
hdlset_param('hdlcoderUARTServoControllerExample', ...
    'SynthesisToolChipFamily', 'Virtex5');
hdlset param('hdlcoderUARTServoControllerExample', ...
    SynthesisToolDeviceName', 'xc5vsx50t');
hdlset param('hdlcoderUARTServoControllerExample', ...
```

```
'SynthesisToolPackageName', 'ff1136');
hdlset param('hdlcoderUARTServoControllerExample', ...
    'SynthesisToolSpeedValue', '-1');
hdlset param('hdlcoderUARTServoControllerExample', ...
    'TargetDirectory', 'hdl_prj\hdlsrc');
hdlset param('hdlcoderUARTServoControllerExample', ...
    'TargetPlatform', 'Xilinx Virtex-5 ML506 development board');
hdlset param('hdlcoderUARTServoControllerExample', 'Workflow', 'FPGA Turnkey');
% Set Inport HDL parameters
hdlset param('hdlcoderUARTServoControllerExample/UART Servo on FPGA/uart rxd', ...
    'IOInterface', 'RS-232 Serial Port Rx');
hdlset param('hdlcoderUARTServoControllerExample/UART Servo on FPGA/uart rxd', ...
    'IOInterfaceMapping', '[0]');
% Set Outport HDL parameters
hdlset param('hdlcoderUARTServoControllerExample/UART Servo on FPGA/uart txd', ...
    'IOInterface', 'RS-232 Serial Port Tx');
hdlset_param('hdlcoderUARTServoControllerExample/UART Servo on FPGA/uart txd'....
    'IOInterfaceMapping', '[0]');
% Set Outport HDL parameters
hdlset param('hdlcoderUARTServoControllerExample/UART Servo on FPGA/version', ...
    'IOInterface', 'LEDs General Purpose [0:7]');
hdlset param('hdlcoderUARTServoControllerExample/UART Servo on FPGA/version', ...
    'IOInterfaceMapping', '[0:3]');
% Set Outport HDL parameters
hdlset param('hdlcoderUARTServoControllerExample/UART Servo on FPGA/pwm output', ...
    'IOInterface', 'Expansion Headers J6 Pin 2-64 [0:31]');
hdlset param('hdlcoderUARTServoControllerExample/UART Servo on FPGA/pwm output', ...
    'IOInterfaceMapping', '[0]');
% Set Outport HDL parameters
hdlset param('hdlcoderUARTServoControllerExample/UART Servo on FPGA/servo debug1', ...
    'IOInterface', 'Expansion Headers J6 Pin 2-64 [0:31]');
hdlset_param('hdlcoderUARTServoControllerExample/UART_Servo_on_FPGA/servo debug1', ...
    'IOInterfaceMapping', '[1]');
% Set Outport HDL parameters
hdlset param('hdlcoderUARTServoControllerExample/UART Servo on FPGA/servo debug2', ...
    'IOInterface', 'Expansion Headers J6 Pin 2-64 [0:31]');
hdlset param('hdlcoderUARTServoControllerExample/UART Servo on FPGA/servo debug2', ...
    'IOInterfaceMapping', '[2]');
```

```
%% Workflow Configuration Settings
% Construct the Workflow Configuration Object with default settings
hWC = hdlcoder.WorkflowConfig('SynthesisTool','Xilinx ISE', ...
    'TargetWorkflow', 'FPGA Turnkey');
% Specify the top level project directory
hWC.ProjectFolder = 'hdl prj';
% Set Workflow tasks to run
hWC.RunTaskGenerateRTLCodeAndTestbench = true;
hWC.RunTaskVerifyWithHDLCosimulation = true;
hWC.RunTaskCreateProject = true;
hWC.RunTaskPerformLogicSynthesis = true;
hWC.RunTaskPerformMapping = true;
hWC.RunTaskPerformPlaceAndRoute = true;
hWC.RunTaskGenerateProgrammingFile = true;
hWC.RunTaskProgramTargetDevice = false;
% Set Properties related to Create Project Task
hWC.Objective = hdlcoder.Objective.None;
hWC.AdditionalProjectCreationTclFiles = '';
% Set Properties related to Perform Mapping Task
hWC.SkipPreRouteTimingAnalysis = true;
% Set Properties related to Perform Place and Route Task
hWC.IgnorePlaceAndRouteErrors = false;
% Validate the Workflow Configuration Object
hWC.validate;
%% Run the workflow
hdlcoder.runWorkflow('hdlcoderUARTServoControllerExample/UART Servo on FPGA', hWC);
Optionally, edit the script.
For example, enable or disable tasks in the hdlcoder.WorkflowConfig object, hWC.
Run the HDL workflow script.
```

For example, if the script file name is turnkey\_workflow\_example.m, at the command line, enter:

turnkey\_workflow\_example.m

#### Configure and Run IP Core Generation Workflow with a Script

This example shows how to configure and run an exported HDL workflow script.

To generate an HDL workflow script, configure and run the HDL Workflow Advisor with your Simulink design, then export the script.

This script is an IP core generation workflow script that targets the Altera Cyclone V SoC development kit and uses the Altera Quartus II synthesis tool.

Open and view your exported HDL workflow script.

```
% Export Workflow Configuration Script
% Generated with MATLAB 8.6 (R2015b) at 14:42:16 on 08/07/2015
% Parameter Values:
        Filename : 'S:\ip core gen workflow example.m'
%
%
        Overwrite : true
        Comments : true
%
%
        Headers : true
%
        DUT
                    : 'hdlcoder led blinking/led counter'
%% Load the Model
load system('hdlcoder led blinking');
%% Model HDL Parameters
% Set Model HDL parameters
hdlset_param('hdlcoder_led_blinking', ...
      'HDLSubsystem', 'hdlcoder led blinking/led counter');
hdlset_param('hdlcoder_led_blinking', 'OptimizationReport', 'on');
hdlset_param('hdlcoder_led_blinking', ...
      'ReferenceDesign', 'Default system (Qsys 14.0)');
hdlset_param('hdlcoder_led_blinking', 'ResetType', 'Synchronous');
hdlset_param('hdlcoder_led_blinking', 'ResourceReport', 'on');
hdlset_param('hdlcoder_led_blinking', 'SynthesisTool', 'Altera QUARTUS II');
hdlset_param('hdlcoder_led_blinking', 'SynthesisToolChipFamily', 'Cyclone V');
hdlset_param('hdlcoder_led_blinking', 'SynthesisToolDeviceName', '5CSXFC6D6F31C6');
hdlset_param('hdlcoder_led_blinking', 'TargetDirectory', 'hdl_prj\hdlsrc');
hdlset param('hdlcoder led blinking', ...
      'TargetPlatform', 'Altera Cyclone V SoC development kit - Rev.D');
hdlset_param('hdlcoder_led_blinking', 'Traceability', 'on');
hdlset param('hdlcoder led blinking', 'Workflow', 'IP Core Generation');
```

```
% Set SubSystem HDL parameters
```

```
hdlset_param('hdlcoder_led_blinking/led_counter', ...
    'ProcessorFPGASynchronization', 'Free running');
% Set Inport HDL parameters
hdlset_param('hdlcoder_led_blinking/led_counter/Blink_frequency', ...
    'IOInterface', 'AXI4');
hdlset_param('hdlcoder_led_blinking/led_counter/Blink_frequency', ...
'IOInterfaceMapping', 'x"100"');
% Set Inport HDL parameters
hdlset param('hdlcoder led blinking/led counter/Blink direction', ...
    'IOInterface', 'AXI4');
hdlset_param('hdlcoder_led_blinking/led_counter/Blink_direction', ...
    'IOInterfaceMapping', 'x"104"');
% Set Outport HDL parameters
hdlset param('hdlcoder led blinking/led counter/LED', 'IOInterface', 'External Port');
% Set Outport HDL parameters
hdlset_param('hdlcoder_led_blinking/led_counter/Read_back', 'IOInterface', 'AXI4');
hdlset param('hdlcoder led blinking/led counter/Read back', ...
    'IOInterfaceMapping', 'x"108"');
%% Workflow Configuration Settings
% Construct the Workflow Configuration Object with default settings
hWC = hdlcoder.WorkflowConfig('SynthesisTool', 'Altera QUARTUS II', ...
    'TargetWorkflow', 'IP Core Generation');
% Specify the top level project directory
hWC.ProjectFolder = 'hdl prj';
% Set Workflow tasks to run
hWC.RunTaskGenerateRTLCodeAndIPCore = true;
hWC.RunTaskCreateProject = true;
hWC.RunTaskGenerateSoftwareInterfaceModel = false;
hWC.RunTaskBuildFPGABitstream = true;
hWC.RunTaskProgramTargetDevice = false;
% Set Properties related to Generate RTL Code And IP Core Task
hWC.IPCoreRepository = '';
hWC.GenerateIPCoreReport = true;
% Set Properties related to Create Project Task
```

```
hWC.Objective = hdlcoder.Objective.AreaOptimized;
% Set Properties related to Generate Software Interface Model Task
hWC.OperatingSystem = '';
hWC.AddLinuxDeviceDriver = false;
% Set Properties related to Build FPGA Bitstream Task
hWC.RunExternalBuild = true;
hWC.TclFileForSynthesisBuild = hdlcoder.BuildOption.Default;
```

```
% Validate the Workflow Configuration Object
hWC.validate;
```

```
%% Run the workflow
hdlcoder led blinking/led counter', hWC);
```

Optionally, edit the script.

For example, enable or disable tasks in the hdlcoder.WorkflowConfig object, hWC.

Run the HDL workflow script.

For example, if the script file name is ip\_core\_workflow\_example.m, at the command line, enter:

```
ip_core_gen_workflow_example.m
```

• "Run HDL Workflow with a Script"

### See Also

Functions hdlcoder.runWorkflow

## export

Class: hdlcoder.WorkflowConfig Package: hdlcoder

Generate MATLAB script that recreates the workflow configuration

## **Syntax**

export(Name,Value)

## Description

export(Name,Value) generates MATLAB commands that can recreate the current workflow configuration, with additional options specified by one or more Name,Value pair arguments.

## **Name-Value Pair Arguments**

Specify optional comma-separated pairs of Name, Value arguments. Name is the argument name and Value is the corresponding value. Name must appear inside single quotes (' '). You can specify several name and value pair arguments in any order as Name1, Value1, ..., NameN, ValueN.

### 'Filename' - Full path to exported script file

' ' (default) | character vector

Full path to the exported MATLAB script file, specified as a character vector. If the path is empty, the MATLAB commands are displayed in the Command Window, but not saved in a file.

Example: 'L:\sandbox\work\hdlworkflow.m'

### 'Overwrite' - Overwrite existing file

false (default) | true

Specify whether to overwrite the existing file as a logical.

### 'Comments' — Include comments

true (default) | false

Specify whether to include comments in the command list or script as a logical.

#### 'Headers' — Include headers true (default) | false

Specify whether to include a header in the command list or script as a logical.

'**DUT ' — Full path to DUT** ' ' (default) | character vector

### Full path to the DUT, specified as a character vector.

Example: 'hdlcoder\_led\_blinking/led\_counter'

### See Also

**Classes** hdlcoder.WorkflowConfig

### **Related Examples**

• "Run HDL Workflow with a Script"

# setAllTasks

Class: hdlcoder.WorkflowConfig Package: hdlcoder

Enable all tasks in workflow

## **Syntax**

setAllTasks

## Description

setAllTasks enables all workflow tasks in the hdlcoder.WorkflowConfig object.

If you do not want to enable each task individually, use this method. For example, if you want to run all tasks but one, you can run hdlcoder.WorkflowConfig.setAllTasks, then disable the task that you want to skip.

### See Also

Functions hdlcoder.WorkflowConfig.clearAllTasks

Classes hdlcoder.WorkflowConfig

### **Related Examples**

• "Run HDL Workflow with a Script"

# clearAllTasks

Class: hdlcoder.WorkflowConfig Package: hdlcoder

Disable all tasks in workflow

## **Syntax**

clearAllTasks

## Description

clearAllTasks disables all workflow tasks in the hdlcoder.WorkflowConfig object.

If you do not want to disable each task individually, use this method. For example, if you want to run a single task, you can run hdlcoder.WorkflowConfig.clearAllTasks, then enable the task that you want to run.

### See Also

Functions
hdlcoder.WorkflowConfig.setAllTasks

Classes hdlcoder.WorkflowConfig

### **Related Examples**

• "Run HDL Workflow with a Script"

# validate

Class: hdlcoder.WorkflowConfig Package: hdlcoder

Check property values in HDL Workflow CLI configuration object

## **Syntax**

validate

# Description

validate verifies that the hdlcoder.WorkflowConfig object has acceptable values for all required properties, and that property values have valid data types. If validation fails, you get an error message.

### See Also

hdlcoder.WorkflowConfig

### **Related Examples**

• "Run HDL Workflow with a Script"

# hdlcoder.runWorkflow

Run HDL code generation and deployment workflow

## **Syntax**

```
hdlcoder.runWorkflow(DUT)
hdlcoder.runWorkflow(DUT,workflow_config)
```

## Description

hdlcoder.runWorkflow(DUT) runs the HDL code generation and deployment workflow with default workflow configuration settings.

hdlcoder.runWorkflow(DUT,workflow\_config) runs the HDL code generation
and deployment workflow according to the specified workflow configuration,
workflow\_config.

A best practice is to use the HDL Workflow Advisor to configure the workflow, then export a workflow script. The commands in the workflow script create and configure a workflow configuration object that matches the settings in the HDL Workflow Advisor. The script includes the hdlcoder.runWorkflow command. To learn more, see "Run HDL Workflow with a Script".

# Examples

### **Run Default Workflow**

To run the HDL workflow with default settings for a DUT subsystem, modelname/DUT, at the command line, enter:

hdlcoder.runWorkflow('modelname/DUT');

### Run Workflow with Configuration Object

To run the HDL workflow with a workflow configuration object, hWC, for a DUT subsystem, modelname/DUT, at the command line, enter:

hdlcoder.runWorkflow('modelname/DUT', hWC);

• "Run HDL Workflow with a Script"

## **Input Arguments**

### DUT — Full path to DUT

' ' (default) | character vector

Full path to the DUT, specified as a character vector.

Example: 'hdlcoder\_led\_blinking/led\_counter'

### workflow\_config — Workflow configuration

hdlcoder.WorkflowConfig

HDL code generation and deployment workflow configuration, specified as an hdlcoder.WorkflowConfig object.

### See Also

### **Functions**

hdlcoder.WorkflowConfig.clearAllTasks |
hdlcoder.WorkflowConfig.setAllTasks

### Classes

hdlcoder. WorkflowConfig

# hdlcoder.OptimizationConfig class

Package: hdlcoder

hdlcoder.optimizeDesign configuration object

# Description

Use the hdlcoder.OptimizationConfig object to set options for the hdlcoder.optimizeDesign function.

### Maximum Clock Frequency Configuration

To configure hdlcoder.optimizeDesign to maximize the clock frequency of your design:

- Set ExplorationMode to hdlcoder.OptimizationConfig.ExplorationMode.BestFrequency.
- Set ResumptionPoint to the default, ''.

You can optionally set IterationLimit and TestbenchGeneration to nondefault values. HDL Coder ignores the TargetFrequency setting.

### Target Clock Frequency Configuration

To configure hdlcoder.optimizeDesign to meet a target clock frequency:

- Set ExplorationMode to hdlcoder.OptimizationConfig.ExplorationMode.TargetFrequency.
- Set TargetFrequency to your target clock frequency.
- Set ResumptionPoint to the default, ' '

You can optionally set  ${\tt IterationLimit}$  and  ${\tt TestbenchGeneration}$  to nondefault values.

### **Resume From Interruption Configuration**

To configure hdlcoder.optimizeDesign to resume after an interruption, specify ResumptionPoint.

When you set **ResumptionPoint** to a nondefault value, the other properties are ignored.

### Construction

optimcfg = hdlcoder.OptimizationConfig creates an hdlcoder.OptimizationConfig object for automatic iterative HDL design optimization.

## **Properties**

#### ExplorationMode — Optimization target mode

hdlcoder.OptimizationConfig.ExplorationMode.BestFrequency(default) |
hdlcoder.OptimizationConfig.ExplorationMode.TargetFrequency

Optimization target mode, specified as one of these values:

hdlcoder.OptimizationConfig.ExplorationWasterhartsForequenycty achieve the maximum clock frequency

hdlcoder.OptimizationConfig.ExplorationMode is the default.

hdlcoder.OptimizationConfig.ExplorationWassethEadusedFteequeencaychieve the specified target clock frequency

### IterationLimit - Maximum number of iterations

1 (default) | positive integer

Maximum number of optimization iterations before exiting, specified as a positive integer.

#### If ExplorationMode is

 $\label{eq:hole-constraint} heteronometric heteronometric heteron$ 

#### If $\ensuremath{\mathsf{Exploration}}\xspace{\ensuremath{\mathsf{Mode}}\xspace{\ensuremath{\mathsf{is}}\xspace{\ensuremath{\mathsf{Mode}}\xspace{\ensuremath{\mathsf{is}}\xspace{\ensuremath{\mathsf{mode}}\xspace{\ensuremath{\mathsf{is}}\xspace{\ensuremath{\mathsf{mod}}\xspace{\ensuremath{\mathsf{mod}}\xspace{\ensuremath{\mod}}\xspace{\ensuremath{\mod}}\xspace{\ensuremath{\mod}}\xspace{\ensuremath{\mod}}\xspace{\ensuremath{\mod}}\xspace{\ensuremath{\mod}}\xspace{\ensuremath{\mod}}\xspace{\ensuremath{\mod}}\xspace{\ensuremath{\mod}}\xspace{\ensuremath{\mod}}\xspace{\ensuremath{\mod}}\xspace{\ensuremath{\mod}}\xspace{\ensuremath{\mod}}\x$

hdlcoder.OptimizationConfig.ExplorationMode.TargetFrequency, HDL Coder runs the number of iterations needed to meet the target frequency. Otherwise, the coder runs the maximum number of iterations.

### ResumptionPoint — Folder containing optimization data from earlier iteration

' ' (default) | character vector

Name of folder that contains previously-generated optimization iteration data, specified as a character vector. The folder is a subfolder of hdlexpl, and the folder name begins with the character vector, Iter.

When you set ResumptionPoint to a nondefault value, hdlcoder.optimizeDesign ignores the other configuration object properties.

```
Example: 'Iter1-26-Sep-2013-10-19-13'
```

### TargetFrequency — Target clock frequency

Inf (default) | double

Target clock frequency, specified as a double in MHz. Specify when ExplorationMode is hdlcoder.OptimizationConfig.ExplorationMode.TargetFrequency.

## **Examples**

### Configure hdlcoder.optimizeDesign for maximum clock frequency

Open the model and specify the DUT subsystem.

```
model = 'sfir_fixed';
dutSubsys = 'symmetric_fir';
open_system(model);
hdlset param(model,'HDLSubsystem',[model,'/',dutSubsys]);
```

Set your synthesis tool and target device options.

```
hdlset_param(model,'SynthesisTool','Xilinx ISE', ...
'SynthesisToolChipFamily','Zynq', ...
'SynthesisToolDeviceName','xc7z030', ...
'SynthesisToolPackageName','fbg484', ...
'SynthesisToolSpeedValue','-3')
```

Enable HDL test bench generation.

```
hdlset_param(model,'GenerateHDLTestBench','on');
```

Save your model.

You must save your model if you want to regenerate code later without rerunning the iterative optimizations, or resume your run if it is interrupted. When you use hdlcoder.optimizeDesign to regenerate code or resume an interrupted run, HDL Coder checks the model checksum and generates an error if the model has changed.

Create an optimization configuration object, oc.

oc = hdlcoder.OptimizationConfig;

Set the iteration limit to 10.

oc.IterationLimit = 10;

Optimize the model.

hdlcoder.optimizeDesign(model,oc)

```
hdlset param('sfir fixed', 'HDLSubsystem', 'sfir fixed/symmetric fir');
hdlset_param('sfir_fixed', 'SynthesisTool', 'Xilinx ISE');
hdlset_param('sfir_fixed', 'SynthesisToolChipFamily', 'Zynq');
hdlset_param('sfir_fixed', 'SynthesisToolDeviceName', 'xc7z030');
hdlset_param('sfir_fixed', 'SynthesisToolPackageName', 'fbg484');
hdlset_param('sfir_fixed', 'SynthesisToolSpeedValue', '-3');
Iteration 0
Generate and synthesize HDL code ...
(CP ns) 16.26 (Constraint ns) 5.85 (Elapsed s) 143.66 Iteration 1
Generate and synthesize HDL code ...
(CP ns) 16.26 (Constraint ns) 5.85 (Elapsed s) 278.72 Iteration 2
Generate and synthesize HDL code ...
(CP ns) 10.25 (Constraint ns) 12.73 (Elapsed s) 427.22 Iteration 3
Generate and synthesize HDL code ...
(CP ns) 9.55 (Constraint ns) 9.73 (Elapsed s) 584.37 Iteration 4
Generate and synthesize HDL code ...
(CP ns) 9.55 (Constraint ns) 9.38 (Elapsed s) 741.04 Iteration 5
Generate and synthesize HDL code ...
Exiting because critical path cannot be further improved.
Summary report: summary.html
Achieved Critical Path (CP) Latency : 9.55 ns Elapsed : 741.04 s
Iteration 0: (CP ns) 16.26 (Constraint ns) 5.85 (Elapsed s) 143.66
Iteration 1: (CP ns) 16.26 (Constraint ns) 5.85 (Elapsed s) 278.72
Iteration 2: (CP ns) 10.25 (Constraint ns) 12.73 (Elapsed s) 427.22
Iteration 3: (CP ns) 9.55 (Constraint ns) 9.73 (Elapsed s) 584.37
Iteration 4: (CP ns) 9.55 (Constraint ns) 9.38 (Elapsed s) 741.04
Final results are saved in
```

```
/tmp/hdlsrc/sfir_fixed/hdlexpl/Final-07-Jan-2014-17-04-41
Validation model: gm_sfir_fixed_vnl
```

Then HDL Coder stops after five iterations because the fourth and fifth iterations had the same critical path, which indicates that the coder has found the minimum critical path. The design's maximum clock frequency after optimization is 1/9.55 ns, or 104.71 MHz.

#### Configure hdlcoder.optimizeDesign for target clock frequency

Open the model and specify the DUT subsystem.

```
model = 'sfir_fixed';
dutSubsys = 'symmetric_fir';
open_system(model);
hdlset_param(model,'HDLSubsystem',[model,'/',dutSubsys]);
```

Set your synthesis tool and target device options.

```
hdlset_param(model,'SynthesisTool','Xilinx ISE', ...
'SynthesisToolChipFamily','Zynq', ...
'SynthesisToolDeviceName','xc7z030', ...
'SynthesisToolPackageName','fbg484', ...
'SynthesisToolSpeedValue','-3')
```

Disable HDL test bench generation.

hdlset\_param(model,'GenerateHDLTestBench','off');

Save your model.

You must save your model if you want to regenerate code later without rerunning the iterative optimizations, or resume your run if it is interrupted. When you use hdlcoder.optimizeDesign to regenerate code or resume an interrupted run, HDL Coder checks the model checksum and generates an error if the model has changed.

Create an optimization configuration object, oc.

```
oc = hdlcoder.OptimizationConfig;
```

Configure the automatic iterative optimization to stop after it reaches a clock frequency of 50MHz, or 10 iterations, whichever comes first.

```
oc.ExplorationMode = ...
hdlcoder.OptimizationConfig.ExplorationMode.TargetFrequency;
oc.TargetFrequency = 50;
```

#### oc.IterationLimit = 10; =

Optimize the model.

hdlcoder.optimizeDesign(model,oc)

```
hdlset_param('sfir_fixed','GenerateHDLTestBench','off');
hdlset_param('sfir_fixed','HDLSubsystem','sfir_fixed/symmetric_fir');
hdlset_param('sfir_fixed','SynthesisTool','Xilinx ISE');
hdlset_param('sfir_fixed','SynthesisToolChipFamily','Zynq');
hdlset_param('sfir_fixed','SynthesisToolDeviceName','xc7z030');
hdlset_param('sfir_fixed','SynthesisToolPackageName','fbg484');
hdlset_param('sfir_fixed','SynthesisToolSpeedValue','-3');
```

```
Iteration 0

Generate and synthesize HDL code ...

(CP ns) 16.26 (Constraint ns) 20.00 (Elapsed s) 134.02 Iteration 1

Generate and synthesize HDL code ...

Exiting because constraint (20.00 ns) has been met (16.26 ns).

Summary report: summary.html

Achieved Critical Path (CP) Latency : 16.26 ns Elapsed : 134.02 s

Iteration 0: (CP ns) 16.26 (Constraint ns) 20.00 (Elapsed s) 134.02

Final results are saved in

/tmp/hdlsrc/sfir_fixed/hdlexpl/Final-07-Jan-2014-17-07-14

Validation model: gm sfir fixed vnl
```

Then HDL Coder stops after one iteration because it has achieved the target clock frequency. The critical path is 16.26 ns, a clock frequency of 61.50 GHz.

#### Configure hdlcoder.optimizeDesign to resume from interruption

Open the model and specify the DUT subsystem.

```
model = 'sfir_fixed';
dutSubsys = 'symmetric_fir';
open_system(model);
hdlset_param(model,'HDLSubsystem',[model,'/',dutSubsys]);
```

Set your synthesis tool and target device options to the same values as in the interrupted run.

```
hdlset_param(model,'SynthesisTool','Xilinx ISE', ...
'SynthesisToolChipFamily','Zynq', ...
'SynthesisToolDeviceName','xc7z030', ...
'SynthesisToolPackageName','fbg484', ...
'SynthesisToolSpeedValue','-3')
```

Enable HDL test bench generation.

hdlset\_param(model,'GenerateHDLTestBench','on');

Create an optimization configuration object, **OC**.

oc = hdlcoder.OptimizationConfig;

Configure the automatic iterative optimization to run using data from the first iteration of a previous run.

oc.ResumptionPoint = 'Iter5-07-Jan-2014-17-04-29';

Optimize the model.

hdlcoder.optimizeDesign(model,oc)

```
hdlset param('sfir fixed', 'HDLSubsystem', 'sfir fixed/symmetric fir');
hdlset param('sfir fixed','SynthesisTool','Xilinx ISE');
hdlset_param('sfir_fixed','SynthesisToolChipFamily','Zynq');
hdlset param('sfir fixed','SynthesisToolDeviceName','xc7z030');
hdlset_param('sfir_fixed','SynthesisToolPackageName','fbg484');
hdlset_param('sfir_fixed','SynthesisToolSpeedValue','-3');
Try to resume from resumption point: Iter5-07-Jan-2014-17-04-29
Iteration 5
Generate and synthesize HDL code ...
Exiting because critical path cannot be further improved.
Summary report: summary.html
Achieved Critical Path (CP) Latency : 9.55 ns Elapsed : 741.04 s
Iteration 0: (CP ns) 16.26 (Constraint ns) 5.85 (Elapsed s) 143.66
Iteration 1: (CP ns) 16.26 (Constraint ns) 5.85 (Elapsed s) 278.72
Iteration 2: (CP ns) 10.25 (Constraint ns) 12.73 (Elapsed s) 427.22
Iteration 3: (CP ns) 9.55 (Constraint ns) 9.73 (Elapsed s) 584.37
Iteration 4: (CP ns) 9.55 (Constraint ns) 9.38 (Elapsed s) 741.04
Final results are saved in
    /tmp/hdlsrc/sfir fixed/hdlexpl/Final-07-Jan-2014-17-07-30
Validation model: gm sfir fixed vnl
```

Then coder stops after one additional iteration because it has achieved the target clock frequency. The critical path is 9.55 ns, or a clock frequency of 104.71 MHz.

### See Also

hdlcoder.optimizeDesign

# Function Reference for HDL Code Generation from MATLAB

# codegen

Generate HDL code from MATLAB code

### **Syntax**

```
codegen -config hdlcfg matlab_design_name
codegen -config hdlcfg -float2fixed fixptcfg matlab_design_name
```

### **Description**

codegen <code>-config hdlcfg matlab\_design\_name</code> generates  $HDL\ code$  from MATLAB code.

codegen -config hdlcfg -float2fixed fixptcfg matlab\_design\_name converts floating-point MATLAB code to fixed-point code, then generates HDL code.

### **Examples**

### Generate Verilog Code from MATLAB Code

Create a coder.HdlConfig object, hdlcfg.

hdlcfg = coder.config('hdl'); % Create a default 'hdl' config

Set the test bench name. In this example, the test bench function name is mlhdlc\_dti\_tb.

hdlcfg.TestBenchName = 'mlhdlc\_dti\_tb';

Set the target language to Verilog.

hdlcfg.TargetLanguage = 'Verilog';

Generate HDL code from your MATLAB design. In this example, the MATLAB design function name is  $mlhdlc_dti$ .

codegen -config hdlcfg mlhdlc\_dti

#### Generate HDL Code from Floating-Point MATLAB Code

Create a coder.FixptConfig object, fixptcfg, with default settings.

```
fixptcfg = coder.config('fixpt');
```

Set the test bench name. In this example, the test bench function name is  $mlhdlc_dti_tb$ .

```
fixptcfg.TestBenchName = 'mlhdlc_dti_tb';
```

Create a coder.HdlConfig object, hdlcfg, with default settings.

```
hdlcfg = coder.config('hdl');
```

Convert your floating-point MATLAB design to fixed-point, and generate HDL code. In this example, the MATLAB design function name is mlhdlc\_dti.

codegen -float2fixed fixptcfg -config hdlcfg mlhdlc\_dti

"Generate HDL Code from MATLAB Code Using the Command Line Interface"

### **Input Arguments**

hdlcfg — HDL code generation configuration

coder.HdlConfig

HDL code generation configuration options, specified as a coder.HdlConfig object.

Create a coder.HdlConfig object using the HDL coder.config function.

matlab\_design\_name — MATLAB design function name
character vector

Name of top-level MATLAB function for which you want to generate HDL code.

fixptcfg — Floating-point to fixed-point conversion configuration
coder.FixptConfig

Floating-point to fixed-point conversion configuration options, specified as a coder.FixptConfig object.

Use fixptcfg when generating HDL code from floating-point MATLAB code. Create a coder.FixptConfig object using the HDL coder.config function.

### See Also

coder.config | coder.FixptConfig | coder.HdlConfig

### coder.approximation

Create function replacement configuration object

### **Syntax**

```
q = coder.approximation(function_name)
q = coder.approximation('Function',function_name,Name,Value)
```

### Description

q = coder.approximation(function\_name) creates a function replacement configuration object for use during code generation or fixed-point conversion. The configuration object specifies how to create a lookup table approximation for the MATLAB function specified by function\_name. To associate this approximation with a coder.FixptConfig object for use with thecodegen function, use the coder.FixptConfig configuration object addApproximation method.

Use this syntax only for the functions that coder.approximation can replace automatically. These functions are listed in the function\_name argument description.

q = coder.approximation('Function',function\_name,Name,Value) creates
a function replacement configuration object using additional options specified by one or
more name-value pair arguments.

### **Examples**

### Replace 10g Function with Default Lookup Table

Create a function replacement configuration object using the default settings. The resulting lookup table in the generated code uses 1000 points.

```
logAppx = coder.approximation('log');
```

### Replace log Function with Uniform Lookup Table

Create a function replacement configuration object. Specify the input range and prefix to add to the replacement function name. The resulting lookup table in the generated code uses 1000 points.

logAppx = coder.approximation('Function','log','InputRange',[0.1,1000],...
'FunctionNamePrefix','log\_replace\_');

#### Replace 10g Function with Optimized Lookup Table

Create a function replacement configuration object using the 'OptimizeLUTSize' option to specify to replace the log function with an optimized lookup table. The resulting lookup table in the generated code uses less than the default number of points.

```
logAppx = coder.approximation('Function','log','OptimizeLUTSize', true,...
'InputRange',[0.1,1000],'InterpolationDegree',1,'ErrorThreshold',1e-3,...
'FunctionNamePrefix','log_optim_','OptimizeIterations',25);
```

#### **Replace Custom Function with Optimized Lookup Table**

Create a function replacement configuration object that specifies to replace the custom function, saturateExp, with an optimized lookup table.

Create a custom function, saturateExp.

saturateExp = @(x) 1/(1+exp(-x));

Create a function replacement configuration object that specifies to replace the saturateExp function with an optimized lookup table. Because the saturateExp function is not listed as a function for which coder.approximation can generate an approximation automatically, you must specify the CandidateFunction property.

```
saturateExp = @(x) 1/(1+exp(-x));
custAppx = coder.approximation('Function','saturateExp',...
'CandidateFunction', saturateExp,...
'NumberOfPoints',50,'InputRange',[0,10]);
```

- "Replace the exp Function with a Lookup Table"
- "Replace a Custom Function with a Lookup Table"

### Input Arguments

#### function\_name — Name of the function to replace

| 'acos' | 'acosd' 'acosh' | 'acoth' | 'asin' | 'asind' | 'asinh'       |
|--------|-----------------|---------|--------|---------|---------------|
| 'atan' | 'atand' 'atanh' | 'COS'   | 'cosd' | 'cosh'  | 'erf ' 'erfc' |

```
| 'exp' | 'log' | 'normcdf' | 'reallog' | 'realsqrt' | 'reciprocal' |
'rsqrt' | 'sin' | 'sinc' | 'sind' | 'sinh' | 'sqrt' | 'tan' | 'tand'
```

Name of function to replace, specified as a string. The function must be one of the listed functions.

Example: 'sqrt'

Data Types: char

### **Name-Value Pair Arguments**

Specify optional comma-separated pairs of Name, Value arguments. Name is the argument name and Value is the corresponding value. Name must appear inside single quotes (' '). You can specify several name and value pair arguments in any order as Name1, Value1, ..., NameN, ValueN.

Example: 'Function', 'log'

'Architecture ' - Architecture of lookup table approximation
'LookupTable' (default) | 'Flat'

Architecture of the lookup table approximation, specified as the comma-separated pair consisting of 'Architecture' and a string. Use this argument when you want to specify the architecture for the lookup table. The Flat architecture does not use interpolation.

Data Types: char

'CandidateFunction' — Function handle of the replacement function function handle | string

Function handle of the replacement function, specified as the comma-separated pair consisting of 'CandidateFunction' and a function handle or string referring to a function handle. Use this argument when the function that you want to replace is not listed under function\_name. Specify the function handle or string referring to a function handle of the function that you want to replace. You can define the function in a file or as an anonymous function.

If you do not specify a candidate function, then the function you chose to replace using the Function property is set as the CandidateFunction.

Example: 'CandidateFunction', @(x) (1./(1+x))

Data Types: function\_handle | char

'ErrorThreshold' — Error threshold value used to calculate optimal lookup table size 0.001 (default) | nonnegative scalar

Error threshold value used to calculate optimal lookup table size, specified as the comma-separated pair consisting of 'ErrorThreshold' and a nonnegative scalar. If 'OptimizeLUTSize' is true, this argument is required.

# <code>'Function' — Name of function to replace with a lookup table approximation function\_name</code>

Name of function to replace with a lookup table approximation, specified as the commaseparated pair consisting of 'Function' and a string. The function must be continuous and stateless. If you specify one of the functions that is listed under function\_name, the conversion process automatically provides a replacement function. Otherwise, you must also specify the 'CandidateFunction' argument for the function that you want to replace.

```
Example: 'Function','log'
Example: 'Function', 'my log', 'CandidateFunction',@my log
```

Data Types: char

'FunctionNamePrefix' - Prefix for generated fixed-point function names

'replacement\_' (default) | string

Prefix for generated fixed-point function names, specified as the comma-separated pair consisting of 'FunctionNamePrefix' and a string. The name of a generated function consists of this prefix, followed by the original MATLAB function name.

Example: 'log\_replace\_'

### 'InputRange' — Range over which to replace the function

[ ] (default) | 2x1 row vector | 2xN matrix

Range over which to replace the function, specified as the comma-separated pair consisting of 'InputRange' and a 2-by-1 row vector or a 2-by-*N* matrix.

Example: [-1 1]

#### 'InterpolationDegree' - Interpolation degree

```
1 (default) \mid 0 \mid 2 \mid 3
```

Interpolation degree, specified as the comma-separated pair consisting of 'InterpolationDegree' and1 (linear), 0 (none), 2 (quadratic), or 3 (cubic).

#### 'NumberOfPoints' - Number of points in lookup table

1000 (default) | positive integer

Number of points in lookup table, specified as the comma-separated pair consisting of 'NumberOfPoints' and a positive integer.

#### 'OptimizeIterations' - Number of iterations

25 (default) | positive integer

Number of iterations to run when optimizing the size of the lookup table, specified as the comma-separated pair consisting of 'OptimizeIterations' and a positive integer.

#### 'OptimizeLUTSize' — Optimize lookup table size

false (default) | true

Optimize lookup table size, specified as the comma-separated pair consisting of 'OptimizeLUTSize' and a logical value. Setting this property to true generates an area-optimal lookup table, that is, the lookup table with the minimum possible number of points. This lookup table is optimized for size, but might not be speed efficient.

#### 'PipelinedArchitecture' — Option to enable pipelining

false (default) | true

Option to enable pipelining, specified as the comma-separated pair consisting of 'PipelinedArchitecture' and a logical value.

### **Output Arguments**

#### q — Function replacement configuration object, returned as a coder.mathfcngenerator.LookupTable or a coder.mathfcngenerator.Flat configuration object

coder.mathfcngenerator.LookupTable configuration object |
coder.mathfcngenerator.Flat configuration object

Function replacement configuration object. Use the coder.FixptConfig configuration object addApproximation method to associate this configuration object with a coder.FixptConfig object. Then use the codegen function -float2fixed option with coder.FixptConfig to convert floating-point MATLAB code to fixed-point code.

| Property              | Default Value           |  |
|-----------------------|-------------------------|--|
| Auto-replace function | 1.1                     |  |
| InputRange            | []                      |  |
| FunctionNamePrefix    | 'replacement_'          |  |
| Architecture          | LookupTable (read only) |  |
| NumberOfPoints        | 1000                    |  |
| InterpolationDegree   | 1                       |  |
| ErrorThreshold        | 0.001                   |  |
| OptimizeLUTSize       | false                   |  |
| OptimizeIterations    | 25                      |  |

### More About

• "Replacing Functions Using Lookup Table Approximations"

### See Also

**Classes** coder.FixptConfig

Functions codegen

# coder.config

Create HDL Coder code generation configuration objects

### **Syntax**

```
config_obj = coder.config('hdl')
config_obj = coder.config('fixpt')
```

### Description

config\_obj = coder.config('hdl') creates a coder.HdlConfig configuration
object for use with the HDL codegen function when generating HDL code from
MATLAB code.

config\_obj = coder.config('fixpt') creates a coder.FixptConfig configuration object for use with the HDL codegen function when generating HDL code from floating-point MATLAB code. The coder.FixptConfig object configures the floating-point to fixed-point conversion.

### Examples

### Generate HDL Code from Floating-Point MATLAB Code

Create a coder.FixptConfig object, fixptcfg, with default settings.

```
fixptcfg = coder.config('fixpt');
```

Set the test bench name. In this example, the test bench function name is  $mlhdlc_dti_tb$ .

```
fixptcfg.TestBenchName = 'mlhdlc_dti_tb';
```

Create a coder.HdlConfig object, hdlcfg, with default settings.

```
hdlcfg = coder.config('hdl');
```

Convert your floating-point MATLAB design to fixed-point, and generate HDL code. In this example, the MATLAB design function name is mlhdlc\_dti.

codegen -float2fixed fixptcfg -config hdlcfg mlhdlc\_dti

• "Generate HDL Code from MATLAB Code Using the Command Line Interface"

### See Also

codegen | coder.FixptConfig | coder.HdlConfig

Introduced in R2013a

# addDesignRangeSpecification

Class: coder.FixptConfig Package: coder

Add design range specification to parameter

### **Syntax**

addDesignRangeSpecification(fcnName,paramName,designMin, designMax)

### Description

addDesignRangeSpecification(fcnName,paramName,designMin, designMax) specifies the minimum and maximum values allowed for the parameter, paramName, in function, fcnName. The fixed-point conversion process uses this design range information to derive ranges for downstream variables in the code.

### **Input Arguments**

fcnName — Function name string

Function name, specified as a string.

Data Types: char

paramName - Parameter name

string

Parameter name, specified as a string.

Data Types: char

### ${\tt designMin-Minimum\ value\ allowed\ for\ this\ parameter}$

scalar

Minimum value allowed for this parameter, specified as a scalar double.

Data Types: double

# designMax - Maximum value allowed for this parameter $_{scalar}$

Maximum value allowed for this parameter, specified as a scalar double.

Data Types: double

### **Examples**

# addFunctionReplacement

Class: coder.FixptConfig Package: coder

Replace floating-point function with fixed-point function during fixed-point conversion

### **Syntax**

addFunctionReplacement(floatFn,fixedFn)

# Description

addFunctionReplacement(floatFn,fixedFn) specifies a function replacement in a coder.FixptConfig object. During floating-point to fixed-point conversion in the HDL code generation workflow, the conversion process replaces the specified floating-point function with the specified fixed-point function. The fixed-point function must be in the same folder as the floating-point function or on the MATLAB path.

### **Input Arguments**

floatFn — Name of floating-point function

' ' (default) | string

Name of floating-point function, specified as a string.

**fixedFn** — Name of fixed-point function

Name of fixed-point function, specified as a string.

# Examples

### Specify Function Replacement in Fixed-Point Conversion Configuration Object

Create a fixed-point code configuration object, fxpCfg, with a test bench, <code>myTestbenchName</code>.

```
fxpCfg = coder.config('fixpt');
fxpCfg.TestBenchName = 'myTestbenchName';
fxpCfg.addFunctionReplacement('min', 'fi_min');
codegen -float2fixed fxpCfg designName
```

Specify that the floating-point function, min, should be replaced with the fixed-point function, fi\_min.

```
fxpCfg.addFunctionReplacement('min', 'fi_min');
```

When you generate code, the code generator replaces instances of min with fi\_min during floating-point to fixed-point conversion.

### **Alternatives**

You can specify function replacements in the HDL Workflow Advisor. See "Function Replacements".

### See Also

codegen | coder.config | coder.FixptConfig

# clearDesignRangeSpecifications

Class: coder.FixptConfig Package: coder

Clear all design range specifications

### **Syntax**

clearDesignRangeSpecifications()

### Description

clearDesignRangeSpecifications() clears all design range specifications.

### **Examples**

### **Clear a Design Range Specification**

```
% Set up the fixed-point configuration object
cfg = coder.config('fixpt');
cfg.TestBenchName = 'dti_test';
cfg.addDesignRangeSpecification('dti', 'u_in', -1.0, 1.0)
cfg.ComputeDerivedRanges = true;
% Verify that the 'dti' function parameter 'u_in' has design range
hasDesignRanges = cfg.hasDesignRangeSpecification('dti','u_in')
% Now remove the design range
cfg.clearDesignRangeSpecifications()
hasDesignRanges = cfg.hasDesignRangeSpecification('dti','u_in')
```

# getDesignRangeSpecification

Class: coder.FixptConfig Package: coder

Get design range specifications for parameter

### **Syntax**

```
[designMin, designMax] = getDesignRangeSpecification(fcnName,
paramName)
```

### Description

[designMin, designMax] = getDesignRangeSpecification(fcnName, paramName) gets the minimum and maximum values specified for the parameter, paramName, in function, fcnName.

### **Input Arguments**

fcnName - Function name

string

Function name, specified as a string.

Data Types: char

paramName - Parameter name
string

Parameter name, specified as a string.

Data Types: char

### **Output Arguments**

 $\begin{array}{l} \texttt{designMin} - \texttt{Minimum} \text{ value allowed for this parameter} \\ \mathrm{scalar} \end{array}$ 

Minimum value allowed for this parameter, specified as a scalar double.

Data Types: double

### ${\tt designMax} - {\tt Maximum} \ {\tt value} \ {\tt allowed} \ {\tt for} \ {\tt this} \ {\tt parameter}$

scalar

Maximum value allowed for this parameter, specified as a scalar double.

Data Types: double

### **Examples**

### **Get Design Range Specifications**

# hasDesignRangeSpecification

Class: coder.FixptConfig Package: coder

Determine whether parameter has design range

### **Syntax**

hasDesignRange = hasDesignRangeSpecification(fcnName,paramName)

### Description

hasDesignRange = hasDesignRangeSpecification(fcnName, paramName)
returns true if the parameter, param\_name in function, fcn, has a design range
specified.

### **Input Arguments**

fcnName - Name of function

string

Function name, specified as a string.

Example: 'dti'

Data Types: char

# paramName - Parameter name string

Parameter name, specified as a string.

Example: 'dti'

Data Types: char

### **Output Arguments**

hasDesignRange — Parameter has design range true | false

Parameter has design range, returned as a boolean.

Data Types: logical

# Examples

### Verify That a Parameter Has a Design Range Specification

```
% Set up the fixed-point configuration object
cfg = coder.config('fixpt');
cfg.TestBenchName = 'dti_test';
cfg.addDesignRangeSpecification('dti', 'u_in', -1.0, 1.0);
cfg.ComputeDerivedRanges = true;
% Verify that the 'dti' function parameter 'u_in' has design range
hasDesignRanges = cfg.hasDesignRangeSpecification('dti','u_in')
```

```
hasDesignRanges =
```

```
1
```

# removeDesignRangeSpecification

Class: coder.FixptConfig Package: coder

Remove design range specification from parameter

### **Syntax**

removeDesignRangeSpecification(fcnName,paramName)

### Description

removeDesignRangeSpecification(fcnName,paramName) removes the design
range information specified for parameter, paramName, in function, fcnName.

### **Input Arguments**

fcnName - Name of function

string

Function name, specified as a string.

Data Types: char

paramName - Parameter name
string

Parameter name, specified as a string.

Data Types: char

### **Examples**

### **Remove Design Range Specifications**

% Set up the fixed-point configuration object

```
cfg = coder.config('fixpt');
cfg.TestBenchName = 'dti_test';
cfg.addDesignRangeSpecification('dti', 'u_in', -1.0, 1.0)
cfg.ComputeDerivedRanges = true;
% Verify that the 'dti' function parameter 'u_in' has design range
hasDesignRanges = cfg.hasDesignRangeSpecification('dti','u_in')
% Now clear the design ranges and verify that
% hasDesignRangeSpecification returns false
cfg.removeDesignRangeSpecification('dti', 'u_in')
hasDesignRanges = cfg.hasDesignRangeSpecification('dti', 'u_in')
```

# Class Reference for HDL Code Generation from MATLAB

# coder.FixptConfig class

Package: coder

Floating-point to fixed-point conversion configuration object

### Description

A coder.FixptConfig object contains the configuration parameters that the HDL codegen function requires to convert floating-point MATLAB code to fixed-point MATLAB code during HDL code generation. Use the -float2fixed option to pass this object to the codegen function.

### Construction

fixptcfg = coder.config('fixpt') creates a coder.FixptConfig object for floating-point to fixed-point conversion.

### **Properties**

### ComputeDerivedRanges

Enable derived range analysis.

Values: true | false (default)

### ComputeSimulationRanges

Enable collection and reporting of simulation range data. If you need to run a long simulation to cover the complete dynamic range of your design, consider disabling simulation range collection and running derived range analysis instead.

Values: true (default) | false

### DefaultFractionLength

Default fixed-point fraction length.

Values: 4 (default) | positive integer

#### DefaultSignedness

Default signedness of variables in the generated code.

Values: 'Automatic' (default) | 'Signed' | 'Unsigned'

#### DefaultWordLength

Default fixed-point word length.

Values: 14 (default) | positive integer

#### DetectFixptOverflows

Enable detection of overflows using scaled doubles.

Values: true | false (default)

#### fimath

fimath properties to use for conversion.

```
Values: fimath('RoundingMethod', 'Floor', 'OverflowAction', 'Wrap',
'ProductMode', 'FullPrecision', 'SumMode', 'FullPrecision')(default) |
string
```

#### **FixPtFileNameSuffix**

Suffix for fixed-point file names.

Values: '\_fixpt' | string

#### LaunchNumericTypesReport

View the numeric types report after the software has proposed fixed-point types.

Values: true (default) | false

#### LogIOForComparisonPlotting

Enable simulation data logging to plot the data differences introduced by fixed-point conversion.

Values: true (default) | false

#### **OptimizeWholeNumber**

Optimize the word lengths of variables whose simulation min/max logs indicate that they are always whole numbers.

Values: true (default) | false

#### PlotFunction

Name of function to use for comparison plots.

LogIOForComparisonPlotting must be set to true to enable comparison plotting. This option takes precedence over PlotWithSimulationDataInspector.

The plot function should accept three inputs:

- A structure that holds the name of the variable and the function that uses it.
- A cell array to hold the logged floating-point values for the variable.
- A cell array to hold the logged values for the variable after fixed-point conversion.

Values: ' ' (default) | string

#### **PlotWithSimulationDataInspector**

Use Simulation Data Inspector for comparison plots.

LogIOForComparisonPlotting must be set to true to enable comparison plotting. The PlotFunction option takes precedence over PlotWithSimulationDataInspector.

Values: true | false (default)

#### **ProposeFractionLengthsForDefaultWordLength**

Propose fixed-point types based on DefaultWordLength.

Values: true (default) | false

#### **ProposeTargetContainerTypes**

By default (false), propose data types with the minimum word length needed to represent the value. When set to true, propose data type with the smallest word length that can

represent the range and is suitable for C code generation (8,16,32,64...). For example, for a variable with range [0..7], propose a word length of 8 rather than 3.

Values: true | false (default)

#### **ProposeWordLengthsForDefaultFractionLength**

Propose fixed-point types based on DefaultFractionLength.

Values: false (default) | true

#### ProposeTypesUsing

Propose data types based on simulation range data, derived ranges, or both.

```
Values: 'BothSimulationAndDerivedRanges' (default) |
'SimulationRanges'|'DerivedRanges'
```

#### SafetyMargin

Safety margin percentage by which to increase the simulation range when proposing fixed-point types. The specified safety margin must be a real number greater than -100.

Values: 0 (default) | double

#### **StaticAnalysisQuickMode**

Perform faster static analysis.

Values: true | false (default)

#### **StaticAnalysisTimeoutMinutes**

Abort analysis if timeout is reached.

Values: ' ' (default) | positive integer

#### TestBenchName

Test bench function name or names, specified as a string or cell array of strings. You must specify at least one test bench.

If you do not explicitly specify input parameter data types, the conversion uses the first test bench function to infer these data types.

Values: ' ' (default) | string | cell array of strings

#### TestNumerics

Enable numerics testing.

Values: true | false (default)

### **Methods**

### **Examples**

#### Generate HDL Code from Floating-Point MATLAB Code

Create a coder.FixptConfig object, fixptcfg, with default settings.

```
fixptcfg = coder.config('fixpt');
```

Set the test bench name. In this example, the test bench function name is mlhdlc\_dti\_tb.

```
fixptcfg.TestBenchName = 'mlhdlc_dti_tb';
```

Create a coder.HdlConfig object, hdlcfg, with default settings.

```
hdlcfg = coder.config('hdl');
```

Convert your floating-point MATLAB design to fixed-point, and generate HDL code. In this example, the MATLAB design function name is mlhdlc\_dti.

```
codegen -float2fixed fixptcfg -config hdlcfg mlhdlc_dti
```

• "Generate HDL Code from MATLAB Code Using the Command Line Interface"

### Alternatives

You can also generate HDL code from MATLAB code using the HDL Workflow Advisor. For more information, see "HDL Code Generation from a MATLAB Algorithm".

### See Also

codegen | coder.config | coder.HdlConfig

# coder.HdlConfig class

Package: coder

 ${\rm HDL}\ {\rm codegen}\ {\rm configuration}\ {\rm object}$ 

### Description

A coder.HdlConfig object contains the configuration parameters that the HDL codegen function requires to generate HDL code. Use the -config option to pass this object to the codegen function.

### Construction

hdlcfg = coder.config('hdl') creates a coder.HdlConfig object for HDL code
generation.

### **Properties**

### Basic

### AdderSharingMinimumBitwidth

Minimum bit width for shared adders, specified as a positive integer.

If ShareAdders is true and ResourceSharing is greater than 1, share adders only if adder bit width is greater than or equal to AdderSharingMinimumBitwidth.

Values: integer greater than or equal to 2

### ClockEdge

Specify active clock edge.

Values: 'Rising' (default) | 'Falling'

### DistributedPipeliningPriority

Priority for distributed pipelining algorithm.

| DistributedPipeliningPriority Value | Description                                                                                                    |  |
|-------------------------------------|----------------------------------------------------------------------------------------------------|--|
| NumericalIntegrity (default)        | Prioritize numerical integrity when distributing pipeline registers.                                                                                                    |  |
|                                     | This option uses a conservative retiming<br>algorithm that does not move registers<br>across a component if the functional<br>equivalence to the original design is<br>unknown.                   |  |
| Performance                         | Prioritize performance over numerical integrity.                                                                                                    |  |
|                                     | Use this option if your design requires a<br>higher clock frequency and the MATLAB<br>behavior does not need to strictly match the<br>generated code behavior.                                    |  |
|                                     | This option uses a more aggressive<br>retiming algorithm that moves registers<br>across a component even if the modified<br>design's functional equivalence to the<br>original design is unknown. |  |

Values: 'NumericalIntegrity' (default) | 'Performance'

#### GenerateHDLTestBench

Generate an HDL test bench, specified as a logical.

Values: false (default) | true

#### HDLCodingStandard

HDL coding standard to follow and check when generating code. Generates a compliance report showing errors, warnings, and messages.

Values: 'None' (default) | 'Industry'

#### HDLCodingStandardCustomizations

HDL coding standard rules and report customizations, specified using HDL coding standard customization Properties. If you want to customize the coding standard rules and report, you must set HDLCodingStandard to 'Industry'.

Value: HDL coding standard customization object

#### HDLLintTool

HDL lint tool script to generate.

Values: 'None' (default) | 'AscentLint' | 'Leda' | 'SpyGlass' | 'Custom'

#### HDLLintInit

HDL lint script initialization name, specified as a character vector.

#### HDLLintCmd

HDL lint script command.

If you set HDLLintTool to Custom, you must use %s as a placeholder for the HDL file name in the generated Tcl script. Specify HDLLintCmd as a character vector using the following format:

custom\_lint\_tool\_command -option1 -option2 %s

#### HDLLintTerm

HDL lint script termination name, specified as a character vector.

#### InitializeBlockRAM

Specify whether to initialize all block RAM to '0' for simulation.

Values: true (default) | false

#### InlineConfigurations

Specify whether to include inline configurations in generated VHDL code.

When true, include VHDL configurations in files that instantiate a component.

When false, suppress the generation of configurations and require user-supplied external configurations. Set to false if you are creating your own VHDL configuration files.

Values: true (default) | false

#### LoopOptimization

Loop optimization in generated code. See "Optimize MATLAB Loops".

| LoopOptimization Value | Description                              |  |
|------------------------|------------------------------------------|--|
| LoopNone (default)     | Do not optimize loops in generated code. |  |
| StreamLoops            | Stream loops.                            |  |
| UnrollLoops            | Unroll Loops.                            |  |

#### MinimizeClockEnables

Specify whether to omit generation of clock enable logic.

When true, omit generation of clock enable logic wherever possible.

When false (default), generate clock enable logic.

#### MultiplierPartitioningThreshold

Specify maximum input bit width for hardware multipliers. If a multiplier input bit width is greater than this threshold, HDL Coder splits the multiplier into smaller multipliers.

To improve your hardware mapping results, set this threshold to the input bit width of the DSP or multiplier hardware on your target device.

Values: integer greater than or equal to 2

#### MultiplierSharingMinimumBitwidth

Minimum bit width for shared multipliers, specified as a positive integer.

If ShareMultipliers is true and ResourceSharing is greater than 1, share multipliers only if multiplier bit width is greater than or equal to MultiplierSharingMinimumBitwidth.

Values: integer greater than or equal to 2

#### InstantiateFunctions

Generate instantiable HDL code modules from functions.

Note: If you enable InstantiateFunctions, UseMatrixTypesInHDL has no effect.

Values: false (default) | true

#### PreserveDesignDelays

Prevent distributed pipelining from moving design delays or allow distributed pipelining to move design delays, specified as a logical.

Persistent variables and dsp.Delay System objects are design delays.

Values: false (default) | true

#### ShareAdders

Share adders, specified as a logical.

If true, share adders when ResourceSharing is greater than 1 and adder bit width is greater than or equal to AdderSharingMinimumBitwidth.

Values: false (default) | true

#### **ShareMultipliers**

Share multipliers, specified as a logical.

If true, share multipliers when ResourceSharing is greater than 1, and multiplier bit width is greater than or equal to MultiplierSharingMinimumBitwidth.

Values: true (default) | false

#### SimulateGeneratedCode

Simulate generated code, specified as a logical.

Values: false (default) | true

## SimulationIterationLimit

Maximum number of simulation iterations during test bench generation, specified as an integer. This property affects only test bench generation, not simulation during fixed-point conversion.

Values: unlimited (default) | positive integer

## SimulationTool

Simulation tool name.

Values: 'ModelSim' (default) | 'ISIM'

## SynthesisTool

Synthesis tool name.

Values: 'Xilinx ISE' (default) | 'Altera Quartus II' | 'Xilinx Vivado'

## SynthesisToolChipFamily

Synthesis target chip family name, specified as a character vector.

Values: 'Virtex4' (default) | 'Family name'

### SynthesisToolDeviceName

Synthesis target device name, specified as a character vector.

Values: 'xc4vsx35' (default) | 'Device name'

## SynthesisToolPackageName

Synthesis target package name, specified as a character vector.

Values: 'ff668' (default) | 'Package name'

## SynthesisToolSpeedValue

Synthesis target speed, specified as a character vector.

Values: '-10' (default) | 'Speed value'

## SynthesizeGeneratedCode

Synthesize generated code or not, specified as a logical.

Values: false (default) | true

#### TargetLanguage

Target language of the generated code.

Values: 'VHDL' (default) | 'Verilog'

#### TestBenchName

Test bench function name, specified as a character vector. You must specify a test bench.

Values: ' ' (default) | 'Testbench name'

### TimingControllerArch

Timing controller architecture.

| TimingControllerArch Value | Description                                        |
|----------------------------|----------------------------------------------------|
| default (default)          | Do not generate a reset for the timing controller. |
| resettable                 | Generate a reset for the timing controller.        |

#### **TimingControllerPostfix**

Postfix to append to design name to form name of timing controller, specified as a character vector.

Values: '\_tc' (default) | 'Postfix'

### **UseFileI0InTestBench**

Create and use data files for reading and writing test bench input and output data.

Values: 'on' (default) | 'off'

### UseMatrixTypesInHDL

Generate 2-D matrix types in HDL code for MATLAB matrices, specified as a logical.

| UseMatrixTypesInHDL Value | Description                                                                                                    |
|---------------------------|----------------------------------------------------------------------------------------------------|
| false (default)           | Generate HDL vectors with index computation logic for<br>MATLAB matrices. This option can use more area in<br>the synthesized hardware.                              |
| true                      | Generate HDL matrices for MATLAB matrices. This<br>option can save area in the synthesized hardware.<br>The following requirements apply:                            |
|                           | • Matrix elements cannot be complex or struct data types.                                                                                                    |
|                           | • You cannot use linear indexing to specify matrix<br>elements. For example, if you have a 3x3 matrix, A,<br>you cannot use A(4). Instead, use A(2,1).               |
|                           | You can also use a colon operator in either the row<br>or column subscript, but not both. For example, you<br>can use A(3,1:3) and A(2:3,1), but not A(2:3,<br>1:3). |
|                           | • If you enable InstantiateFunctions,<br>UseMatrixTypesInHDL has no effect.                                                                                          |

## VHDLLibraryName

Target library name for generated VHDL code, specified as a character vector.

Values: 'work' (default) | 'Library name'

## Cosimulation

### GenerateCosimTestBench

Generate a cosimulation test bench or not, specified as a logical.

Values: false (default) | true

## SimulateCosimTestBench

Simulate generated cosimulation test bench, specified as a logical. This option is ignored if GenerateCosimTestBench is false.

```
Values: false (default) | true
```

## CosimClockEnableDelay

Time (in clock cycles) between deassertion of reset and assertion of clock enable.

Values: 0 (default)

#### CosimClockHighTime

The number of nanoseconds the clock is high.

Values: 5 (default)

#### CosimClockLowTime

The number of nanoseconds the clock is low.

Values: 5 (default)

### CosimHoldTime

The hold time for input signals and forced reset signals, specified in nanoseconds.

Values: 2 (default)

### CosimLogOutputs

Log and plot outputs of the reference design function and HDL simulator.

Values: false (default) | true

#### CosimResetLength

Specify time (in clock cycles) between assertion and deassertion of reset.

Values: 2 (default)

### CosimRunMode

HDL simulator run mode during simulation. When in Batch mode, you do not see the HDL simulator GUI, and the HDL simulator automatically shuts down after simulation.

Values: Batch (default) | GUI

## CosimTool

HDL simulator for the generated cosim test bench.

Values: ModelSim (default) | Incisive

## **FPGA-in-the-loop**

## GenerateFILTestBench

Generate a FIL test bench or not, specified as a logical.

Values: false (default) | true

## SimulateFILTestBench

Simulate generated cosimulation test bench, specified as a logical. This option is ignored if GenerateCosimTestBench is false.

Values: false (default) | true

### FILBoardName

FPGA board name, specified as a character vector. You must override the default value and specify a valid board name.

Values: 'Choose a board' (default) | 'A board name'

### FILBoardIPAddress

IP address of the FPGA board, specified as a character vector. You must enter a valid IP address.

Values: 192.168.0.2 (default)

### FILBoardMACAddress

 $\rm MAC$  address of the FPGA board, specified as a character vector. You must enter a valid MAC address.

Values: 00-0A-35-02-21-8A (default)

## FILAdditionalFiles

List of additional source files to include, specified as a character vector. Separate file names with a semi-colon (";").

Values: ' ' (default) | 'Additional source files'

## **FILLogOutputs**

Log and plot outputs of the reference design function and FPGA.

Values: false (default) | true

## **Examples**

## Generate Verilog Code from MATLAB Code

Create a coder.HdlConfig object, hdlcfg.

hdlcfg = coder.config('hdl'); % Create a default 'hdl' config

Set the test bench name. In this example, the test bench function name is mlhdlc\_dti\_tb.

hdlcfg.TestBenchName = 'mlhdlc\_dti\_tb';

Set the target language to Verilog.

hdlcfg.TargetLanguage = 'Verilog';

Generate HDL code from your MATLAB design. In this example, the MATLAB design function name is mlhdlc\_dti.

codegen -config hdlcfg mlhdlc\_dti

### **Generate Cosim and FIL Test Benches**

Create a coder.FixptConfig object with default settings and provide test bench name.

```
fixptcfg = coder.config('fixpt');
fixptcfg.TestBenchName = 'mlhdlc_sfir_tb';
```

Create a coder.HdlConfig object with default settings and set enable rate.

```
hdlcfg = coder.config('hdl'); % Create a default 'hdl' config
hdlcfg.EnableRate = 'DUTBaseRate';
```

Instruct MATLAB to generate a cosim test bench and a FIL test bench. Specify FPGA board name.

```
hdlcfg.GenerateCosimTestBench = true;
hdlcfg.FILBoardName = 'Xilinx Virtex-5 XUPV5-LX110T development board';
hdlcfg.GenerateFILTestBench = true;
```

Perform code generation, Cosim test bench generation, and FIL test bench generation.

```
codegen -float2fixed fixptcfg -config hdlcfg mlhdlc_sfir
```

"Generate HDL Code from MATLAB Code Using the Command Line Interface"

## **Alternatives**

You can also generate HDL code from MATLAB code using the HDL Workflow Advisor. For more information, see "HDL Code Generation from a MATLAB Algorithm".

## See Also

#### Functions codegen | coder.config | hdlcoder.CodingStandard

## Classes

coder.FixptConfig

### **Properties**

HDL Coding Standard Customization Properties

# Shared Class and Function Reference for HDL Code Generation from MATLAB and Simulink

# hdlcoder.CodingStandard

Create HDL coding standard customization object

# **Syntax**

cso = hdlcoder.CodingStandard(standardName)

# Description

cso = hdlcoder.CodingStandard(standardName) creates an HDL coding standard
customization object that you can use to customize the rules and the appearance of the
coding standard report.

If you do not want to customize the rules or appearance of the coding standard report, you do not need to create an HDL coding standard customization object.

# **Examples**

## Customize coding standard rules for MATLAB to HDL workflow

Create an HDL coding standard customization object, cso.

```
cso = hdlcoder.CodingStandard('Industry');
```

Customize the coding standard options as follows:

- Do not show passing rules in the coding standard report.
- Set the maximum if-else nesting depth to 2.
- Disable the check for line length.

```
cso.ShowPassingRules.enable = false;
cso.IfElseNesting.depth = 2;
cso.LineLength.enable = false;
```

Create an HDL codegen configuration object.

```
hdlcfg = coder.config('hdl');
```

Specify the coding standard and coding standard customization object.

```
hdlcfg.HDLCodingStandard = 'Industry';
hdlcfg.HDLCodingStandardCustomizations = cso;
```

Specify your test bench function name. In this example, the test bench function is  $mlhdlc_dti_tb$ .

```
hdlcfg.TestBenchName = 'mlhdlc_dti_tb';
```

Generate HDL code for the design and check the code according to the customized HDL coding standard rules. In this example, the design function is *mlhdlc\_dti*.

```
codegen -config hdlcfg mlhdlc dti
```

#### Customize coding standard rules for Simulink to HDL workflow

Create an HDL coding standard customization object, cso.

```
cso = hdlcoder.CodingStandard('Industry');
```

Customize the coding standard options as follows:

- Do not show passing rules in the coding standard report.
- Set the maximum line length to 80 characters.
- Check that module, instance, and entity names are between 5 and 50 characters long.

```
cso.ShowPassingRules.enable = false;
cso.LineLength.length = 80;
cso.ModuleInstanceEntityNameLength.length = [5 50];
```

Generate HDL code for your design and check it according to the customized HDL coding standard rules. In this example, the model is *sfir\_fixed*, with a DUT subsystem, *symmetric\_fir*.

- · "Generate an HDL Coding Standard Report from Simulink"
- "Generate an HDL Coding Standard Report from MATLAB"

# **Input Arguments**

## standardName — HDL coding standard name

'Industry'

Specify the HDL coding standard to customize. The standardName value must match the HDLCodingStandard property value.

Example: 'Industry'

# **Output Arguments**

## cso - HDL coding standard customizations

HDL coding standard customization object

 $\operatorname{HDL}$  coding standard customizations, returned as an HDL coding standard customization object.

# More About

- "HDL Coding Standard Report"
- "Basic Coding Practices"
- "RTL Description Techniques"
- "RTL Design Methodology Guidelines"

## See Also

**Properties** HDL Coding Standard Customization Properties | HDLCodingStandardCustomizations

# HDL Coding Standard Customization Properties

Customize HDL coding standard

# Description

HDL coding standard customization properties control how HDL Coder generates and checks code according to a specified coding standard. By changing property values, you can customize the rules and the appearance of the coding standard report.

Use dot notation to refer to a particular object and property:

```
cso = hdlcoder.CodingStandard('Industry');
len = cso.SignalPortParamNameLength.length;
cso.ShowPassingRules.enable = false;
```

The generated code follows the customized coding standard rules as much as possible. However, if following a coding standard rule could cause the HDL code to be uncompilable or unsynthesizable, the coder does not follow the rule.

## **Coding Standard Report**

## ShowPassingRules — Show passing rules in coding standard report

structure

Show or do not show passing rules in coding standard report, specified as a structure with the following field.

| Field  | Description                                                  |
|--------|--------------------------------------------------------------|
| enable | Set to true to show passing rules in coding standard report. |
|        | Set to false to show only rules with errors or warnings.     |
|        | The default is true.                                         |

## **Basic Coding Rules**

## HDLKeywords - Check for HDL keywords in design names

structure

Check for HDL keywords in design names (rule CGSL-1.A.A.3), specified as a structure with the following field.

| Field  | Description                                                                |
|--------|----------------------------------------------------------------------------|
| enable | Set to true to check for HDL keywords in design names.                     |
|        | Set to false if you do not want to check for HDL keywords in design names. |
|        | The default is true.                                                       |

## DetectDuplicateNamesCheck — Check for duplicate names

structure

Check for duplicate names in the design (rule CGSL-1.A.A.5), specified as a structure with the following field.

| Field  | Description                                                                 |
|--------|-----------------------------------------------------------------------------|
| enable | Set to true to check for duplicate names in the design.                     |
|        | Set to false if you do not want to check for duplicate names in the design. |
|        | The default is true.                                                        |

# $\label{eq:signalPortParamNameLength-Check signal, port, and parameter name length structure$

Check for signal, port, and parameter name lengths (rule CGSL-1.A.B.1), specified as a structure with the following fields.

| Field  | Description                                |
|--------|--------------------------------------------|
| enable | Set to true to check the length of signal, |
|        | port, and parameter names.                 |

| Field  | Description                                                                                                    |
|--------|----------------------------------------------------------------------------------------------------|
|        | Set to <b>false</b> if you do not want to check<br>the length of signal, port, and parameter<br>names.                      |
|        | The default is true.                                                                                                    |
| length | Minimum and maximum length of signal,<br>port, and parameter names, specified as a<br>2-element array of positive integers. |
|        | The first element is the minimum length,<br>and the second element is the maximum<br>length. The default is [2 40].         |

# $\label{eq:moduleInstanceEntityNameLength-Check module, instance, and entity name length structure$

Check for module, instance, and entity name lengths (rule CGSL-1.A.C.3), specified as a structure with the following fields.

| Field  | Description                                                                                                    |
|--------|----------------------------------------------------------------------------------------------------|
| enable | Set to true to check the length of module, instance, and entity names.                                                            |
|        | Set to false if you do not want to check<br>the length of module, instance, and entity<br>names.                                  |
|        | The default is true.                                                                                                    |
| length | Minimum and maximum length of module,<br>instance, and entity name names, specified<br>as a 2-element array of positive integers. |
|        | The first element is the minimum length,<br>and the second element is the maximum<br>length. The default is [2 32].               |

## **RTL Description Rules**

## MinimizeClockEnableCheck — Check for clock enable signals

structure

Check for clock enable signals in the generated code (rule CGSL-2.C.C.4), specified as a structure with the following field.

| Field  | Description                                                                                                    |
|--------|----------------------------------------------------------------------------------------------------|
| enable | Set to true to minimize clock enables in<br>the generated code and check for clock<br>enable signals after code generation. |
|        | Set to <b>false</b> if you do not want to check for clock enable signals in the generated code.                             |
|        | The default is false.                                                                                                    |

## RemoveResetCheck - Check for reset signals

structure

Check for reset signals in the design (rule CGSL-2.C.C.5), specified as a structure with the following field.

| Field  | Description                                                                                                    |
|--------|----------------------------------------------------------------------------------------------------|
| enable | Set to <b>true</b> to minimize reset signals in the generated code and check for reset signals after code generation. |
|        | Set to false if you do not want to check for reset signals in the design.                                             |
|        | The default is false.                                                                                                 |

# $\label{eq:structure} A synchronous ResetCheck - Check for a synchronous reset signals in the generated code structure$

Check for asynchronous reset signals in the generated code (CGSL-2.C.C.6), specified as a structure with the following field.

| Field  | Description                                                                                                 |
|--------|----------------------------------------------------------------------------------------------------|
| enable | Set to true to check for asynchronous reset signals in the generated code.                                  |
|        | Set to <b>false</b> if you do not want to check<br>for asynchronous reset signals in the<br>generated code. |
|        | The default is true.                                                                                        |

## MinimizeVariableUsage — Minimize use of variables

structure

Minimize use of variables (rule CGSL-2.G), specified as a structure with the following field.

| Field  | Description                                                          |
|--------|----------------------------------------------------------------------|
| enable | Set to true to minimize use of variables.                            |
|        | Set to <b>false</b> if you do not want to minimize use of variables. |
|        | The default is false.                                                |

# $\label{eq:conditionalRegionCheck} \mbox{ Conditional statements in a process or always block} \label{eq:conditionalRegionCheck}$

structure

Check for length of conditional statements (if-else, case, and loops) which are described separately in a process block or an always block (rule CGSL-2.F.B.1), specified as a structure with the following fields.

| Field  | Description                                                                              |
|--------|------------------------------------------------------------------------------------------|
| enable | Set to true to check length of conditional statements.                                   |
|        | Set to <b>false</b> if you do not want to check<br>the length of conditional statements. |
|        | The default is true.                                                                     |

| Field | Description                                                                                                    |
|-------|----------------------------------------------------------------------------------------------------|
|       | Number of conditional statements which<br>are described separately within a process<br>block (VHDL) or an always block (Verilog). |
|       | The default is 1.                                                                                                    |

## IfElseNesting — Check if-else statement nesting depth

structure

Check for if-else statement nesting depth (rule CGSL-2.G.C.1a), specified as a structure with the following fields.

| Field  | Description                                                                   |
|--------|-------------------------------------------------------------------------------|
| enable | Set to true to check if-else statement nesting depth.                         |
|        | Set to false if you do not want to check if-<br>else statement nesting depth. |
|        | The default is true.                                                          |
| depth  | Maximum if-else statement nesting depth, specified as a positive integer.     |
|        | The default is 3.                                                             |

## IfElseChain — Check if-else statement chain length

structure

Check for if-else statement chain length (rule CGSL-2.G.C.1c), specified as a structure with the following fields.

| Field  | Description                                                                  |
|--------|------------------------------------------------------------------------------|
| enable | Set to true to check if-else statement chain length.                         |
|        | Set to false if you do not want to check if-<br>else statement chain length. |
|        | The default is true.                                                         |

| Field | Description                                                                 |
|-------|-----------------------------------------------------------------------------|
|       | Maximum length of if-else statement chain, specified as a positive integer. |
|       | The default is 7.                                                           |

## MultiplierBitWidth — Check multiplier bit width

structure

Check for multiplier bit width (rule CGSL-2.J.F.5), specified as a structure with the following fields.

| Field  | Description                                                                               |
|--------|-------------------------------------------------------------------------------------------|
| enable | Set to true to check multiplier bit width.                                                |
|        | Set to false if you do not want to check<br>multiplier bit width.<br>The default is true. |
| width  | Maximum multiplier bit width, specified as<br>a positive integer.<br>The default is 16.   |

## **RTL Design Rules**

## LineLength — Check generated code line length

structure

Check for generated code line length (rule CGSL-3.A.D.5), specified as a structure with the following fields.

| Field  | Description                                                                |
|--------|----------------------------------------------------------------------------|
| enable | Set to true to check line lengths in generated code.                       |
|        | Set to false if you do not want tocheck<br>line lengths in generated code. |
|        | The default is true.                                                       |

| Field | Description                                                                                     |
|-------|-------------------------------------------------------------------------------------------------|
|       | Maximum number of characters per line<br>in generated code, specified as a positive<br>integer. |
|       | The default is 110.                                                                             |

## NonIntegerTypes — Check for non-integer constants

structure

Check for non-integer constants (rule CGSL-3.B.D.1), specified as a structure with the following field.

| Field  | Description                                                         |
|--------|---------------------------------------------------------------------|
| enable | Set to true to check for non-integer constants.                     |
|        | Set to false if you do not want to check for non-integer constants. |
|        | The default is true.                                                |

## See Also

hdlcoder.CodingStandard

## **Related Examples**

- "Generate an HDL Coding Standard Report from MATLAB"
- "Generate an HDL Coding Standard Report from Simulink"

## More About

- "HDL Coding Standard Report"
- "Basic Coding Practices"
- "RTL Description Techniques"
- "RTL Design Methodology Guidelines"

# hdl.BlackBox System object

## Package: hdl

Black box for including custom HDL code

# Description

hdl.BlackBox provides a way to include custom HDL code, such as legacy or handwritten HDL code, in a MATLAB design intended for HDL code generation.

When you create a user-defined System object that inherits from hdl.BlackBox, you specify a port interface and simulation behavior that matches your custom HDL code.

HDL Coder simulates the design in MATLAB using the behavior you define in the System object. During code generation, instead of generating code for the simulation behavior, the coder instantiates a module with the port interface you specify in the System object.

To use the generated HDL code in a larger system, you include the custom HDL source files with the rest of the generated code.

**Note:** Starting in R2016b, instead of using the step method to perform the operation defined by the System object, you can call the object with arguments, as if it were a function. For example, y = step(obj,x) and y = obj(x) perform equivalent operations.

## Construction

B = hdl.BlackBox creates a black box System object for HDL code generation.

## **Properties**

AddClockEnablePort — Add clock enable port 'on' (default) | 'off' If 'on', add a clock enable input port to the interface generated for the black box System object. The name of the port is specified by ClockEnableInputPort.

## AddClockPort - Add clock port

'on' (default) | 'off'

If 'on', add a clock input port to the interface generated for the black box System object. The name of the port is specified by ClockInputPort.

### AddResetPort - Add reset port

'on' (default) | 'off'

If 'on', add a reset input port to the interface generated for the black box System object. The name of the port is specified by ResetInputPort.

## AllowDistributedPipelining — Register placement for distributed pipelining

'off' (default) | 'on'

If 'on', allow HDL Coder to move registers across the black box System object, from input to output or output to input.

## ClockEnableInputPort — Clock enable input port name

'clk\_enable' (default) | character vector

HDL name for clock enable input port, specified as a character vector.

### ClockInputPort - Clock input port name

'clk' (default) | character vector

HDL name for clock input port, specified as a character vector.

### EntityName — Module or entity name

System object instance name (default) | character vector

VHDL entity or Verilog module name generated for the black box System object, specified as a character vector.

Example: 'myBlackBoxName'

## ImplementationLatency — Latency in clock cycles

-1 (default) | integer

Latency of black box System object in clock cycles, specified as an integer.

If 0 or greater, this value is used for delay balancing.

If -1, latency is unknown. This disables delay balancing.

## InlineConfigurations — Generate VHDL configuration

InlineConfigurations global property value (default) | 'on' | 'off'

When 'on', generate a VHDL configuration.

When 'Off', do not generate a VHDL configuration and require a user-supplied external configuration. Set to 'Off' if you are creating your own VHDL configuration.

#### InputPipeline — Input pipeline stages

0 (default) | positive integer

Number of input pipeline stages, or pipeline depth, to insert in the generated code.

## **OutputPipeline** — Output pipeline stages

0 (default) | positive integer

Number of output pipeline stages, or output pipeline depth, to insert in the generated code.

#### **ResetInputPort** — Reset port name

'reset' (default) | character vector

HDL name for reset input port, specified as a character vector.

#### VHDLArchitectureName — VHDL architecture name

'rtl' (default) | character vector

VHDL architecture name, specified as a character vector. The coder generates the architecture name only if InlineConfigurations is 'on'.

### VHDLComponentLibrary - VHDL component library name

'work' (default) | character vector

Library from which to load the VHDL component, specified as a character vector.

## NumInputs — Number of custom input ports

1 (default) | positive integer

Number of additional input ports in the custom HDL code, specified as a positive integer.

## NumOutputs — Number of custom output ports

1 (default) | positive integer

Number of additional output ports in the custom HDL code, specified as a positive integer.

## See Also

coder.HdlConfig

## **Related Examples**

- "Integrate Custom HDL Code Into MATLAB Design"
- "Generate a Board-Independent IP Core from MATLAB"

## More About

• "Generate Black Box Interface for Subsystem"

# hdl.RAM System object

Package: hdl

Single, simple dual, or dual-port RAM for memory read/write access

# Description

hdl.RAM reads from and writes to memory locations for a single, simple dual, or dualport RAM. The output data is delayed one step.

If your data is scalar, HDL Coder infers a single RAM block. If your data is a vector, HDL Coder infers an array of parallel RAM banks.

**Note:** Starting in R2016b, instead of using the step method to perform the operation defined by the System object, you can call the object with arguments, as if it were a function. For example, y = step(obj,x) and y = obj(x) perform equivalent operations.

## **RAM Inference with Scalar Data**

If your data is scalar, the RAM size, or number of locations, is inferred from the data type of the address variable.

| Data type of address variable | RAM address size (bits) |
|-------------------------------|-------------------------|
| single or double              | 16                      |
| uintN                         | Ν                       |
| embedded.fi                   | WordLength              |

The maximum RAM address size is 32 bits.

## **RAM Inference with Vector Data**

If your data is a vector, HDL Coder generates an array of parallel RAM banks. The number of elements in the vector determines the number of RAM banks.

The size of each RAM bank is inferred from the data type of the address variable.

| Data type of address variable | RAM address size (bits) |
|-------------------------------|-------------------------|
| single or double              | 16                      |
| uintN                         | Ν                       |
| embedded.fi                   | WordLength              |

The maximum RAM bank address size is 32 bits.

## Construction

H = hdl.RAM creates a single port RAM System object. This object allows you to read from or write to a memory location. The output data port corresponds to the read/write address passed in with the step method.

H = hdl.RAM(Name,Value) creates a single, simple dual, or dual port hdl.RAM System object, H, with each specified property Name set to the specified Value. You can specify additional name-value pair arguments in any order as (Name1,Value1,...,NameN,ValueN). For the list of available property names, see "Properties" on page 8-18.

# **Properties**

## RAMType

Type of RAM

Default: Single port

Specify the type of RAM. Values of this property are listed in the table.

| Single Port | Create a single port RAM, with three inputs and one output. |
|-------------|-------------------------------------------------------------|
|             | Inputs:                                                     |
|             | • Write Data                                                |
|             | • Address                                                   |

|                  | Write enable                                                    |  |
|------------------|-----------------------------------------------------------------|--|
|                  | Output: Read data                                               |  |
| Simple dual port | Create a simple dual-port RAM, with four inputs and one output. |  |
|                  | Inputs:                                                         |  |
|                  | • Write Data                                                    |  |
|                  | Write address                                                   |  |
|                  | • Write enable                                                  |  |
|                  | Read address                                                    |  |
|                  | Output: Output data from read address                           |  |
| Dual port        | Create a dual-port RAM, with four inputs and two outputs.       |  |
|                  | Inputs:                                                         |  |
|                  | Write Data                                                      |  |
|                  | Write address                                                   |  |
|                  | • Write enable                                                  |  |
|                  | Read address                                                    |  |
|                  | Outputs:                                                        |  |
|                  | Output data from write address                                  |  |
|                  | Output data from read address                                   |  |

## WriteOutputValue

Behavior for Write output

Default: New data

Specify the behavior for Write output for single-port and dual-port RAMs. Values of this property are listed in the table.

| New data Send out new data at the address to the output. |
|----------------------------------------------------------|
|----------------------------------------------------------|

| Old data | Send out old data at the address to the output. |
|----------|-------------------------------------------------|
|----------|-------------------------------------------------|

## **Methods**

 $\operatorname{step}$ 

Read or write input value to memory location

## **Examples**

## Create Single-Port RAM System Object

Construct System object to read from or write to a memory location in RAM.

The output data port corresponds to the read/write address passed in. During a write operation, the old data at the write address is sent out as the output.

H = hdl.RAM('RAMType','Single port','WriteOutputValue','Old data')

## Create Simple Dual-Port RAM System Object

Construct System object to read from and write to different memory locations in RAM.

The output data port corresponds to the read address. If a read operation is performed at the same address as the write operation, old data at that address is read out as the output.

H = hdl.RAM('RAMType', 'Simple dual port')

Η =

hdl.RAM with properties: RAMType: 'Simple dual port'

#### Create Dual-Port RAM System Object

Construct System object to read from and write to different memory locations in RAM.

There are two output ports, a write output data port and a read output data port. The write output data port sends out the new data at the write address. The read output data port sends out the old data at the read address.

```
H = hdl.RAM('RAMType','Dual port','WriteOutputValue','New data')
```

H =

```
hdl.RAM with properties:
```

RAMType: 'Dual port' WriteOutputValue: 'New data'

#### Read/Write Single-Port RAM

Create System object that writes to a single port RAM and reads the newly written value.

Construct single-port RAM System object.

hRAM = hdl.RAM('RAMType','Single port','WriteOutputValue','New data');

Preallocate memory.

```
dataLength = 100;
[dataIn dataOut] = deal(zeros(1,dataLength));
```

Write randomly generated data to the System object, and then read data back out again.

```
for ii = 1:dataLength
  dataIn(ii) = randi([0 63],1,1,'uint8');
  addressIn = uint8(ii-1);
  writeEnable = true;
  dataOut(ii) = step(hRAM,dataIn(ii),addressIn,writeEnable);
```

end ;

## See Also

## Blocks

Dual Port RAM | Dual Rate Dual Port RAM | Simple Dual Port RAM | Single Port RAM

## More About

- "Implement RAM Using MATLAB Code"
- "HDL Code Generation for System Objects"
- "System Objects"

# step

System object: hdl.RAM Package: hdl

Read or write input value to memory location

# **Syntax**

```
DATAOUT = step(H,WRITEDATA,READWRITEADDRESS,WRITEENABLE)
READDATAOUT = step(H,WRITEDATA,WRITEADDRESS,WRITEENABLE,READADDRESS)
[WRITEDATAOUT,READDATAOUT] =
step(H,WRITEDATA,WRITEADDRESS,WRITEENABLE,READADDRESS)
```

# Description

**Note:** Starting in R2016b, instead of using the step method to perform the operation defined by the System object, you can call the object with arguments, as if it were a function. For example, y = step(obj,x) and y = obj(x) perform equivalent operations.

DATAOUT = step(H,WRITEDATA,READWRITEADDRESS,WRITEENABLE) reads the value in memory location READWRITEADDRESS when WRITEENABLE is false. When WRITEENABLE is true, you can write the value WRITEDATA into the memory location READWRITEADDRESS. DATAOUT is the new or old data at READWRITEADDRESS when or the data at READWRITEADDRESS when WRITEENABLE is false. This step syntax is appropriate for a single-port RAM System object.

```
READDATAOUT = step(H,WRITEDATA,WRITEADDRESS,WRITEENABLE,READADDRESS)
writes the value WRITEDATA into memory location WRITEADDRESS when
WRITEENABLE is true. READDATAOUT is the old data at the address location
READADDRESS. This step syntax is appropriate for a simple dual-port RAM System
object.
```

```
[WRITEDATAOUT, READDATAOUT] =
```

step(H,WRITEDATA,WRITEADDRESS,WRITEENABLE,READADDRESS) writes the value WRITEDATA into the memory location WRITEADDRESS when WRITEENABLE is true. WRITEDATAOUT is the new or old data at memory location WRITEADDRESS. READDATAOUT is the old data at the address location READADDRESS. This step syntax is appropriate for a dual-port RAM System object.

## hdl.RAM Input Requirements

| Input      | Data Type                                                                                                  | Requirement                                                                                        |
|------------|----------------------------------------------------------------------------------------------------|----------------------------------------------------------------------------------------------------|
| WRITEDATA  | This value can be double, single,<br>integer, or a fixed-point (fi) object,<br>and can be real or complex. | Scalar or vector.                                                                                  |
| WRITEENABL | This value must be logical.                                                                                | Scalar or vector.<br>If WRITEDATA is a vector, this<br>value must be a vector of the same<br>size. |
| and        | This value can be either fixed-point (fi) objects or integers, and must be real and unsigned.              | Scalar or vector. If WRITEDATA<br>is a vector, this value must be a<br>vector of the same size.    |

Inputs must be either all scalar or all vectors of the same size.

# **Examples**

## Read/Write Single-Port RAM

Create System object that writes to a single port RAM and reads the newly written value.

Construct single-port RAM System object.

```
hRAM = hdl.RAM('RAMType','Single port','WriteOutputValue','New data');
```

Preallocate memory.

```
dataLength = 100;
[dataIn dataOut] = deal(zeros(1,dataLength));
```

Write randomly generated data to the System object, and then read data back out again.

```
for ii = 1:dataLength
   dataIn(ii) = randi([0 63],1,1,'uint8');
   addressIn = uint8(ii-1);
   writeEnable = true;
   dataOut(ii) = step(hRAM,dataIn(ii),addressIn,writeEnable);
end ;
```

## Read/Write Dual-Port RAM with Vector Data

Create System object that can write vector data to a dual-port RAM and read vector data out.

Construct dual-port RAM System object.

```
persistent ramObj;
hRAM = hdl.RAM('RAMType','Dual port','WriteOutputValue','New data');
```

Create vector write data, addresses, and enables, and allocate memory for the read data.

```
% RAM inputs
ramDataIn = fi(randi(1,4),0,16,0);
ramWriteEn = [true, false, false, true];
% address range [a,b]
a = 0;
b = 7;
ramReadAddr = fi(round((b-a).*rand(1,4) + a), 0, 3, 0);
ramWriteAddr = fi(round((b-a).*rand(1,4) + a), 0, 3, 0);
```

Write vector data to the System object, and read vector data out.

```
% RAM access
[wrout,rdout] = step(ramObj, ramDataIn,ramWriteAddr,ramWriteEn,ramReadAddr);
```

• "Implement RAM Using MATLAB Code"

See Also

# coder.hdl.loopspec

Unroll or stream loops in generated HDL code

# **Syntax**

```
coder.hdl.loopspec('unroll')
coder.hdl.loopspec('unroll',unroll_factor)
coder.hdl.loopspec('stream')
coder.hdl.loopspec('stream',stream_factor)
```

# Description

coder.hdl.loopspec('unroll') fully unrolls a loop in the generated HDL code. Instead of a loop statement, the generated code contains multiple instances of the loop body, with one loop body instance per loop iteration.

The coder.hdl.loopspec pragma does not affect MATLAB simulation behavior.

**Note:** If you specify the coder.unroll pragma, this pragma takes precedence over coder.hdl.loopspec.coder.hdl.loopspec has no effect.

coder.hdl.loopspec('unroll',unroll\_factor) unrolls a loop by the specified unrolling factor, unroll\_factor, in the generated HDL code.

The generated HDL code is a loop statement that contains unroll\_factor instances of the original loop body. The number of loop iterations in the generated code is (original\_loop\_iterations / unroll\_factor). If (original\_loop\_iterations / unroll\_factor) has a remainder, the remaining iterations are fully unrolled as loop body instances outside the loop.

This pragma does not affect MATLAB simulation behavior.

**Note:** If you specify the coder.unroll pragma, this pragma takes precedence over coder.hdl.loopspec.coder.hdl.loopspec has no effect.

coder.hdl.loopspec('stream') generates a single instance of the loop body in the HDL code. Instead of using a loop statement, the generated code implements local oversampling and added logic to match the functionality of the original loop.

You can specify this pragma for loops at the top level of your MATLAB design.

This pragma does not affect MATLAB simulation behavior.

**Note:** If you specify the coder.unroll pragma, this pragma takes precedence over coder.hdl.loopspec.coder.hdl.loopspec has no effect.

coder.hdl.loopspec('stream',stream\_factor) unrolls the loop with unroll\_factor set to original\_loop\_iterations / stream\_factor rounded down to the nearest integer, and also oversamples the loop. If (original\_loop\_iterations / stream\_factor) has a remainder, the remainder loop body instances outside the loop are not oversampled, and run at the original rate.

You can specify this pragma for loops at the top level of your MATLAB design.

This pragma does not affect MATLAB simulation behavior.

**Note:** If you specify the coder.unroll pragma, this pragma takes precedence over coder.hdl.loopspec.coder.hdl.loopspec has no effect.

## **Examples**

### Completely unroll MATLAB loop in generated HDL code

Unroll loop in generated code.

```
function y = hdltest
    pv = uint8(1);
    y = uint8(zeros(1,10));
    coder.hdl.loopspec('unroll');
    % Optional comment between pragma and loop statement
    for i = 1:10
        y(i) = pv + i;
```

end end

## Partially unroll MATLAB loop in generated HDL code

Generate a loop statement in the HDL code that has two iterations and contains five instances of the original loop body.

```
function y = hdltest
    pv = uint8(1);
    y = uint8(zeros(1,10));
    coder.hdl.loopspec('unroll', 5);
    % Optional comment between pragma and loop statement
    for i = 1:10
        y(i) = pv + i;
    end
end
```

## Completely stream MATLAB loop in generated HDL code

In the generated code, implement the 10-iteration MATLAB loop as a single instance of the original loop body that is oversampled by a factor of 10.

```
function y = hdltest
    pv = uint8(1);
    y = uint8(zeros(1,10));
    coder.hdl.loopspec('stream');
    % Optional comment between pragma and loop statement
    for i = 1:10
        y(i) = pv + i;
    end
end
```

## Partially stream MATLAB loop in generated HDL code

In the generated code, implement the 10-iteration MATLAB loop as five instances of the original loop body that are oversampled by a factor of 2.

```
function y = hdltest
    pv = uint8(1);
    y = uint8(zeros(1,10));
    coder.hdl.loopspec('stream', 2);
```

```
% Optional comment between pragma and loop statement
for i = 1:10
    y(i) = pv + i;
end
end
```

## **Input Arguments**

```
stream_factor - Loop streaming factor
```

positive integer

Loop streaming factor, specified as a positive integer.

Setting stream\_factor to the number of original loop iterations is equivalent to fully streaming the loop, or using coder.hdl.loopspec('stream').

Example: 4

### $unroll_factor - Loop unrolling factor$

positive integer

Number of loop body instances, specified as a positive integer.

Setting unroll\_factor to the number of original loop iterations is equivalent to fully unrolling the loop, or using coder.hdl.loopspec('unroll').

Example: 10

## **More About**

"Optimize MATLAB Loops"

# coder.hdl.pipeline

Insert pipeline registers at output of MATLAB expression

## **Syntax**

```
out = coder.hdl.pipeline(expr)
out = coder.hdl.pipeline(expr,num)
```

## **Description**

out = coder.hdl.pipeline(expr) inserts one pipeline register at the output of expr
in the generated HDL code. This pragma does not affect MATLAB simulation behavior.

Use this pragma to specify exactly where to insert pipeline registers. For example, in a MATLAB assignment statement, you can specify the coder.hdl.pipeline pragma:

- On the entire right side of the assignment statement.
- On a subexpression.
- By nesting multiple pragmas.
- On a call to a subfunction, if the subfunction returns a single value. You cannot specify the pragma for a subfunction that returns multiple values.

If you enable distributed pipelining, HDL Coder can move the pipeline registers to break the critical path.

HDL Coder cannot insert a pipeline register at the output of a MATLAB expression if any of the variables in the expression are:

- In a loop.
- A persistent variable that maps to a state element, like a state register or RAM.
- An output of a function. For example, in the following code, you cannot add a pipeline register for an expression containing y:

```
function [y] = myfun(x)
y = x + 5;
```

end

In a data feedback loop. For example, in the following code, you cannot pipeline an expression containing the t or pvar variables:

```
persistent pvar;
t = u + pvar;
pvar = t + v;
```

You cannot use **coder.hdl.pipeline** to insert a pipeline register for a single variable or other no-op expression. To learn how to insert a pipeline register for a function input variable, see "Register Inputs and Outputs".

out = coder.hdl.pipeline(expr,num) inserts num pipeline registers at the output
of expr in the generated HDL code. This pragma does not affect MATLAB simulation
behavior.

Use this pragma to specify exactly where to insert pipeline registers. For example, in a MATLAB assignment statement, you can specify the coder.hdl.pipeline pragma:

- On the entire right side of the assignment statement.
- On a subexpression.
- By nesting multiple pragmas.
- On a call to a subfunction, if the subfunction returns a single value. You cannot specify the pragma for a subfunction that returns multiple values.

If you enable distributed pipelining, HDL Coder can move the pipeline registers to break the critical path.

HDL Coder cannot insert a pipeline register at the output of a MATLAB expression if any of the variables in the expression are:

- In a loop.
- A persistent variable that maps to a state element, like a state register or RAM.
- An output of a function. For example, in the following code, you cannot add a pipeline register for an expression containing y:

```
function [y] = myfun(x)
y = x + 5;
end
```

• In a data feedback loop. For example, in the following code, you cannot pipeline an expression containing the t or pvar variables:

```
persistent pvar;
t = u + pvar;
pvar = t + v;
```

You cannot use coder.hdl.pipeline to insert a pipeline register for a single variable or other no-op expression. To learn how to insert a pipeline register for a function input variable, see "Register Inputs and Outputs".

## **Examples**

#### Insert one pipeline register at output of MATLAB expression

At the output of a MATLAB expression, a + b \* c, insert a single pipeline register.

```
y = coder.hdl.pipeline(a + b * c);
```

#### Insert multiple pipeline registers at output of MATLAB expression

At the output of a MATLAB expression, a + b \* c, insert three pipeline registers.

y = coder.hdl.pipeline(a + b \* c, 3);

#### Insert pipeline registers at intermediate stage of MATLAB expression

For a MATLAB expression, a + b \* c, after the computation of b \* c, insert five pipeline registers.

y = a + coder.hdl.pipeline(b \* c, 5);

#### Insert pipeline registers at intermediate stage and at output of MATLAB expression

At an intermediate stage and at the output of a MATLAB expression, use nested coder.hdl.pipeline pragmas to insert pipeline registers.

For a MATLAB expression, a + b \* c, after the computation of b \* c, insert five pipeline registers, and insert two pipeline registers at the output of the whole expression.

y = coder.hdl.pipeline(a + coder.hdl.pipeline(b \* c, 5),2);

• "Pipeline MATLAB Expressions"

## **Input Arguments**

#### expr - MATLAB expression to pipeline

MATLAB expression

 $\rm MATLAB$  expression to pipeline. At the output of this expression in the generated HDL code, insert pipeline registers.

Example: a + b

num – Number of registers

MATLAB expression

Number of pipeline registers to insert at the output of expr in the generated HDL code, specified as a positive integer.

Example: 3

## More About

• "Pipelining MATLAB Code"

# hdlcoder.Board class

Package: hdlcoder

Board registration object that describes SoC custom board

# Description

**board** = hdlcoder.Board creates a board object that you use to register a custom board for an SoC platform.

To specify the characteristics of your board, set the properties of the board object.

# Construction

*board* = hdlcoder.Board creates an hdlcoder.Board object that you can use to register a custom board for an SoC platform.

## **Properties**

BoardName — Board name

Board name, specified as a character vector. In the HDL Workflow Advisor, this name appears in the **Target platform** dropdown list.

Example: 'Enclustra Mars ZX3 with PM3 base board'

FPGAVendor — Vendor name
'' (default) | 'Altera' | 'Xilinx'

#### FPGA vendor name, specified as a character vector.

Example: 'Xilinx'

### FPGAFamily — FPGA family name

' ' (default) | character vector

FPGA family name, specified as a character vector.

Example: 'Zynq'

FPGADevice - FPGA device identifier

' ' (default) | character vector

FPGA device identifier, specified as a character vector.

Example: 'xc7z020'

FPGAPackage - FPGA package identifier for Xilinx devices

' ' (default) | character vector

FPGA package identifier for Xilinx devices, specified as a character vector.

For Altera devices, this property is ignored.

Example: 'clg484'

#### **FPGASpeed** — **FPGA** speed for Xilinx devices

' ' (default) | character vector

FPGA speed for Xilinx devices, specified as a character vector.

For Altera devices, this property is ignored.

Example: '-1'

#### SupportedTool - Supported synthesis tool

' ' (default) | cell array of character vectors

Synthesis tool or tools that support this board, specified as a cell array of character vectors. In the HDL Workflow Advisor, the **Synthesis tool** dropdown list shows the values in this cell array.

```
Example: {'Altera Quartus II'}
Example: {'Xilinx Vivado'}
Example: {'Xilinx Vivado', 'Xilinx ISE'}
```

#### JTAGChainPosition — Optional JTAG chain position number

2 (default) | positive integer

JTAG chain position number, specified as a positive integer. The JTAG chain position number is used when programming the FPGA via JTAG.

This property is optional. Example: 3

# **Methods**

| addExternalIOInterface   | Define external IO interface for board object   |
|--------------------------|-------------------------------------------------|
| addExternalPortInterface | Define external port interface for board object |
| validateBoard            | Check property values in board object           |

See Also hdlcoder.ReferenceDesign

### **Related Examples**

- Define and Register Custom Board and Reference Design for SoC Workflow
- "Register a Custom Board"
- "Register a Custom Reference Design"

### More About

"Board and Reference Design Registration System"

# addExternallOInterface

Class: hdlcoder.Board Package: hdlcoder

Define external IO interface for board object

## **Syntax**

addExternalIOInterface('InterfaceID',interfacename,'InterfaceType', interfacetype,'PortName',portname,'PortWidth',portwidth,'FPGAPin', pins,'IOPadConstraint',constraints)

## Description

addExternalIOInterface('InterfaceID', interfacename, 'InterfaceType', interfacetype, 'PortName', portname, 'PortWidth', portwidth, 'FPGAPin', pins, 'IOPadConstraint', constraints) adds an external IO interface to an hdlcoder.Board object. You can add multiple external IO interfaces to your board object.

Use this method if your board has more than one external interface, or if you want to be able to predefine FPGA pin names for mapping from the HDL Workflow Advisor.

# Tips

• For details about the external IO interface ports, pins, and constraints for your board, view the board documentation.

## **Input Arguments**

interfacename - Interface name
character vector

Interface name, specified as a character vector. In the HDL Workflow Advisor, this name appears in the **Target Platform Interfaces** dropdown list.

Example: 'LEDs General Purpose'

#### interfacetype - Interface direction

'IN' | 'OUT'

Interface direction, specified as a character vector. In the HDL Workflow Advisor, when you specify a target interface for each of your DUT ports, this external IO interface is available only for ports with a matching direction.

For example, if you set interfacetype to 'OUT', this external IO interface is available only for Outport DUT ports.

Example: 'OUT'

#### portname - Port name

character vector

Board top-level port name, specified as a character vector.

Example: 'GPLEDs'

### portwidth — Port bit width

positive integer

#### Port bit width, specified as a positive integer.

Example: 4

### pins — Pin names

cell array of character vectors

FPGA pin names, specified as a cell array of character vectors.

```
Example: { 'H18', 'AA14', 'AA13', 'AB15' }
```

### constraints — 10 pad constraints

 $\{\} (default) \ | \ cell \ array of \ character \ vectors$ 

IO pad constraints, specified as a cell array of character vectors.

Example: { 'IOSTANDARD = LVCMOS25' }
Example: { 'IOSTANDARD = LVCMOS25', 'SLEW = SLOW' }

### See Also

 $hdlcoder.Board \ | \ hdlcoder.Board.addExternalPortInterface$ 

### **Related Examples**

- Define and Register Custom Board and Reference Design for SoC Workflow
- "Register a Custom Board"

## More About

• "Board and Reference Design Registration System"

# addExternalPortInterface

Class: hdlcoder.Board Package: hdlcoder

Define external port interface for board object

## **Syntax**

addExternalPortInterface('IOPadConstraint', constraints)

## Description

addExternalPortInterface('IOPadConstraint', constraints) adds a generic external port interface to an hdlcoder.Board object. You can add at most one external port interface to your board object.

Use this method if you want the External Port option to be available in the HDL Workflow Advisor Target Platform Interface dropdown list. If you use this method to add an external port, in the HDL Workflow Advisor, you must manually specify pin names in the Bit Range / Address / FPGA Pin field.

# Tips

• To get IO constraint names for your board, view the board documentation.

## **Input Arguments**

### constraints — IO pad constraints

{} (default) | cell array of character vectors

#### IO pad constraints, specified as a cell array of character vectors.

```
Example: { 'IOSTANDARD = LVCMOS25' }
Example: { 'IOSTANDARD = LVCMOS25', 'SLEW = SLOW' }
```

## **Alternatives**

If you know the details of the external interface, and want to make them available as UI dropdown list options in the HDL Workflow advisor, use the hdlcoder.Board.addExternalIOInterface method instead. For example, using hdlcoder.Board.addExternalIOInterface, you can predefine characteristics of the interface such as the name, port bit width, signal direction, and valid pin names.

### See Also

hdlcoder.Board.addExternalIOInterface | hdlcoder.Board

## **Related Examples**

- Define and Register Custom Board and Reference Design for SoC Workflow
- "Register a Custom Board"

### More About

• "Board and Reference Design Registration System"

# validateBoard

Class: hdlcoder.Board Package: hdlcoder

Check property values in board object

# **Syntax**

validateBoard

# Description

validateBoard checks that the hdlcoder.Board object has nondefault values for all required properties, and that property values have valid data types. This method does not check the correctness of property values for the target board. If validation fails, the software displays an error message.

## See Also

hdlcoder.Board

## **Related Examples**

- Define and Register Custom Board and Reference Design for SoC Workflow
- "Register a Custom Board"

### More About

"Board and Reference Design Registration System"

# hdlcoder.ReferenceDesign class

Package: hdlcoder

Reference design registration object that describes SoC reference design

# Description

refdesign = hdlcoder.ReferenceDesign('SynthesisTool', toolname)
creates a reference design object that you use to register a custom reference design for an
SoC platform.

To specify the characteristics of your reference design, set the properties of the reference design object.

Use a reference design tool version that is compatible with the supported tool version. If you choose a different tool version, it is possible that HDL Coder is unable to create the reference design project for IP core integration.

## Construction

refdesign = hdlcoder.ReferenceDesign('SynthesisTool',toolname) creates
a reference design object that you use to register a custom reference design for an SoC
platform.

### **Input Arguments**

toolname — Synthesis tool name
Xilinx Vivado (default) | Altera Quartus II | Xilinx ISE | Xilinx Vivado

Synthesis tool name, specified as a character vector.

Example: 'Altera Quartus II'

## **Properties**

ReferenceDesignName — Reference design name

' ' (default) | character vector

Reference design name, specified as a character vector. In the HDL Workflow Advisor, this name appears in the **Reference design** dropdown list.

```
Example: 'Default system (Vivado 2015.4)'
```

#### BoardName – Board name

' ' (default) | character vector

Board associated with this reference design, specified as a character vector.

Example: 'Enclustra Mars ZX3 with PM3 base board'

#### SupportedToolVersion — Supported tool version

{} (default) | cell array of character vectors

One or more tool versions that work with this reference design, specified as a cell array of character vectors.

Example: { '2015.4 ' } Example: { '13.7 ', '14.0 ' }

#### CustomConstraints - Design constraint file (optional)

{} (default) | cell array of character vectors

One or more design constraint files, specified as a cell array of character vectors. This property is optional.

```
Example: { 'MarsZX3_PM3.xdc' }
```

Example: { 'MyDesign.qsf' }

#### CustomFiles - Relative path to required file or folder (optional)

{} (default) | cell array of character vectors

One or more relative paths to files or folders that the reference design requires, specified as a cell array of character vectors. This property is optional.

Examples of required files or folders:

• Existing IP core used in the reference design.

For example, if the IP core, *my\_ip\_core*, is in the reference design folder, set CustomFiles to { '*my\_ip\_core* ' ]

• PS7 definition XML file.

For example, to include a PS7 definition XML file, ps7\_system\_prj.xml, in a folder, data, set CustomFiles to {fullfile('data', 'ps7\_system\_prj.xml')}

- Folder containing existing IP cores used in the reference design. HDL Coder only supports a specific IP core folder name for each synthesis tool:
  - For Altera Qsys, IP core files must be in a folder named ip. Set CustomFiles to { 'ip'}.
  - For Xilinx Vivado, IP core files, or a zip file containing the IP core files, must be in a folder named ipcore. Set CustomFiles to { 'ipcore'}.
  - For Xilinx EDK, IP core files must be in a folder named pcores. Set CustomFiles to { 'pcores' }.

```
Example: {'my_ip_core'}
Example: {fullfile('data', 'ps7_system_prj.xml')}
Example: {'ip'}
Example: {'ipcore'}
Example: {'pcores'}
```

## **Methods**

| addAXI4SlaveInterface  | Add and define AXI4 slave interface                                                        |
|------------------------|--------------------------------------------------------------------------------------------|
| addInternalIOInterface | Add and define internal IO interface<br>between generated IP core and existing IP<br>cores |
| addClockInterface      | Add clock and reset interface                                                              |
| addCustomEDKDesign     | Specify Xilinx EDK MHS project file                                                        |
| addCustomQsysDesign    | Specify Altera Qsys project file                                                           |
| addCustomVivadoDesign  | Specify Xilinx Vivado exported block design<br>Tcl file                                    |
| addParameter           | Add and define custom parameters for your reference design                                 |

| CallbackCustomProgrammingMethod     |                                                                                                    |
|-------------------------------------|----------------------------------------------------------------------------------------------------|
|                                     | Function handle for custom callback<br>function that gets executed during Program<br>Target Device task in the Workflow Advisor                   |
| ${\bf EmbeddedCoderSupportPackage}$ | Specify whether to use an Embedded Coder support package                                                                                          |
| PostBuildBitstreamFcn               | Function handle for callback function that<br>gets executed after Build FPGA Bitstream<br>task in the HDL Workflow Advisor                        |
| PostCreateProjectFcn                | Function handle for callback function that<br>gets executed after Create Project task in<br>the HDL Workflow Advisor                              |
| PostSWInterfaceFcn                  | Function handle for custom callback<br>function that gets executed after Generate<br>Software Interface Model task in the HDL<br>Workflow Advisor |
| PostTargetInterfaceFcn              | Function handle for callback function that<br>gets executed after Set Target Interface<br>task in the HDL Workflow Advisor                        |
| PostTargetReferenceDesignFcn        | Function handle for callback function that<br>gets executed after Set Target Reference<br>Design task in the HDL Workflow Advisor                 |
| validateReferenceDesign             | Check property values in reference design object                                                                                                  |

### See Also

hdlcoder.Board

### **Related Examples**

- Define and Register Custom Board and Reference Design for SoC Workflow
- "Register a Custom Board"
- "Register a Custom Reference Design"
- "Define Custom Parameters and Callback Functions for Custom Reference Design"

## More About

• "Board and Reference Design Registration System"

# addAXI4SlaveInterface

Class: hdlcoder.ReferenceDesign Package: hdlcoder

Add and define AXI4 slave interface

## **Syntax**

```
addAXI4SlaveInterface('InterfaceConnection',
ref_design_port,'BaseAddress',base_addr)
addAXI4SlaveInterface('InterfaceConnection',
ref_design_port,'BaseAddress',base_addr,'MasterAddressSpace',
master_addr_space)
addAXI4SlaveInterface('InterfaceConnection',
ref_design_port,'BaseAddress',base_addr,Name,Value)
addAXI4SlaveInterface('InterfaceConnection',
ref_design_port,'BaseAddress',base_addr,'MasterAddressSpace',
master_addr_space,Name,Value)
```

## Description

addAXI4SlaveInterface('InterfaceConnection', ref\_design\_port,'BaseAddress',base\_addr) adds and defines an AXI4 interface for an Altera reference design, or an AXI4 or AXI4-Lite interface for a Xilinx ISE reference design.

```
addAXI4SlaveInterface('InterfaceConnection',
ref_design_port,'BaseAddress',base_addr,'MasterAddressSpace',
master_addr_space) adds and defines an AXI4 or AXI4-Lite interface for Xilinx
Vivado reference designs.
```

```
addAXI4SlaveInterface('InterfaceConnection',
ref_design_port,'BaseAddress',base_addr,Name,Value) adds and defines
an AXI4 interface for an Altera reference design, or an AXI4 or AXI4-Lite interface
for a Xilinx ISE reference design, with additional options specified by one or more
Name,Value pair arguments.
```

```
addAXI4SlaveInterface('InterfaceConnection',
```

```
ref_design_port, 'BaseAddress', base_addr, 'MasterAddressSpace',
master_addr_space,Name,Value) adds and defines an AXI4 or AXI4-Lite interface
for Xilinx Vivado reference designs, with additional options specified by one or more
Name,Value pair arguments.
```

## Tips

- Before running this method, you must run the hdlcoder.ReferenceDesign.addClockInterface method.
- The addAXI4SlaveInterface method is optional. You can define your own custom reference design without the AXI4 slave interface.

## **Input Arguments**

#### ref\_design\_port - Reference design port name

' ' (default) | character vector

Reference design port that is connected to the AXI4 or AXI4-Lite interface, specified as a character vector.

Example: 'axi\_interconnect\_0/M00\_AXI'

#### base\_addr - Base address

' ' (default) | character vector

Base address for AXI4 or AXI4-Lite slave interface, specified as a character vector.

Example: '0x40010000'

#### master\_addr\_space - Master interface address space (Vivado only)

' ' (default) | character vector

Address space of the master interface connected to this slave interface, specified as a character vector. For Vivado reference designs only.

```
Example: 'processing_system7_0/Data'
```

## Name-Value Pair Arguments

Specify optional comma-separated pairs of Name, Value arguments. Name is the argument name and Value is the corresponding value. Name must appear inside single quotes (' '). You can specify several name and value pair arguments in any order as Name1, Value1, ..., NameN, ValueN.

#### 'InterfaceType' — Interface type

{ 'AXI4-Lite', 'AXI4' } (default) | 'AXI4' | 'AXI4-Lite'

Type of interface connection, specified as a character vector or a cell array of character vectors.

Example: 'InterfaceType', 'AXI4-Lite' specifies an 'AXI4-Lite' interface type connection.

'InterfaceID' - Interface name
{'AXI4-Lite', 'AXI4'} (default) | character vector

Name of the interface, specified as a character vector. When you provide the InterfaceID, InterfaceType must be set to either 'AXI4' or 'AXI4-Lite'.

Example: 'InterfaceID', 'MyAXI4', 'InterfaceType', 'AXI4' specifies interface name as 'MyAXI4' and interface type as 'AXI4'.

### See Also

 $hdlcoder. Reference Design. add Clock Interface \ | \ hdlcoder. Reference Design$ 

### **Related Examples**

- · Define and Register Custom Board and Reference Design for SoC Workflow
- "Register a Custom Board"
- "Register a Custom Reference Design"

### More About

"Board and Reference Design Registration System"

# addInternallOInterface

Class: hdlcoder.ReferenceDesign Package: hdlcoder

Add and define internal IO interface between generated IP core and existing IP cores

## **Syntax**

```
addInternalIOInterface('InterfaceID',interface_name,'InterfaceType',
interface_type,'PortName',port_name,'PortWidth',
port_width,'InterfaceConnection',interface_connection)
```

## Description

addInternalIOInterface('InterfaceID', interface\_name, 'InterfaceType', interface\_type, 'PortName', port\_name, 'PortWidth', port\_width, 'InterfaceConnection', interface\_connection) adds and defines an internal IO interface between the generated IP core and other IP cores in the reference design.

In the HDL Workflow Advisor, if you target a custom reference design that has an internal IO interface, you must map a DUT port to the internal IO interface. In the Target Platform Interface Table, you cannot leave the internal IO interface unassigned.

## **Input Arguments**

interface\_name — Custom internal IO interface name

' ' (default) | character vector

Custom internal IO interface name, specified as a character vector. In the HDL Workflow Advisor, when you select the custom reference design, this name appears as an option in the Target Platform Interface Table.

Example: 'MyCustomInternalInterface'

#### interface\_type - Interface direction

'IN' (default) | 'OUT'

Interface direction relative to the generated IP core, specified as a character vector.

For example, if the interface is an input to the generated IP core, set <code>interface\_type</code> to <code>'IN'</code>.

#### port\_name - Port name

' ' (default) | character vector

Name of generated IP core port in the HDL code, specified as a character vector.

Example: 'MyIPCoreInternalIOInterfacePort'

#### port\_width — Port bit width

8 (default) | integer

Bit width of generated IP core port, specified as an integer.

#### interface\_connection — Internal IO interface connection

' ' (default) | character vector

Internal IO interface port to connect with generated IP core port, specified as a character vector. The internal IO interface port is an existing port in the reference design. Its port bit width must match port\_width.

Different synthesis tools have different formats for the internal IO interface port.

| Synthesis Tool    | Format Example      |
|-------------------|---------------------|
| Altera Quartus II | 'internal_ip_0.In0' |
| Xilinx Vivado     | 'internal_ip_0/In0' |
| Xilinx ISE        | 'internal_In0'      |

Example: 'internal\_ip\_0.In0'
Example: 'internal\_ip\_0/In0'
Example: 'internal\_In0'

### See Also

hdlcoder.ReferenceDesign

## **Related Examples**

- "Define and Register Custom Board and Reference Design for SoC Workflow"
- "Register a Custom Board"
- "Register a Custom Reference Design"

### More About

• "Board and Reference Design Registration System"

# addClockInterface

Class: hdlcoder.ReferenceDesign Package: hdlcoder

Add clock and reset interface

# **Syntax**

```
addClockInterface('ClockConnection',clock_port,'ResetConnection',
reset_port)
addClockInterface('ClockConnection',clock_port,'ResetConnection',
reset_port,Name,Value)
```

# Description

addClockInterface('ClockConnection',clock\_port,'ResetConnection', reset\_port) adds a clock and reset interface to an hdlcoder.ReferenceDesign object.

addClockInterface('ClockConnection',clock\_port,'ResetConnection', reset\_port,Name,Value) adds a clock and reset interface to the hdlcoder.ReferenceDesign object with additional options specified by one or more Name,Value pair arguments.

# Tips

• You must run this method before running the hdlcoder.ReferenceDesign.addClockInterface method.

## **Input Arguments**

clock\_port - Clock port name
' ' (default) | character vector

Reference design port that is connected to the IP core clock port, specified as a character vector.

Example: 'processing\_system7\_1/FCLK\_CLK0'

#### reset\_port - Reset port name

' ' (default) | character vector

Reference design port that is connected to the IP core reset port, specified as a character vector.

Example: 'proc\_sys\_reset/peripheral\_aresetn'

## Name-Value Pair Arguments

Specify optional comma-separated pairs of Name, Value arguments. Name is the argument name and Value is the corresponding value. Name must appear inside single quotes (' '). You can specify several name and value pair arguments in any order as Name1, Value1, ..., NameN, ValueN.

#### 'DefaultFrequencyMHz' — The default frequency in MHz

0 (default) | integer

The default clock frequency in MHz of the clock module IP in the reference design, specified as an integer. When you open the HDL Workflow Advisor, HDL Coder populates this information for **Default (MHz)** in the **Set Target Frequency** task.

Example: 'DefaultFrequencyMHz', 50 specifies the default frequency as 50 MHz.

#### 'MinFrequencyMHz' — The minimum frequency in MHz

0 (default) | integer

The minimum clock frequency in MHz of the clock module IP in the reference design, specified as an integer.

Example: 'MinFrequencyMHz', 5 specifies the minimum clock frequency as 5 MHz.

#### 'MaxFrequencyMHz' — The maximum frequency in MHz

0 (default) | integer

The maximum clock frequency in MHz of the clock module IP in the reference design, specified as an integer. In the HDL Workflow Advisor, HDL Coder sets the **Frequency** 

**Range (MHz)** in the **Set Target Frequency** task based on the MinFrequencyMHz and MaxFrequencyMHz values that you specify.

Example: <code>'MaxFrequencyMHz'</code> , 500 specifies the maximum clock frequency as 500 MHz.

#### 'ClockNumber' - Clock output port number

1 (default) | integer

Port number of the clock output from the clock module IP, specified as an integer.

Example: 'ClockNumber', 2 specifies to use the second output port in the clock module IP as the clock port.

## 'ClockModuleInstance' — Clock module name

'clk\_wiz\_0' (default) | character vector

The name of the clock module in the reference design, specified as a character vector.

Example: 'ClockModuleInstance', 'clk\_wiz\_1' specifies clk\_wiz\_1 as the name of the clocking wizard IP.

### See Also

 $hdlcoder. Reference Design. add AXI4 Slave Interface \ | \ hdlcoder. Reference Design$ 

### **Related Examples**

- Define and Register Custom Board and Reference Design for SoC Workflow
- "Register a Custom Board"
- "Register a Custom Reference Design"
- "Define Custom Parameters and Callback Functions for Custom Reference Design"

### More About

"Board and Reference Design Registration System"

# addCustomEDKDesign

Class: hdlcoder.ReferenceDesign Package: hdlcoder

Specify Xilinx EDK MHS project file

## **Syntax**

```
addCustomEDKDesign('CustomEDKMHS',mhs_project_file)
```

## Description

addCustomEDKDesign('CustomEDKMHS',mhs\_project\_file) specifies the MHS project file that contains the Xilinx EDK embedded system design. Use this method if your synthesis tool is Xilinx ISE.

## Tips

- If your synthesis tool is Xilinx Vivado, use the addCustomVivadoDesign method.
- If your synthesis tool is Altera Quartus II, use the addCustomQsysDesign method.

## **Input Arguments**

### mhs\_project\_file - MHS project file

character vector

MHS project file for Xilinx EDK embedded system design, specified as a character vector.

Example: 'system.mhs'

### See Also

hdlcoder.ReferenceDesign.addCustomQsysDesign | hdlcoder.ReferenceDesign.addCustomVivadoDesign | hdlcoder.ReferenceDesign

## **Related Examples**

- Define and Register Custom Board and Reference Design for SoC Workflow
- "Register a Custom Board"
- "Register a Custom Reference Design"

## More About

"Board and Reference Design Registration System"

# addCustomQsysDesign

Class: hdlcoder.ReferenceDesign Package: hdlcoder

Specify Altera Qsys project file

## **Syntax**

addCustomQsysDesign('CustomQsysPrjFile',qsys\_project\_file)

## **Description**

addCustomQsysDesign('CustomQsysPrjFile',qsys\_project\_file) specifies the Qsys project file that contains the Altera Qsys embedded system design. Use this method if your synthesis tool is Altera Quartus II.

## Tips

- If your synthesis tool is Xilinx Vivado, use the addCustomVivadoDesign method.
- If your synthesis tool is Xilinx ISE, use the addCustomEDKDesign method.

## **Input Arguments**

### qsys\_project\_file - Qsys project file

character vector

Qsys project file for Altera Qsys embedded system design, specified as a character vector.

Example: 'system\_soc.qsys'

### See Also

hdlcoder.ReferenceDesign.addCustomEDKDesign | hdlcoder.ReferenceDesign.addCustomVivadoDesign | hdlcoder.ReferenceDesign

## **Related Examples**

- Define and Register Custom Board and Reference Design for SoC Workflow
- "Register a Custom Board"
- "Register a Custom Reference Design"

### More About

"Board and Reference Design Registration System"

# addCustomVivadoDesign

Class: hdlcoder.ReferenceDesign Package: hdlcoder

Specify Xilinx Vivado exported block design Tcl file

## **Syntax**

```
addCustomVivadoDesign('CustomBlockDesignTcl',bd_tcl_file)
```

## Description

addCustomVivadoDesign('CustomBlockDesignTcl',bd\_tcl\_file) specifies the exported block design Tcl file that contains the Xilinx Vivado embedded system design. Use this method if your synthesis tool is Xilinx Vivado.

# Tips

- If your synthesis tool is Xilinx ISE, use the hdlcoder.ReferenceDesign.addCustomEDKDesign method.
- If your synthesis tool is Altera Quartus II, use the hdlcoder.ReferenceDesign.addCustomQsysDesign method.

# **Input Arguments**

### bd\_tcl\_file — Block design Tcl file

character vector

Block design Tcl file that you exported from your Xilinx Vivado embedded system design project, specified as a character vector. The Tcl file name must be the same as the Vivado block diagram name.

```
Example: 'system_top.tcl'
```

## See Also

hdlcoder.ReferenceDesign.addCustomQsysDesign | hdlcoder.ReferenceDesign.addCustomEDKDesign | hdlcoder.ReferenceDesign

## **Related Examples**

- Define and Register Custom Board and Reference Design for SoC Workflow
- "Register a Custom Board"
- "Register a Custom Reference Design"

## More About

• "Board and Reference Design Registration System"

# addParameter

Class: hdlcoder.ReferenceDesign Package: hdlcoder

Add and define custom parameters for your reference design

## **Syntax**

```
addParameter('ParameterID',parameter_name,'DisplayName',
display_name,'DefaultValue',default_value)
addParameter('ParameterID',parameter_name,'DisplayName',
display_name,'DefaultValue',default_value,Name,Value)
```

## Description

addParameter('ParameterID', parameter\_name, 'DisplayName', display\_name, 'DefaultValue', default\_value) adds and defines a custom parameter for your reference design with a text box that displays the default value of the parameter.

```
addParameter('ParameterID',parameter_name,'DisplayName',
display_name,'DefaultValue',default_value,Name,Value) adds and defines
a custom parameter for your reference design with additional options specified by one or
more Name,Value pair arguments.
```

The custom parameters are optional. In the HDL Workflow Advisor **Set Target Reference Design** task, HDL Coder populates the Reference design parameters section with the custom parameters and the options that you specify.

# Input Arguments

```
parameter_name - Custom parameter name
' ' (default) | character vector
```

Custom parameter name, specified as a character vector.

```
Example: 'DUTPath'
```

```
Example: 'ChannelMapping'
```

#### display\_name - Custom parameter display name

' ' (default) | character vector

Name that you want to display for the custom parameter in the HDL Workflow Advisor, specified as a character vector. This name appears in the **Reference design parameters** section in the **Set Target Reference Design** task.

Example: 'DUT Path' Example: 'Channel Mapping'

#### default\_value - Custom parameter default value

' ' (default) | character vector

Default value to set for the custom parameter, specified as a character vector. In the **Set Target Reference Design** task in the HDL Workflow Advisor, HDL Coder displays the default value of the custom parameter inside a text box.

Example: '1'

## **Name-Value Pair Arguments**

Specify optional comma-separated pairs of Name, Value arguments. Name is the argument name and Value is the corresponding value. Name must appear inside single quotes (' '). You can specify several name and value pair arguments in any order as Name1, Value1, ..., NameN, ValueN.

#### 'ParameterType' - Parameter widget

```
hdlcoder.ParameterType.Edit (default) | hdlcoder.ParameterType.DropDown |
hdlcoder.ParameterType.Edit
```

Specify the widget type to use for the parameter values. By default, the ParameterType is a text box. If you specify the drop-down list for ParameterType, use the Choice property to list the parameter values as a cell array of character vectors.

Example: 'ParameterType', hdlcoder.ParameterType.Dropdown specifies a dropdown list with the values that the parameter can take.

#### 'Choice ' - Choice of parameter values

' ' (default) | cell array of character vectors

The list of choices that you can specify for the custom parameter, specified as a cell array of character vectors. To specify this list, set ParameterType to hdlcoder.ParameterType.Dropdown.

Example: 'ParameterType', hdlcoder.ParameterType.Dropdown, 'Choice', {'Rx', 'Tx'} specifies a drop-down list with Rx and Tx as the drop-down values.

#### See Also

hdl coder. Reference Design

#### **Related Examples**

- Define and Register Custom Board and Reference Design for SoC Workflow
- "Register a Custom Board"
- "Register a Custom Reference Design"
- "Define Custom Parameters and Callback Functions for Custom Reference Design"

#### More About

• "Board and Reference Design Registration System"

#### Introduced in R2016b

# **CallbackCustomProgrammingMethod**

Class: hdlcoder.ReferenceDesign Package: hdlcoder

Function handle for custom callback function that gets executed during Program Target Device task in the Workflow Advisor

### **Syntax**

CallbackCustomProgrammingMethod

### Description

CallbackCustomProgrammingMethod registers a function handle for the callback function that gets executed when running the **Program Target Device** task in the HDL Workflow Advisor. If hRD is the reference design object that you construct with the hdlcoder.ReferenceDesign class, then use this syntax to register the function handle:

hRD.CallbackCustomProgrammingMethod = @my\_reference\_design.callback\_CustomProgrammingMethod

To define your callback function, create a file that defines a MATLAB function and add it to your MATLAB path. You can use any name for the callback function. In this example, the function name is callback\_PostBuildBitstream, located in the reference design package folder, +my\_reference\_design.

With this callback function, you can specify a custom programming method to program the target device. This example code shows how to create the callback function.

```
function [status, log] = callback_CustomProgrammingMethod(infoStruct)
% Reference design callback function for custom programming method
%
% infoStruct: information in structure format
% infoStruct.ReferenceDesignObject: current reference design registration object
% infoStruct.BoardObject: current board registration object
% infoStruct.ParameterStruct: custom parameters of the current reference design, in st
% infoStruct.HDLModelDutPath: the block path to the HDL DUT subsystem
% infoStruct.BitstreamPath: the path to the generated FPGA bitstream file
```

```
% infoStruct.ToolProjectFolder: the path to synthesis tool project folder
% infoStruct.ToolProjectName: the synthesis tool project name
% infoStruct.ToolCommandString: the command for running a tcl file
%
% status: process run status
%
          status == true means process run successfully
%
          status == false means process run failed
% log:
          output log string
status = true;
log = sprintf('Run custom programming method callback...\n');
% Enter your commands for custom programming here
% ...
% ...
end
```

In the HDL Workflow Advisor, HDL Coder selects the custom programming method to program the target SoC device. If you do not specify the custom programming method, HDL Coder provides JTAG, Ethernet, and Download as the options to program the target device.

When you create the callback function, pass the infoStruct argument to the function. The argument contains the reference design and board information in a structure format. Use this information to specify custom settings for the build process and bitstream generation.

#### See Also

hdlcoder. Reference Design

#### **Related Examples**

- · Define and Register Custom Board and Reference Design for SoC Workflow
- "Register a Custom Board"
- "Register a Custom Reference Design"
- "Define Custom Parameters and Callback Functions for Custom Reference Design"

#### More About

• "Board and Reference Design Registration System"

Introduced in R2016a

# EmbeddedCoderSupportPackage

Class: hdlcoder.ReferenceDesign Package: hdlcoder

Specify whether to use an Embedded Coder support package

### **Syntax**

EmbeddedCoderSupportPackage

# Description

EmbeddedCoderSupportPackage specifies if you want to use an Embedded Coder<sup>®</sup> support package for your reference design. Use this parameter if you are targeting a standalone FPGA board or an SoC device such as the Xilinx Zynq<sup>®</sup>-7000 platform.

If you are targeting a standalone FPGA board, the reference designs do not require an Embedded Coder support package. If hRD is the reference design object that you construct with the hdlcoder.ReferenceDesign class, then use this syntax:

hRD.EmbeddedCoderSupportPackage = hdlcoder.EmbeddedCoderSupportPackage.None;

When you are not using the support package, HDL Coder does not have the **Generate Software Interface Model** task in the HDL Workflow Advisor.

If you are targeting SoC devices, use this syntax depending on whether you are using an Altera SoC or a Xilinx Zynq platform.

```
hRD.EmbeddedCoderSupportPackage = hdlcoder.EmbeddedCoderSupportPackage.Zynq;
hRD.EmbeddedCoderSupportPackage = hdlcoder.EmbeddedCoderSupportPackage.AlteraSoC;
```

#### See Also

hdlcoder.ReferenceDesign

#### **Related Examples**

 "Using IP Core Generation Workflow with Xilinx FPGA Boards: Xilinx Kintex-7 KC705"

#### More About

- "IP Core Generation Workflow for Standalone FPGA Devices"
- "Register a Custom Board"
- "Register a Custom Reference Design"
- "Board and Reference Design Registration System"

#### Introduced in R2016b

# PostBuildBitstreamFcn

Class: hdlcoder.ReferenceDesign Package: hdlcoder

Function handle for callback function that gets executed after Build FPGA Bitstream task in the HDL Workflow Advisor

### **Syntax**

PostBuildBitstreamFcn

### Description

**PostBuildBitstreamFcn** registers a function handle for the callback function that gets called at the end of the **Build FPGA Bitstream** task in the HDL Workflow Advisor. If hRD is the reference design object that you construct with the hdlcoder.ReferenceDesign class, then use this syntax to register the function handle:

```
hRD.PostBuildBitstreamFcn = @my_reference_design.callback_PostBuildBitstream;
```

To define your callback function, create a file that defines a MATLAB function and add it to your MATLAB path. You can use any name for the callback function. In this example, the function name is callback\_PostBuildBitstream, located in the reference design package folder +my\_reference\_design.

With this callback function, you can specify custom settings when HDL Coder runs the build process and generates the bitstream. This example code shows how to create the callback function. The function displays the status after running the task, and the board and reference design information.

```
function [status, log] = callback_PostBuildBitstream(infoStruct)
% Reference design callback run at the end of the task Build FPGA Bitstream
%
% infoStruct: information in structure format
% infoStruct.ReferenceDesignObject: current reference design registration object
% infoStruct.BoardObject: current board registration object
% infoStruct.ParameterStruct: custom parameters of the current reference design, in structure
```

```
% infoStruct.HDLModelDutPath: the block path to the HDL DUT subsystem
% infoStruct.BitstreamPath: the path to generated FPGA bitstream file
%
% status: process run status
%
          status == true means process run successfully
          status == false means process run failed
%
         output log string
% log:
status = false;
log = sprintf('Run post build bitstream callback\n%s\n%s\n', infoStruct.HDLModelDutPat
% Exporting the InfoStruct Contents
% ...
% ...
end
```

When you create the callback function, pass the infoStruct argument to the function. The argument contains the reference design and board information in a structure format. Use this information to specify custom settings for the build process and bitstream generation.

#### See Also

hdlcoder.ReferenceDesign

#### **Related Examples**

- Define and Register Custom Board and Reference Design for SoC Workflow
- "Register a Custom Board"
- "Register a Custom Reference Design"
- "Define Custom Parameters and Callback Functions for Custom Reference Design"

#### More About

"Board and Reference Design Registration System"

#### Introduced in R2016b

# **PostCreateProjectFcn**

Class: hdlcoder.ReferenceDesign Package: hdlcoder

Function handle for callback function that gets executed after Create Project task in the HDL Workflow Advisor

### **Syntax**

PostCreateProjectFcn

### Description

**PostCreateProjectFcn** registers a function handle for the callback function that gets called at the end of the **Create Project** task in the HDL Workflow Advisor. If hRD is the reference design object that you construct with the hdlcoder.ReferenceDesign class, then use this syntax to register the function handle.

hRD.PostCreateProjectFcn = @my\_reference\_design.callback\_PostCreateProject;

To define your callback function, create a file that defines a MATLAB function and add it to your MATLAB path. You can use any name for the callback function. In this example, the function name is callback\_PostCreateProject, and is located in the reference design package folder +my\_reference\_design.

With this callback function, you can specify custom settings for reference design project creation. This example code shows how to create the callback function. The function exports the contents of the board and reference design object to a PostCreateProjectInfo.txt file, and validates that the project creation task ran successfully.

```
function [status, log] = callback_PostCreateProject(infoStruct)
% Reference design callback run at the end of the task Create Project
%
% infoStruct: information in structure format
% infoStruct.ReferenceDesignObject: current reference design registration object
% infoStruct.BoardObject: current board registration object
```

```
% infoStruct.ParameterStruct: custom parameters of the current reference design, in st
% infoStruct.HDLModelDutPath: the block path to the HDL DUT subsystem
\% infoStruct.ToolProjectFolder: the path to synthesis tool project folder
% infoStruct.ToolProjectName: the synthesis tool project name
%
% status: process run status
         status == true means process run successfully
          status == false means process run failed
%
% log:
         output log string
status = false;
log = sprintf('Run post create project callback\n%s', evalc('infoStruct'));
% Exporting the InfoStruct Contents
% ...
% ...
```

end

In the HDL Workflow Advisor, when HDL Coder runs the **Create Project** task, it executes the callback function at the end of the task.

When you create the callback function, pass the infoStruct argument to the function. The argument contains the reference design and board information in a structure format. Use this information to specify custom settings for the reference design project creation.

#### See Also

hdlcoder.ReferenceDesign

#### **Related Examples**

- · Define and Register Custom Board and Reference Design for SoC Workflow
- "Register a Custom Board"
- "Register a Custom Reference Design"
- "Define Custom Parameters and Callback Functions for Custom Reference Design"

#### More About

• "Board and Reference Design Registration System"

Introduced in R2016b

# PostSWInterfaceFcn

Class: hdlcoder.ReferenceDesign Package: hdlcoder

Function handle for custom callback function that gets executed after Generate Software Interface Model task in the HDL Workflow Advisor

### **Syntax**

PostSWInterfaceFcn

# Description

**PostSWInterfaceFcn** registers a function handle for the callback function that gets executed at the end of the **Generate Software Interface Model** task in the HDL Workflow Advisor. If hRD is the reference design object that you construct with the hdlcoder.ReferenceDesign class, use this syntax to register the function handle.

hRD.PostSWInterfaceFcn = @my\_reference\_design.callback\_PostSWInterface;

To define your callback function, create a file that defines a MATLAB function and add it to your MATLAB path. You can use any name for the callback function. In this example, the function name is callback\_PostSWInterface, and is located in the reference design package folder +my\_reference\_design.

With this callback function, you can change the generated software interface model for the custom reference design.

This example code shows how to create the callback function. The function adds a DocBlock in the software interface model.

```
function [status, log] = callback_PostSWInterface(infoStruct)
% Reference design callback run at the end of the task
% Generate Software Interface Model
%
% infoStruct: information in structure format
% infoStruct.ReferenceDesignObject: current reference design registration object
% infoStruct.BoardObject: current board registration object
% infoStruct.ParameterStruct: custom parameters of the current reference design, in structure
```

```
% infoStruct.HDLModelDutPath: the block path to the HDL DUT subsystem
% infoStruct.SWModelDutPath: the block path to the SW interface subsystem
%
% feature controlled by IPCoreSoftwareInterfaceLibrary
\% infoStruct.SWLibBlockPath: the block path to the SW interface library block
% infoStruct.SWLibFolderPath: the folder path to the SW interface library
%
% status: process run status
%
          status == true means process run successfully
%
          status == false means process run failed
% log:
          output log string
status = true;
log = '';
swDutPath = infoStruct.SWModelDutPath;
add block(['simulink/Model-Wide', char(10), 'Utilities/DocBlock'], sprintf('%s/DocBlock')
```

end

In the HDL Workflow Advisor, when HDL Coder runs the **Generate Software Interface Model** task, it executes the callback function at the end of the task.

When you create the callback function, pass the infoStruct argument to the function. The argument contains the reference design and board information in a structure format. Use this information to specify custom settings for software interface model generation.

#### See Also

hdlcoder.ReferenceDesign

#### **Related Examples**

- · Define and Register Custom Board and Reference Design for SoC Workflow
- "Register a Custom Board"
- "Register a Custom Reference Design"
- "Define Custom Parameters and Callback Functions for Custom Reference Design"

#### More About

"Board and Reference Design Registration System"

Introduced in R2016b

# PostTargetInterfaceFcn

Class: hdlcoder.ReferenceDesign Package: hdlcoder

Function handle for callback function that gets executed after Set Target Interface task in the HDL Workflow Advisor

#### **Syntax**

PostTargetInterfaceFcn

### Description

**PostTargetInterfaceFcn** registers a function handle for the callback function that gets called at the end of the **Set Target Interface** task in the HDL Workflow Advisor. If hRD is the reference design object that you construct with the hdlcoder.ReferenceDesign class, then use this syntax to register the function handle.

hRD.PostTargetInterfaceFcn = @my\_reference\_design.callback\_PostTargetInterface;

To define your callback function, create a file that defines a MATLAB function and add it to your MATLAB path. You can use any name for the callback function. In this example, the function name is callback\_PostTargetInterface, and is located in the reference design package folder +my\_reference\_design.

With this callback function, you can enable custom validations. This example code shows how to create the callback function. If the custom parameter DUTPath is set to Rx, the function validates that the reference design does not support the LEDs General Purpose [0:7] interface.

```
function callback_PostTargetInterface(infoStruct)
% Reference design callback run at the end of the task Set Target Interface
%
% infoStruct: information in structure format
% infoStruct.ReferenceDesignObject: current reference design registration object
```

```
% infoStruct.BoardObject: current board registration object
% infoStruct.ParameterStruct: custom parameters of the current reference design, in st
\% infoStruct.HDLModelDutPath: the block path to the HDL DUT subsystem
% infoStruct.ProcessorFPGASynchronization: Processor/FPGA synchronization mode
% infoStruct.InterfaceStructCell: target interface table information
                                  a cell array of structure, for example:
%
                                  infoStruct.InterfaceStructCell{1}.PortName
%
                                  infoStruct.InterfaceStructCell{1}.PortType
%
                                  infoStruct.InterfaceStructCell{1}.DataType
%
                                  infoStruct.InterfaceStructCell{1}.IOInterface
%
                                  infoStruct.InterfaceStructCell{1}.IOInterfaceMapping
%
hRD = infoStruct.ReferenceDesignObject;
refDesignName = hRD.ReferenceDesignName;
\% validate that when specific parameter is set to specific value, reference
% design does not support specific interface
paramStruct = infoStruct.ParameterStruct;
interfaceStructCell = infoStruct.InterfaceStructCell;
for ii = 1:length(interfaceStructCell)
    interfaceStruct = interfaceStructCell{ii};
    if strcmp(paramStruct.DutPath, 'Rx') && ...
            strcmp(interfaceStruct.IOInterface, 'LEDs General Purpose [0:7]')
        error('LEDs General Purpose [0:7] must not be used when the DUT path is Rx');
    end
end
end
```

In the HDL Workflow Advisor, when HDL Coder runs the **Set Target Interface** task, it executes the callback function at the end of the task. If you specify Rx as the **DUT Path** and use the LEDs General Purpose [0:7] interface for your DUT port, the coder generates an error.

When you create the callback function, pass the infoStruct argument to the function. The argument contains the reference design and board information in a structure format. Use this information to enable custom validations on the DUT in your Simulink model.

#### See Also

hdlcoder.ReferenceDesign

#### **Related Examples**

- Define and Register Custom Board and Reference Design for SoC Workflow
- "Register a Custom Board"
- "Register a Custom Reference Design"
- "Define Custom Parameters and Callback Functions for Custom Reference Design"

#### More About

• "Board and Reference Design Registration System"

#### Introduced in R2016b

# PostTargetReferenceDesignFcn

Class: hdlcoder.ReferenceDesign Package: hdlcoder

Function handle for callback function that gets executed after Set Target Reference Design task in the HDL Workflow Advisor

### **Syntax**

PostTargetReferenceDesignFcn

# Description

**PostTargetReferenceDesignFcn** registers a function handle for the callback function that gets called at the end of the **Set Target Reference Design** task in the HDL Workflow Advisor. If hRD is the reference design object that you construct with the hdlcoder.ReferenceDesign class, use this syntax to register the function handle:

hRD.PostTargetReferenceDesignFcn = @my\_reference\_design.callback\_PostTargetReferenceDes

To define your callback function, create a file that defines a MATLAB function and add it to your MATLAB path. You can use any name for the callback function. In this example, the function name is callback\_PostTargetReferenceDesign, and is located in the reference design package folder +my\_reference\_design.

With the callback function, you can enable custom validations for your design. This example code shows how to create the callback function and validate that the reset type is synchronous.

```
function callback_PostTargetReferenceDesign(infoStruct)
% Reference design callback run at the end of the task Set Target Reference Design
%
% infoStruct: information in structure format
% infoStruct.ReferenceDesignObject: current reference design registration object
% infoStruct.BoardObject: current board registration object
% infoStruct.ParameterStruct: custom parameters of the current reference design, in str
% infoStruct.HDLModelDutPath: the block path to the HDL DUT subsystem
mdlName = bdroot(infoStruct.HDLModelDutPath);
```

```
hRD = infoStruct.ReferenceDesignObject;
refDesignName = hRD.ReferenceDesignName;
isResetSync = strcmpi(hdlget_param(mdlName, 'ResetType'), 'Synchronous');
% Reset must be synchronous
if ~isResetSync
error('Invalid Reset type. Reset type must be synchronous');
end
end
```

In the HDL Workflow Advisor, when HDL Coder runs the **Set Target Reference Design** task, it executes the callback function. If the reset type is not synchronous, the coder generates an error.

When you create the callback function, pass the infoStruct argument to the function. The argument contains the reference design and board information in a structure format. Use this information to enable custom validations on the DUT in your Simulink model.

#### See Also

hdlcoder.ReferenceDesign

#### **Related Examples**

- Define and Register Custom Board and Reference Design for SoC Workflow
- "Register a Custom Board"
- "Register a Custom Reference Design"
- "Define Custom Parameters and Callback Functions for Custom Reference Design"

#### More About

• "Board and Reference Design Registration System"

#### Introduced in R2016b

# validateReferenceDesign

Class: hdlcoder.ReferenceDesign Package: hdlcoder

Check property values in reference design object

# **Syntax**

validateReferenceDesign

# Description

validateReferenceDesign checks that the hdlcoder.ReferenceDesign object has nondefault values for all required properties, and that property values have valid data types. This method does not check the correctness of property values for the target board. If validation fails, the software displays an error message.

#### See Also

hdlcoder.ReferenceDesign

#### **Related Examples**

- Define and Register Custom Board and Reference Design for SoC Workflow
- "Register a Custom Board"
- "Register a Custom Reference Design"

#### More About

"Board and Reference Design Registration System"

#### Introduced in R2015a

# System object Reference

# matlab.System class

Package: matlab

Base class for System objects

### Description

matlab.System is the base class for System objects. In your class definition file, you
must subclass your object from this base class (or from another class that derives from
this base class). Subclassing allows you to use the implementation and service methods
provided by this base class to build your object. Type this syntax as the first line of
your class definition file to directly inherit from the matlab.System base class, where
ObjectName is the name of your object:

classdef ObjectName < matlab.System</pre>

**Note:** You must set Access = protected for each matlab.System method you use in your code.

# **Methods**

| resetImpl | Reset System object states               |
|-----------|------------------------------------------|
| setupImpl | Initialize System object                 |
| stepImpl  | System output and state update equations |

### Attributes

In addition to the attributes available for MATLAB objects, you can apply the following attributes to any property of a custom System object.

Nontunable

After an object is locked (after it is called or **setup** has been called), use **Nontunable** to prevent a user from changing that property value. By default, all properties are tunable.

|                 | The Nontunable attribute is useful to lock a property that<br>has side effects when changed. This attribute is also useful<br>for locking a property value assumed to be constant during<br>processing. You should always specify properties that affect<br>the number of input or output ports as Nontunable. |
|-----------------|----------------------------------------------------------------------------------------------------|
| Logical         | Use Logical to limit the property value to a logical, scalar value. Any scalar value that can be converted to a logical is also valid, such as 0 or 1.                                                                                                    |
| PositiveInteger | Use <b>PositiveInteger</b> to limit the property value to a positive integer value.                                                                                                    |
| DiscreteState   | Use DiscreteState to mark a property so it will display its state value when you use the getDiscreteState method.                                                                                                    |

To learn more about attributes, see "Property Attributes" in the MATLAB Object-Oriented Programming documentation.

#### **Examples**

#### Create a Basic System Object

Create a simple System object, AddOne, which subclasses from matlab.System. You place this code into a MATLAB file, AddOne.m.

```
classdef AddOne < matlab.System
% ADDONE Compute an output value that increments the input by one
methods (Access = protected)
        % stepImpl method is called when the object is called.
      function y = stepImpl(~,x)
        y = x + 1;
        end
      end
end
```

Use this object by creating an instance of AddOne, providing an input, and running the object.

```
hAdder = AddOne;
x = 1;
hAdder(x);
```

Assign the Nontunable attribute to the InitialValue property, which you define in your class definition file.

```
properties (Nontunable)
InitialValue
end
```

#### See Also

matlab. system. StringSet

#### How To

- "Object-Oriented Programming"
- Class Attributes
- Property Attributes
- "Method Attributes"
- "Define Basic System Objects"
- "Define Property Attributes"

# resetImpl

Class: matlab.System Package: matlab

Reset System object states

### **Syntax**

resetImpl(obj)

# Description

resetImpl(obj) specifies the algorithm that initializes or resets the states of a
System object. Typically you reset the states to a set of initial values, which is useful for
initialization at the start of simulation.

resetImpl is called by the reset method only if the object is locked. The object remains locked after it is reset. resetImpl is also called by the setup method, after the setupImpl method.

**Note:** You must set Access = protected for this method.

You cannot modify any tunable properties in this method if its System object will be used in the Simulink MATLAB System block.

### **Input Arguments**

obj

System object

# **Examples**

#### **Reset Property Value**

Use the  ${\tt reset}$  method to reset the state of the counter stored in the  ${\tt pCount}$  property to zero.

```
methods (Access = protected)
   function resetImpl(obj)
        obj.Count = 0;
   end
end
```

# setupImpl

Class: matlab.System Package: matlab

Initialize System object

### **Syntax**

```
setupImpl(obj)
setupImpl(obj,input1,input2,...)
```

### Description

setupImpl(obj) implements one-time tasks. You typically use setupImpl to set private properties so they do not need to be calculated each time stepImpl method is called. To acquire resources for a System object, you must use setupImpl instead of a constructor.

setupImpl executes the first time the System object is run after that object has been
created. It also executes the next time the object is run after an object has been released.

setupImpl(obj,input1,input2,...) sets up a System object using one or more
of the stepImpl input specifications. The number and order of inputs must match
the number and order of inputs defined in the stepImpl method. You pass the inputs
into setupImpl to use the specifications, such as size and data types in the one-time
calculations.

setupImpl is called by the setup method, which is done automatically as the first subtask of the running an unlocked System object.

**Note:** You can omit this method from your class definition file if your System object does not require any setup tasks.

You must set Access = protected for this method.

Do not use setupImpl to initialize or reset states. For states, use the resetImpl method.

You cannot modify any tunable properties in this method if its System object will be used in the Simulink MATLAB System block.

# Tips

To validate properties or inputs use the validatePropertiesImpl, validateInputsImpl, or setProperties methods. Do not include validation in setupImpl.

Do not use the **setupImpl** method to set up input values.

### **Input Arguments**

obj

System object handle

```
input1,input2,...
```

Inputs to the **stepImpl** method

### **Examples**

#### Setup a File for Writing

This example shows how to open a file for writing using the **setupImpl** method in your class definition file.

```
methods (Access = protected)
function setupImpl(obj)
obj.pFileID = fopen(obj.Filename,'wb');
if obj.pFileID < 0
error('Opening the file failed');
end
end</pre>
```

#### end

#### **Initialize Properties Based on Object Inputs**

This example shows how to use **setupImpl** to specify that running the object initializes the properties of an input. In this case, calls to run the object, which includes input U, initialize the object states in a matrix of size u.

```
methods (Access = protected)
  function setupImpl(obj, u)
   obj.State = zeros(size(u),'like', u);
  end
end
```

# stepImpl

Class: matlab.System Package: matlab

System output and state update equations

# **Syntax**

[output1,output2,...] = stepImpl(obj,input1,input2,...)

# Description

[output1,output2,...] = stepImpl(obj,input1,input2,...) specifies the algorithm to execute when you run the System object. Running the object calculates the outputs and updates the object's state values using the inputs, properties, and state update equations. You can also run an object using function-like syntax instead of the step method. For example, if you define an FFT object using txfourier = dsp.FFT, you can run it simply by using txfourier().

stepImpl is called when you run the System object.

**Note:** You must set Access = protected for this method.

# Tips

The number of input arguments and output arguments must match the values returned by the getNumInputsImpl and getNumOutputsImpl methods, respectively.

Do not call release within the stepImpl method.

# Input Arguments

obj

System object handle

#### input1,input2,...

Inputs to the System object

# **Output Arguments**

#### output

Output returned from the System object.

# Examples

#### Specify System Object Algorithm

Use the **stepImpl** method to increment two numbers.

```
methods (Access = protected)
    function [y1,y2] = stepImpl(obj,x1,x2)
        y1 = x1 + 1;
        y2 = x2 + 1;
        end
end
```

#### How To

• "Define Basic System Objects"

# matlab.system.mixin.Nondirect class

Package: matlab.system.mixin

Nondirect feedthrough mixin class

# Description

matlab.system.mixin.Nondirect is a class that uses the output and update
methods to process nondirect feedthrough data through a System object.

For System objects that use direct feedthrough, the object's input is needed to generate the output at that time. For these direct feedthrough objects, running the System object calculates the output and updates the state values. For nondirect feedthrough, however, the object's output depends only on the internal states at that time. The inputs are used to update the object states. For these objects, calculating the output with outputImpl is separated from updating the state values with updateImpl. If you use the matlab.system.mixin.Nondirect mixin and include the stepImpl method in your class definition file, an error occurs. In this case, you must include the updateImpl and outputImpl methods instead.

The following cases describe when System objects in Simulink use direct or nondirect feedthrough.

- System object supports code generation and does not inherit from the **Propagates** mixin Simulink automatically infers the direct feedthrough settings from the System object code.
- System object supports code generation and inherits from the Propagates mixin Simulink does not automatically infer the direct feedthrough settings. Instead, it uses the value returned by the isInputDirectFeedthroughImpl method.
- System object does not support code generation Default isInputDirectFeedthrough method returns false, indicating that direct feedthrough is not enabled. To override the default behavior, implement the isInputDirectFeedthroughImpl method in your class definition file.

Use the Nondirect mixin to allow a System object to be used in a Simulink feedback loop. A delay object is an example of a nondirect feedthrough object.

To use this mixin, you must subclass from this class in addition to subclassing from the matlab.System base class. Type the following syntax as the first line of your class definition file, where ObjectName is the name of your object:

```
classdef ObjectName < matlab.system &...
matlab.system.mixin.Nondirect</pre>
```

### **Methods**

| outputImpl | Output calculation from input or internal state of System object |
|------------|------------------------------------------------------------------|
| updateImpl | Update object states based on inputs                             |

#### See Also

matlab.system

#### **Tutorials**

• "Use Update and Output for Nondirect Feedthrough"

#### How To

- "Object-Oriented Programming"
- Class Attributes
- Property Attributes

# outputImpl

**Class:** matlab.system.mixin.Nondirect **Package:** matlab.system.mixin

Output calculation from input or internal state of System object

### **Syntax**

[y1,y2,...,yN] = outputImpl(obj,u1,u2,...,uN)

# Description

 $[y1, y2, \ldots, yN] = outputImpl(obj, u1, u2, \ldots, uN)$  specifies the algorithm to output the System object states. The output values are calculated from the states and property values. Any inputs that you set to nondirect feedthrough are ignored during output calculation.

outputImpl is called by the output method. It is also called before the updateImpl method. For sink objects, calling updateImpl before outputImpl locks the object. For all other types of objects, calling updateImpl before outputImpl causes an error.

**Note:** You must set Access = protected for this method.

You cannot modify any tunable properties in this method if its System object will be used in the Simulink MATLAB System block.

### **Input Arguments**

#### obj

System object handle

#### u1,u2,...uN

Inputs from the algorithm. The number of inputs must match the number of inputs returned by the getNumInputs method. Nondirect feedthrough inputs are ignored

during normal execution of the System object. However, for code generation, you must provide these inputs even if they are empty.

### **Output Arguments**

#### y1,y2,...yN

Outputs calculated from the specified algorithm. The number of outputs must match the number of outputs returned by the getNumOutputs method.

### **Examples**

#### Set Up Output that Does Not Depend on Input

Specify in your class definition file that the output does not directly depend on the current input with the outputImpl method. PreviousInput is a property of the obj.

```
methods (Access = protected)
  function [y] = outputImpl(obj, ~)
    y = obj.PreviousInput(end);
  end
end
```

#### See Also

matlab. system. mixin. Nondirect

#### How To

"Use Update and Output for Nondirect Feedthrough"

# updateImpl

**Class:** matlab.system.mixin.Nondirect **Package:** matlab.system.mixin

Update object states based on inputs

### **Syntax**

updateImpl(obj,u1,u2,...,uN)

# Description

updateImpl(obj,u1,u2,...,uN) specifies the algorithm to update the System object states. You use this method when your algorithm outputs depend only on the object's internal state and internal properties. Do not use this method to update the outputs from the inputs.

updateImpl is called by the update method and after the outputImpl method. For sink objects, calling updateImpl before outputImpl locks the object. For all other types of objects, calling updateImpl before outputImpl causes an error.

**Note:** You must set Access = protected for this method.

You cannot modify any tunable properties in this method if its System object will be used in the Simulink MATLAB System block.

### **Input Arguments**

#### obj

System object handle

#### u1,u2,...uN

Inputs to the algorithm. The number of inputs must match the number of inputs returned by the getNumInputs method.

# Examples

#### Set Up Output that Does Not Depend on Current Input

Update the object with previous inputs. Use updateImpl in your class definition file. This example saves the u input and shifts the previous inputs.

```
methods (Access = protected)
    function updateImpl(obj,u)
        obj.PreviousInput = [u obj.PreviousInput(1:end-1)];
    end
end
```

#### See Also

matlab. system. mixin. Nondirect

#### How To

• "Use Update and Output for Nondirect Feedthrough"

# matlab.system.StringSet class

Package: matlab.system

Set of valid character vector values

### Description

matlab.system.StringSet specifies a list of valid character vector values for a property. This class validates the character vector in the property and enables tab completion for the property value. A *StringSet* allows only predefined or customized character vectors as values for the property.

A StringSet uses two linked properties, which you must define in the same class. One is a public property that contains the current character vector value. This public property is displayed to the user. The other property is a hidden property that contains the list of all possible character vector values. This hidden property should also have the transient attribute so its value is not saved to disk when you save the System object.

The following considerations apply when using StringSets:

- The property that holds the current character vector can have any name.
- The property that holds the StringSet must use the same name as the property with the suffix "Set" appended to it. This property is an instance of the matlab.system.StringSet class.
- Valid character vectors, defined in the StringSet, must be declared using a cell array. The cell array cannot be empty nor can it have any empty character vectors. Valid character vectors must be unique and are case-sensitive.
- The property must be set to a valid StringSet value.

### **Examples**

#### Set StringSet Property Values

Set the property, Flavor, and the StringSet property, FlavorSet in your class definition file.

```
properties
Flavor = 'Chocolate';
end
properties (Hidden,Transient)
FlavorSet = ...
matlab.system.StringSet({'Vanilla','Chocolate'});
end
```

#### See Also

matlab.System

#### How To

- "Object-Oriented Programming"
- Class Attributes
- Property Attributes